# TigerStack 10/100

### **24/48-Port 10/100Mbps Stackable Managed Switch**

# **Management Guide**

- ◆ 24/48 auto-MDI/MDI-X 10BASE-T/100BASE-TX ports
- ◆ 2 Gigabit RJ-45 ports shared with 2 SFP transceiver slots
- ◆ 2 Gigabit stacking ports that act as Ethernet ports in standalone mode
- $\blacktriangleright$  Stacks up to 8 units (SMC6224M)
- ◆ Stacks up to 4 units (SMC6248M)
- ◆ Non-blocking switching architecture
- ◆ Spanning Tree Protocol and Rapid STP
- ◆ Up to four LACP or static 8-port trunks
- ◆ RADIUS and TACACS+ authentication
- ◆ Rate limiting for bandwidth management
- ◆ CoS support for four-level priority
- ◆ Full support for VLANs with GVRP
- ◆ IP Multicasting with IGMP Snooping
- ◆ Manageable via console, Web, SNMP/RMON

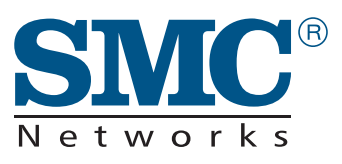

### **Management Guide**

*SMC6224M SMC6248M*

## **TigerStack 10/100 Management Guide**

From SMC's Tiger line of feature-rich workgroup LAN solutions

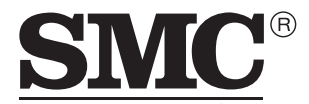

Networks 38 Tesla Irvine, CA 92618 Phone: (949) 679-8000

January 2005 Pub. # 149100005900 Information furnished by SMC Networks, Inc. (SMC) is believed to be accurate and reliable. However, no responsibility is assumed by SMC for its use, nor for any infringements of patents or other rights of third parties which may result from its use. No license is granted by implication or otherwise under any patent or patent rights of SMC. SMC reserves the right to change specifications at any time without notice.

> Copyright © 2005 by SMC Networks, Inc. 38 Tesla Irvine, CA 92618 All rights reserved.

#### **Trademarks:**

SMC is a registered trademark; and EZ Switch, TigerStack and TigerSwitch are trademarks of SMC Networks, Inc. Other product and company names are trademarks or registered trademarks of their respective holders.

### LIMITED WARRANTY

**Limited Warranty Statement:** SMC Networks, Inc. ("SMC") warrants its products to be free from defects in workmanship and materials, under normal use and service, for the applicable warranty term. All SMC products carry a standard 90-day limited warranty from the date of purchase from SMC or its Authorized Reseller. SMC may, at its own discretion, repair or replace any product not operating as warranted with a similar or functionally equivalent product, during the applicable warranty term. SMC will endeavor to repair or replace any product returned under warranty within 30 days of receipt of the product.

The standard limited warranty can be upgraded to a Limited Lifetime\* warranty by registering new products within 30 days of purchase from SMC or its Authorized Reseller. Registration can be accomplished via the enclosed product registration card or online via the SMC web site. Failure to register will not affect the standard limited warranty. The Limited Lifetime warranty covers a product during the Life of that Product, which is defined as the period of time during which the product is an "Active" SMC product. A product is considered to be "Active" while it is listed on the current SMC price list. As new technologies emerge, older technologies become obsolete and SMC will, at its discretion, replace an older product in its product line with one that incorporates these newer technologies. At that point, the obsolete product is discontinued and is no longer an "Active" SMC product. A list of discontinued products with their respective dates of discontinuance can be found at:

#### **http://www.smc.com/index.cfm?action=customer\_service\_warranty**.

All products that are replaced become the property of SMC. Replacement products may be either new or reconditioned. Any replaced or repaired product carries either a 30-day limited warranty or the remainder of the initial warranty, whichever is longer. SMC is not responsible for any custom software or firmware, configuration information, or memory data of Customer contained in, stored on, or integrated with any products returned to SMC pursuant to any warranty. Products returned to SMC should have any customer-installed accessory or add-on components, such as expansion modules, removed prior to returning the product for replacement. SMC is not responsible for these items if they are returned with the product.

Customers must contact SMC for a Return Material Authorization number prior to returning any product to SMC. Proof of purchase may be required. Any product returned to SMC without a valid Return Material Authorization (RMA) number clearly marked on the outside of the package will be returned to customer at customer's expense. For warranty claims within North America, please call our toll-free customer support number at (800) 762-4968. Customers are responsible for all shipping charges from their facility to SMC. SMC is responsible for return shipping charges from SMC to customer.

**WARRANTIES EXCLUSIVE:** IF AN SMC PRODUCT DOES NOT OPERATE AS WARRANTED ABOVE, CUSTOMER'S SOLE REMEDY SHALL BE REPAIR OR REPLACEMENT OF THE PRODUCT IN QUESTION, AT SMC'S OPTION. THE FOREGOING WARRANTIES AND REMEDIES ARE EXCLUSIVE AND ARE IN LIEU OF ALL OTHER WARRANTIES OR CONDITIONS, EXPRESS OR IMPLIED, EITHER IN FACT OR BY OPERATION OF LAW, STATUTORY OR OTHERWISE, INCLUDING WARRANTIES OR CONDITIONS OF MERCHANTABILITY AND FITNESS FOR A PARTICULAR PURPOSE. SMC NEITHER ASSUMES NOR AUTHORIZES ANY OTHER PERSON TO ASSUME FOR IT ANY OTHER LIABILITY IN CONNECTION WITH THE SALE, INSTALLATION, MAINTENANCE OR USE OF ITS PRODUCTS. SMC SHALL NOT BE LIABLE UNDER THIS WARRANTY IF ITS TESTING AND EXAMINATION DISCLOSE THE ALLEGED DEFECT IN THE PRODUCT DOES NOT EXIST OR WAS CAUSED BY CUSTOMER'S OR ANY THIRD PERSON'S MISUSE, NEGLECT, IMPROPER INSTALLATION OR TESTING, UNAUTHORIZED ATTEMPTS TO REPAIR, OR ANY OTHER CAUSE BEYOND THE RANGE OF THE INTENDED USE, OR BY ACCIDENT, FIRE, LIGHTNING, OR OTHER HAZARD.

LIMITATION OF LIABILITY: IN NO EVENT, WHETHER BASED IN CONTRACT OR TORT (INCLUDING NEGLIGENCE), SHALL SMC BE LIABLE FOR INCIDENTAL, CONSEQUENTIAL, INDIRECT, SPECIAL, OR PUNITIVE DAMAGES OF ANY KIND, OR FOR LOSS OF REVENUE, LOSS OF BUSINESS, OR OTHER FINANCIAL LOSS ARISING OUT OF OR IN CONNECTION WITH THE SALE, INSTALLATION, MAINTENANCE, USE, PERFORMANCE, FAILURE, OR INTERRUPTION OF ITS PRODUCTS, EVEN IF SMC OR ITS AUTHORIZED RESELLER HAS BEEN ADVISED OF THE POSSIBILITY OF SUCH DAMAGES.

SOME STATES DO NOT ALLOW THE EXCLUSION OF IMPLIED WARRANTIES OR THE LIMITATION OF INCIDENTAL OR CONSEQUENTIAL DAMAGES FOR CONSUMER PRODUCTS, SO THE ABOVE LIMITATIONS AND EXCLUSIONS MAY NOT APPLY TO YOU. THIS WARRANTY GIVES YOU SPECIFIC LEGAL RIGHTS, WHICH MAY VARY FROM STATE TO STATE. NOTHING IN THIS WARRANTY SHALL BE TAKEN TO AFFECT YOUR STATUTORY RIGHTS.

\* SMC will provide warranty service for one year following discontinuance from the active SMC price list. Under the limited lifetime warranty, internal and external power supplies, fans, and cables are covered by a standard one-year warranty from date of purchase.

> SMC Networks, Inc. 38 Tesla Irvine, CA 92618

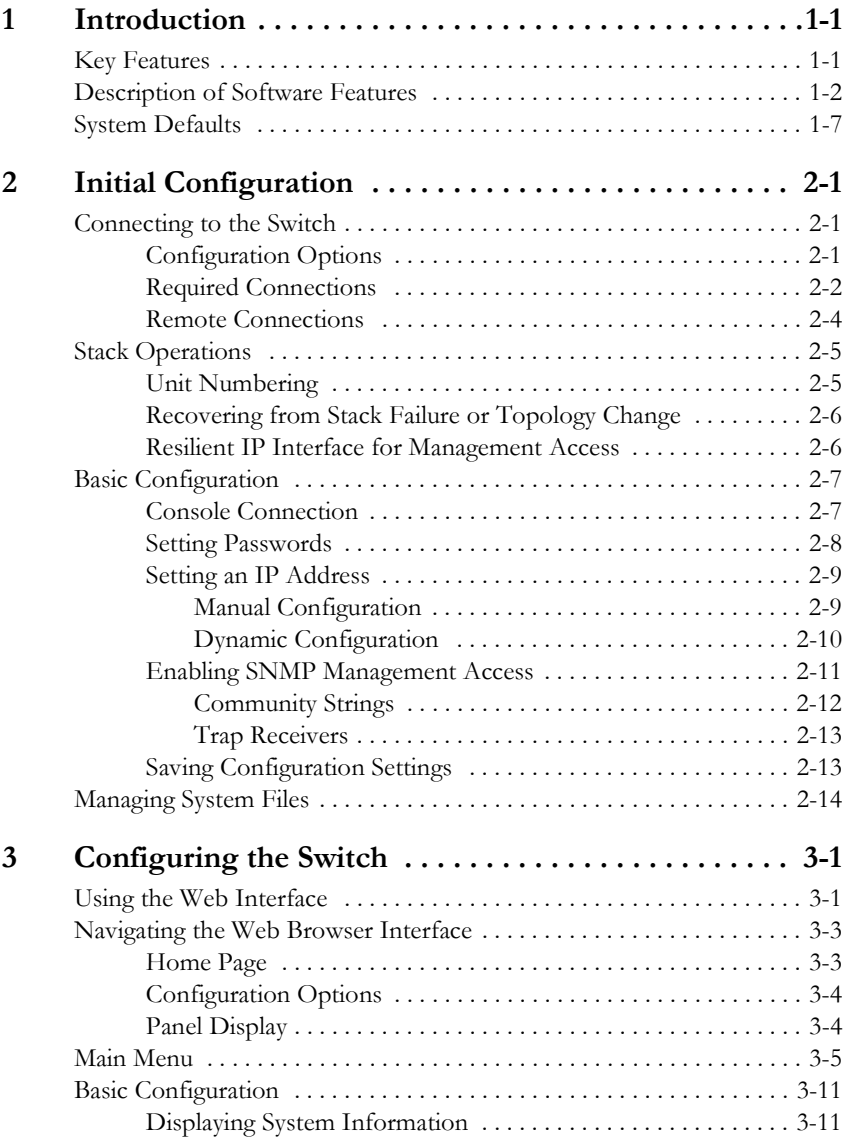

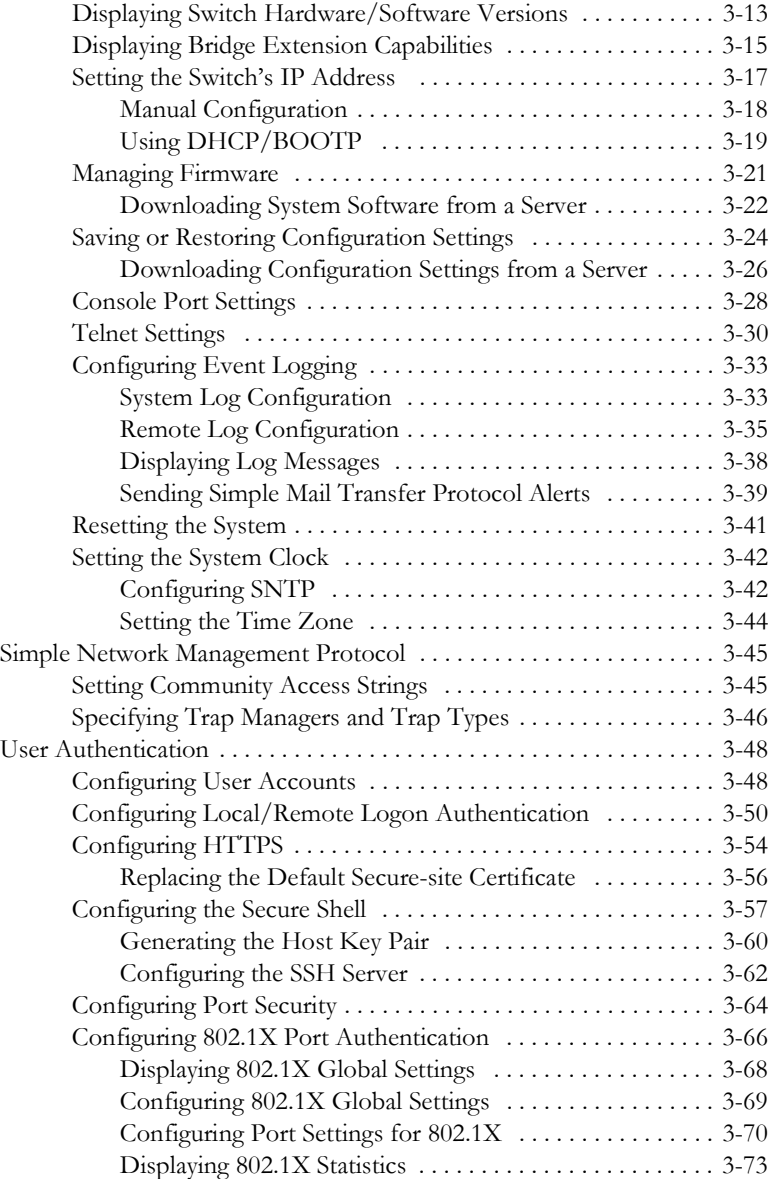

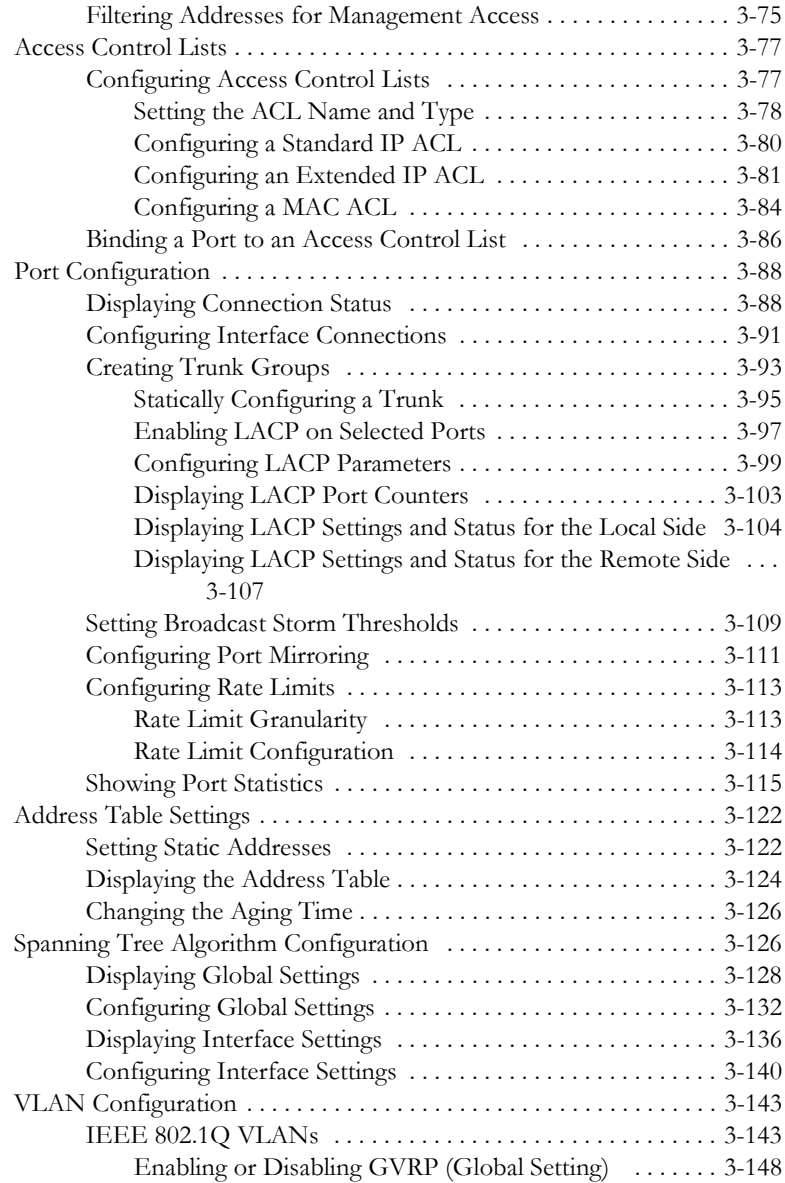

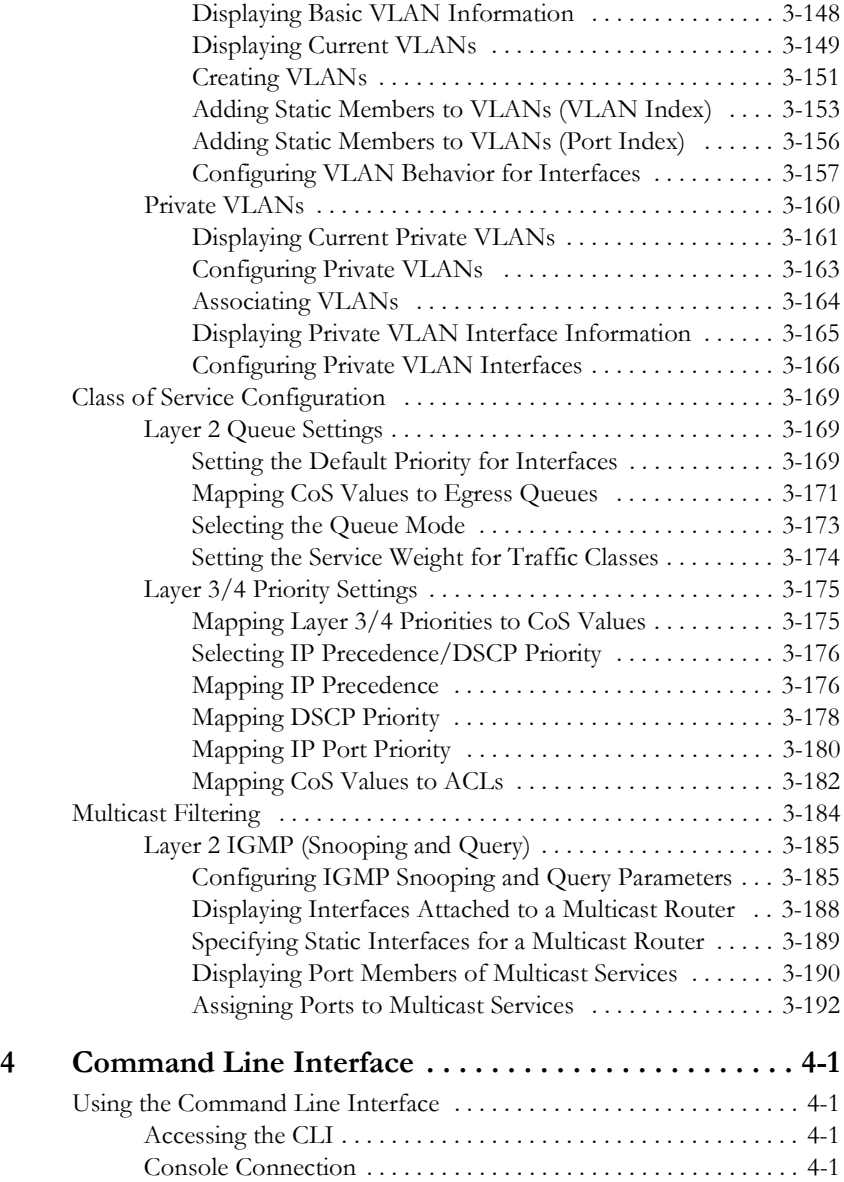

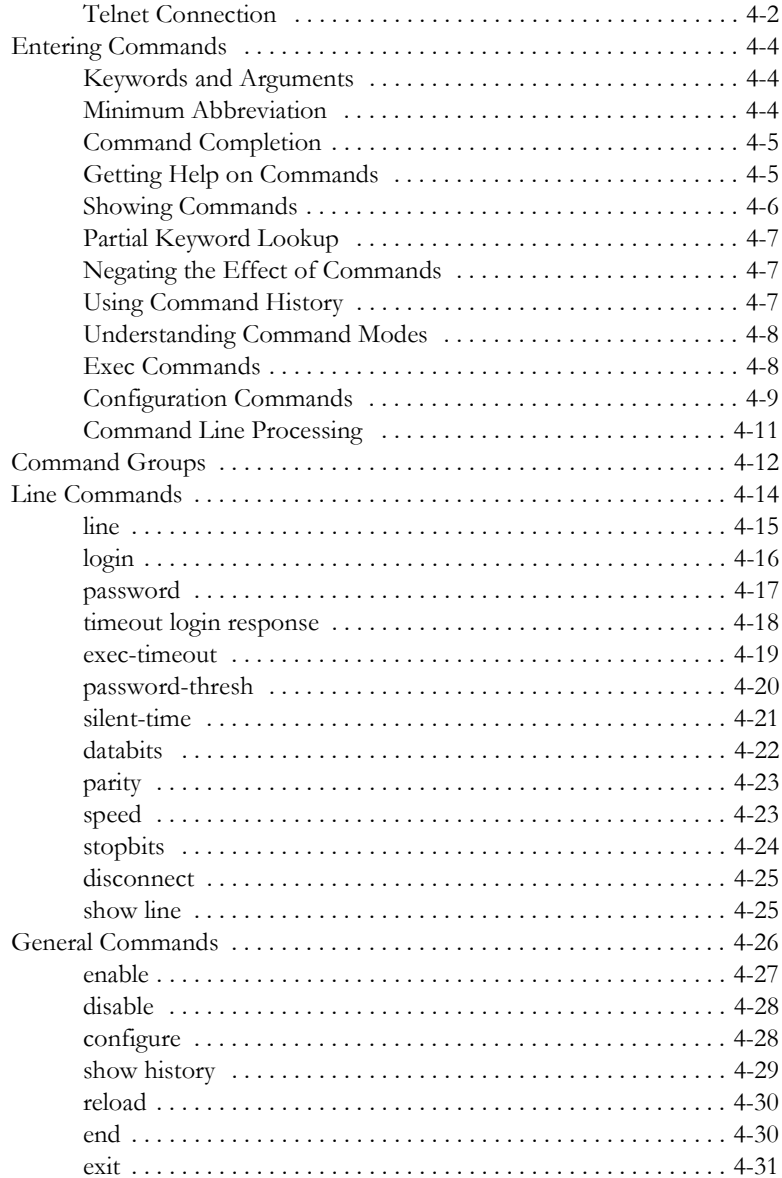

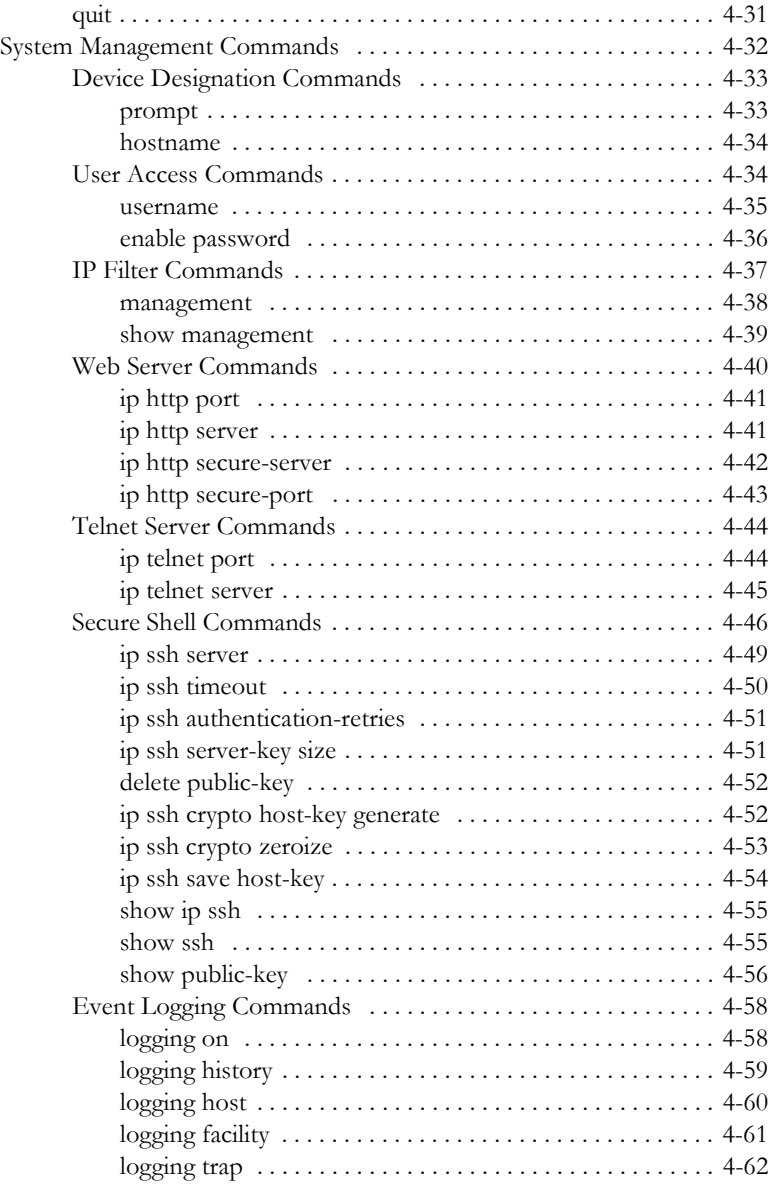

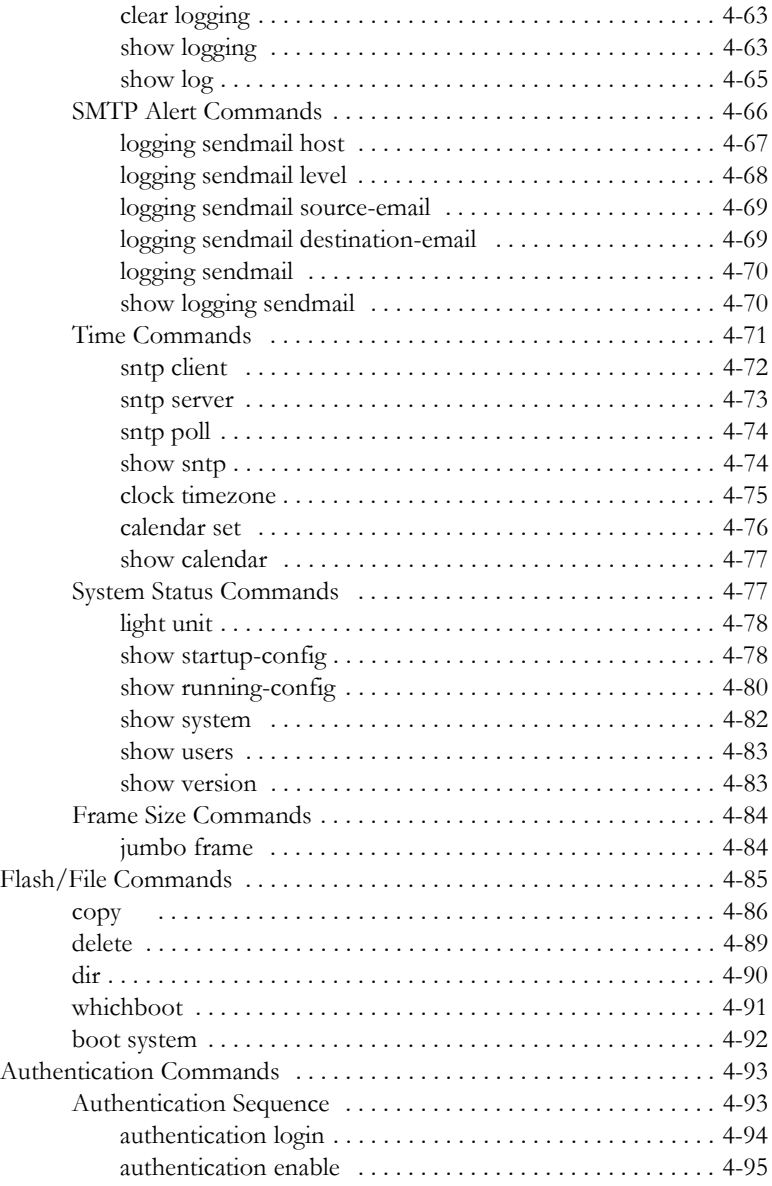

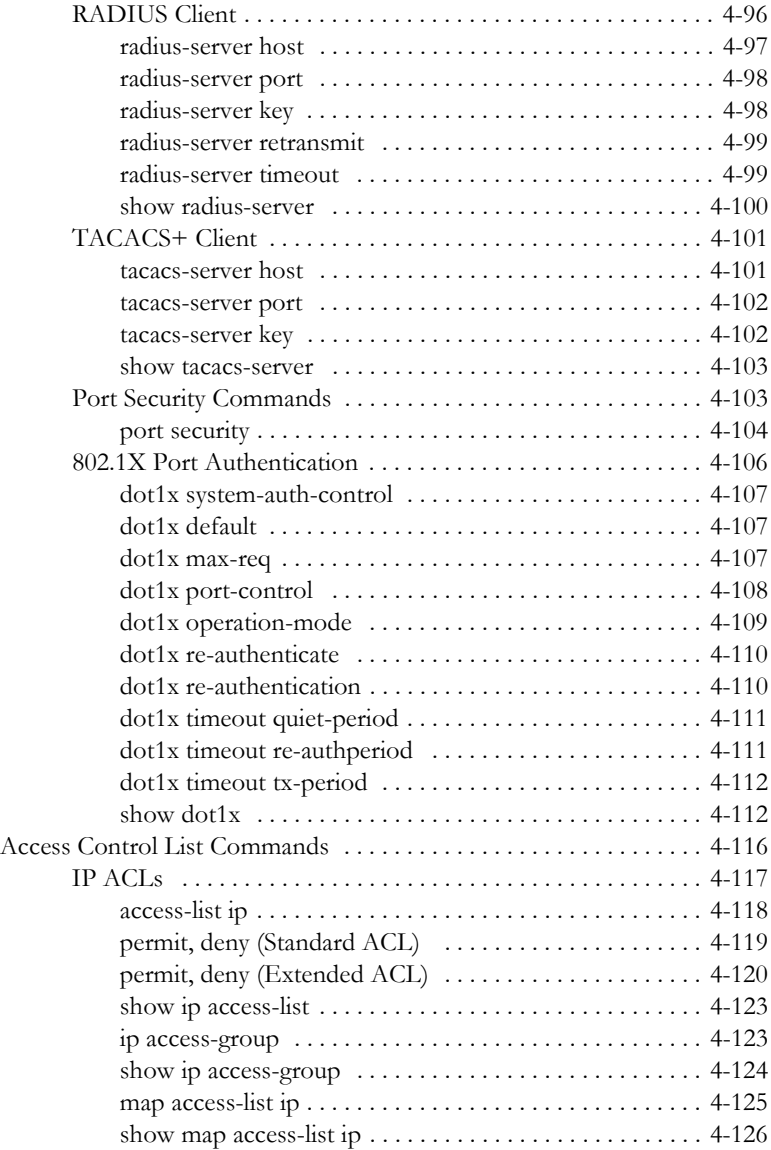

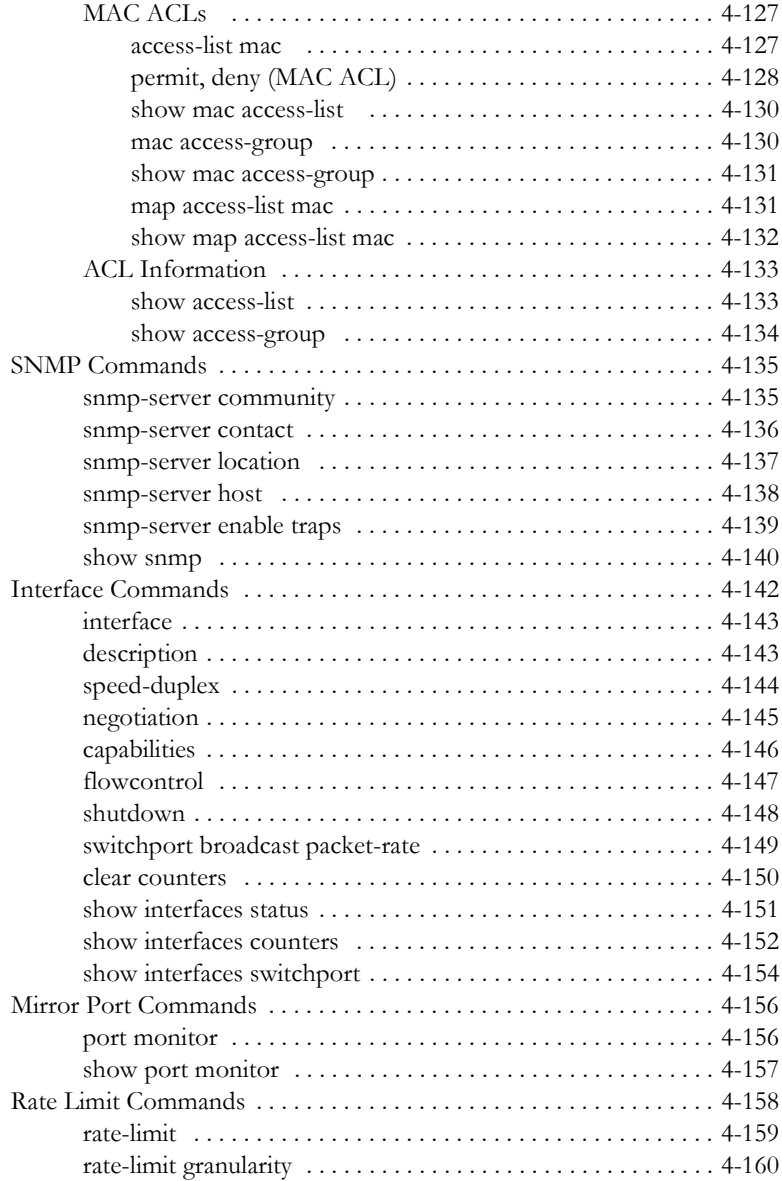

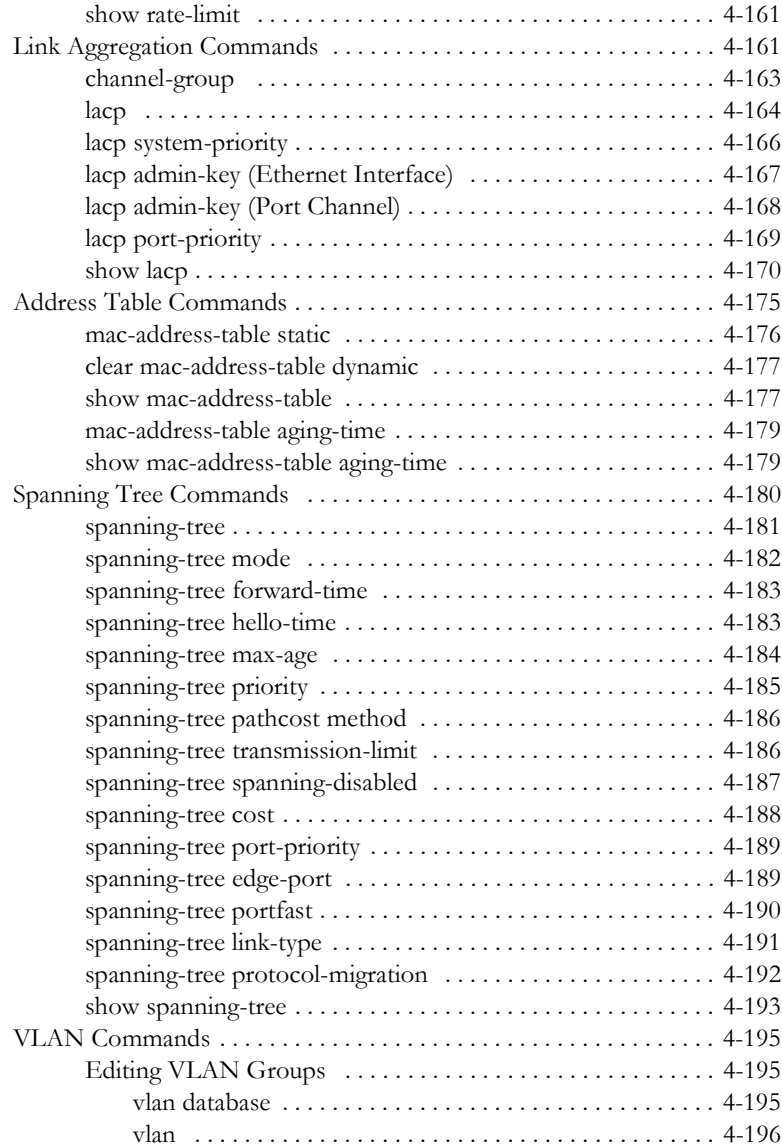

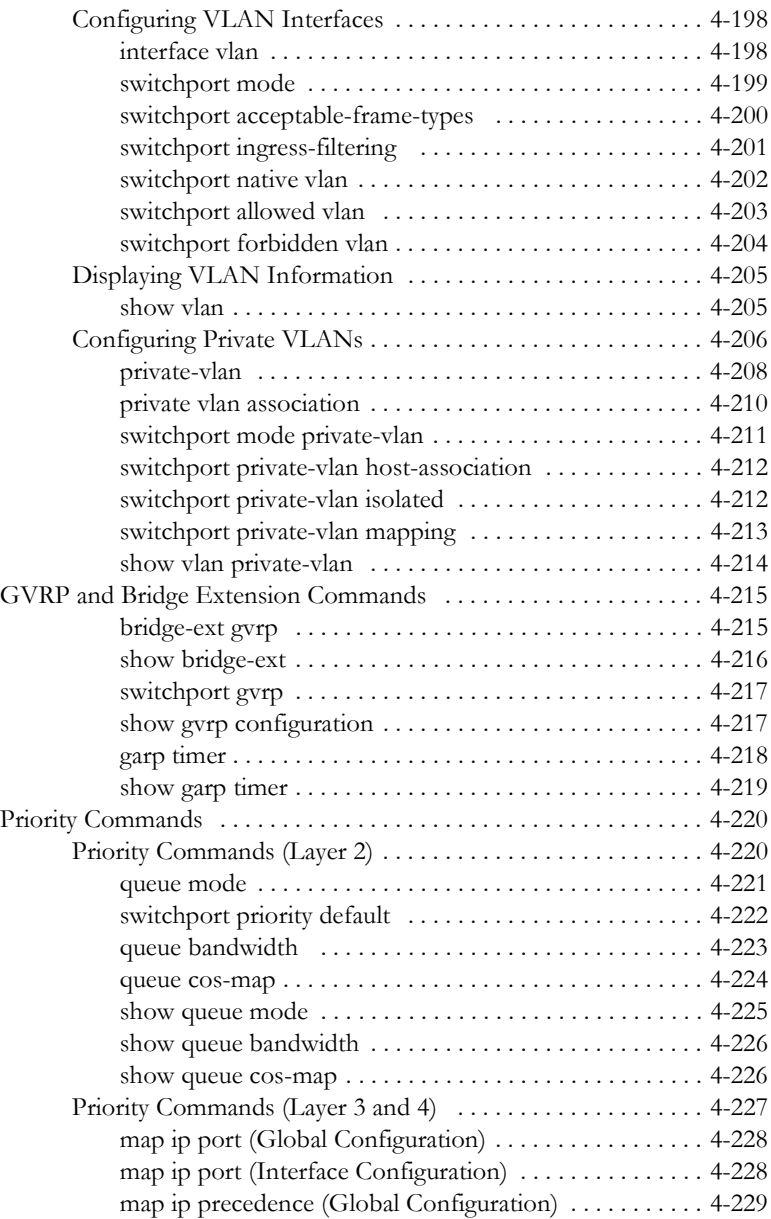

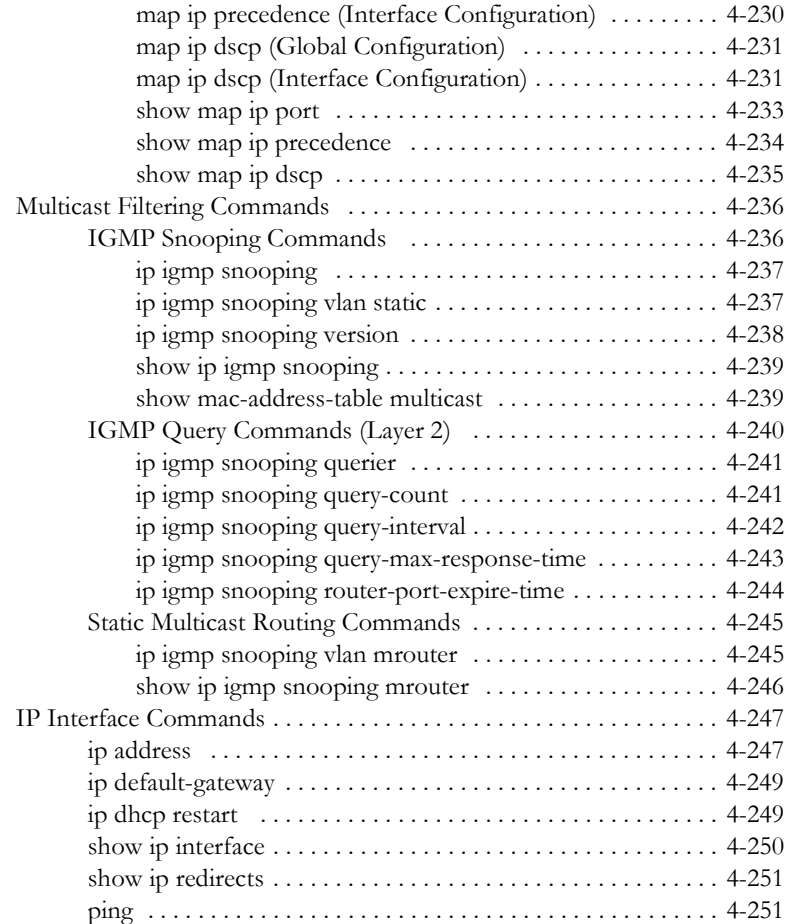

### **APPENDICES:**

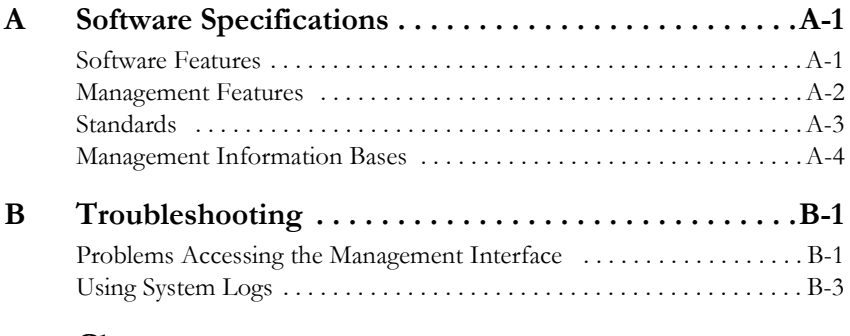

### **[Glossary](#page-508-0)**

#### **[Index](#page-516-0)**

# TABLES

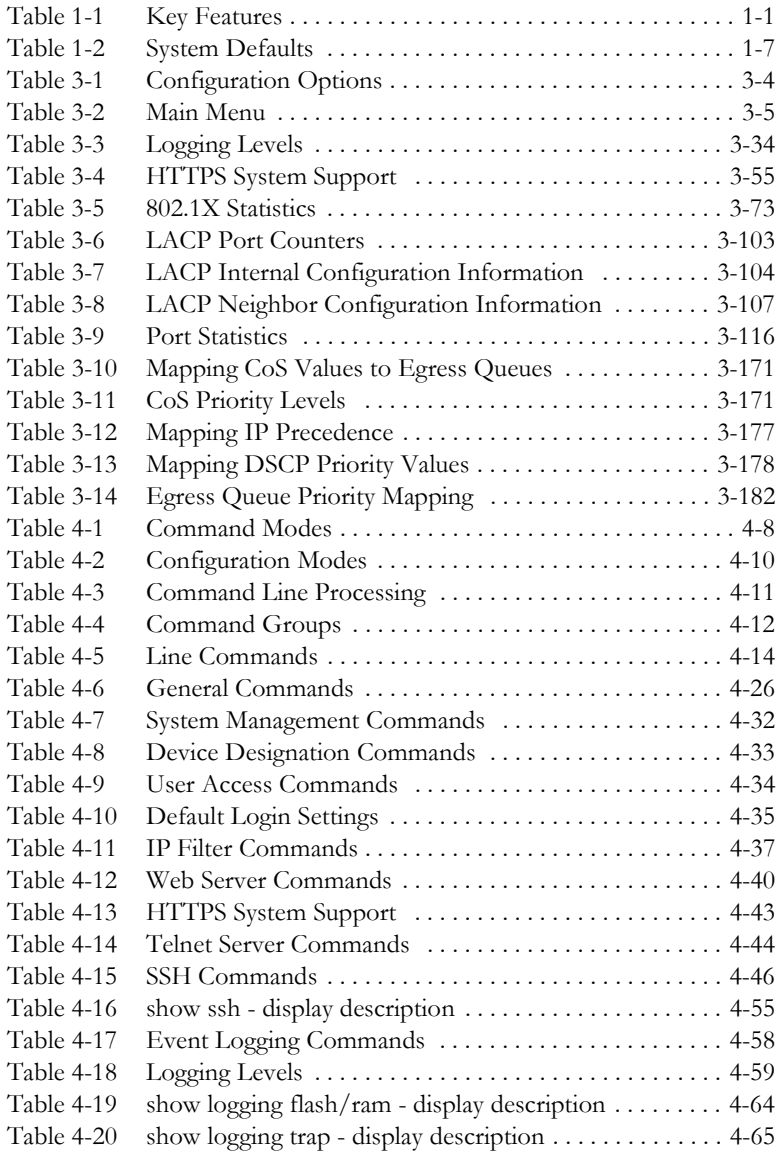

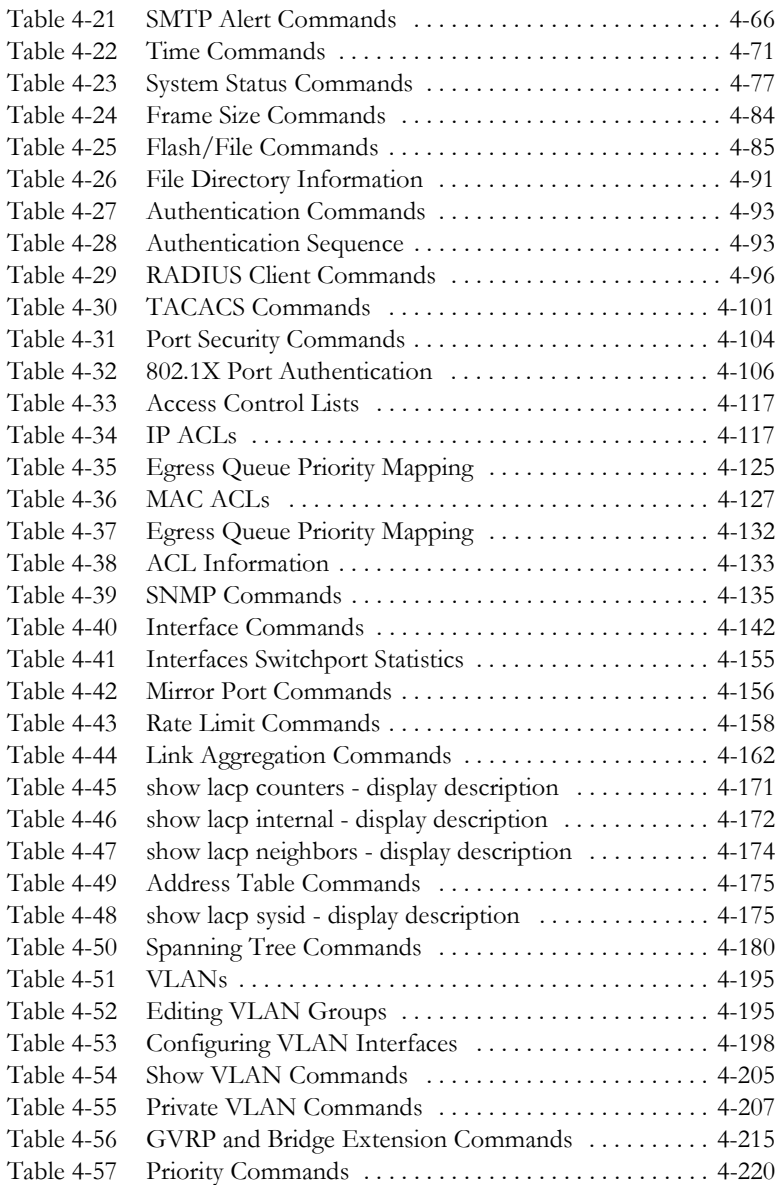

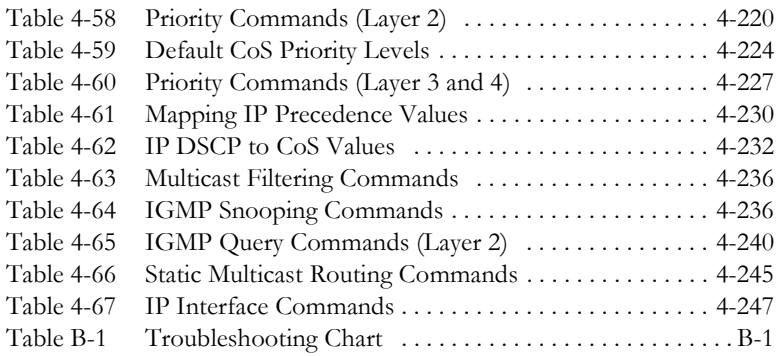

*TABLES*

### FIGURES

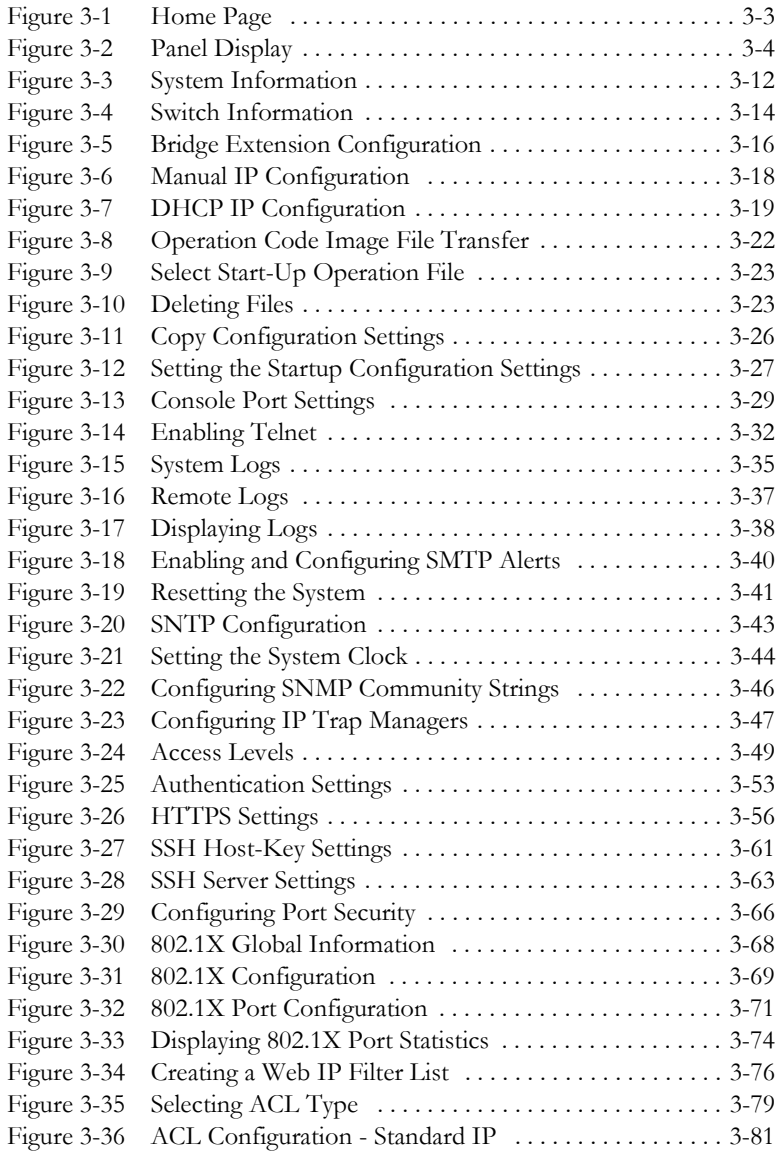

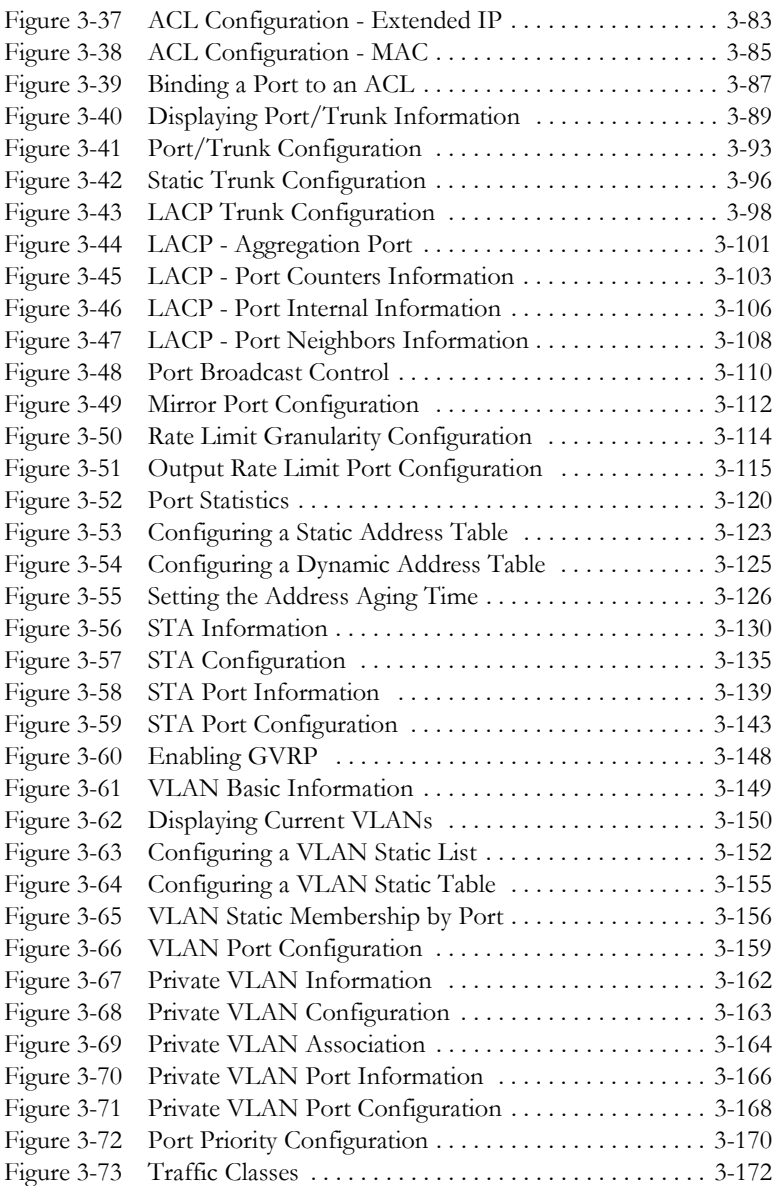

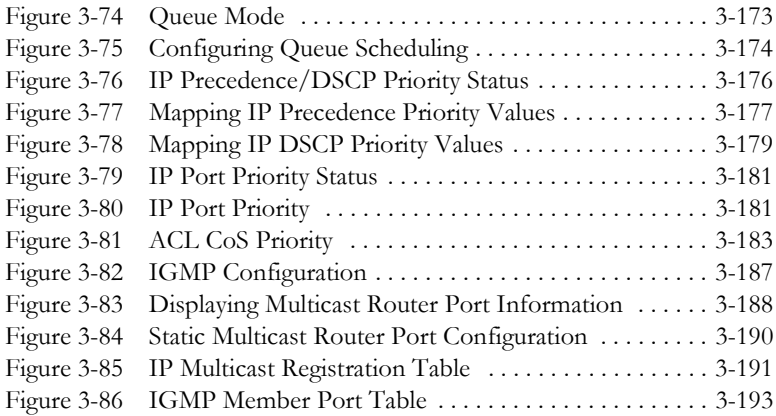

*FIGURES*

# CHAPTER 1 **INTRODUCTION**

<span id="page-28-0"></span>This switch provides a broad range of features for Layer 2 switching. It includes a management agent that allows you to configure the features listed in this manual. The default configuration can be used for most of the features provided by this switch. However, there are many options that you should configure to maximize the switch's performance for your particular network environment.

### <span id="page-28-1"></span>**Key Features**

<span id="page-28-2"></span>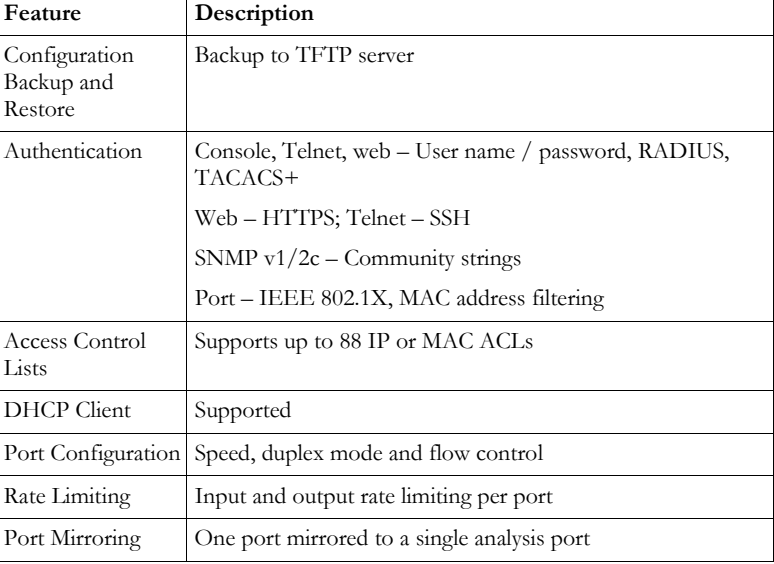

#### **Table 1-1 Key Features**

| Feature                           | Description                                                                                                    |
|-----------------------------------|----------------------------------------------------------------------------------------------------|
| Port Trunking                     | Supports up to 4 trunks using either static or dynamic trunking<br>(LACP)                                                                      |
| <b>Broadcast Storm</b><br>Control | Supported                                                                                                    |
| <b>Static Address</b>             | Up to 8K MAC addresses in the forwarding table                                                                                                 |
| <b>IEEE 802.1D</b><br>Bridge      | Supports dynamic data switching and addresses learning                                                                                         |
| Store-and-Forward<br>Switching    | Supported to ensure wire-speed switching while eliminating<br>bad frames                                                                       |
| Spanning Tree<br>Algorithm        | Supports standard STP and Rapid Spanning Tree Protocol<br>(RSTP)                                                                               |
| Virtual LANs                      | Up to 255 using IEEE 802.1Q, port-based, or private VLANs                                                                                      |
| Traffic<br>Prioritization         | Default port priority, traffic class map, queue scheduling, IP<br>Precedence or Differentiated Services Code Point (DSCP),<br>and TCP/UDP Port |
| Multicast Filtering               | Supports IGMP snooping and query                                                                                                    |

**Table 1-1 Key Features**

### <span id="page-29-0"></span>**Description of Software Features**

The switch provides a wide range of advanced performance enhancing features. Flow control eliminates the loss of packets due to bottlenecks caused by port saturation. Broadcast storm suppression prevents broadcast traffic storms from engulfing the network. Port-based and private VLANs, plus support for automatic GVRP VLAN registration provide traffic security and efficient use of network bandwidth. CoS priority queueing ensures the minimum delay for moving real-time multimedia data across the network. While multicast filtering provides support for real-time network applications. Some of the management features are briefly described below.

**Configuration Backup and Restore** – You can save the current configuration settings to a file on a TFTP server, and later download this file to restore the switch configuration settings.

**Authentication** – This switch authenticates management access via the console port, Telnet or web browser. User names and passwords can be configured locally or can be verified via a remote authentication server (i.e., RADIUS or TACACS+). Port-based authentication is also supported via the IEEE 802.1X protocol. This protocol uses the Extensible Authentication Protocol over LANs (EAPOL) to request user credentials from the 802.1X client, and then verifies the client's right to access the network via an authentication server.

Other authentication options include HTTPS for secure management access via the web, SSH for secure management access over a Telnet-equivalent connection, IP address filtering for SNMP/web/Telnet management access, and MAC address filtering for port access.

**Access Control Lists** – ACLs provide packet filtering for IP frames (based on address, protocol, TCP/UDP port number or TCP control code) or any frames (based on MAC address or Ethernet type). ACLs can be used to improve performance by blocking unnecessary network traffic or to implement security controls by restricting access to specific network resources or protocols.

**Port Configuration** – You can manually configure the speed, duplex mode, and flow control used on specific ports, or use auto-negotiation to detect the connection settings used by the attached device. Use the full-duplex mode on ports whenever possible to double the throughput of switch connections. Flow control should also be enabled to control network traffic during periods of congestion and prevent the loss of packets when port buffer thresholds are exceeded. The switch supports flow control based on the IEEE 802.3x standard.

#### *INTRODUCTION*

**Rate Limiting** – This feature controls the maximum rate for traffic transmitted or received on an interface. Rate limiting is configured on interfaces at the edge of a network to limit traffic into or out of the network. Traffic that falls within the rate limit is transmitted, while packets that exceed the acceptable amount of traffic are dropped.

**Port Mirroring** – The switch can unobtrusively mirror traffic from any port to a monitor port. You can then attach a protocol analyzer or RMON probe to this port to perform traffic analysis and verify connection integrity.

**Port Trunking** – Ports can be combined into an aggregate connection. Trunks can be manually set up or dynamically configured using IEEE 802.3ad Link Aggregation Control Protocol (LACP). The additional ports dramatically increase the throughput across any connection, and provide redundancy by taking over the load if a port in the trunk should fail. The switch supports up to four trunks.

**Broadcast Storm Control** – Broadcast suppression prevents broadcast traffic from overwhelming the network. When enabled on a port, the level of broadcast traffic passing through the port is restricted. If broadcast traffic rises above a pre-defined threshold, it will be throttled until the level falls back beneath the threshold.

**Static Addresses** – A static address can be assigned to a specific interface on this switch. Static addresses are bound to the assigned interface and will not be moved. When a static address is seen on another interface, the address will be ignored and will not be written to the address table. Static addresses can be used to provide network security by restricting access for a known host to a specific port.

**IEEE 802.1D Bridge** – The switch supports IEEE 802.1D transparent bridging. The address table facilitates data switching by learning addresses, and then filtering or forwarding traffic based on this information. The address table supports up to 8K addresses.

**Store-and-Forward Switching** – The switch copies each frame into its memory before forwarding them to another port. This ensures that all frames are a standard Ethernet size and have been verified for accuracy with the cyclic redundancy check (CRC). This prevents bad frames from entering the network and wasting bandwidth.

To avoid dropping frames on congested ports, the switch provides 8 MB for frame buffering. This buffer can queue packets awaiting transmission on congested networks.

**Spanning Tree Algorithm** – The switch supports these spanning tree protocols:

Spanning Tree Protocol (STP, IEEE 802.1D) – This protocol provides loop detection and recovery by allowing two or more redundant connections to be created between a pair of LAN segments. When there are multiple physical paths between segments, this protocol will choose a single path and disable all others to ensure that only one route exists between any two stations on the network. This prevents the creation of network loops. However, if the chosen path should fail for any reason, an alternate path will be activated to maintain the connection.

Rapid Spanning Tree Protocol (RSTP, IEEE 802.1w) – This protocol reduces the convergence time for network topology changes to 3 to 5 seconds, compared to 30 seconds or more for the older IEEE 802.1D STP standard. It is intended as a complete replacement for STP, but can still interoperate with switches running the older standard by automatically reconfiguring ports to STP-compliant mode if they detect STP protocol messages from attached devices.

**Virtual LANs** – The switch supports up to 255 VLANs. A Virtual LAN is a collection of network nodes that share the same collision domain regardless of their physical location or connection point in the network. The switch supports tagged VLANs based on the IEEE 802.1Q standard. Members of VLAN groups can be dynamically learned via GVRP, or ports can be manually assigned to a specific set of VLANs. This allows the

switch to restrict traffic to the VLAN groups to which a user has been assigned. By segmenting your network into VLANs, you can:

- Eliminate broadcast storms which severely degrade performance in a flat network.
- Simplify network management for node changes/moves by remotely configuring VLAN membership for any port, rather than having to manually change the network connection.
- Provide data security by restricting all traffic to the originating VLAN.
- Use private VLANs to restrict traffic to pass only between data ports and the uplink ports, thereby isolating adjacent ports within the same VLAN, and allowing you to limit the total number of VLANs that need to be configured.

**Traffic Prioritization** – This switch prioritizes each packet based on the required level of service, using four priority queues with strict or Weighted Round Robin Queuing. It uses IEEE 802.1p and 802.1Q tags to prioritize incoming traffic based on input from the end-station application. These functions can be used to provide independent priorities for delay-sensitive data and best-effort data.

This switch also supports several common methods of prioritizing layer 3/ 4 traffic to meet application requirements. Traffic can be prioritized based on the priority bits in the IP frame's Type of Service (ToS) octet or the number of the TCP/UDP port. When these services are enabled, the priorities are mapped to a Class of Service value by the switch, and the traffic then sent to the corresponding output queue.

**Multicast Filtering** – Specific multicast traffic can be assigned to its own VLAN to ensure that it does not interfere with normal network traffic and to guarantee real-time delivery by setting the required priority level for the designated VLAN. The switch uses IGMP Snooping and Query to manage multicast group registration.

### <span id="page-34-0"></span>**System Defaults**

The switch's system defaults are provided in the configuration file "Factory\_Default\_Config.cfg." To reset the switch defaults, this file should be set as the startup configuration file ([page 3-23](#page-76-2)).

The following table lists some of the basic system defaults.

<span id="page-34-1"></span>

| <b>Function</b>            | Parameter                                        | Default                              |
|----------------------------|--------------------------------------------------|--------------------------------------|
| Console Port<br>Connection | <b>Baud Rate</b>                                 | 9600                                 |
|                            | Data bits                                        | 8                                    |
|                            | Stop bits                                        | 1                                    |
|                            | Parity                                           | none                                 |
|                            | Local Console Timeout                            | 0 (disabled)                         |
| Authentication             | Privileged Exec Level                            | Username "admin"<br>Password "admin" |
|                            | Normal Exec Level                                | Username "guest"<br>Password "guest" |
|                            | Enable Privileged Exec<br>from Normal Exec Level | Password "super"                     |
|                            | <b>RADIUS</b> Authentication                     | Disabled                             |
|                            | <b>TACACS</b> Authentication                     | Disabled                             |
|                            | 802.1X Port<br>Authentication                    | Disabled                             |
|                            | <b>HTTPS</b>                                     | Enabled                              |
|                            | <b>SSH</b>                                       | Disabled                             |
|                            | Port Security                                    | Disabled                             |
|                            | IP Filtering                                     | Disabled                             |

**Table 1-2 System Defaults** 

#### *INTRODUCTION*

| Function                             | Parameter                      | Default                                                       |
|--------------------------------------|--------------------------------|---------------------------------------------------------------|
| Web<br>Management                    | <b>HTTP</b> Server             | Enabled                                                       |
|                                      | HTTP Port Number               | 80                                                            |
|                                      | <b>HTTP</b> Secure Server      | Enabled                                                       |
|                                      | HTTP Secure Port<br>Number     | 443                                                           |
| <b>SNMP</b>                          | Community Strings              | "public" (read only)<br>"private" (read/write)                |
|                                      | Traps                          | Authentication traps: enabled<br>Link-up-down events: enabled |
| Port<br>Configuration                | Admin Status                   | Enabled                                                       |
|                                      | Auto-negotiation               | Enabled                                                       |
|                                      | Flow Control                   | Disabled                                                      |
| Rate Limiting                        | Input and output limits        | <b>Disabled</b>                                               |
| Port Trunking                        | <b>Static Trunks</b>           | None                                                          |
|                                      | LACP (all ports)               | Disabled                                                      |
| <b>Broadcast Storm</b><br>Protection | <b>Status</b>                  | Disabled (all ports)                                          |
|                                      | <b>Broadcast Limit Rate</b>    | 32,000 octets per second                                      |
| Spanning Tree<br>Algorithm           | Status                         | Enabled, RSTP                                                 |
|                                      |                                | (Defaults: All values based on<br>IEEE 802.1w)                |
|                                      | Fast Forwarding (Edge<br>Port) | Disabled                                                      |
| <b>Address Table</b>                 | Aging Time                     | 300 seconds                                                   |

**Table 1-2 System Defaults**
| Function                    | Parameter                        | Default                           |
|-----------------------------|----------------------------------|-----------------------------------|
| Virtual LANs                | Default VLAN                     | 1                                 |
|                             | <b>PVID</b>                      | $\mathbf{1}$                      |
|                             | Acceptable Frame Type            | A11                               |
|                             | <b>Ingress Filtering</b>         | <b>Disabled</b>                   |
|                             | Switchport Mode (Egress<br>Mode) | Hybrid: tagged/untagged frames    |
|                             | GVRP (global)                    | Disabled                          |
|                             | GVRP (port interface)            | Disabled                          |
| Traffic                     | <b>Ingress Port Priority</b>     | $\Omega$                          |
| Prioritization              | Weighted Round Robin             | Queue: 0 1 2 3<br>Weight: 1 2 4 6 |
|                             | IP Precedence Priority           | Disabled                          |
|                             | IP DSCP Priority                 | Disabled                          |
|                             | IP Port Priority                 | Disabled                          |
| IP Settings                 | <b>IP</b> Address                | 0.0.0.0                           |
|                             | Subnet Mask                      | 255.0.0.0                         |
|                             | Default Gateway                  | 0.0.0.0                           |
|                             | <b>DHCP</b>                      | Client: Enabled                   |
|                             | <b>BOOTP</b>                     | Disabled                          |
| Multicast                   | <b>IGMP</b> Snooping             | Snooping: Enabled                 |
| Filtering                   |                                  | Querier: Enabled                  |
| System Log                  | <b>Status</b>                    | Enabled                           |
|                             | Messages Logged                  | Levels 0-6 (all)                  |
|                             | Messages Logged to Flash         | Levels $0-3$                      |
| <b>SMTP</b> Email<br>Alerts | <b>Event Handler</b>             | Enabled (but no server defined)   |
| <b>SNTP</b>                 | Clock Synchronization            | Disabled                          |

**Table 1-2 System Defaults** 

### *INTRODUCTION*

# CHAPTER 2 INITIAL CONFIGURATION

# **Connecting to the Switch**

# **Configuration Options**

The switch includes a built-in network management agent. The agent offers a variety of management options, including SNMP, RMON (Groups 1, 2, 3, 9) and a web-based interface. A PC may also be connected directly to the switch for configuration and monitoring via a command line interface (CLI).

**Note:** The IP address for this switch is obtained via DHCP by default. To change this address, see ["Setting an IP Address" on page 2-9](#page-46-0).

The switch's HTTP web agent allows you to configure switch parameters, monitor port connections, and display statistics using a standard web browser such as Netscape Navigator version 6.2 and higher or Microsoft IE version 5.0 and higher. The switch's web management interface can be accessed from any computer attached to the network.

The CLI program can be accessed by a direct connection to the RS-232 serial console port on the switch, or remotely by a Telnet connection over the network.

The switch's management agent also supports SNMP (Simple Network Management Protocol). This SNMP agent permits the switch to be managed from any system in the network using network management software such as SMC EliteView.

The switch's web interface, CLI configuration program, and SNMP agent allow you to perform the following management functions:

- Set user names and passwords
- Set an IP interface for a management VLAN
- Configure SNMP parameters
- Enable/disable any port
- Set the speed/duplex mode for any port
- Configure the bandwidth of any port by limiting input or output rates
- Control port access through IEEE 802.1X security or static address filtering
- Filter packets using Access Control Lists (ACLs)
- Configure up to 255 IEEE 802.1Q VLANs
- Enable GVRP automatic VLAN registration
- Configure IGMP multicast filtering
- Upload and download system firmware via TFTP
- Upload and download switch configuration files via TFTP
- Configure Spanning Tree parameters
- Configure Class of Service (CoS) priority queuing
- Configure up to 4 static or LACP trunks
- Enable port mirroring
- Set broadcast storm control on any port
- Display system information and statistics
- Configure any stack unit through the same IP address

### **Required Connections**

The switch provides an RS-232 serial port that enables a connection to a PC or terminal for monitoring and configuring the switch. A null-modem console cable is provided with the switch.

**Note:** When configuring a stack, connect to the console port on the Master unit.

Attach a VT100-compatible terminal, or a PC running a terminal emulation program to the switch. You can use the console cable provided with this package, or use a null-modem cable that complies with the wiring assignments shown in the Installation Guide.

To connect a terminal to the console port, complete the following steps:

- 1. Connect the console cable to the serial port on a terminal, or a PC running terminal emulation software, and tighten the captive retaining screws on the DB-9 connector.
- 2. Connect the other end of the cable to the RS-232 serial port on the switch.
- 3. Make sure the terminal emulation software is set as follows:
	- Select the appropriate serial port (COM port 1 or COM port 2).
	- Set the baud rate to 9600 bps.
	- Set the data format to 8 data bits, 1 stop bit, and no parity.
	- Set flow control to none.
	- Set the emulation mode to VT100.
	- When using HyperTerminal, select Terminal keys, not Windows keys.
- **Notes: 1.** When using HyperTerminal with Microsoft<sup>®</sup> Windows<sup>®</sup> 2000, make sure that you have Windows 2000 Service Pack 2 or later installed. Windows 2000 Service Pack 2 fixes the problem of arrow keys not functioning in HyperTerminal's VT100 emulation. See www.microsoft.com for information on Windows 2000 service packs.
	- **2.** Refer to ["Line Commands" on page 4-14](#page-261-0) for a complete description of console configuration options.
	- **3.** Once you have set up the terminal correctly, the console login screen will be displayed.

For a description of how to use the CLI, see ["Using the Command Line](#page-248-0)  [Interface" on page 4-1](#page-248-0). For a list of all the CLI commands and detailed information on using the CLI, refer to ["Command Groups" on page 4-12.](#page-259-0)

### **Remote Connections**

Prior to accessing the switch's onboard agent via a network connection, you must first configure it with a valid IP address, subnet mask, and default gateway using a console connection, DHCP or BOOTP protocol.

The IP address for this switch is obtained via DHCP by default. To manually configure this address or enable dynamic address assignment via DHCP or BOOTP, see ["Setting an IP Address" on page 2-9](#page-46-0).

**Note:** This switch supports four concurrent Telnet/SSH sessions.

After configuring the switch's IP parameters, you can access the onboard configuration program from anywhere within the attached network. The onboard configuration program can be accessed using Telnet from any computer attached to the network. The switch can also be managed by any computer using a web browser (Internet Explorer 5.0 or above, or Netscape Navigator 6.2 or above), or from a network computer using SNMP network management software.

**Note:** The onboard program only provides access to basic configuration functions. To access the full range of SNMP management functions, you must use SNMP-based network management software.

# **Stack Operations**

You can stack up to eight SMC6224M units, four SMC6248M units, or four units when both switch types are stacked together. Refer to the Installation Guide for details on stacking these units. One unit in the stack acts as the Master for configuration tasks and firmware upgrade. All of the other units function in Slave mode.

**Note:** If more than one stack Master is selected using the Master push button on the switch's front panel, the stack will not function. Also, if a stack consists of more than one unit, and the Master button is not depressed on any unit, the stack will not function.

### **Unit Numbering**

Note the following points about unit numbering:

- When the stack is initially powered on, the Master unit is designated as unit 1 in a ring topology. In a line topology, the stack is simply numbered from top to bottom, with the first unit in the stack designated at unit 1. This unit identification number can be selected on the front panel graphic of the web interface, or from the CLI.
- To configure any unit in the stack, first verify the unit number by counting down from the Master unit in a ring topology or from the top unit in a line topology (or use the [light unit](#page-325-0) command to display the unit number via the port LEDs as described on [page 4-78\)](#page-325-0), and then select the appropriate unit number from the web or console management interface.
- If a unit in the stack fails or is removed from the stack, the unit numbers will not change. This means that when you replace a unit in the stack, the original configuration for the failed unit will be restored to the replacement unit.

### **Recovering from Stack Failure or Topology Change**

Note the following points about recovering from a stack change:

- When using a "line" topology, if any link or unit in the stack fails, the stack will be split into two separate segments. The new stack segments will then reboot and resume normal operation if a new segment contains the original Master unit, or if a new segment now contains only one switch. In other words, a new segment will resume normal operation unless it contains more than one switch and the Master button is not depressed on any of these switches. If the later case is true, and a segment fails to resume operation, you can either replace the failed connection to restore operation to the original stack, or depress the Master button on one of the switches in this segment..
- If you are using a wrap-around stack topology, a single point of failure in the stack will not cause the stack to fail. It would take two or more points of failure to break the stack apart. The stack will merely reboot to detect the new stack's topology, and then resume normal operation.
- When a link or unit in the stack fails, a trap message is sent and a failure event is logged. The stack will be rebooted after any system failure or topology change. It takes two to three minutes for the stack to reboot. Also note that powering down a unit or inserting a new unit in the stack will cause the stack to reboot.

### **Resilient IP Interface for Management Access**

The stack functions as one integral system for management and configuration purposes. You can therefore manage the stack through any unit in the stack. The Master unit does not even have to include an active port member in the VLAN interface used for management access. However, if the unit to which you normally connect for management access fails, and there are no active port members on the other units within this VLAN interface, then this IP address will no longer be available. To retain a constant IP address for management access across fail over events, you should include port members on several units within the primary VLAN used for stack management.

# **Basic Configuration**

### **Console Connection**

The CLI program provides two different command levels — normal access level (Normal Exec) and privileged access level (Privileged Exec). The commands available at the Normal Exec level are a limited subset of those available at the Privileged Exec level and allow you to only display information and use basic utilities. To fully configure the switch parameters, you must access the CLI at the Privileged Exec level.

Access to both CLI levels are controlled by user names and passwords. The switch has a default user name and password for each level. To log into the CLI at the Privileged Exec level using the default user name and password, perform these steps:

- 1. To initiate your console connection, press <Enter>. The "User Access Verification" procedure starts.
- 2. At the Username prompt, enter "admin."
- 3. At the Password prompt, also enter "admin." (The password characters are not displayed on the console screen.)
- 4. The session is opened and the CLI displays the "Console#" prompt indicating you have access at the Privileged Exec level.

**Note:** You can only access the console interface through the Master unit in the stack

### <span id="page-45-0"></span>**Setting Passwords**

**Note:** If this is your first time to log into the CLI program, you should define new passwords for both default user names using the "username" command, record them and put them in a safe place.

Passwords can consist of up to 8 alphanumeric characters and are case sensitive. To prevent unauthorized access to the switch, set the passwords as follows:

- 1. Open the console interface with the default user name and password "admin" to access the Privileged Exec level.
- 2. Type "configure" and press <Enter>.
- 3. Type "username guest password 0 *password*," for the Normal Exec level, where *password* is your new password. Press <Enter>.
- 4. Type "username admin password 0 *password*," for the Privileged Exec level, where *password* is your new password. Press <Enter>.

**Note:** '0' specifies the password in plain text, '7' specifies the password in encrypted form.

```
Username: admin
Password:
    CLI session with the SMC6224M is opened.
   To end the CLI session, enter [Exit].
Console#configure
Console(config)#username guest password 0 [password]
Console(config)#username admin password 0 [password]
Console(config)#
```
### <span id="page-46-1"></span><span id="page-46-0"></span>**Setting an IP Address**

You must establish IP address information for the stack to obtain management access through the network. This can be done in either of the following ways:

**Manual** — You have to input the information, including IP address and subnet mask. If your management station is not in the same IP subnet as the stack's master unit, you will also need to specify the default gateway router.

**Dynamic** — The switch sends IP configuration requests to BOOTP or DHCP address allocation servers on the network.

#### **Manual Configuration**

You can manually assign an IP address to the switch. You may also need to specify a default gateway that resides between this device and management stations that exist on another network segment. Valid IP addresses consist of four decimal numbers, 0 to 255, separated by periods. Anything outside this format will not be accepted by the CLI program.

**Note:** The IP address for this switch is obtained via DHCP by default.

Before you can assign an IP address to the switch, you must obtain the following information from your network administrator:

- IP address for the switch
- Default gateway for the network
- Network mask for this network

To assign an IP address to the switch, complete the following steps:

1. From the Privileged Exec level global configuration mode prompt, type "interface vlan 1" to access the interface-configuration mode. Press <Enter>.

- 2. Type "ip address *ip-address netmask*," where "ip-address" is the switch IP address and "netmask" is the network mask for the network. Press  $<$ Enter $>$ .
- 3. Type "exit" to return to the global configuration mode prompt. Press  $<$ Enter $>$ .
- 4. To set the IP address of the default gateway for the network to which the switch belongs, type "ip default-gateway *gateway*," where "gateway" is the IP address of the default gateway. Press <Enter>.

```
Console(config)#interface vlan 1
Console(config-if)#ip address 192.168.1.5 255.255.255.0
Console(config-if)#exit
Console(config)#ip default-gateway 192.168.1.254
Console(config)#
```
### **Dynamic Configuration**

If you select the "bootp" or "dhcp" option, IP will be enabled but will not function until a BOOTP or DHCP reply has been received. You therefore need to use the "ip dhcp restart" command to start broadcasting service requests. Requests will be sent periodically in an effort to obtain IP configuration information. (BOOTP and DHCP values can include the IP address, subnet mask, and default gateway.)

If the "bootp" or "dhcp" option is saved to the startup-config file (step 6), then the switch will start broadcasting service requests as soon as it is powered on.

To automatically configure the switch by communicating with BOOTP or DHCP address allocation servers on the network, complete the following steps:

1. From the Global Configuration mode prompt, type "interface vlan 1" to access the interface-configuration mode. Press <Enter>.

- 2. At the interface-configuration mode prompt, use one of the following commands:
	- To obtain IP settings via DHCP, type "ip address dhcp" and press <Enter>.
	- To obtain IP settings via BOOTP, type "ip address bootp" and press <Enter>.
- 3. Type "end" to return to the Privileged Exec mode. Press <Enter>.
- 4. Type "ip dhcp restart" to begin broadcasting service requests. Press <Enter>.
- 5. Wait a few minutes, and then check the IP configuration settings by typing the "show ip interface" command. Press <Enter>.
- 6. Then save your configuration changes by typing "copy running-config startup-config." Enter the startup file name and press <Enter>.

```
Console(config)#interface vlan 1
Console(config-if)#ip address dhcp
Console(config-if)#end
Console#ip dhcp restart 
Console#show ip interface
 IP address and netmask: 192.168.1.54 255.255.255.0 on VLAN 1,
 and address mode: User specified.
Console#copy running-config startup-config
Startup configuration file name []: startup
\Write to FLASH Programming.
\Write to FLASH finish.
Success.
```
#### **Enabling SNMP Management Access**

The switch can be configured to accept management commands from Simple Network Management Protocol (SNMP) applications such as SMC EliteView. You can configure the switch to (1) respond to SNMP requests or (2) generate SNMP traps.

When SNMP management stations send requests to the switch (either to return information or to set a parameter), the switch provides the requested data or sets the specified parameter. The switch can also be configured to send information to SNMP managers (without being requested by the managers) through trap messages, which inform the manager that certain events have occurred.

### **Community Strings**

Community strings are used to control management access to SNMP stations, as well as to authorize SNMP stations to receive trap messages from the switch. You therefore need to assign community strings to specified users or user groups, and set the access level.

The default strings are:

- **public** with read-only access. Authorized management stations are only able to retrieve MIB objects.
- **private** with read-write access. Authorized management stations are able to both retrieve and modify MIB objects.
- **Note:** If you do not intend to utilize SNMP, we recommend that you delete both of the default community strings. If there are no community strings, then SNMP management access to the switch is disabled.

To prevent unauthorized access to the switch via SNMP, it is recommended that you change the default community strings.

To configure a community string, complete the following steps:

1. From the Privileged Exec level global configuration mode prompt, type "snmp-server community *string mode*," where "string" is the community access string and "mode" is **rw** (read/write) or **ro** (read only). Press <Enter>. (Note that the default mode is read only.)

2. To remove an existing string, simply type "no snmp-server community *string*," where "string" is the community access string to remove. Press  $<$ Enter $>$ .

```
Console(config)#snmp-server community admin rw
Console(config)#snmp-server community private
Console(config)#
```
### **Trap Receivers**

You can also specify SNMP stations that are to receive traps from the switch. To configure a trap receiver, complete the following steps:

- 1. From the Privileged Exec level global configuration mode prompt, type "snmp-server host *host-address community-string*," where "host-address" is the IP address for the trap receiver and "community-string" is the string associated with that host. Press  $<$ Enter $>$ .
- 2. In order to configure the switch to send SNMP notifications, you must enter at least one snmp-server enable traps command. Type "snmp-server enable traps *type*," where "type" is either **authentication** or **link-up-down**. Press <Enter>.

```
Console(config)#snmp-server enable traps link-up-down
Console(config)#
```
### **Saving Configuration Settings**

Configuration commands only modify the running configuration file and are not saved when the switch is rebooted. To save all your configuration changes in nonvolatile storage, you must copy the running configuration file to the start-up configuration file using the "copy" command.

To save the current configuration settings, enter the following command:

1. From the Privileged Exec mode prompt, type "copy running-config startup-config" and press <Enter>.

2. Enter the name of the start-up file. Press <Enter>.

```
Console#copy running-config startup-config
Startup configuration file name []: startup
\Write to FLASH Programming.
\Write to FLASH finish.
Success.
Console#
```
# **Managing System Files**

The switch's flash memory supports three types of system files that can be managed by the CLI program, web interface, or SNMP. The switch's file system allows files to be uploaded and downloaded, copied, deleted, and set as a start-up file.

The three types of files are:

- **Configuration** This file stores system configuration information and is created when configuration settings are saved. Saved configuration files can be selected as a system start-up file or can be uploaded via TFTP to a server for backup. A file named "Factory\_Default\_Config.cfg" contains all the system default settings and cannot be deleted from the system. See ["Saving or Restoring](#page-77-0)  [Configuration Settings" on page 3-24](#page-77-0) for more information.
- **Operation Code** System software that is executed after boot-up, also known as run-time code. This code runs the switch operations and provides the CLI and web management interfaces. See ["Managing](#page-74-0)  [Firmware" on page 3-21](#page-74-0) for more information.
- Diagnostic Code Software that is run during system boot-up, also known as POST (Power On Self-Test).

Due to the size limit of the flash memory, the switch supports only two operation code files. However, you can have as many diagnostic code files and configuration files as available flash memory space allows.

In the system flash memory, one file of each type must be set as the start-up file. During a system boot, the diagnostic and operation code files set as the start-up file are run, and then the start-up configuration file is loaded.

Note that configuration files should be downloaded using a file name that reflects the contents or usage of the file settings. If you download directly to the running-config, the system will reboot, and the settings will have to be copied from the running-config to a permanent file.

*INITIAL CONFIGURATION*

# CHAPTER 3 CONFIGURING THE SWITCH

# **Using the Web Interface**

This switch provides an embedded HTTP web agent. Using a web browser you can configure the switch and view statistics to monitor network activity. The web agent can be accessed by any computer on the network using a standard web browser (Internet Explorer 5.0 or above, or Netscape Navigator 6.2 or above).

**Note:** You can also use the Command Line Interface (CLI) to manage the switch over a serial connection to the console port or via Telnet. For more information on using the CLI, refer to [Chapter 4](#page-248-1)  ["Command Line Interface.](#page-248-1)"

Prior to accessing the switch from a web browser, be sure you have first performed the following tasks:

- 1. Configure the switch with a valid IP address, subnet mask, and default gateway using an out-of-band serial connection, BOOTP or DHCP protocol. (See ["Setting an IP Address" on page 2-9](#page-46-1).)
- 2. Set user names and passwords using an out-of-band serial connection. Access to the web agent is controlled by the same user names and passwords as the onboard configuration program. (See ["Setting](#page-45-0)  [Passwords" on page 2-8.](#page-45-0))
- 3. After you enter a user name and password, you will have access to the system configuration program.
- **Notes: 1.** You are allowed three attempts to enter the correct password; on the third failed attempt the current connection is terminated.
	- **2.** If you log into the web interface as guest (Normal Exec level), you can view the configuration settings or change the guest password. If you log in as "admin" (Privileged Exec level), you can change the settings on any page.
	- **3.** If the path between your management station and this switch does not pass through any device that uses the Spanning Tree Algorithm, then you can set the switch port attached to your management station to fast forwarding (i.e., enable Admin Edge Port) to improve the switch's response time to management commands issued through the web interface. See ["Configuring Interface Settings" on page 3-140.](#page-193-0)

# **Navigating the Web Browser Interface**

To access the web-browser interface you must first enter a user name and password. The administrator has Read/Write access to all configuration parameters and statistics. The default user name and password for the administrator is "admin."

### **Home Page**

When your web browser connects with the switch's web agent, the home page is displayed as shown below. The home page displays the Main Menu on the left side of the screen and System Information on the right side. The Main Menu links are used to navigate to other menus, and display configuration parameters and statistics.

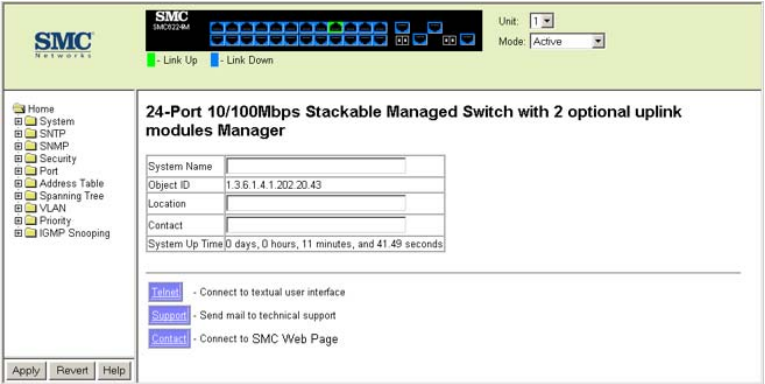

**Figure 3-1 Home Page**

**Note:** The examples in this chapter are based on the SMC6224M. Other than the number of fixed ports, there are no major differences between the SMC6224M and SMC6248M. The panel graphics for both switch types are shown on the following page.

### **Configuration Options**

Configurable parameters have a dialog box or a drop-down list. Once a configuration change has been made on a page, be sure to click on the Apply button to confirm the new setting. The following table summarizes the web page configuration buttons.

| <b>Button</b> | Action                                                                           |
|---------------|----------------------------------------------------------------------------------|
| Revert        | Cancels specified values and restores current values prior to<br>pressing Apply. |
| Apply         | Sets specified values to the system.                                             |
| Help          | Links directly to webhelp.                                                       |

**Table 3-1 Configuration Options**

- **Notes: 1.** To ensure proper screen refresh, be sure that Internet Explorer 5.x is configured as follows: Under the menu "Tools / Internet Options / General / Temporary Internet Files / Settings," the setting for item "Check for newer versions of stored pages" should be "Every visit to the page."
	- **2.** When using Internet Explorer 5.0, you may have to manually refresh the screen after making configuration changes by pressing the browser's refresh button.

### **Panel Display**

The web agent displays an image of the switch's ports. The Mode can be set to display different information for the ports, including Active (i.e., up or down), Duplex (i.e., half or full duplex, or Flow Control (i.e., with or without flow control). Clicking on the image of a port opens the Port Configuration page as described on page [3-91](#page-144-0).

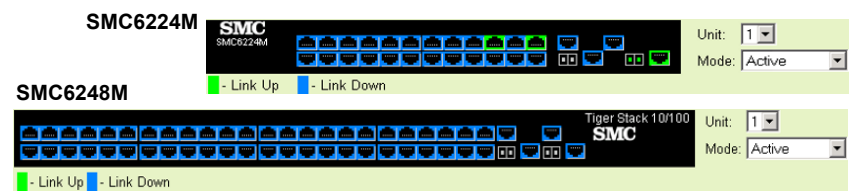

**Figure 3-2 Panel Display**

# **Main Menu**

Using the onboard web agent, you can define system parameters, manage and control the switch, and all its ports, or monitor network conditions. The following table briefly describes the selections available from this program.

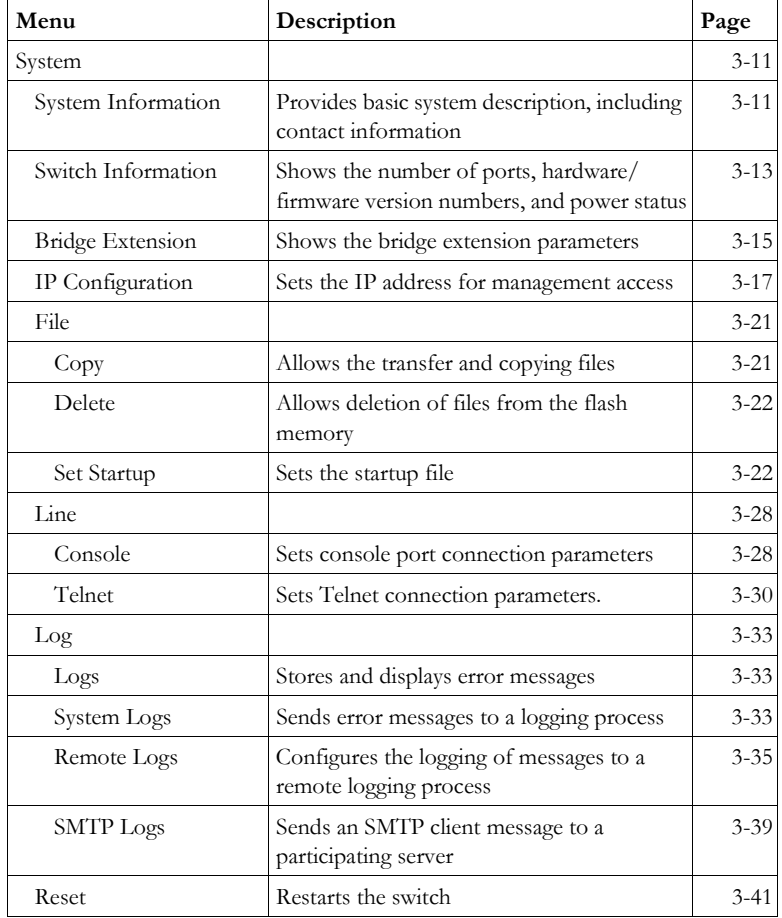

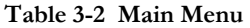

| Menu                    | Description                                                                                                    | Page     |
|-------------------------|----------------------------------------------------------------------------------------------------|----------|
| <b>SNTP</b>             |                                                                                                    | $3 - 42$ |
| Configuration           | Configures SNTP client settings, including<br>broadcast mode or a specified list of servers                           | $3 - 42$ |
| Clock Time Zone         | Sets the local time zone for the system clock                                                                         | $3 - 44$ |
| <b>SNMP</b>             |                                                                                                    | $3 - 45$ |
| Configuration           | Configures community strings and related<br>trap functions                                                            | $3 - 45$ |
| Security                |                                                                                                    | $3 - 48$ |
| <b>User Accounts</b>    | Assigns a new password for the current user                                                                           | $3-48$   |
| Authentication Settings | Configures authentication sequence,<br><b>RADIUS and TACACS</b>                                                       | $3 - 50$ |
| HTTPS Settings          | Configures secure HTTP settings                                                                                       | $3 - 54$ |
| SSH                     |                                                                                                    | $3 - 57$ |
| Host-Key Settings       | Generates the host key pair (public and<br>private)                                                                   | $3 - 60$ |
| Settings                | Configures Secure Shell server settings                                                                               | $3 - 62$ |
| Port Security           | Configures per port security, including<br>status, response for security breach, and<br>maximum allowed MAC addresses | $3-64$   |
| 802.1X                  | Port authentication                                                                                                   | $3 - 66$ |
| Information             | Displays global configuration settings                                                                                | $3-69$   |
| Configuration           | Configures the global configuration setting                                                                           | $3 - 69$ |
| Port Configuration      | Sets parameters for individual ports                                                                                  | $3 - 70$ |
| <b>Statistics</b>       | Displays protocol statistics for the selected<br>port                                                                 | $3 - 73$ |
| <b>ACL</b>              |                                                                                                    | $3 - 77$ |
| Configuration           | Configures packet filtering based on IP or<br>MAC addresses                                                           | $3 - 77$ |
| Port Binding            | Binds a port to the specified ACL                                                                                     | $3 - 86$ |

**Table 3-2 Main Menu** (Continued)

| Menu                          | Description                                                                                | Page      |
|-------------------------------|--------------------------------------------------------------------------------------------|-----------|
| <b>IP</b> Filter              | Sets IP addresses of clients allowed<br>management access via the web, SNMP, and<br>Telnet | $3 - 75$  |
| Port                          |                                                                                            | $3 - 88$  |
| Port Information              | Displays port connection status                                                            | $3 - 88$  |
| Trunk Information             | Displays trunk connection status                                                           | 3-88      |
| Port Configuration            | Configures port connection settings                                                        | $3-91$    |
| Trunk Configuration           | Configures trunk connection settings                                                       | $3-91$    |
| Trunk Membership              | Specifies ports to group into static trunks                                                | $3 - 95$  |
| <b>LACP</b>                   |                                                                                            | $3 - 93$  |
| Configuration                 | Allows ports to dynamically join trunks                                                    | 3-97      |
| Aggregation Port              | Configures parameters for link aggregation<br>group members                                | 3-99      |
| Port Counters                 | Displays statistics for LACP protocol<br>messages                                          | $3 - 103$ |
| Port Internal<br>Information  | Displays settings and operational state for<br>the local side                              | $3 - 104$ |
| Port Neighbors<br>Information | Displays settings and operational state for<br>the remote side                             | $3 - 107$ |
| Port Broadcast Control        | Sets the broadcast storm threshold for each<br>port                                        | $3 - 109$ |
| Trunk Broadcast<br>Control    | Sets the broadcast storm threshold for each<br>trunk                                       | $3 - 109$ |
| Mirror Port<br>Configuration  | Sets the source and target ports for mirroring                                             | $3 - 111$ |
| Rate Limit                    |                                                                                            | $3 - 113$ |
| Granularity                   | Enables or disables the rate limit feature                                                 | $3 - 113$ |
| Input<br>Port Configuration   | Sets the input rate limit for each port                                                    | $3 - 114$ |
| Input<br>Trunk Configuration  | Sets the input rate limit for each trunk                                                   | $3 - 114$ |

**Table 3-2 Main Menu** (Continued)

| Menu                          | Description                                                                                         | Page      |
|-------------------------------|----------------------------------------------------------------------------------------------------|-----------|
| Output<br>Port Configuration  | Sets the output rate limit for each port                                                            | $3 - 114$ |
| Output<br>Trunk Configuration | Sets the output rate limit for each trunk                                                           | $3 - 114$ |
| <b>Port Statistics</b>        | Lists Ethernet and RMON port statistics                                                             | $3 - 115$ |
| <b>Address Table</b>          |                                                                                                    | $3 - 122$ |
| <b>Static Addresses</b>       | Displays entries for interface, address or<br><b>VLAN</b>                                           | $3 - 122$ |
| Dynamic Addresses             | Displays or edits static entries in the Address<br>Table                                            | $3 - 124$ |
| Address Aging                 | Sets timeout for dynamically learned entries                                                        | $3 - 126$ |
| Spanning Tree                 |                                                                                                    | $3 - 126$ |
| <b>STA</b>                    |                                                                                                    |           |
| Information                   | Displays STA values used for the bridge                                                             | $3 - 128$ |
| Configuration                 | Configures global bridge settings for STA<br>and RSTP                                               | $3 - 132$ |
| Port Information              | Displays individual port settings for STA                                                           | $3 - 136$ |
| Trunk Information             | Displays individual trunk settings for STA                                                          | 3-136     |
| Port Configuration            | Configures individual port settings for STA                                                         | $3 - 140$ |
| Trunk Configuration           | Configures individual trunk settings for STA                                                        | $3-140$   |
| VLAN                          |                                                                                                    | $3 - 143$ |
| 802.1Q VLAN                   |                                                                                                    |           |
| <b>GVRP</b> Status            | Enables GVRP VLAN registration protocol                                                             | $3 - 148$ |
| <b>Basic Information</b>      | Displays information on the VLAN type<br>supported by this switch                                   | 3-148     |
| Current Table                 | Shows the current port members of each<br>VLAN and whether or not the port is tagged<br>or untagged | $3 - 149$ |
| Static List                   | Used to create or remove VLAN groups                                                                | $3 - 151$ |
| Static Table                  | Modifies the settings for an existing VLAN                                                          | $3 - 153$ |

**Table 3-2 Main Menu** (Continued)

| Menu                         | Description                                                                                          | Page      |
|------------------------------|----------------------------------------------------------------------------------------------------|-----------|
| Static Membership by<br>Port | Configures membership type for interfaces,<br>including tagged, untagged or forbidden                | $3 - 156$ |
| Port Configuration           | Specifies default PVID and VLAN attributes                                                           | $3 - 157$ |
| Trunk Configuration          | Specifies default trunk VID and VLAN<br>attributes                                                   | $3 - 157$ |
| Private VLAN                 |                                                                                                    | $3 - 160$ |
| Information                  | Displays Private VLAN feature information                                                            | $3 - 161$ |
| Configuration                | This page is used to create/remove primary<br>or community VLANs                                     | $3 - 163$ |
| Association                  | Each community VLAN must be associated<br>with a primary VLAN                                        | $3 - 164$ |
| Port Information             | Shows VLAN port type, and associated<br>primary or secondary VLANs                                   | $3 - 165$ |
| Port Configuration           | Sets the private VLAN interface type, and<br>associates the interfaces with a private<br><b>VLAN</b> | 3-166     |
| Trunk Information            | Shows VLAN port type, and associated<br>primary or secondary VLANs                                   | $3 - 165$ |
| Trunk Configuration          | Sets the private VLAN interface type, and<br>associates the interfaces with a private<br><b>VLAN</b> | $3 - 166$ |
| Priority                     |                                                                                                    | $3 - 169$ |
| Default Port Priority        | Sets the default priority for each port                                                              | $3 - 169$ |
| Default Trunk Priority       | Sets the default priority for each trunk                                                             | $3 - 169$ |
| <b>Traffic Classes</b>       | Maps IEEE 802.1p priority tags to output<br>queues                                                   | $3 - 171$ |
| Traffic Classes Status       | Enables/disables traffic class priorities (not<br>implemented)                                       | NA        |
| Queue Mode                   | Sets queue mode to strict priority or<br>Weighted Round-Robin                                        | $3 - 173$ |

**Table 3-2 Main Menu** (Continued)

| Menu                                                 | Description                                                                                                    | Page      |
|------------------------------------------------------|----------------------------------------------------------------------------------------------------|-----------|
| Queue Scheduling                                     | Configures Weighted Round Robin<br>queueing                                                                    | $3 - 174$ |
| IP Precedence/<br><b>DSCP Priority Status</b>        | Globally selects IP Precedence or DSCP<br>Priority, or disables both.                                          | $3 - 176$ |
| <b>IP</b> Precedence Priority                        | Sets IP Type of Service priority, mapping the<br>precedence tag to a class-of-service value                    | $3 - 176$ |
| IP DSCP Priority                                     | Sets IP Differentiated Services Code Point<br>priority, mapping a DSCP tag to a<br>class-of-service value      | $3 - 178$ |
| <b>IP Port Priority Status</b>                       | Globally enables or disables IP Port Priority                                                                  | $3 - 176$ |
| <b>IP</b> Port Priority                              | Sets TCP/UDP port priority, defining the<br>socket number and associated<br>class-of-service value             | $3 - 180$ |
| <b>ACL CoS Priority</b>                              | Sets the CoS value and corresponding output<br>queue for packets matching an ACL rule                          | $3 - 182$ |
| <b>IGMP</b> Snooping                                 |                                                                                                    | $3 - 184$ |
| IGMP Configuration                                   | Enables multicast filtering; configures<br>parameters for multicast query                                      | $3 - 185$ |
| Multicast Router<br>Port Information                 | Displays the ports that are attached to a<br>neighboring multicast router for each VLAN<br>ID                  | $3 - 188$ |
| <b>Static Multicast Router</b><br>Port Configuration | Assigns ports that are attached to a<br>neighboring multicast router                                           | $3 - 189$ |
| IP Multicast Registration<br>Table                   | Displays all multicast groups active on this<br>switch, including multicast IP addresses and<br><b>VLAN ID</b> | $3 - 190$ |
| IGMP Member<br>Port Table                            | Indicates multicast addresses associated with<br>the selected VLAN                                             | $3 - 192$ |

**Table 3-2 Main Menu** (Continued)

# <span id="page-64-0"></span>**Basic Configuration**

### <span id="page-64-1"></span>**Displaying System Information**

You can easily identify the system by displaying the device name, location and contact information.

### **Field Attributes**

- **System Name** Name assigned to the switch system.
- **Object ID** MIB II object ID for switch's network management subsystem. (SMC6624M: 1.3.6.1.4.1.202.20.43; SMC6648M: 1.3.6.1.4.1.202.20.44)
- **Location** Specifies the system location.
- **Contact** Administrator responsible for the system.
- **System Up Time** Length of time the management agent has been up.

These additional parameters are displayed for the CLI.

- **MAC Address** The physical layer address for this switch.
- **Web server** Shows if management access via HTTP is enabled.
- **Web server port** Shows the TCP port number used by the web interface.
- **Web secure server** Shows if management access via HTTPS is enabled.
- **Web secure server port** Shows the TCP port used by the HTTPS interface.
- **Telnet server** Shows if management access via Telnet is enabled.
- **Telnet port** Shows the TCP port used by the Telnet interface.
- **Jumbo Frame** Shows if jumbo frames are enabled.
- **POST result** Shows results of the power-on self-test.

**Web** – Click System, System Information. Specify the system name, location, and contact information for the system administrator, then click Apply. (This page also includes a Telnet button that allows access to the Command Line Interface via Telnet.)

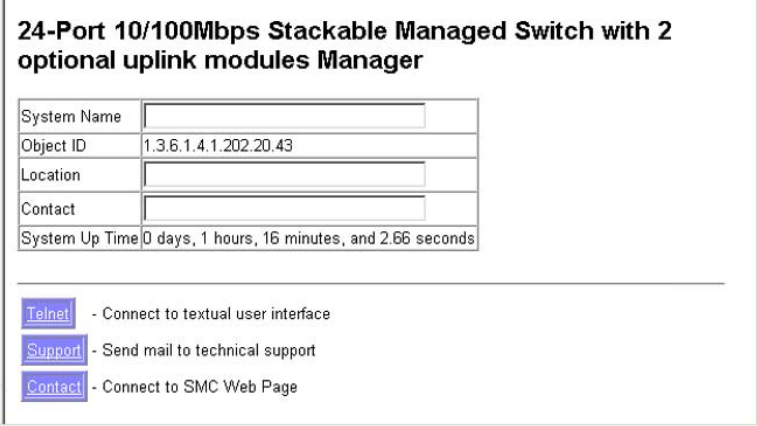

**Figure 3-3 System Information**

**CLI** – Specify the hostname, location and contact information.

```
Console(config)#hostname R&D 5 4-34
Console(config)#snmp-server location WC 9 4-137
Console(config)#snmp-server contact Ted 4-136
Console(config)#exit
Console#show system 4-82
System description: 24-Port 10/100Mbps Stackable Managed Switch 
   with 2 optional uplink modules
System OID string: 1.3.6.1.4.1.202.20.43
System information<br>System Up time:
                       0 days, 2 hours, 4 minutes, and 7.13
  seconds
System Name: R&D 5<br>System Location: WC 9
System Location:
System Contact Ted
MAC address 00-30-F1-12-34-56<br>Web server: enabled
Web server:
Web server port: 80<br>Web secure server: enabled
Web secure server:
Web secure server port: 443<br>Telnet server: enabled
Telnet server:
Telnet port: 23<br>Jumbo Frame: Disabled
Jumbo Frame:
 POST result 
DUMMY Test 1.................PASS
UART LOOP BACK Test..........PASS
DRAM Test....................PASS
Timer Test...................PASS
RTC Initialization...........PASS
Switch Int Loopback test.....PASS
Done All Pass.
Console#
```
### <span id="page-66-0"></span>**Displaying Switch Hardware/Software Versions**

Use the Switch Information page to display hardware/firmware version numbers for the main board and management software, as well as the power status of the system.

#### **Field Attributes**

*Main Board* 

- **Serial Number** The serial number of the switch.
- **Number of Ports** Number of built-in RJ-45 ports.
- **Hardware Version** Hardware version of the main board.

• **Internal Power Status** – Displays the status of the internal power supply.

*Management Software* 

- **Loader Version** Version number of loader code.
- **Boot-ROM Version** Version of Power-On Self-Test (POST) and boot code.
- **Operation Code Version** Version number of runtime code.
- **Role** Shows that this switch is operating as Master or Slave.

*Expansion Slot* 

**Expansion Slot 1/2** – Combination RJ-45/SFP ports.

These additional parameters are displayed for the CLI.

- **Unit ID** Unit number in stack.
- **Redundant Power Status** Displays the status of the redundant power supply.

**Web** – Click System, Switch Information.

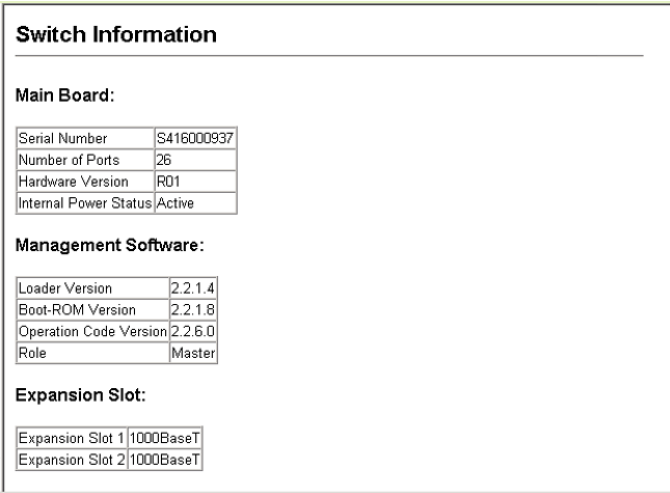

**CLI** – Use the following command to display version information.

```
Console#show version 4-83
Unit 1
 Serial number: S416000963
 Service tag:
Hardware version: R01<br>Module A type: 1000BaseT
Module A type:
Module B type: 1000BaseT<br>Number of ports: 26
 Number of ports: 26
 Main power status: up
 Redundant power status :not present
Agent (master)
Unit ID:<br>
Loader version: 2.2.1.4
 Loader version: 2.2.1.4
 Boot ROM version: 2.2.1.8
 Operation code version: 2.2.6.0
Console#
```
### <span id="page-68-0"></span>**Displaying Bridge Extension Capabilities**

The Bridge MIB includes extensions for managed devices that support Multicast Filtering, Traffic Classes, and Virtual LANs. You can access these extensions to display default settings for the key variables.

#### **Field Attributes**

- **Extended Multicast Filtering Services**  This switch does not support the filtering of individual multicast addresses based on GMRP (GARP Multicast Registration Protocol).
- **Traffic Classes** This switch provides mapping of user priorities to multiple traffic classes. (Refer to ["Class of Service Configuration" on](#page-222-1)  [page 3-169](#page-222-1).)
- **Static Entry Individual Port** This switch allows static filtering for unicast and multicast addresses. (Refer to ["Setting Static Addresses"](#page-175-0)  [on page 3-122.](#page-175-0))
- **VLAN Learning** This switch uses Independent VLAN Learning (IVL), where each port maintains its own filtering database.

- **Configurable PVID Tagging** This switch allows you to override the default Port VLAN ID (PVID used in frame tags) and egress status (VLAN-Tagged or Untagged) on each port. (Refer to ["VLAN](#page-196-0)  [Configuration" on page 3-143](#page-196-0).)
- **Local VLAN Capable** This switch does not support multiple local bridges outside of the scope of 802.1Q defined VLANs.
- **GMRP** GARP Multicast Registration Protocol (GMRP) allows network devices to register endstations with multicast groups. This switch does not support GMRP; it uses the Internet Group Management Protocol (IGMP) to provide automatic multicast filtering.

**Web** – Click System, Bridge Extension Configuration.

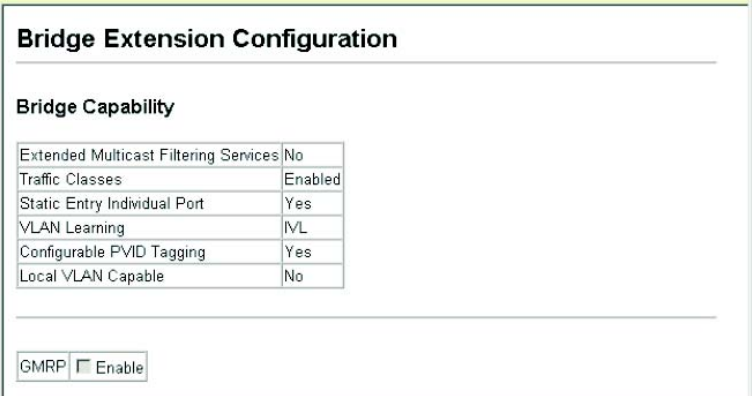

**Figure 3-5 Bridge Extension Configuration**

**CLI** – Enter the following command.

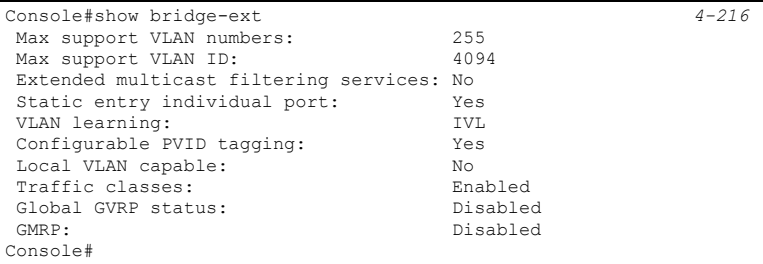

### <span id="page-70-0"></span>**Setting the Switch's IP Address**

This section describes how to configure an IP interface for management access over the network. The IP address for the stack is obtained via DHCP by default. To manually configure an address, you need to change the switch's default settings (IP address 0.0.0.0 and netmask 255.0.0.0) to values that are compatible with your network. You may also need to a establish a default gateway between the stack and management stations that exist on another network segment.

You can manually configure a specific IP address, or direct the device to obtain an address from a BOOTP or DHCP server. Valid IP addresses consist of four decimal numbers, 0 to 255, separated by periods. Anything outside this format will not be accepted by the CLI program.

#### **Command Attributes**

- **Management VLAN** ID of the configured VLAN (1-4094, no leading zeroes). By default, all ports on the switch are members of VLAN 1. However, the management station can be attached to a port belonging to any VLAN, as long as that VLAN has been assigned an IP address.
- **IP Address Mode** Specifies whether IP functionality is enabled via manual configuration (Static), Dynamic Host Configuration Protocol (DHCP), or Boot Protocol (BOOTP). If DHCP/BOOTP is enabled, IP will not function until a reply has been received from the server.

Requests will be broadcast periodically by the switch for an IP address. (DHCP/BOOTP values can include the IP address, subnet mask, and default gateway.)

- **IP Address** Address of the VLAN interface that is allowed management access. Valid IP addresses consist of four numbers, 0 to 255, separated by periods. (Default: 0.0.0.0)
- **Subnet Mask** This mask identifies the host address bits used for routing to specific subnets. (Default: 255.0.0.0)
- **Gateway IP address** IP address of the gateway router between this device and management stations that exist on other network segments. (Default: 0.0.0.0)
- **MAC Address** The physical layer address for this switch.
- **Restart DHCP** Requests a new IP address from the DHCP server.

#### **Manual Configuration**

**Web** – Click System, IP Configuration. Select the VLAN through which the management station is attached, set the IP Address Mode to "Static," enter the IP address, subnet mask and gateway, then click Apply.

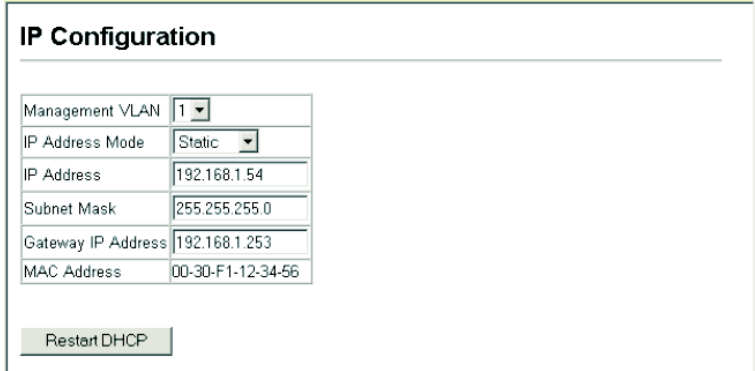

**Figure 3-6 Manual IP Configuration**
**CLI** – Specify the management interface, IP address and default gateway.

```
Console#config
Console(config)#interface vlan 1 4-143
Console(config-if)#ip address 10.1.0.254 255.255.255.0 4-247
Console(config-if)#exit
Console(config)#ip default-gateway 192.168.1.254 4-249
Console(config)#
```
# **Using DHCP/BOOTP**

If your network provides DHCP/BOOTP services, you can configure the switch to be dynamically configured by these services.

**Web** – Click System, IP Configuration. Specify the VLAN to which the management station is attached, set the IP Address Mode to DHCP or BOOTP. Click Apply to save your changes. Then click Restart DHCP to immediately request a new address. Note that the switch will also broadcast a request for IP configuration settings on each power reset.

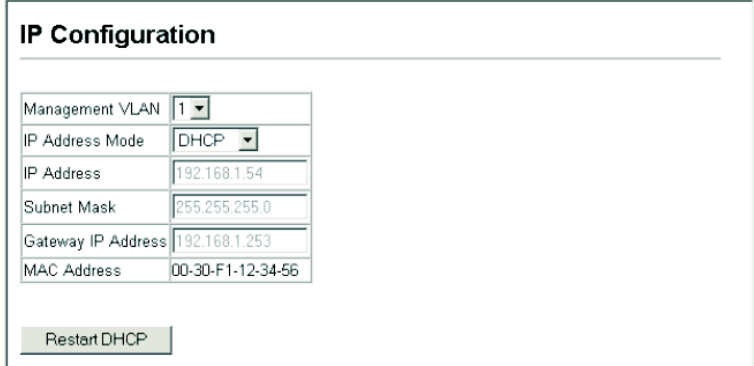

## **Figure 3-7 DHCP IP Configuration**

**Note:** If you lose your management connection, use a console connection and enter "show ip interface" to determine the new switch address.

**CLI** – Specify the management interface, and set the IP address mode to DHCP or BOOTP, and then enter the "ip dhcp restart" command.

```
Console#config
Console(config)#interface vlan 1 4-143
Console(config-if)#ip address dhcp
Console(config-if)#end
Console#ip dhcp restart 4-249
Console#show ip interface
 IP address and netmask: 192.168.1.54 255.255.255.0 on VLAN 1,
 and address mode: dhcp.
Console#
```
**Renewing DCHP** – DHCP may lease addresses to clients indefinitely or for a specific period of time. If the address expires or the switch is moved to another network segment, you will lose management access to the switch. In this case, you can reboot the switch or submit a client request to restart DHCP service via the CLI.

**Web** – If the address assigned by DHCP is no longer functioning, you will not be able to renew the IP settings via the web interface. You can only restart DHCP service via the web interface if the current address is still available.

**CLI** – Enter the following command to restart DHCP service.

```
Console#ip dhcp restart 4-249
Console#
```
## **Managing Firmware**

You can upload/download firmware to or from a TFTP server, or copy files to and from switch units in a stack. By saving runtime code to a file on a TFTP server, that file can later be downloaded to the switch to restore operation. You can also set the switch to use new firmware without overwriting the previous version. You must specify the method of file transfer, along with the file type and file names as required.

- File Transfer Method The firmware copy operation includes these options:
	- file to file Copies a file within the switch directory, assigning it a new name.
	- file to tftp Copies a file from the switch to a TFTP server.
	- tftp to file Copies a file from a TFTP server to the switch.
	- file to unit Copies a file from this switch to another unit in the stack.
	- unit to file Copies a file from another unit in the stack to this switch.
- **TFTP Server IP Address** The IP address of a TFTP server.
- **File Type** Specify opcode (operational code) to copy firmware.
- **File Name** The file name should not contain slashes  $(\n\alpha \wedge \beta)$ , the leading letter of the file name should not be a period (.), and the maximum length for file names on the TFTP server is 127 characters or 31 characters for files on the switch. (Valid characters: A-Z, a-z, 0-9,  $\binom{n}{2}$ ,  $\binom{n}{2}$ ,  $\binom{n}{2}$
- **Source/Destination Unit** Stack unit. (Range – SMC6224M: 1-8, SMC6248M: 1-4, mixed stack: 1-4)
- **Note:** Up to two copies of the system software (i.e., the runtime firmware) can be stored in the file directory on the switch. The currently designated startup version of this file cannot be deleted.

## **Downloading System Software from a Server**

When downloading runtime code, you can specify the destination file name to replace the current image, or first download the file using a different name from the current runtime code file, and then set the new file as the startup file.

**Web** –Click System, File Management, Copy Operation. Select "tftp to file" as the file transfer method, enter the IP address of the TFTP server, set the file type to "opcode," enter the file name of the software to download, select a file on the switch to overwrite or specify a new file name, then click Apply. If you replaced the current firmware used for startup and want to start using the new operation code, reboot the system via the System/Reset menu.

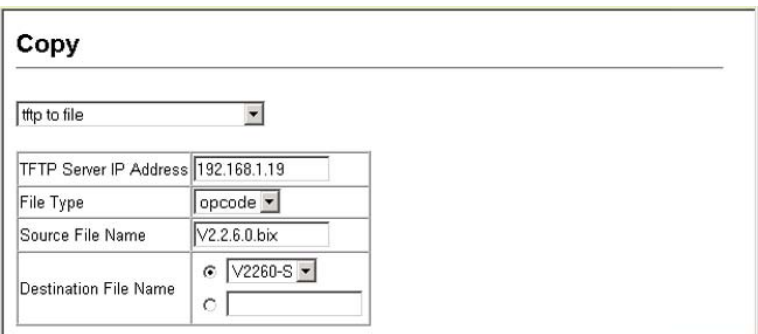

**Figure 3-8 Operation Code Image File Transfer**

If you download to a new destination file, go to the System/File/Set Start-Up menu, mark the operation code file used at startup, and click Apply. To start the new firmware, reboot the system via the System/Reset menu.

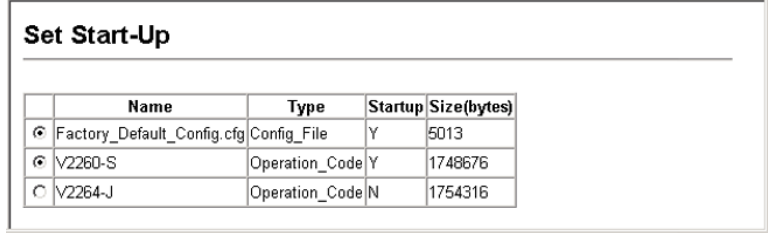

## **Figure 3-9 Select Start-Up Operation File**

To delete a file select System, File, Delete. Select the file name from the given list by checking the tick box and click Apply. Note that the file currently designated as the startup code cannot be deleted

| Startup Size (bytes)<br>Name<br>Type                     |
|----------------------------------------------------------|
|                                                          |
| 5013<br>Factory Default Config.cfg Config File<br>Υ<br>п |
| V2260-S<br>Operation Code Y<br>1748676                   |
| ⊽<br>V2264-J<br>Operation_Code N<br>1754316              |

**Figure 3-10 Deleting Files**

**CLI** – To download new firmware form a TFTP server, enter the IP address of the TFTP server, select "opcode" as the file type, then enter the source and destination file names. When the file has finished downloading, set the new file to start up the system, and then restart the switch.

To start the new firmware, enter the "reload" command or reboot the system.

```
Console#copy tftp file 4-86
TFTP server ip address: 10.1.0.19
Choose file type:
 1. config: 2. opcode: <1-2>: 2
Source file name: V2.2.6.0.bix
Destination file name: V2260
\Write to FLASH Programming.
-Write to FLASH finish.
Success.
Console#config
Console(config)#boot system opcode:V2260 4-92
Console(config)#exit
Console#reload 4-30
```
# **Saving or Restoring Configuration Settings**

You can upload/download configuration settings to/from a TFTP server or copy files to and from switch units in a stack. The configuration files can be later downloaded to restore the switch's settings.

- **File Transfer Method** The configuration copy operation includes these options:
	- file to file Copies a file within the switch directory, assigning it a new name.
	- file to running-config Copies a file in the switch to the running configuration.
	- file to startup-config Copies a file in the switch to the startup configuration.
	- file to tftp Copies a file from the switch to a TFTP server.
	- running-config to file Copies the running configuration to a file.
- running-config to startup-config Copies the running config to the startup config.
- running-config to tftp Copies the running configuration to a TFTP server.
- startup-config to file Copies the startup configuration to a file on the switch.
- startup-config to running-config Copies the startup config to the running config.
- startup-config to tftp Copies the startup configuration to a TFTP server.
- tftp to file Copies a file from a TFTP server to the switch.
- tftp to running-config Copies a file from a TFTP server to the running config.
- tftp to startup-config Copies a file from a TFTP server to the startup config.
- file to unit Copies a file from this switch to another unit in the stack.
- unit to file Copies a file from another unit in the stack to this switch.
- **TFTP Server IP Address** The IP address of a TFTP server.
- **File Type** Specify config (configuration) to copy configuration settings.
- **File Name** The file name should not contain slashes  $(\n \alpha \n /)$ , the leading letter of the file name should not be a period (.), and the maximum length for file names on the TFTP server is 127 characters or 31 characters for files on the switch. (Valid characters: A-Z, a-z, 0-9,  $\left(\cdots, \left(\cdots, \left(\cd$
- **Source/Destination Unit** Stack unit. (Range – SMC6224M: 1-8, SMC6248M: 1-4, mixed stack: 1-4)
- **Note:** The maximum number of user-defined configuration files is limited only by available flash memory space.

## **Downloading Configuration Settings from a Server**

You can download the configuration file under a new file name and then set it as the startup file, or you can specify the current startup configuration file as the destination file to directly replace it. Note that the file "Factory\_Default\_Config.cfg" can be copied to the TFTP server, but cannot be used as the destination on the switch.

**Web** – Click System, File, Copy. Select "tftp to startup-config" or "tftp to file" and enter the IP address of the TFTP server. Specify the name of the file to download and select a file on the switch to overwrite or specify a new file name, then click Apply.

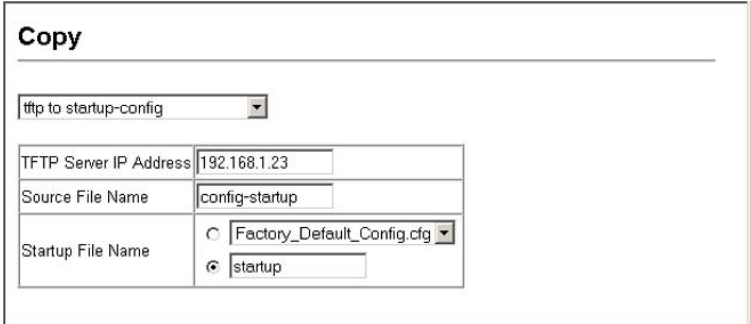

**Figure 3-11 Copy Configuration Settings**

If you download to a new file name using "tftp to startup-config" or "tftp to file," the file is automatically set as the start-up configuration file. To use the new settings, reboot the system via the System/Reset menu. Note that you can also select any configuration file as the start-up configuration by using the System/File/Set Start-Up page.

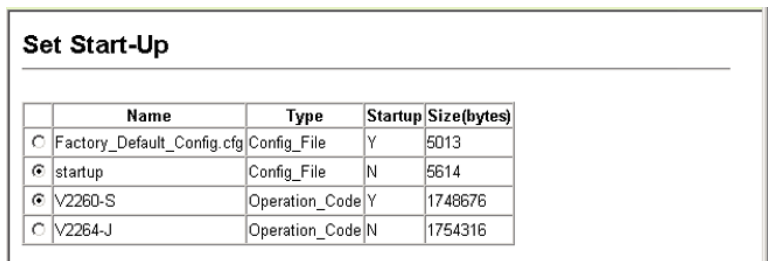

#### **Figure 3-12 Setting the Startup Configuration Settings**

**CLI** – Enter the IP address of the TFTP server, specify the source file on the server, set the startup file name on the switch, and then restart the switch.

```
Console#copy tftp startup-config 4-86
TFTP server ip address: 192.168.1.19
Source configuration file name: config-startup
Startup configuration file name [] : startup
\Write to FLASH Programming.
-Write to FLASH finish.
Success.
Console#reload
```
To select another configuration file as the start-up configuration, use the **boot system** command and then restart the switch.

```
Console#config
Console(config)#boot system config: startup-new 4-92
Console(config)#exit
Console#reload 4-30
```
## **Console Port Settings**

You can access the onboard configuration program by attaching a VT100 compatible device to the switch's serial console port. Management access through the console port is controlled by various parameters, including a password, timeouts, and basic communication settings. These parameters can be configured via the web or CLI interface.

- **Login Timeout** Sets the interval that the system waits for a user to log into the CLI. If a login attempt is not detected within the timeout interval, the connection is terminated for the session. (Range: 0-300 seconds; Default: 0 seconds)
- **Exec Timeout** Sets the interval that the system waits until user input is detected. If user input is not detected within the timeout interval, the current session is terminated. (Range: 0-65535 seconds; Default: 0 seconds)
- **Password Threshold** Sets the password intrusion threshold, which limits the number of failed logon attempts. When the logon attempt threshold is reached, the system interface becomes silent for a specified amount of time (set by the Silent Time parameter) before allowing the next logon attempt. (Range: 0-120; Default: 3 attempts)
- **Silent Time** Sets the amount of time the management console is inaccessible after the number of unsuccessful logon attempts has been exceeded. (Range: 0-65535; Default: 0)
- **Data Bits** Sets the number of data bits per character that are interpreted and generated by the console port. If parity is being generated, specify 7 data bits per character. If no parity is required, specify 8 data bits per character. (Default: 8 bits)
- **Parity** Defines the generation of a parity bit. Communication protocols provided by some terminals can require a specific parity bit setting. Specify Even, Odd, or None. (Default: None)
- **Speed** Sets the terminal line's baud rate for transmit (to terminal) and receive (from terminal). Set the speed to match the baud rate of the device connected to the serial port. (Range: 9600, 19200, 38400, 57600, or 115200 baud; Default: 9600 bps)
- **Stop Bits** Sets the number of the stop bits transmitted per byte. (Range: 1-2; Default: 1 stop bit)
- **Password**<sup>1</sup> Specifies a password for the line connection. When a connection is started on a line with password protection, the system prompts for the password. If you enter the correct password, the system shows a prompt. (Default: No password)
- **Login**[1](#page-82-0) Enables password checking at login. You can select authentication by a single global password as configured for the Password parameter, or by passwords set up for specific user-name accounts. (Default: Local)

**Web** – Click System, Line, Console. Specify the console port connection parameters as required, then click Apply.

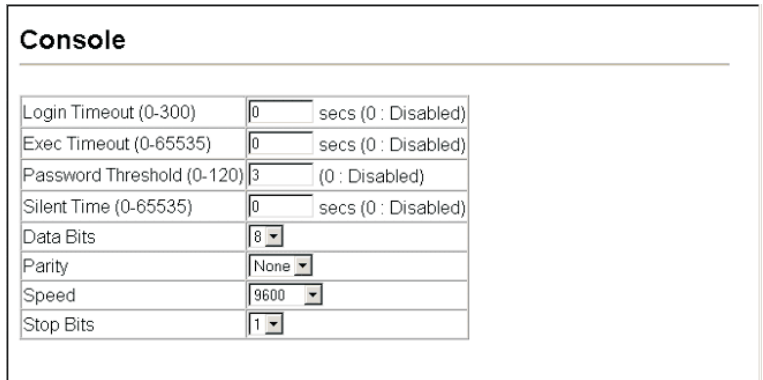

#### **Figure 3-13 Console Port Settings**

<span id="page-82-0"></span><sup>1.</sup> CLI only.

**CLI** – Enter Line Configuration mode for the console, then specify the connection parameters as required. To display the current console port settings, use the **show line** command from the Normal Exec level.

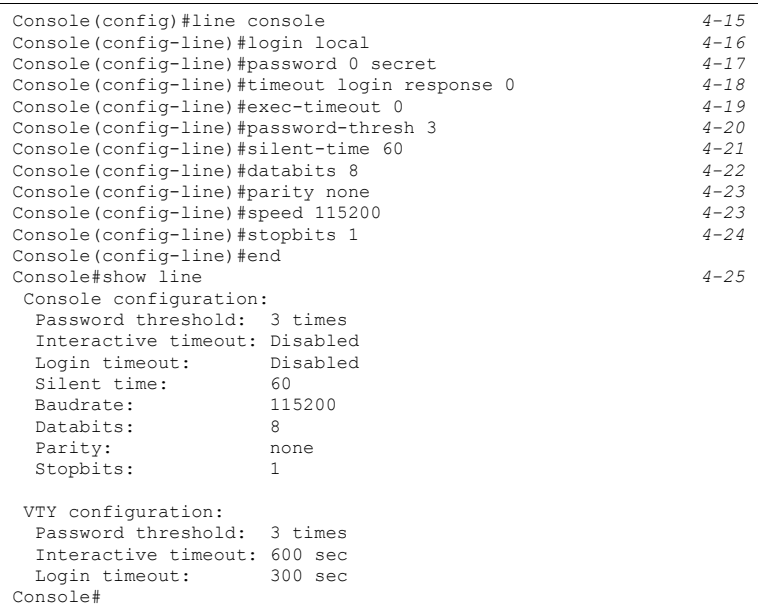

## **Telnet Settings**

You can access the onboard configuration program over the network using Telnet (i.e., a virtual terminal). Management access via Telnet can be enabled/disabled and other various parameters set, including the TCP port number, timeouts, and a password. These parameters can be configured via the web or CLI interface.

## **Command Attributes**

**• Telnet Status** – Enables or disables Telnet access to the switch. (Default: Enabled)

- **Telnet Port Number** Sets the TCP port number for Telnet on the switch. (Default: 23)
- **Login Timeout** Sets the interval that the system waits for a user to log into the CLI. If a login attempt is not detected within the timeout interval, the connection is terminated for the session. (Range: 0-300 seconds; Default: 300 seconds)
- **Exec Timeout** Sets the interval that the system waits until user input is detected. If user input is not detected within the timeout interval, the current session is terminated. (Range: 0-65535 seconds; Default: 600 seconds)
- Password Threshold Sets the password intrusion threshold, which limits the number of failed logon attempts. When the logon attempt threshold is reached, the system interface becomes silent for a specified amount of time (set by the Silent Time parameter) before allowing the next logon attempt. (Range: 0-120; Default: 3 attempts)
- **Password**<sup>2</sup> Specifies a password for the line connection. When a connection is started on a line with password protection, the system prompts for the password. If you enter the correct password, the system shows a prompt. (Default: No password)
- **Login**[2](#page-84-0) Enables password checking at login. You can select authentication by a single global password as configured for the Password parameter, or by passwords set up for specific user-name accounts. (Default: Local)

<span id="page-84-0"></span><sup>2.</sup> CLI only.

**Web** – Click System, Line, Telnet. Specify the connection parameters for Telnet access, then click Apply.

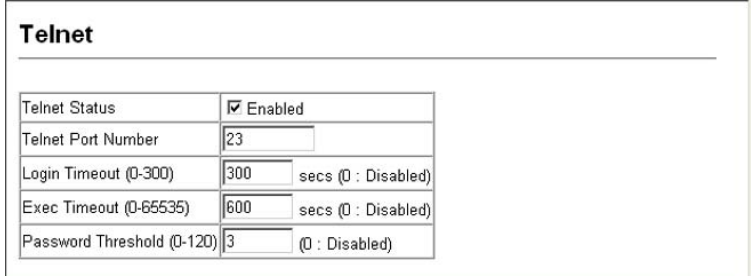

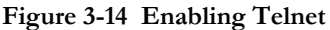

**CLI** – Enter Line Configuration mode for a virtual terminal, then specify the connection parameters as required. To display the current virtual terminal settings, use the **show line** command from the Normal Exec level.

```
Console(config)#line vty 4-15
Console(config-line)#login local 4-16
Console(config-line)#password 0 secret 4-17
Console(config-line)#timeout login response 300 4-18
Console(config-line)#exec-timeout 600 4-19
Console(config-line)#password-thresh 3
Console(config-line)#end
Console#show line 4-25
 Console configuration:
  Password threshold: 3 times
  Interactive timeout: Disabled
  Login timeout: Disabled
 Silent time: Disabled<br>Baudrate: 9600
 Baudrate:
 Databits: 8
  Parity: none
 Stopbits: 1
 VTY configuration:
  Password threshold: 3 times
  Interactive timeout: 600 sec
  Login timeout: 300 sec
Console#
```
# **Configuring Event Logging**

The switch allows you to control the logging of error messages, including the type of events that are recorded in switch memory, logging to a remote System Log (syslog) server, and displays a list of recent event messages.

## **System Log Configuration**

The system allows you to enable or disable event logging, and specify which levels are logged to RAM or flash memory.

Severe error messages that are logged to flash memory are permanently stored in the switch to assist in troubleshooting network problems. Up to 4096 log entries can be stored in the flash memory, with the oldest entries being overwritten first when the available log memory (256 kilobytes) has been exceeded.

The System Logs page allows you to configure and limit system messages that are logged to flash or RAM memory. The default is for event levels 0 to 3 to be logged to flash and levels 0 to 6 to be logged to RAM.

- **System Log Status** Enables/disables the logging of debug or error messages to the logging process. (Default: Enabled)
- **Flash Level** Limits log messages saved to the switch's permanent flash memory for all levels up to the specified level. For example, if level 3 is specified, all messages from level 0 to level 3 will be logged to flash. (Range: 0-7, Default: 3)

## *CONFIGURING THE SWITCH*

<span id="page-87-0"></span>

| Level          | <b>Severity Name</b> | Description                                                                                 |
|----------------|----------------------|---------------------------------------------------------------------------------------------|
| 7              | Debug                | Debugging messages                                                                          |
| 6              | Informational        | Informational messages only                                                                 |
| 5              | <b>Notice</b>        | Normal but significant condition, such as cold<br>start                                     |
| $\overline{4}$ | Warning              | Warning conditions (e.g., return false,<br>unexpected return)                               |
| $\mathcal{E}$  | Error                | Error conditions (e.g., invalid input, default<br>used)                                     |
| $\mathfrak{D}$ | Critical             | Critical conditions (e.g., memory allocation, or<br>free memory error - resource exhausted) |
|                | Alert                | Immediate action needed                                                                     |
| $\Omega$       | Emergency            | System unusable                                                                             |

**Table 3-3 Logging Levels**

\* There are only Level 2, 5 and 6 error messages for the current firmware release.

• **RAM Level** – Limits log messages saved to the switch's temporary RAM memory for all levels up to the specified level. For example, if level 7 is specified, all messages from level 0 to level 7 will be logged to RAM. (Range: 0-7, Default: 6)

**Note:** The Flash Level must be equal to or less than the RAM Level.

**Web** – Click System, Log, System Logs. Specify System Log Status, set the level of event messages to be logged to RAM and flash memory, then click Apply.

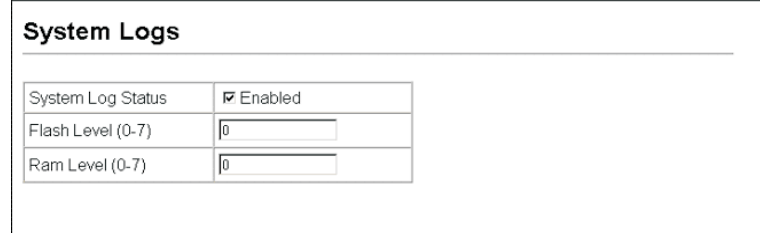

#### **Figure 3-15 System Logs**

**CLI** – Enable system logging and then specify the level of messages to be logged to RAM and flash memory. Use the **show logging** command to display the current settings.

```
Console(config)#logging on 4-58
Console(config)#logging history ram 0
Console(config)#end
Console#show logging flash 4-63
Syslog logging: Enabled
History logging in FLASH: level emergencies
Console#
```
# **Remote Log Configuration**

The Remote Logs page allows you to configure the logging of messages that are sent to syslog servers or other management stations. You can also limit the error messages sent to only those messages below a specified level.

- **Remote Log Status** Enables/disables the logging of debug or error messages to the remote logging process. (Default: Enabled)
- **Logging Facility** Sets the facility type for remote logging of syslog messages. There are eight facility types specified by values of 16 to 23.

The facility type is used by the syslog server to dispatch log messages to an appropriate service.

The attribute specifies the facility type tag sent in syslog messages. (See RFC 3164.) This type has no effect on the kind of messages reported by the switch. However, it may be used by the syslog server to process messages, such as sorting or storing messages in the corresponding database. (Range: 16-23, Default: 23)

- **Logging Trap** Limits log messages that are sent to the remote syslog server for all levels up to the specified level. For example, if level 3 is specified, all messages from level 0 to level 3 will be sent to the remote server. (Range: 0-7, Default: 6)
- **Host IP List** Displays the list of remote server IP addresses that receive the syslog messages. The maximum number of host IP addresses allowed is five.
- **Host IP Address**  Specifies a new server IP address to add to the Host IP List.

**Web** – Click System, Log, Remote Logs. To add an IP address to the Host IP List, type the new IP address in the Host IP Address box, and then click Add. To delete an IP address, click the entry in the Host IP List, and then click Remove.

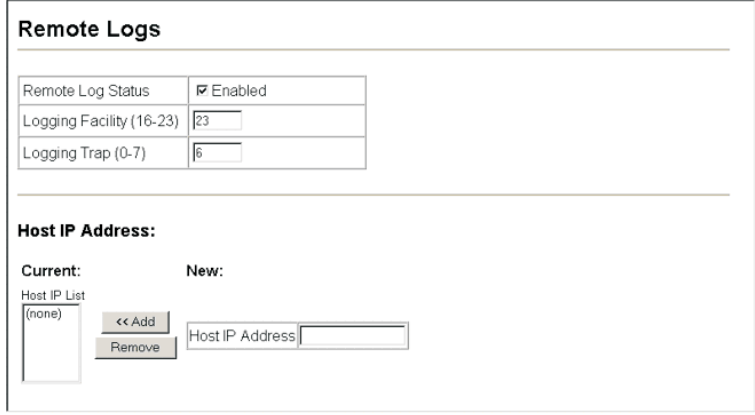

**Figure 3-16 Remote Logs**

**CLI** – Enter the syslog server host IP address, choose the facility type and set the logging trap.

```
Console(config)#logging host 192.168.1.15 4-60
Console(config)#logging facility 23 4-61
Console(config)#logging trap 4
Console(config)#end
Console#show logging trap 4-62
Syslog logging: The Enabled<br>
REMOTELOG status: Enabled
REMOTELOG status: Enabled<br>REMOTELOG facility type: local use 7<br>REMOTELOG level type: Warning conditions
REMOTELOG facility type:
REMOTELOG level type:
REMOTELOG server ip address: 192.168.1.15
REMOTELOG server ip address: 0.0.0.0
REMOTELOG server ip address: 0.0.0.0
REMOTELOG server ip address: 0.0.0.0
REMOTELOG server ip address: 0.0.0.0
Console#
```
## **Displaying Log Messages**

The Logs page allows you to scroll through the logged system and event messages. The switch can store up to 2048 log entries in temporary random access memory (RAM; i.e., memory flushed on power reset) and up to 4096 entries in permanent flash memory.

**Web** – Click System, Log, Logs.

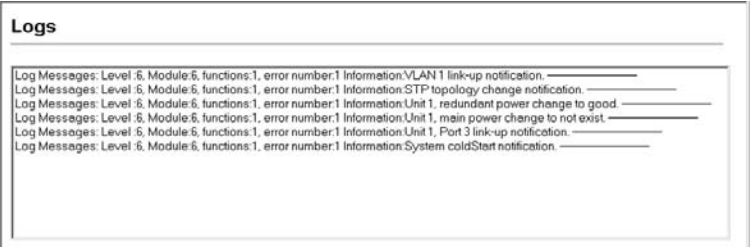

## **Figure 3-17 Displaying Logs**

**CLI** – This example shows the event message stored in RAM.

```
Console#show log ram 4-63
[1] 00:01:37 2001-01-01
   "DHCP request failed - will retry later."
  level: 4, module: 9, function: 0, and event no.: 10
[0] 00:00:35 2001-01-01
   "System coldStart notification."
   level: 6, module: 6, function: 1, and event no.: 1
Console#
```
## **Sending Simple Mail Transfer Protocol Alerts**

To alert system administrators of problems, the switch can use SMTP (Simple Mail Transfer Protocol) to send email messages when triggered by logging events of a specified level. The messages are sent to specified SMTP servers on the network and can be retrieved using POP or IMAP clients.

- **Admin Status** Enables/disables the SMTP function. (Default: Enabled)
- **Email Source Address** Sets the email address used for the "From" field in alert messages. You may use a symbolic email address that identifies the switch, or the address of an administrator responsible for the switch.
- **Severity** Sets the syslog severity threshold level (see table on [page 3-34\)](#page-87-0) used to trigger alert messages. All events at this level or higher will be sent to the configured email recipients. For example, using Level 7 will report all events from level 7 to level 0. (Default: Level 7)
- **SMTP Server List** Specifies a list of up to three recipient SMTP servers. The switch attempts to connect to the other listed servers if the first fails. Use the New SMTP Server text field and the Add/Remove buttons to configure the list.
- **Email Destination Address List** Specifies the email recipients of alert messages. You can specify up to five recipients. Use the New Email Destination Address text field and the Add/Remove buttons to configure the list.

**Web** – Click System, Log, SMTP. Enable SMTP, specify a source email address, and select the minimum severity level. To add an IP address to the SMTP Server List, type the new IP address in the SMTP Server field and click Add. To delete an IP address, click the entry in the SMTP Server List and click Remove. Specify up to five email addresses to receive the alert messages, and click Apply.

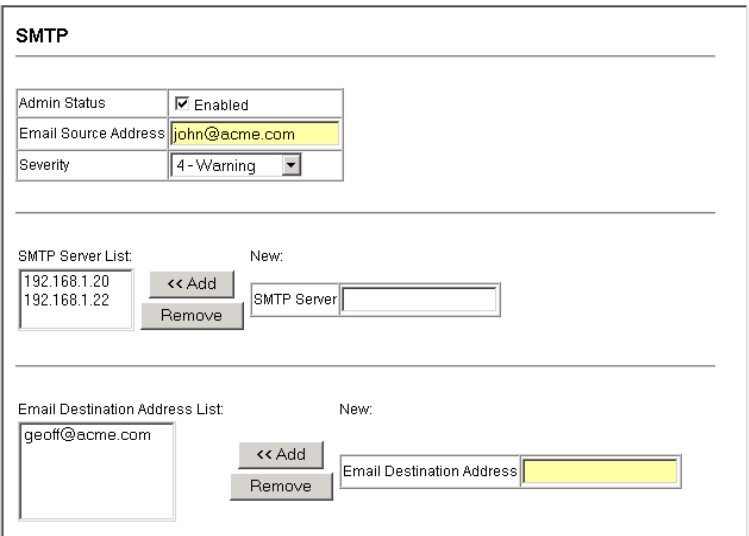

**Figure 3-18 Enabling and Configuring SMTP Alerts**

**CLI** – Enter the IP address of at least one SMTP server, set the syslog severity level to trigger an email message, and specify the switch (source) and up to five recipient (destination) email addresses. Enable SMTP with the **logging sendmail** command to complete the configuration. Use the **show logging sendmail** command to display the current SMTP configuration.

```
Console(config)#logging sendmail host 192.168.1.200 4-67
Console(config)#logging sendmail level 4 4-68
Console(config)#logging sendmail source-email 
   john@acme.com 4-69
Console(config)##logging sendmail destination-email 
  geoff@acme.com 4-69
Console(config)#logging sendmail 4-70
Console(config)#exit
Console#show logging sendmail 4-70
SMTP servers
 -----------------------------------------------
  1. 192.168.1.200
SMTP minimum severity level: 4
SMTP destination email addresses
   -----------------------------------------------
  1. geoff@acme.com
SMTP source email address: john@acme.com
SMTP status: Enabled
Console#
```
## **Resetting the System**

**Web** – Click System, Reset to reboot the switch. When prompted, confirm that you want reset the switch.

```
Reset the switch by selecting 'Reset'.
Reset
```
#### **Figure 3-19 Resetting the System**

 $\overline{\phantom{0}}$ 

**CLI** – Use the **reload** command to restart the switch. When prompted, confirm that you want to reset the switch.

```
Console#reload 4-30
System will be restarted, continue <y/n>? y
```
**Note:** When restarting the system, it will always run the Power-On Self-Test.

## **Setting the System Clock**

Simple Network Time Protocol (SNTP) allows the switch to set its internal clock based on periodic updates from a time server (SNTP or NTP). Maintaining an accurate time on the switch enables the system log to record meaningful dates and times for event entries. You can also manually set the clock using the CLI. [\(See "calendar set" on page 4-76.](#page-323-0)) If the clock is not set, the switch will only record the time from the factory default set at the last bootup.

When the SNTP client is enabled, the switch periodically sends a request for a time update to a configured time server. You can configure up to three time server IP addresses. The switch will attempt to poll each server in the configured sequence.

## **Configuring SNTP**

You can configure the switch to send time synchronization requests to time servers.

- **SNTP Client** Configures the switch to operate as an SNTP client. This requires at least one time server to be specified in the SNTP Server field. (Default: Disabled)
- **SNTP Poll Interval** Sets the interval between sending requests for a time update from a time server. (Range: 16-16284 seconds; Default: 16 seconds)

• **SNTP Server** – Sets the IP address for up to three time servers. The switch attempts to update the time from the first server, if this fails it attempts an update from the next server in the sequence.

**Web** – Select SNTP, Configuration. Modify any of the required parameters, and click Apply.

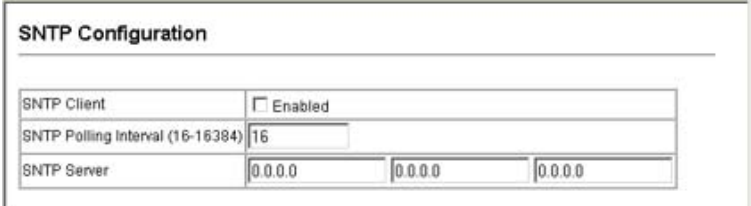

## **Figure 3-20 SNTP Configuration**

**CLI** – This example configures the switch to operate as an SNTP unicast client and then displays the current time and settings.

```
Console(config)#sntp server 10.1.0.19 137.82.140.80 128.250.36.2 4-73
Console(config)#sntp poll 60 4-74
Console(config)#sntp client 4-72
Console(config)#exit
Console#show sntp
Current time: Jan 6 14:56:05 2004
Poll interval: 60
Current mode: unicast
SNTP status : Enabled
SNTP server 10.1.0.19 137.82.140.80 128.250.36.2
Current server: 128.250.36.2
Console#
```
## **Setting the Time Zone**

SNTP uses Coordinated Universal Time (or UTC, formerly Greenwich Mean Time, or GMT) based on the time at the Earth's prime meridian, zero degrees longitude. To display a time corresponding to your local time, you must indicate the number of hours and minutes your time zone is east (before) or west (after) of UTC.

#### **Command Attributes**

- **Current Time** Displays the current time.
- **Name**  Assigns a name to the time zone. (Range: 1-29 characters)
- **Hours (0-12)**  The number of hours before/after UTC**.**
- **Minutes (0-59)**  The number of minutes before/after UTC.
- **Direction**  Configures the time zone to be before (east) or after (west) UTC.

**Web** – Select SNTP, Clock Time Zone. Set the offset for your time zone relative to the UTC, and click Apply.

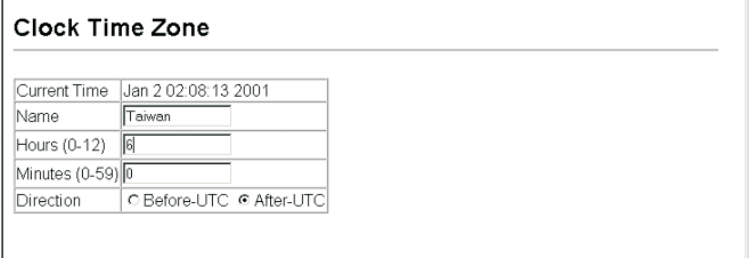

#### **Figure 3-21 Setting the System Clock**

**CLI -** This example shows how to set the time zone for the system clock.

```
Console(config)#clock timezone Dhaka hours 6 minute 0 after-UTC 4-75
Console(config)#
```
# **Simple Network Management Protocol**

Simple Network Management Protocol (SNMP) is a communication protocol designed specifically for managing devices on a network. Equipment commonly managed with SNMP includes switches, routers and host computers. SNMP is typically used to configure these devices for proper operation in a network environment, as well as to monitor them to evaluate performance or detect potential problems.

The switch includes an onboard SNMP agent that continuously monitors the status of its hardware, as well as the traffic passing through its ports. A network management station can access this information using software such as SMC EliteView. Access rights to the onboard agent are controlled by community strings. To communicate with the switch, the management station must first submit a valid community string for authentication. The options for configuring community strings, trap functions, and restricting access to clients with specified IP addresses are described in the following sections.

## **Setting Community Access Strings**

You may configure up to five community strings authorized for management access. All community strings used for IP Trap Managers should be listed in this table. For security reasons, you should consider removing the default strings.

#### **Command Attributes**

- **SNMP Community Capability** Indicates that the switch supports up to five community strings.
- **Community String** A community string that acts like a password and permits access to the SNMP protocol.

Default strings: "public" (read-only), "private" (read/write) Range: 1-32 characters, case sensitive

- **Access Mode**
	- - **Read-Only** Specifies read-only access. Authorized management stations are only able to retrieve MIB objects.
	- - **Read/Write** Specifies read-write access. Authorized management stations are able to both retrieve and modify MIB objects.

**Web** – Click SNMP, Configuration. Add new community strings as required, select the access rights from the Access Mode drop-down list, then click Add.

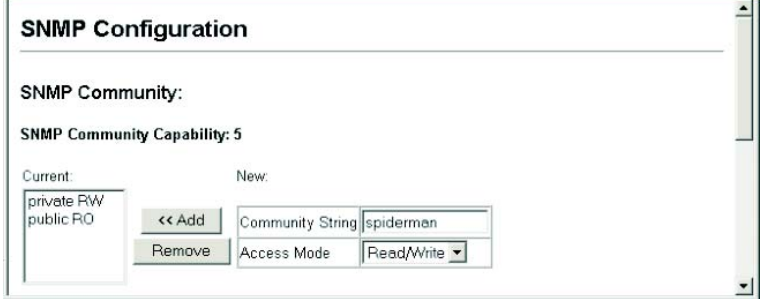

**Figure 3-22 Configuring SNMP Community Strings**

**CLI** – The following example adds the string "spiderman" with read/write access.

```
Console(config)#snmp-server community spiderman rw 4-135
Console(config)#
```
# **Specifying Trap Managers and Trap Types**

Traps indicating status changes are issued by the switch to specified trap managers. You must specify trap managers so that key events are reported by this switch to your management station (using network management platforms such as SMC EliteView). You can specify up to five management stations that will receive authentication failure messages and other trap messages from the switch.

#### **Command Attributes**

- **Trap Manager Capability** This switch supports up to five trap managers.
- **Current** Displays a list of the trap managers currently configured.
- **Trap Manager IP Address** IP address of the host (the targeted recipient).
- **Trap Manager Community String** Community string sent with the notification operation. (Range: 1-32 characters, case sensitive)
- **Trap Version** Specifies whether to send notifications as SNMP v1 or v2c traps. (The default is version 1.)
- **Enable Authentication Traps** Issues a trap message whenever an invalid community string is submitted during the SNMP access authentication process. (Default: Enabled.)
- **Enable Link-up and Link-down Traps** Issues a trap message whenever a port link is established or broken. (Default: Enabled)

**Web** – Click SNMP, Configuration. Fill in the IP address and community string for each trap manager that will receive trap messages, and then click Add. Select the trap types required using the check boxes for Authentication and Link-up/down traps, and then click Apply.

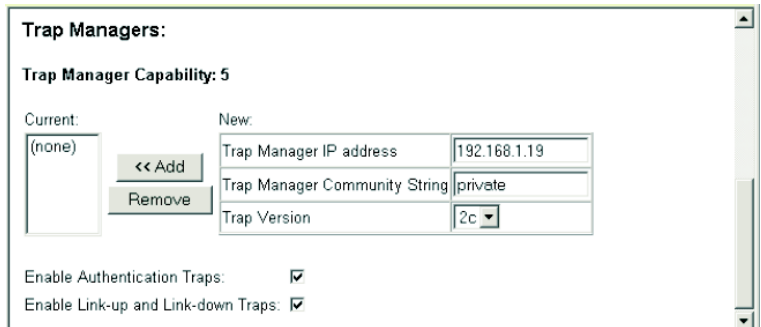

**Figure 3-23 Configuring IP Trap Managers**

**CLI** – This example adds a trap manager and enables both authentication and link-up, link-down traps.

```
Console(config)#snmp-server host 192.168.1.19 private 
 version 2c 4-138
Console(config)#snmp-server enable traps authentication
```
# **User Authentication**

You can restrict management access to this switch using the following options:

- User Accounts Manually configure access rights on the switch for specified users.
- Authentication Settings Use remote authentication to configure access rights.
- HTTPS Settings Provide a secure web connection.
- SSH Settings Provide a secure shell (for secure Telnet access).
- Port Security Configure secure addresses for individual ports.
- 802.1X Use IEEE 802.1X port authentication to control access to specific ports.
- IP Filter Filters management access to the web, SNMP or Telnet interface.

# **Configuring User Accounts**

The guest only has read access for most configuration parameters. However, the administrator has write access for all parameters governing the onboard agent. You should therefore assign a new administrator password as soon as possible, and store it in a safe place.

The default guest name is "guest" with the password "guest." The default administrator name is "admin" with the password "admin."

#### **Command Attributes**

- **Account List** Displays the current list of user accounts and associated access levels. (Defaults: admin, and guest)
- **New Account** Displays configuration settings for a new account.
	- User Name The name of the user. (Maximum length: 8 characters; maximum number of users: 16)
	- Access Level Specifies the user level. (Options: Normal and Privileged)
	- **Password** Specifies the user password. (Range: 0-8 characters plain text, case sensitive)
- **Change Password**  Sets a new password for the specified user name.
- **Add/Remove** Adds or removes an account from the list.

**Web** – Click Security, User Accounts. To configure a new user account, specify a user name, select the user's access level, then enter a password and confirm it. Click Add to save the new user account and add it to the Account List. To change the password for a specific user, enter the user name and new password, confirm the password by entering it again, then click Apply.

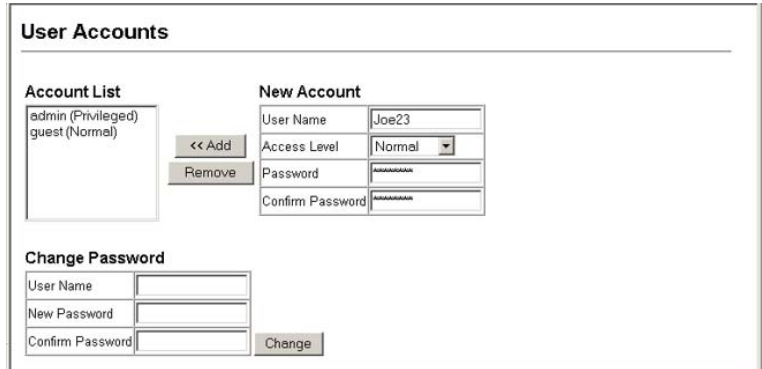

**Figure 3-24 Access Levels**

**CLI** – Assign a user name to access-level 15 (i.e., administrator), then specify the password.

```
Console(config)#username bob access-level 15 4-35
Console(config)#username bob password 0 smith
Console(config)#
```
## **Configuring Local/Remote Logon Authentication**

Use the Authentication Settings menu to restrict management access based on specified user names and passwords. You can manually configure access rights on the switch, or you can use a remote access authentication server based on RADIUS or TACACS+ protocols.

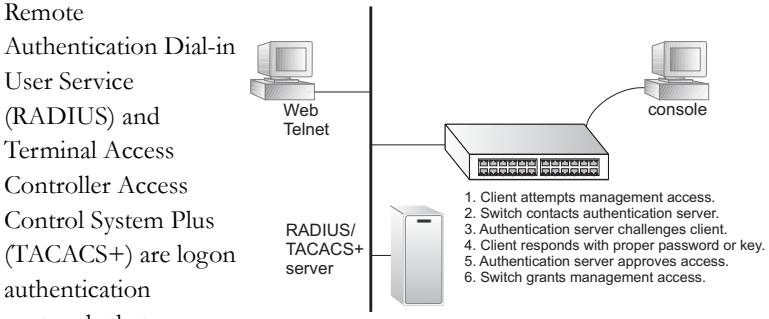

protocols that use

software running on a central server to control access to RADIUS-aware or TACACS-aware devices on the network. An authentication server contains a database of multiple user name/password pairs with associated privilege levels for each user that requires management access to the switch.

RADIUS uses UDP while TACACS+ uses TCP. UDP only offers best effort delivery, while TCP offers a connection-oriented transport. Also, note that RADIUS encrypts only the password in the access-request packet from the client to the server, while TACACS+ encrypts the entire body of the packet.

## **Command Usage**

- By default, management access is always checked against the authentication database stored on the local switch. If a remote authentication server is used, you must specify the authentication sequence and the corresponding parameters for the remote authentication protocol. Local and remote logon authentication control management access via the console port, web browser, or Telnet.
- RADIUS and TACACS+ logon authentication assign a specific privilege level for each user name/password pair. The user name, password, and privilege level must be configured on the authentication server.
- You can specify up to three authentication methods for any user to indicate the authentication sequence. For example, if you select (1) RADIUS, (2) TACACS and (3) Local, the user name and password on the RADIUS server is verified first. If the RADIUS server is not available, then authentication is attempted using the TACACS+ server, and finally the local user name and password is checked.

- **Authentication** Select the authentication, or authentication sequence required:
	- **Local** User authentication is performed only locally by the switch.
	- **Radius** User authentication is performed using a RADIUS server only.
	- **TACACS** User authentication is performed using a TACACS+ server only.
	- [authentication sequence] User authentication is performed by up to three authentication methods in the indicated sequence.
- **RADIUS Settings**
	- **Global** Provides globally applicable RADIUS settings.
	- **ServerIndex** Specifies one of five RADIUS servers that may be configured. The switch attempts authentication using the listed sequence of servers. The process ends when a server either approves or denies access to a user.
	- **Server IP Address**  Address of authentication server. (Default: 10.1.0.1)
	- **Server Port Number** Network (UDP) port of authentication server used for authentication messages. (Range: 1-65535; Default: 1812)
	- **Secret Text String** Encryption key used to authenticate logon access for client. Do not use blank spaces in the string. (Maximum length: 20 characters)
	- **Number of Server Transmits** Number of times the switch tries to authenticate logon access via the authentication server. (Range: 1-30; Default: 2)
	- **Timeout for a reply** The number of seconds the switch waits for a reply from the RADIUS server before it resends the request. (Range: 1-65535; Default: 5)
- **TACACS Settings**
	- **Server IP Address** Address of the TACACS+ server. (Default: 10.11.12.13)
	- **Server Port Number** Network (TCP) port of TACACS+ server used for authentication messages. (Range: 1-65535; Default: 49)
	- **Secret Text String** Encryption key used to authenticate logon access for client. Do not use blank spaces in the string. (Maximum length: 20 characters)
- **Note:** The local switch user database has to be set up by manually entering user names and passwords using the CLI. ([See](#page-282-0)  ["username" on page 4-35.\)](#page-282-0)

**Web** – Click Security, Authentication Settings. To configure local or remote authentication preferences, specify the authentication sequence (i.e., one to three methods), fill in the parameters for RADIUS or TACACS+ authentication if selected, and click Apply.

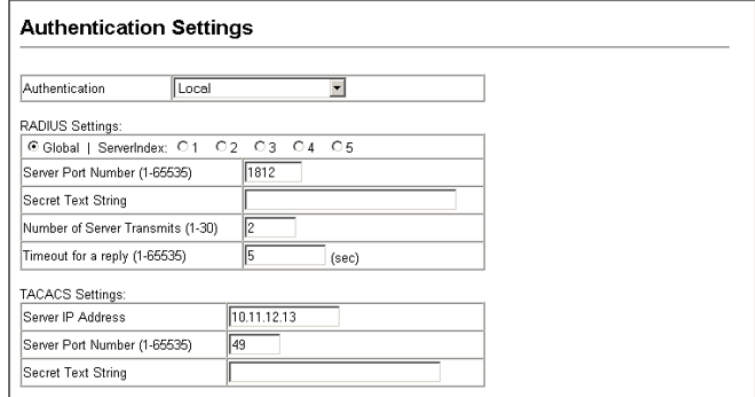

**Figure 3-25 Authentication Settings**

**CLI** – Specify all the required parameters to enable logon authentication.

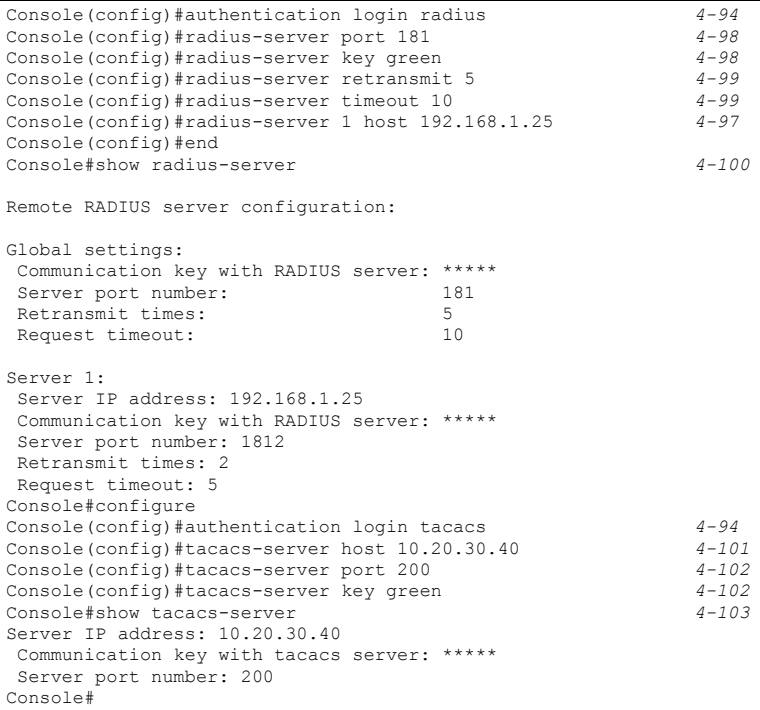

# **Configuring HTTPS**

You can configure the switch to enable the Secure Hypertext Transfer Protocol (HTTPS) over the Secure Socket Layer (SSL), providing secure access (i.e., an encrypted connection) to the switch's web interface.

## **Command Usage**

- Both the HTTP and HTTPS service can be enabled independently on the switch. However, you cannot configure both services to use the same UDP port.
- If you enable HTTPS, you must indicate this in the URL that you specify in your browser: https://*device*[:*port\_number*]
- When you start HTTPS, the connection is established in this way:
	- The client authenticates the server using the server's digital certificate.
	- The client and server negotiate a set of security protocols to use for the connection.
	- The client and server generate session keys for encrypting and decrypting data.
- The client and server establish a secure encrypted connection. A padlock icon should appear in the status bar for Internet Explorer 5.x or above and Netscape Navigator 6.2 or above.
- The following web browsers and operating systems currently support HTTPS:

| <b>Web Browser</b>              | <b>Operating System</b>                                                                    |
|---------------------------------|--------------------------------------------------------------------------------------------|
| Internet Explorer 5.0 or later  | Windows 98, Windows NT (with<br>service pack 6a), Windows 2000,<br>Windows XP              |
| Netscape Navigator 6.2 or later | Windows 98, Windows NT (with<br>service pack 6a), Windows 2000,<br>Windows XP, Solaris 2.6 |

**Table 3-4 HTTPS System Support**

• To specify a secure-site certificate, see ["Replacing the Default](#page-109-0)  [Secure-site Certificate" on page 3-56](#page-109-0).

- **HTTPS Status**  Allows you to enable/disable the HTTPS server feature on the switch. (Default: Enabled)
- **Change HTTPS Port Number**  Specifies the UDP port number used for HTTPS connection to the switch's web interface. (Default: Port 443)

**Web** – Click Security, HTTPS Settings. Enable HTTPS and specify the port number, then click Apply.

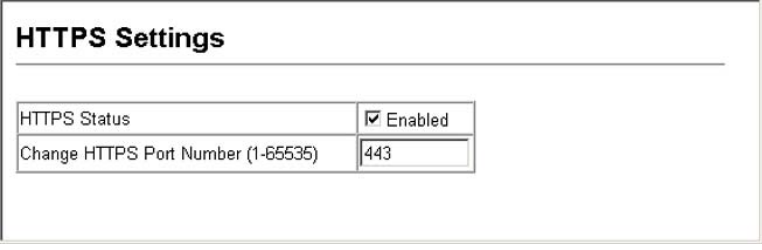

#### **Figure 3-26 HTTPS Settings**

**CLI** – This example enables the HTTP secure server and modifies the port number.

```
Console(config)#ip http secure-server 4-42
Console(config)#ip http secure-port 441 4-43
Console(config)#
```
#### <span id="page-109-0"></span>**Replacing the Default Secure-site Certificate**

When you log onto the web interface using HTTPS (for secure access), a Secure Sockets Layer (SSL) certificate appears for the switch. By default, the certificate that Netscape and Internet Explorer display will be associated with a warning that the site is not recognized as a secure site. This is because the certificate has not been signed by an approved certification authority. If you want this warning to be replaced by a message confirming that the connection to the switch is secure, you must obtain a unique certificate and a private key and password from a recognized certification authority.

**Note:** For maximum security, we recommend you obtain a unique Secure Sockets Layer certificate at the earliest opportunity. This is because the default certificate for the switch is not unique to the hardware you have purchased.

When you have obtained these, place them on your TFTP server, and use the following command at the switch's command-line interface to replace the default (unrecognized) certificate with an authorized one:

Console#copy tftp https-certificate *[4-86](#page-333-0)* TFTP server ip address: <*server ip-address*> Source certificate file name: <*certificate file name*> Source private file name: <*private key file name*> Private password: <*password for private key*>

**Note:** The switch must be reset for the new certificate to be activated. To reset the switch, type: Console#reload

# **Configuring the Secure Shell**

The Berkley-standard includes remote access tools originally designed for Unix systems. Some of these tools have also been implemented for Microsoft Windows and other environments. These tools, including commands such as *rlogin* (remote login), *rsh* (remote shell), and *rcp* (remote copy), are not secure from hostile attacks.

The Secure Shell (SSH) includes server/client applications intended as a secure replacement for the older Berkley remote access tools. SSH can also provide remote management access to this switch as a secure replacement for Telnet. When the client contacts the switch via the SSH protocol, the switch generates a public-key that the client uses along with a local user name and password for access authentication. SSH also encrypts all data transfers passing between the switch and SSH-enabled management station clients, and ensures that data traveling over the network arrives unaltered.

Note that you need to install an SSH client on the management station to access the switch for management via the SSH protocol.

**Note:** The switch supports both SSH Version 1.5 and 2.0 clients.

### *CONFIGURING THE SWITCH*

#### **Command Usage**

The SSH server on this switch supports both password and public key authentication. If password authentication is specified by the SSH client, then the password can be authenticated either locally or via a RADIUS or TACACS+ remote authentication server, as specified on the **Authentication Settings** page [\(page 3-50\)](#page-103-0). If public key authentication is specified by the client, then you must configure authentication keys on both the client and the switch as described in the following section. Note that regardless of whether you use public key or password authentication, you still have to generate authentication keys on the switch (SSH Host Key Settings) and enable the SSH server (Authentication Settings).

To use the SSH server, complete these steps:

- 1. *Generate a Host Key Pair* On the SSH Host Key Settings page, create a host public/private key pair.
- 2. *Provide Host Public Key to Clients* Many SSH client programs automatically import the host public key during the initial connection setup with the switch. Otherwise, you need to manually create a known hosts file on the management station and place the host public key in it. An entry for a public key in the known hosts file would appear similar to the following example:

10.1.0.54 1024 35 15684995401867669259333946775054617325313674890836547254 15020245593199868544358361651999923329781766065830956 10825913212890233 76546801726272571413428762941301196195566782 59566410486957427888146206 519417467729848654686157177393901647793559423035774130980227370877945452408397 1752646358058176716709574804776117

3. *Import Client's Public Key to the Switch* – Use the **copy tftp public-key**  command ([page 4-86](#page-333-0)) to copy a file containing the public key for all the SSH client's granted management access to the switch. (Note that these clients must be configured locally on the switch via the User Accounts page as described on [page 3-48](#page-101-0).) The clients are subsequently authenticated using these keys. The current firmware only accepts public key files based on standard UNIX format as shown in the following example for an RSA Version 1 key:

1024 35 1341081685609893921040944920155425347631641921872958921143173880 055536161631051775940838686311092912322268285192543746031009371877211996963178 136627741416898513204911720483033925432410163799759237144901193800609025394840 848271781943722884025331159521348610229029789827213532671316294325328189150453 06393916643 steve@192.168.1.19

- 4. *Set the Optional Parameters* On the SSH Settings page, configure the optional parameters, including the authentication timeout, the number of retries, and the server key size.
- 5. *Enable SSH Service* On the SSH Settings page, enable the SSH server on the switch.
- 6. *Challenge-Response Authentication* When an SSH client attempts to contact the switch, the SSH server uses the host key pair to negotiate a session key and encryption method. Only clients that have a private key corresponding to the public keys stored on the switch can access. The following exchanges take place during this process:
	- a. The client sends its public key to the switch.
	- b. The switch compares the client's public key to those stored in memory.
	- c. If a match is found, the switch uses the public key to encrypt a random sequence of bytes, and sends this string to the client.
	- d. The client uses its private key to decrypt the bytes, and sends the decrypted bytes back to the switch.
- e. The switch compares the decrypted bytes to the original bytes it sent. If the two sets match, this means that the client's private key corresponds to an authorized public key, and the client is authenticated.
- **Notes: 1.** To use SSH with only password authentication, the host public key must still be given to the client, either during initial connection or manually entered into the known host file. However, you do not need to configure the client's keys.
	- **2.** The SSH server supports up to four client sessions. The maximum number of client sessions includes both current Telnet sessions and SSH sessions.

#### **Generating the Host Key Pair**

A host public/private key pair is used to provide secure communications between an SSH client and the switch. After generating this key pair, you must provide the host public key to SSH clients and import the client's public key to the switch as described in the proceeding section (Command Usage).

# **Field Attributes**

- **Public-Key of Host-Key** The public key for the host.
	- RSA (Version 1): The first field indicates the size of the host key (e.g., 1024), the second field is the encoded public exponent (e.g., 65537), and the last string is the encoded modulus.
	- DSA (Version 2): The first field indicates that the encryption method used by SSH is based on the Digital Signature Standard (DSS). The last string is the encoded modulus.
- **Host-Key Type**  The key type used to generate the host key pair (i.e., public and private keys). (Range: RSA (Version 1), DSA (Version 2), Both: Default: RSA)

The SSH server uses RSA or DSA for key exchange when the client first establishes a connection with the switch, and then negotiates with the client to select either DES (56-bit) or 3DES (168-bit) for data encryption.

- Save Host-Key from Memory to Flash Saves the host key from RAM (i.e., volatile memory to flash memory. Otherwise, the host key pair is stored to RAM by default. Note that you must select this item prior to generating the host-key pair.
- **Generate** This button is used to generate the host key pair. Note that you must first generate the host key pair before you can enable the SSH server on the SSH Server Settings page.
- **Clear** This button clears the host key from both volatile memory (RAM) and non-volatile memory (Flash).

**Web** – Click Security, SSH, Host-Key Settings. Select the host-key type from the drop-down box, select the option to save the host key from memory to flash (if required) prior to generating the key, and then click Generate.

|            | Public-Key of Host-Key                                                                                                    |
|------------|----------------------------------------------------------------------------------------------------|
| <b>RSA</b> | 1024 65537<br>1309178972674789616152111712764979196296211551642422766028072510384048338276358290698941935742287566<br>1853076228099531413921379002210394737439417368512447371756369962704297907064627111321882467751081589<br>0431586319348954200209463340676128115040594681146425925732650943840347858370753955264123928004845007<br>811621891                                                                                                    |
| <b>DSA</b> | ash-das<br>AAAABSNsaC1kc3MAAACBAJBVdREZjkIREEBW3AR1Fs72nOPSvPo8BDqF2eZeNx17DQ/N4hYx/W427x1AwJ1/dEO41o8fhOdcHZUb<br>k0X00BdgU9/IuvNNd+AENx5nwoZDZrLWUvNJDowH0GpKwVSmVcZkIiz1FrQs6XTaC1r3ODWbovP0sclid+Jj3DC4tXq1AAAAFQCv<br>PELSs2E3SO3Q+P32+SfpbFA+cQAAAIARYRgej1/ZfBvVhC9M/XuIVfApHEDY18fcrzpElcSeBaIeE53gcHGuQzvRLGH+ZCiVVlds<br>SVvYKHAWFGFnTKOGCGnhVQMjXbsEzGKRqKI7nWt2OtXk4zZRDOtwyPSvCQAret3b1Udl/eB2q7ojvnrukk0Xv1QbWPDSOIpJX5op<br>QwAAAIBSHK3JwMa9pHCT360x2H14sqqVbu7Gv5GVuxH6zaY92ZHPSuDvvI55wWenchwCaRpGfOJIiWVHEmtcqeFZrAw5G30Y4iAR<br>gGoNc9plvL4aVnxhRdx902H1WkJhWSHOPVH4Cw2FLHpfBBnPL3HHgrvRYjNYBxJRagV0ZK61knaGHO== |
|            |                                                                                                    |

**Figure 3-27 SSH Host-Key Settings**

**CLI** – This example generates a host-key pair using both the RSA and DSA algorithms, stores the keys to flash memory, and then displays the host's public keys.

```
Console#ip ssh crypto host-key generate 4-49
Console#ip ssh save host-key 4-49
Console#show public-key host 4-49
Host:
RSA:
1024 65537 
127250922544926402131336514546131189679055192360076028653006761 
8240969094744832010252487896597759216832222558465238779154647980739
6314033869257931051057652122430528078658854857892726029378660892368
4142327591212760325919683697053439336438445223335188287173896894511
729290510813919642025190932104328579045764891
DSA:
ssh-dss AAAAB3NzaC1kc3MAAACBAN6zwIqCqDb3869jYVXlME1sHL0EcE/
Re6hlasfEthIwmjhLY4O0jqJZpcEQUgCfYlum0Y2uoLka+Py9ieGWQ8f2gobUZKIICu
Kg6vjO9XTs7XKc05xfzkBiKviDa+2OrIz6UK+6vFOgvUDFedlnixYTVo+h5v8r0ea2r
pnO6DkZAAAAFQCNZnx17dwpW8RrVDQnSWw4Qk+6QAAAIEAptkGeB6B5hwagH4gUOCY6
i1TmrmSiJgfwO9OqRPUMbCAkCC+uzxatOo7drnIZypMx+Sx5RUdMGgKS+9ywsa1cWqH
eFY5ilc3lDCNBueeLykZzVS+RS+azTKIkzrJh8GLGNq375R55yRxFvmcGInQ7IphPqy
J3o9MK8LFDfmJEAAACAL8A6tESiswP2OFqX7VGoEbzVDSOIRTMFy3iUXtvGyQAOVSy6
7Mfc3lMtgqPRUOYXDiwIBp5NXgilCg5z7VqbmRm28mWc5af8TUAgPNWKV6W0hqmshQd
otVzDR1e+XKNTZj0uTwWfjO5Kytdn4MdoTHgrbl/DMdAfjnte8MZZs=
Console#
```
# **Configuring the SSH Server**

The SSH server includes basic settings for authentication.

#### **Field Attributes**

- **SSH Server Status**  Allows you to enable/disable the SSH server on the switch. (Default: Disabled)
- **Version** The Secure Shell version number. Version 2.0 is displayed, but the switch supports management access via either SSH Version 1.5 or 2.0 clients.
- **SSH Authentication Timeout** Specifies the time interval in seconds that the SSH server waits for a response from a client during an authentication attempt. (Range: 1-120 seconds; Default: 120 seconds)
- **SSH Authentication Retries** Specifies the number of authentication attempts that a client is allowed before authentication

fails and the client has to restart the authentication process. (Range: 1-5 times; Default: 3)

- **SSH Server-Key Size**  Specifies the SSH server key size. (Range: 512-896 bits; Default:768)
	- The server key is a private key that is never shared outside the switch.
	- The host key is shared with the SSH client, and is fixed at 1024 bits.

**Web** – Click Security, SSH, Settings. Enable SSH and adjust the authentication parameters as required, then click Apply. Note that you must first generate the host key pair on the SSH Host-Key Settings page before you can enable the SSH server.

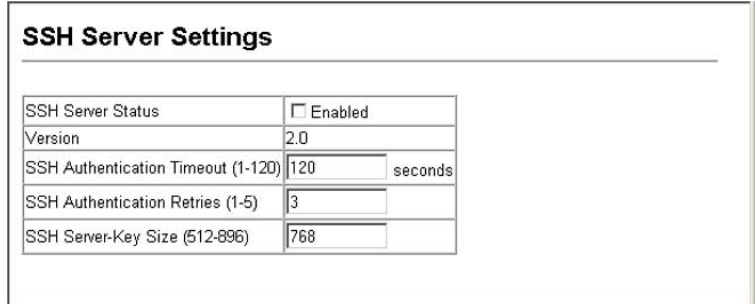

**Figure 3-28 SSH Server Settings**

**CLI** – This example enables SSH, sets the authentication parameters, and displays the current configuration. It shows that the administrator has made a connection via SHH, and then disables this connection.

```
Console(config)#ip ssh server 4-49
Console(config)#ip ssh timeout 100 4-50
Console(config)#ip ssh authentication-retries 5 4-51
Console(config)#ip ssh server-key size 512
Console(config)#end
Console#show ip ssh 4-55
SSH Enabled - version 2.0
Negotiation timeout: 120 secs; Authentication retries: 5
Server key size: 512 bits
Console#show ssh 4-55
Connection Version State Username Encryption
 0 2.0 Session-Started admin ctos aes128-cbc-hmac-md5
                                   stoc aes128-cbc-hmac-md5
Console#disconnect 0 4-25
Console#
```
# **Configuring Port Security**

Port security is a feature that allows you to configure a switch port with one or more device MAC addresses that are authorized to access the network through that port.

When port security is enabled on a port, the switch stops learning new MAC addresses on the specified port when it has reached a configured maximum number. Only incoming traffic with source addresses already stored in the dynamic or static address table will be accepted as authorized to access the network through that port. If a device with an unauthorized MAC address attempts to use the switch port, the intrusion will be detected and the switch can automatically take action by disabling the port and sending a trap message.

To use port security, specify a maximum number of addresses to allow on the port and then let the switch dynamically learn the <source MAC address, VLAN> pair for frames received on the port. Note that you can also manually add secure addresses to the port using the Static Address Table ([page 3-122](#page-175-0)). When the port has reached the maximum number of MAC addresses the selected port will stop learning. The MAC addresses

already in the address table will be retained and will not age out. Any other device that attempts to use the port will be prevented from accessing the switch.

### **Command Usage**

- A secure port has the following restrictions:
	- It cannot use port monitoring.
	- It cannot be a multi-VLAN port.
	- It cannot be used as a member of a static or dynamic trunk.
	- It should not be connected to a network interconnection device.
- The default maximum number of MAC addresses allowed on a secure port is zero. You must configure a maximum address count from 1 - 1024 for the port to allow access.
- If a port is disabled (shut down) due to a security violation, it must be manually re-enabled from the Port/Port Configuration page ([page 3-91](#page-144-0)).

- **Port**  Port number.
- **Name** Descriptive text [\(page 4-143](#page-390-0)).
- **Action** Indicates the action to be taken when a port security violation is detected:
	- **None**: No action should be taken. (This is the default.)
	- **Trap**: Send an SNMP trap message.
	- **Shutdown**: Disable the port.
	- **Trap and Shutdown**: Send an SNMP trap message and disable the port.
- **Security Status** Enables or disables port security on the port. (Default: Disabled)
- **Max MAC Count**  The maximum number of MAC addresses that can be learned on a port. (Range: 0 - 1024, where 0 means disabled)
- **Trunk**  Trunk number if port is a member ([page 3-95](#page-148-0) and [3-97](#page-150-0)).

**Web** – Click Security, Port Security. Set the action to take when an invalid address is detected on a port, mark the checkbox in the Status column to enable security for a port, set the maximum number of MAC addresses allowed on a port, and click Apply.

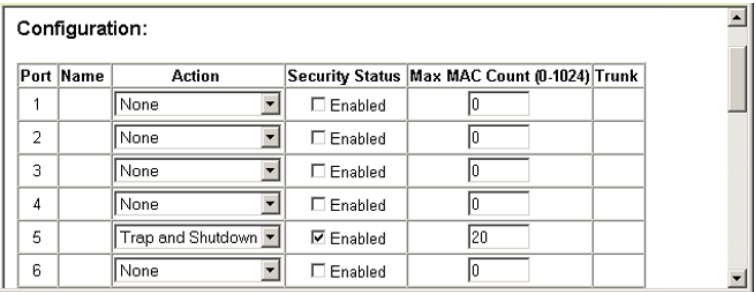

#### **Figure 3-29 Configuring Port Security**

**CLI** – This example selects the target port, sets the port security action to send a trap and disable the port and sets the maximum MAC addresses allowed on the port, and then enables port security for the port.

```
Console(config)#interface ethernet 1/5
Console(config-if)#port security action trap-and-shutdown 4-104
Console(config-if)#port security max-mac-count 20
Console(config-if)#port security
Console(config-if)#
```
# **Configuring 802.1X Port Authentication**

Network switches can provide open and easy access to network resources by simply attaching a client PC. Although this automatic configuration and access is a desirable feature, it also allows unauthorized personnel to easily intrude and possibly gain access to sensitive network data.

The IEEE 802.1X (dot1X) standard defines a port-based access control procedure that prevents unauthorized access to a network by requiring users to first submit credentials for authentication. Access to all switch ports in a network can be centrally controlled from a server, which means that authorized users can use the same credentials for authentication from any point within the network.

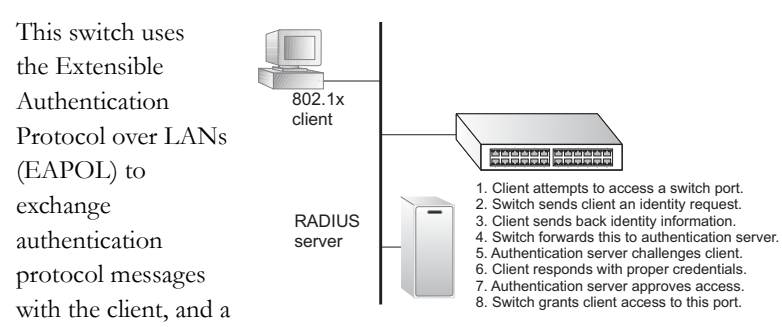

remote RADIUS authentication server to verify user identity and access rights. When a client (i.e., Supplicant) connects to a switch port, the switch (i.e., Authenticator) responds with an EAPOL identity request. The client provides its identity (such as a user name) in an EAPOL response to the switch, which it forwards to the RADIUS server. The RADIUS server verifies the client identity and sends an access challenge back to the client. The EAP packet from the RADIUS server contains not only the challenge, but the authentication method to be used. The client can reject the authentication method and request another, depending on the configuration of the client software and the RADIUS server. The authentication method must be MD5. The client responds to the appropriate method with its credentials, such as a password or certificate. The RADIUS server verifies the client credentials and responds with an accept or reject packet. If authentication is successful, the switch allows the client to access the network. Otherwise, network access is denied and the port remains blocked.

The operation of 802.1X on the switch requires the following:

- The switch must have an IP address assigned.
- RADIUS authentication must be enabled on the switch and the IP address of the RADIUS server specified.
- 802.1X must be enabled globally for the switch.
- Each switch port that will be used must be set to dot1X "Auto" mode.
- Each client that needs to be authenticated must have dot1X client software installed and properly configured.
- The RADIUS server and 802.1X client support EAP. (The switch only supports EAPOL in order to pass the EAP packets from the server to the client.)
- The RADIUS server and client also have to support the same EAP authentication type – MD5. (Some clients have native support in Windows, otherwise the dot1x client must support it.)

### **Displaying 802.1X Global Settings**

The 802.1X protocol provides client authentication.

#### **Command Attributes**

802.1X System Authentication Control - The global setting for 802.1X.

**Web** – Click Security, 802.1X, Information.

802 1X Information

802.1X System Authentication Control Disabled

#### **Figure 3-30 802.1X Global Information**

**CLI** – This example shows the default global setting for 802.1X.

```
Console#show dot1x 4-112
Global 802.1X Parameters
 system-auth-control: enable
802.1X Port Summary
Port Name Status Operation Mode Mode Authorized
1/1 disabled Single-Host ForceAuthorized n/a
1/2 disabled Single-Host ForceAuthorized n/a<br>:<br>.
802.1X Port Details
802.1X is disabled on port 1/1
802.1X is disabled on port 26
Console#
```
#### **Configuring 802.1X Global Settings**

The 802.1X protocol includes port authentication. The 802.1X protocol must be enabled globally for the switch system before port settings are active.

#### **Command Attributes**

• **802.1X System Authentication Control** – Sets the global setting for 802.1X. (Default: Disabled)

**Web** – Select Security, 802.1X, Configuration. Enable 802.1X globally for the switch, and click Apply.

#### 802.1X Configuration

```
802.1X System Authentication Control V Enabled
```
#### **Figure 3-31 802.1X Configuration**

**CLI** – This example enables 802.1X globally for the switch.

```
Console(config)#dot1x system-auth-control 4-107
Console(config)#
```
### **Configuring Port Settings for 802.1X**

When 802.1X is enabled, you need to configure the parameters for the authentication process that runs between the client and the switch (i.e., authenticator), as well as the client identity lookup process that runs between the switch and authentication server. These parameters are described in this section.

- **Port** Port number.
- **Status** Indicates if authentication is enabled or disabled on the port. (Default: Disabled)
- **Operation Mode** Allows single or multiple hosts (clients) to connect to an 802.1X-authorized port. (Options: Single-Host, Multi-Host; Default: Single-Host)
- **Max Count** The maximum number of hosts that can connect to a port when the Multi-Host operation mode is selected. (Range: 1-1024; Default: 5)
- **Mode** Sets the authentication mode to one of the following options:
	- **Auto**  Requires a dot1x-aware client to be authorized by the authentication server. Clients that are not dot1x-aware will be denied access.
	- **Force-Authorized**  Forces the port to grant access to all clients, either dot1x-aware or otherwise. (This is the default setting.)
	- **Force-Unauthorized**  Forces the port to deny access to all clients, either dot1x-aware or otherwise.
- **Re-authen**  Sets the client to be re-authenticated after the interval specified by the Re-authentication Period. Re-authentication can be used to detect if a new device is plugged into a switch port. (Default: Disabled)
- **Max-Req**  Sets the maximum number of times the switch port will retransmit an EAP request packet to the client before it times out the authentication session. (Range: 1-10; Default 2)
- **Quiet Period**  Sets the time that a switch port waits after the Max Request Count has been exceeded before attempting to acquire a new client. (Range: 1-65535 seconds; Default: 60 seconds)
- **Re-authen Period**  Sets the time period after which a connected client must be re-authenticated. (Range: 1-65535 seconds; Default: 3600 seconds)
- **Tx Period**  Sets the time period during an authentication session that the switch waits before re-transmitting an EAP packet. (Range: 1-65535; Default: 30 seconds)
- **Authorized** 
	- **Yes**  Connected client is authorized.
	- **No**  Connected client is not authorized.
	- *Blank* Displays nothing when dot1x is disabled on a port.
- **Supplicant** Indicates the MAC address of a connected client.
- **Trunk**  Indicates if the port is configured as a trunk port.

**Web** – Click Security, 802.1X, Port Configuration. Modify the parameters required, and click Apply.

|    | Port Status Operation Mode | <b>Max Count</b><br>(1.1024) | Mode             |                | Re-authen Max-Reg    | <b>Quiet</b><br>Period | Period |             | Re-authen Tx Period Authorized | Supplicant        | Trunk |
|----|----------------------------|------------------------------|------------------|----------------|----------------------|------------------------|--------|-------------|--------------------------------|-------------------|-------|
|    | Disabled Single-Host       |                              | Force-Authorized | $\overline{ }$ | Enable 2             | 60                     | 3600   | 130         | Yes                            | 00-00-00-00-00-00 |       |
|    | Disabled Single-Host       |                              | Force-Authorized | $\cdot$        | F Enable 2           | 60                     | 3600   | 30          |                                | 00-00-00-00-00-00 |       |
| 3  | Disabled Single-Host       |                              | Force-Authorized | $\frac{1}{2}$  | Enable 2             | 60                     | 3600   | 30          |                                | 00-00-00-00-00-00 |       |
|    | Disabled Single Host       |                              | Force-Authorized |                | Enable 2             | 60                     | 3600   | 30          |                                | 06-06-06-06-06-00 |       |
| 6. | Disabled Single-Host       |                              | Force-Authorized | ۰              | Enable 2             | 60                     | 3600   | 30          |                                | 00-00-00-00-00-00 |       |
|    | Disabled Single-Host       |                              | Force-Authorized | $\frac{1}{2}$  | Enable 2             | 60                     | 3600   | $\sqrt{30}$ |                                | 00-00-00-00-00-00 |       |
|    | Disabled Single-Host       |                              | Force-Authorized | ×              | Enable 2             | 60                     | 3600   | 30          |                                | 00-00-00-00-00-00 |       |
| a  | Disabled Single-Host       |                              | Force-Authorized | $\frac{1}{2}$  | Enable 2             | 60                     | 3600   | 30          |                                | 00-00-00-00-00-00 |       |
| 9  | Disabled Single-Host       |                              | Force-Authorized | $\overline{ }$ | Enable 2             | 60                     | 3600   | $\sqrt{30}$ |                                | 00-00-00-00-00-00 |       |
| 10 | Disabled Single-Host       |                              | Force-Authorized | ×              | Enable 2             | 60                     | 3600   | 30          |                                | 80-80-80-80-80-80 |       |
|    | Disabled Single-Host       |                              | Force-Authorized | ۳              | Enable 2             | 60                     | 3600   | 30          |                                | 00-00-00-00-00-00 |       |
|    | 12 Disabled Single-Host    |                              | Force-Authorized | $\mathbf{v}$   | Enable <sup>12</sup> | 60                     | 3600   | $\vert$ 30  |                                | 00-00-00-00-00-00 |       |

**Figure 3-32 802.1X Port Configuration**

**CLI** – This example sets the 802.1X parameters on port 2. For a description of the additional fields displayed in this example, see ["show](#page-359-0)  [dot1x" on page 4-112](#page-359-0).

```
Console(config)#interface ethernet 1/2 4-143
Console(config-if)#dot1x port-control auto 4-108
Console(config-if)#dot1x re-authentication
Console(config-if)#dot1x max-req 5 4-107
Console(config-if)#dot1x timeout quiet-period 30 4-111
console(config-if)#dot1x timeout re-authperiod 1800
Console(config-if)#dot1x timeout tx-period 40 4-112
Console(config-if)#end
Console#show dot1x 4-112
Global 802.1X Parameters
 system-auth-control: enable
802.1X Port Summary
Port Name Status Operation Mode Mode Mode Authorized
1/1 disabled Single-Host ForceAuthorized n/a
1/2 enabled Single-Host auto yes<br>:
1/26 disabled Single-Host ForceAuthorized n/a
802.1X Port Details
802.1X is disabled on port 1/1
802.1X is enabled on port 1/2
 reauth-enabled: Enable
 reauth-period: 1800
quiet-period: 30<br>tx-period: 40
tx-period:
 supplicant-timeout: 30
 server-timeout: 10
 reauth-max: 2
 max-req: 5
Status Authorized
Operation mode Single-Host
Max count 5
Port-control Auto
Supplicant 00-00-e8-49-5e-dc
Current Identifier 3
Authenticator State Machine<br>State Authent
                Authenticated
Reauth Count 0
Backend State Machine<br>State I
                Idle
Request Count 0
Identifier(Server) 2
Reauthentication State Machine
State Initialize<br>:<br>802.1X is disabled on port 1/26
Console#
```
# **Displaying 802.1X Statistics**

This switch can display statistics for dot1x protocol exchanges for any port.

| Parameter               | Description                                                                                                    |
|-------------------------|----------------------------------------------------------------------------------------------------|
| <b>Rx EAPOL Start</b>   | The number of EAPOL Start frames that have been<br>received by this Authenticator.                                               |
| Rx EAPOL Logoff         | The number of EAPOL Logoff frames that have been<br>received by this Authenticator.                                              |
| Rx EAPOL Invalid        | The number of EAPOL frames that have been received<br>by this Authenticator in which the frame type is not<br>recognized.        |
| Rx EAPOL Total          | The number of valid EAPOL frames of any type that<br>have been received by this Authenticator.                                   |
| Rx EAP Resp/Id          | The number of EAP Resp/Id frames that have been<br>received by this Authenticator.                                               |
| Rx EAP Resp/Oh          | The number of valid EAP Response frames (other than<br>Resp/Id frames) that have been received by this<br>Authenticator.         |
| Rx EAP LenError         | The number of EAPOL frames that have been received<br>by this Authenticator in which the Packet Body Length<br>field is invalid. |
| Rx Last EAPOLVer        | The protocol version number carried in the most<br>recently received EAPOL frame.                                                |
| <b>Rx Last EAPOLSrc</b> | The source MAC address carried in the most recently<br>received EAPOL frame.                                                     |
| Tx EAPOL Total          | The number of EAPOL frames of any type that have<br>been transmitted by this Authenticator.                                      |
| Tx EAP Req/Id           | The number of EAP Req/Id frames that have been<br>transmitted by this Authenticator.                                             |
| $Tx EAP$ $Req$ Oth      | The number of EAP Request frames (other than Rq/Id<br>frames) that have been transmitted by this<br>Authenticator.               |

**Table 3-5 802.1X Statistics**

# *CONFIGURING THE SWITCH*

**Web** – Select Security, 802.1X, Statistics. Select the required port and then click Query. Click Refresh to update the statistics.

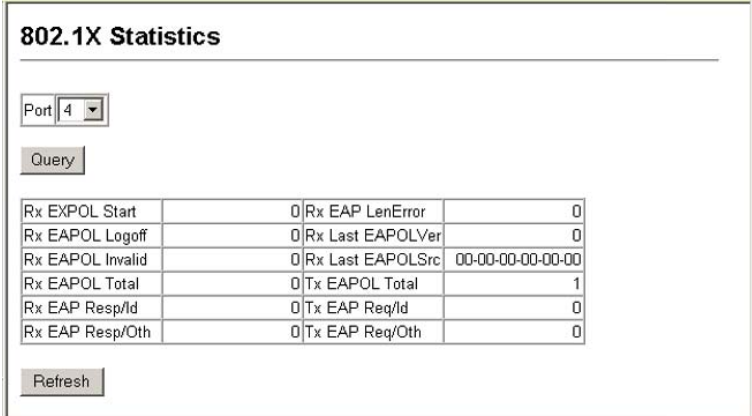

#### **Figure 3-33 Displaying 802.1X Port Statistics**

**CLI** – This example displays the 802.1X statistics for port 4.

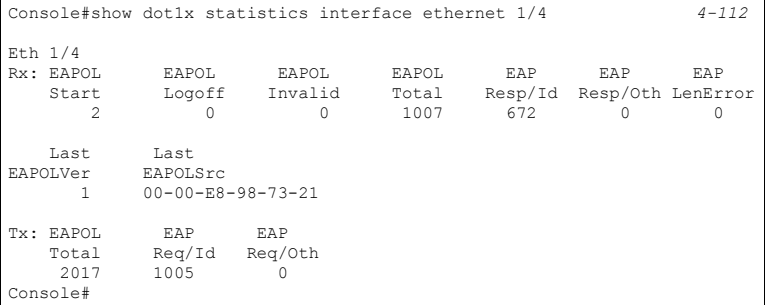

# **Filtering Addresses for Management Access**

You create a list of up to 16 IP addresses or IP address groups that are allowed management access to the switch through the web interface, SNMP, or Telnet.

### **Command Usage**

- The management interfaces are open to all IP addresses by default. Once you add an entry to a filter list, access to that interface is restricted to the specified addresses.
- If anyone tries to access a management interface on the switch from an invalid address, the switch will reject the connection, enter an event message in the system log, and send a trap message to the trap manager.
- IP address can be configured for SNMP, web and Telnet access respectively. Each of these groups can include up to five different sets of addresses, either individual addresses or address ranges.
- When entering addresses for the same group (i.e., SNMP, web or Telnet), the switch will not accept overlapping address ranges. When entering addresses for different groups, the switch will accept overlapping address ranges.
- You cannot delete an individual address from a specified range. You must delete the entire range, and reenter the addresses.
- You can delete an address range just by specifying the start address, or by specifying both the start address and end address.

- **Web IP Filter** Configures IP address(es) for the web group.
- **SNMP IP Filter** Configures IP address(es) for the SNMP group.
- **Telnet IP Filter** Configures IP address(es) for the Telnet group.
- **IP Filter List** IP address which are allowed management access to this interface.
- **Start IP Address** A single IP address, or the starting address of a range.
- **End IP Address** The end address of a range.
- **Add/Remove Filtering Entry** Adds/removes an IP address from the list.

**Web** – Click Security, IP Filter. Enter the IP addresses or range of addresses that are allowed management access to an interface, and click Add IP Filtering Entry to update the filter list.

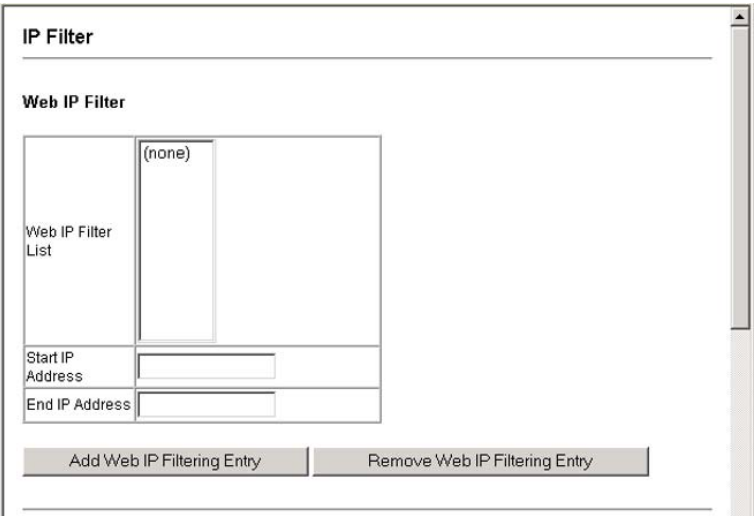

**Figure 3-34 Creating a Web IP Filter List**

**CLI** – This example allows SNMP access for a specific client.

```
Console(config)#management snmp-client 10.1.2.3 4-38
Console(config)#end
Console#show management all-client
Management IP Filter
HTTP-Client:
Start IP address End IP address
-----------------------------------------------
1. 10.1.2.1 10.1.2.254
SNMP-Client:
Start IP address End IP address
-----------------------------------------------
1. 10.1.2.3 10.1.2.3
TELNET-Client:
Start IP address End IP address
-----------------------------------------------
Console#
```
# **Access Control Lists**

Access Control Lists (ACL) provide packet filtering for IP frames (based on address, protocol, Layer 4 protocol port number or TCP control code) or any frames (based on MAC address or Ethernet type). To filter incoming packets, first create an access list, add the required rules and then bind the list to a specific port.

# **Configuring Access Control Lists**

An ACL is a sequential list of permit or deny conditions that apply to IP addresses, MAC addresses, or other more specific criteria. This switch tests ingress or egress packets against the conditions in an ACL one by one. A packet will be accepted as soon as it matches a permit rule, or dropped as soon as it matches a deny rule. If no rules match for a list of all permit rules, the packet is dropped; and if no rules match for a list of all deny rules, the packet is accepted.

# **Command Usage**

The following restrictions apply to ACLs:

- Each ACL can have up to 32 rules.
- The maximum number of ACLs is 88.
- However, due to resource restrictions, the average number of rules bound to the ports should not exceed 20.
- This switch supports ACLs for ingress filtering only. However, you can only bind one IP ACL to any port and one MAC ACL globally for ingress filtering. In other words, only two ACLs can be bound to an interface - Ingress IP ACL and Ingress MAC ACL.

The order in which active ACLs are checked is as follows:

- 1. User-defined rules in the Ingress MAC ACL for ingress ports.
- 2. User-defined rules in the Ingress IP ACL for ingress ports.
- 3. Explicit default rule (permit any any) in the ingress IP ACL for ingress ports.
- 4. Explicit default rule (permit any any) in the ingress MAC ACL for ingress ports.
- 5. If no explicit rule is matched, the implicit default is permit all.

# **Setting the ACL Name and Type**

Use the ACL Configuration page to designate the name and type of an ACL.

- **Name** Name of the ACL. (Maximum length: 16 characters)
- **Type** There are three filtering modes:
	- **Standard**: IP ACL mode that filters packets based on the source IP address.
	- **Extended:** IP ACL mode that filters packets based on source or destination IP address, as well as protocol type and protocol port number. If the "TCP" protocol is specified, then you can also filter packets based on the TCP control code.

MAC: MAC ACL mode that filters packets based on the source or destination MAC address and the Ethernet frame type (RFC 1060).

**Web** – Click Security, ACL, Configuration. Enter an ACL name in the Name field, select the list type (IP Standard, IP Extended, or MAC), and click Add to open the configuration page for the new list.

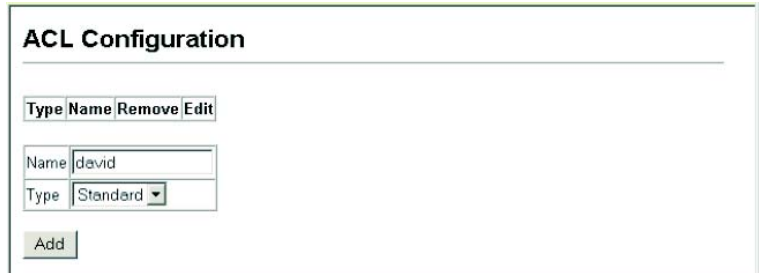

#### **Figure 3-35 Selecting ACL Type**

**CLI** – This example creates a standard IP ACL named david.

```
Console(config)#access-list ip standard david 4-118
Console(config-std-acl)#
```
# <span id="page-133-0"></span>**Configuring a Standard IP ACL**

- **Action** An ACL can contain any combination of permit or deny rules.
- **Address Type**  Specifies the source IP address. Use "Any" to include all possible addresses, "Host" to specify a specific host address in the Address field, or "IP" to specify a range of addresses with the Address and SubMask fields. (Options: Any, Host, IP; Default: Any)
- **IP Address** Source IP address.
- **Subnet Mask** A subnet mask containing four integers from 0 to 255, each separated by a period. The mask uses 1 bits to indicate "match" and 0 bits to indicate "ignore." The mask is bitwise ANDed with the specified source IP address, and compared with the address for each IP packet entering the port(s) to which this ACL has been assigned.

**Web** – Specify the action (i.e., Permit or Deny). Select the address type (Any, Host, or IP). If you select "Host," enter a specific address. If you select "IP," enter a subnet address and the mask for an address range. Then click Add.

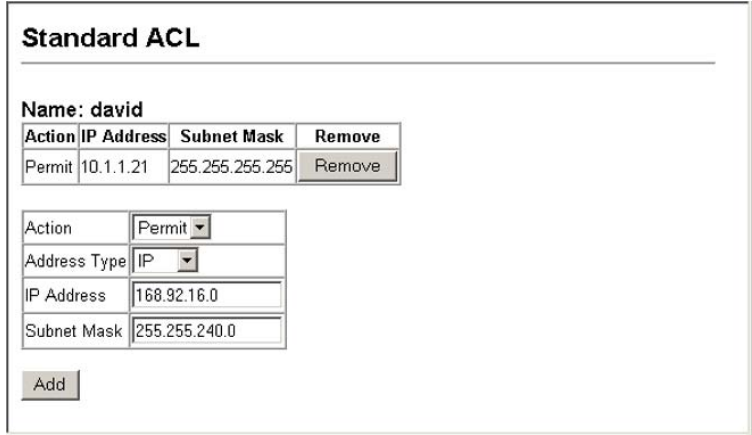

**Figure 3-36 ACL Configuration - Standard IP**

**CLI** – This example configures one permit rule for the specific address 10.1.1.21 and another rule for the address range 168.92.16.x – 168.92.31.x using a bitmask.

```
Console(config-std-acl)#permit host 10.1.1.21 4-119
Console(config-std-acl)#permit 168.92.16.0 255.255.240.0
Console(config-std-acl)#
```
# **Configuring an Extended IP ACL**

- **Action** An ACL can contain any combination of permit or deny rules.
- **Source/Destination Address Type** Specifies the source or destination IP address. Use "Any" to include all possible addresses, "Host" to specify a specific host address in the Address field, or "IP"

to specify a range of addresses with the Address and SubMask fields. (Options: Any, Host, IP; Default: Any)

- **Source/Destination Address** Source or destination IP address.
- **Source/Destination Subnet Mask** Subnet mask for source or destination address. (See the description for Subnet Mask on [page 3-80](#page-133-0).)
- **Service Type** Packet priority settings based on the following criteria:
	- **Precedence** IP precedence level. (Range: 0-7)
	- **TOS** Type of Service level. (Range: 0-15)
	- **DSCP** DSCP priority level. (Range: 0-63)
- **Protocol** Specifies the protocol type to match as TCP, UDP or Others, where others indicates a specific protocol number (0-255). (Options: TCP, UDP, Others; Default: TCP)
- **Source/Destination Port** Source/destination port number for the specified protocol type. (Range: 0-65535)
- **Control Code** Decimal number (representing a bit string) that specifies flag bits in byte 14 of the TCP header. (Range: 0-63)
- **Control Code Bitmask** Decimal number representing the code bits to match. The control bitmask is a decimal number (for an equivalent binary bit mask) that is applied to the control code. Enter a decimal number, where the equivalent binary bit "1" means to match a bit and "0" means to ignore a bit. The following bits may be specified:
	- $1$  (fin) Finish
	- $2$  (syn) Synchronize
	- $-4$  (rst) Reset
	- $8$  (psh) Push
	- 16 (ack) Acknowledgement
	- 32 (urg) Urgent pointer

For example, use the code value and mask below to catch packets with the following flags set:

- SYN flag valid, use control-code 2, control bitmask 2
- Both SYN and ACK valid, use control-code 18, control bitmask 18
- SYN valid and ACK invalid, use control-code 2, control bitmask 18

**Web** – Specify the action (i.e., Permit or Deny). Specify the source and/or destination addresses. Select the address type (Any, Host, or IP). If you select "Host," enter a specific address. If you select "IP," enter a subnet address and the mask for an address range. Set any other required criteria, such as service type, protocol type, or TCP control code. Then click Add.

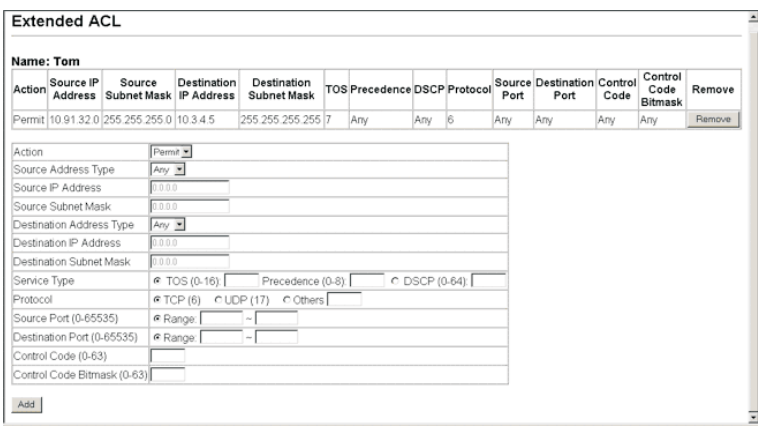

**Figure 3-37 ACL Configuration - Extended IP**

**CLI** – This example adds two rules:

- 1. Accept any incoming packets if the source address is in subnet 10.7.1.x. For example, if the rule is matched; i.e., the rule (10.7.1.0 & 255.255.255.0) equals the masked address (10.7.1.2 & 255.255.255.0), the packet passes through.
- 2. Allow TCP packets from class C addresses 192.168.1.0 to any destination address when set for destination TCP port 80 (i.e., HTTP).

#### *CONFIGURING THE SWITCH*

3. Permit all TCP packets from class C addresses 192.168.1.0 with the TCP control code set to "SYN."

```
Console(config-ext-acl)#permit 10.7.1.1 255.255.255.0 any 4-120
Console(config-ext-acl)#permit tcp 192.168.1.0 255.255.255.0 any 
destination-port 80
Console(config-ext-acl)#permit tcp 192.168.1.0 255.255.255.0 any 
 control-flag 2 2
Console(config-std-acl)#
```
# **Configuring a MAC ACL**

- **Action** An ACL can contain any combination of permit or deny rules.
- **Source/Destination Address Type** Use "Any" to include all possible addresses, "Host" to indicate a specific MAC address, or "MAC" to specify an address range with the Address and Bitmask fields. (Options: Any, Host, MAC; Default: Any)
- **Source/Destination MAC Address** Source or destination MAC address.
- **Source/Destination Bitmask** Hexidecimal mask for source or destination MAC address.
- **VID** VLAN ID. (Range: 1-4094)
- **Ethernet Type** This option can only be used to filter Ethernet II formatted packets. (Range: 0-65535) A detailed listing of Ethernet protocol types can be found in RFC 1060. A few of the more common types include 0800 (IP), 0806 (ARP), 8137 (IPX).

**Web** – Specify the action (i.e., Permit or Deny). Specify the source and/or destination addresses. Select the address type (Any, Host, or MAC). If you select "Host," enter a specific address (e.g., 11-22-33-44-55-66). If you select "MAC," enter a base address and a hexidecimal bitmask for an address range. Set any other required criteria, such as VID or Ethernet type. Then click Add.

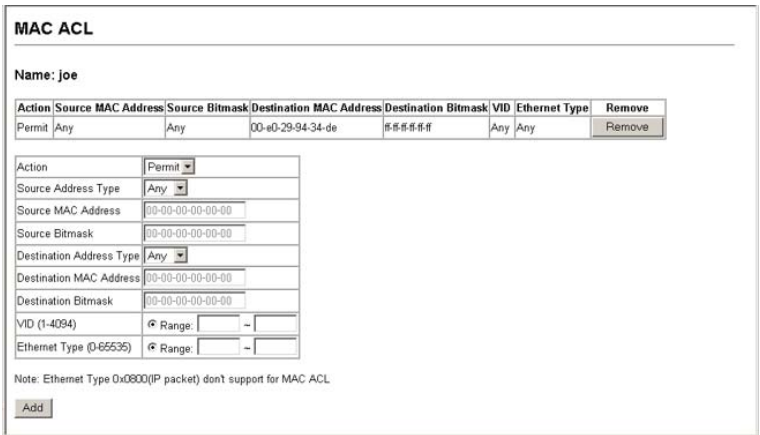

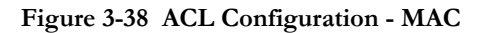

**CLI** – This rule permits packets from any source MAC address to the destination address 00-e0-29-94-34-de where the Ethernet type is 0800.

```
Console(config-mac-acl)#permit any host 00-e0-29-94-34-de 
ethertype 0800 4-128
Console(config-mac-acl)#
```
# **Binding a Port to an Access Control List**

After configuring Access Control Lists (ACL), you should bind them to the ports that need to filter traffic. You can assign one IP access list to any port, but you can only assign one MAC access list to all the ports on the switch.

# **Command Usage**

This switch only supports ACLs for ingress filtering. You can only bind one IP ACL to any port, and one MAC ACL globally, for ingress filtering.

- **Port** Fixed port or SFP module. (Range: 1-26/50)
- **IP** Specifies the IP Access List to enable for a port.
- **MAC** Specifies the MAC Access List to enable globally.
- **IN**  ACL for ingress packets.
- *ACL Name* Name of the ACL.

**Web** – Click Security, ACL, Port Binding. Mark the Enabled field for the port you want to bind to an ACL, select the required ACL from the drop-down list, then click Apply.

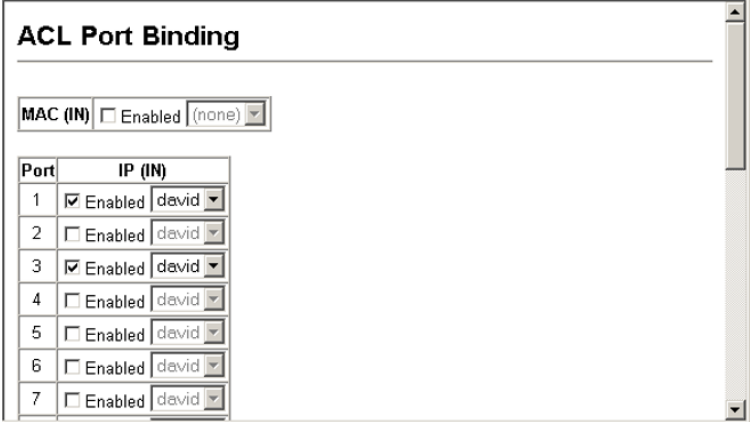

**Figure 3-39 Binding a Port to an ACL**

**CLI** – This example assigns an IP and MAC access list to port 1, and an IP access list to port 3.

```
Console(config)#interface ethernet 1/1 4-143
Console(config-if)#ip access-group david in 4-123
Console(config-if)#mac access-group jerry in
Console(config-if)#exit
Console(config)#interface ethernet 1/3
Console(config-if)#ip access-group david in
Console(config-if)#
```
# **Port Configuration**

# **Displaying Connection Status**

You can use the Port Information or Trunk Information pages to display the current connection status, including link state, speed/duplex mode, flow control, and auto-negotiation.

### **Field Attributes** (Web)

- **Name**  Interface label.
- **Type**  Indicates the port type. (100BASE-TX, 1000BASE-T, or SFP)
- **Admin Status** Shows if the interface is enabled or disabled.
- **Oper Status**  Indicates if the link is Up or Down.
- **Speed Duplex Status**  Shows the current speed and duplex mode. (Auto, or fixed choice)
- **Flow Control Status**  Indicates the type of flow control currently in use. (IEEE 802.3x, Back-Pressure or None)
- **Autonegotiation** Shows if auto-negotiation is enabled or disabled.
- **Trunk Member**3 Shows if port is a trunk member.
- **Creation**4 Shows if a trunk is manually configured or dynamically set via LACP.

<sup>3.</sup> Port Information only.

<sup>4.</sup> Trunk Information only.

| Port Name      | Type       | Admin<br><b>Status</b> | Oper<br><b>Status</b> | <b>Speed Duplex</b><br><b>Status</b> | <b>Flow Control</b><br><b>Status</b> | Autonegotiation | Trunk<br>Member |
|----------------|------------|------------------------|-----------------------|--------------------------------------|--------------------------------------|-----------------|-----------------|
| 1              | 100Base-TX | Enabled                | Up                    | 100full                              | None                                 | Enabled         |                 |
| $\overline{2}$ | 100Base-TX | Enabled                | Down                  | 100full                              | None                                 | Enabled         |                 |
| 3              | 100Base-TX | Enabled                | Up                    | 100full                              | None                                 | Enabled         |                 |
| 4              | 100Base-TX | Enabled                | Down                  | <b>100full</b>                       | None                                 | Enabled         |                 |
| 5              | 100Base-TX | Enabled                | Down                  | $100$ full                           | None                                 | Enabled         |                 |
| 6              | 100Base-TX | Enabled                | Down                  | 100full                              | None                                 | Enabled         |                 |
| 7              | 100Base-TX | Enabled                | Down                  | 100full                              | None                                 | Enabled         |                 |
| 8              | 100Base-TX | Enabled                | Down                  | $100$ full                           | None                                 | Enabled         |                 |
| 9              | 100Base-TX | Enabled                | Down                  | 100full                              | None                                 | Enabled         |                 |
| $10^{-1}$      | 100Base-TX | Enabled                | Down                  | 100full                              | None                                 | Enabled         |                 |
| 11             | 100Base-TX | Enabled                | Down                  | 100full                              | None                                 | Enabled         |                 |
| 12             | 100Base-TX | Enabled                | Down                  | 100full                              | None                                 | Enabled         |                 |
| 13             | 100Base-TX | Enabled                | Down                  | 100full                              | None                                 | Enabled         |                 |

**Web** – Click Port, Port Information or Trunk Information.

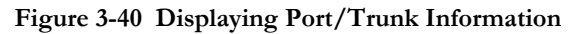

# **Field Attributes** (CLI)

*Basic Information:*

- **Port type**  Indicates the port type. (100BASE-TX, 1000BASE-T, or SFP)
- **MAC address** The physical layer address for this port. (To access this item on the web, see ["Setting the Switch's IP Address" on](#page-70-0)  [page 3-17](#page-70-0).)

*Configuration:*

- **Name**  Interface label.
- **Port admin** Shows if the interface is enabled or disabled (i.e., up or down).
- **Speed-duplex**  Shows the current speed and duplex mode. (Auto, or fixed choice)
- **Capabilities**  Specifies the capabilities to be advertised for a port during auto-negotiation. (To access this item on the web, see "Configuring Interface Connections" on page 3-48.) The following capabilities are supported.
	- **10half** Supports 10 Mbps half-duplex operation

#### *CONFIGURING THE SWITCH*

- **10full** Supports 10 Mbps full-duplex operation
- **100half** Supports 100 Mbps half-duplex operation
- **100full** Supports 100 Mbps full-duplex operation
- **1000full** Supports 1000 Mbps full-duplex operation
- **Sym**  Transmits and receives pause frames for flow control
- **FC** Supports flow control
- **Broadcast storm** Shows if broadcast storm control is enabled or disabled.
- **Broadcast storm limit** Shows the broadcast storm threshold. (64-95232000 octets per second)
- **Flow control** Shows if flow control is enabled or disabled.
- **LACP**  Shows if LACP is enabled or disabled.
- **Port Security** Shows if port security is enabled or disabled.
- **Max MAC count**  Shows the maximum number of MAC address that can be learned by a port. (0 - 1024 addresses)
- **Port security action** Shows the response to take when a security violation is detected. (shutdown, trap, trap-and-shutdown, or none)

#### *Current Status:*

- **Link Status**  Indicates if the link is up or down.
- **Port Operation Status** Provides detailed information on port state. (Displayed only when the link is up.)
- **Operation speed-duplex**  Shows the current speed and duplex mode.
- **Flow control type**  Indicates the type of flow control currently in use. (IEEE 802.3x, Back-Pressure or none)
**CLI** – This example shows the connection status for Port 5.

```
Console#show interfaces status ethernet 1/5 4-151
Information of Eth 1/5
 Basic information:
 Port type: 100TX
 Mac address: 00-30-f1-47-58-46
 Configuration:
  Name:
  Port admin: Up
 Speed-duplex: Auto<br>Capabilities: 10ha.
 Capabilities: 10half, 10full, 100half, 100full 
 Broadcast storm: Enabled
  Broadcast storm limit: 32000 octets/second
  Flow control: Disabled
Lacp: Disabled
 Port security: Disabled
Max MAC count: 0
  Port security action: None
 Current status: 
  Link status: Down
  Operation speed-duplex: 100full
  Flow control type: None
Console#
```
## **Configuring Interface Connections**

You can use the Port Configuration or Trunk Configuration page to enable/disable an interface, set auto-negotiation and the interface capabilities to advertise, or manually fix the speed, duplex mode, and flow control.

### **Command Attributes**

- **Name**  Allows you to label an interface. (Range: 1-64 characters)
- **Admin** Allows you to manually disable an interface. You can disable an interface due to abnormal behavior (e.g., excessive collisions), and then reenable it after the problem has been resolved. You may also disable an interface for security reasons.
- **Speed/Duplex** Allows you to manually set the port speed and duplex mode. (i.e., with auto-negotiation disabled)
- **Flow Control**  Allows automatic or manual selection of flow control.

- **Autonegotiation** (Port Capabilities) Allows auto-negotiation to be enabled/disabled. When auto-negotiation is enabled, you need to specify the capabilities to be advertised. When auto-negotiation is disabled, you can force the settings for speed, mode, and flow control.The following capabilities are supported.
	- **10half** Supports 10 Mbps half-duplex operation
	- **10full** Supports 10 Mbps full-duplex operation
	- **100half** Supports 100 Mbps half-duplex operation
	- **100full** Supports 100 Mbps full-duplex operation
	- **1000full** Supports 1000 Mbps full-duplex operation
	- **Sym** (Gigabit only) Check this item to transmit and receive pause frames, or clear it to auto-negotiate the sender and receiver for asymmetric pause frames. (*The current switch chip only supports symmetric pause frames.*)
	- **FC** Supports flow control

 Flow control can eliminate frame loss by "blocking" traffic from end stations or segments connected directly to the switch when its buffers fill. When enabled, back pressure is used for half-duplex operation and IEEE 802.3x for full-duplex operation. (Avoid using flow control on a port connected to a hub unless it is actually required to solve a problem. Otherwise back pressure jamming signals may degrade overall performance for the segment attached to the hub.)

(Default: Autonegotiation enabled; Advertised capabilities for 100BASE-TX – 10half, 10full, 100half, 100full; 1000BASE-T – 10half, 10full, 100half, 100full, 1000full; 1000BASE-SX/LX/LH – 1000full)

- **Trunk**  Indicates if a port is a member of a trunk. To create trunks and select port members, see ["Creating Trunk Groups" on page 3-93.](#page-146-0)
- **Note:** Auto-negotiation must be disabled before you can configure or force the interface to use the Speed/Duplex Mode or Flow Control options.

**Web** – Click Port, Port Configuration or Trunk Configuration. Modify the required interface settings, and click Apply.

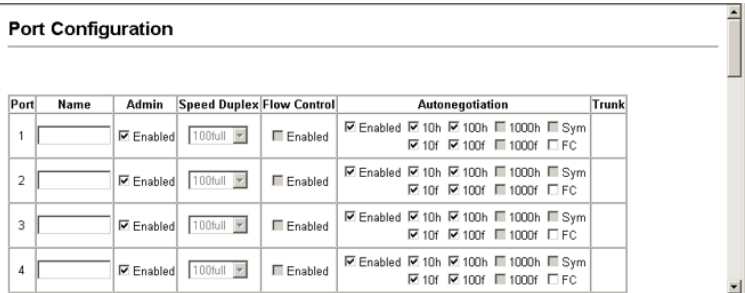

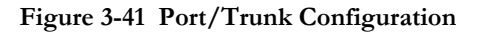

**CLI** – Select the interface, and then enter the required settings.

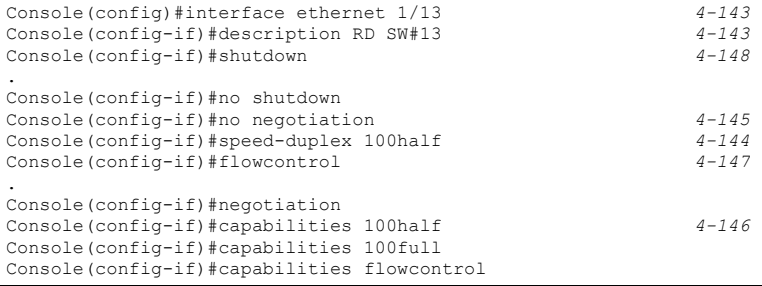

# <span id="page-146-0"></span>**Creating Trunk Groups**

You can create multiple links between devices that work as one virtual, aggregate link. A port trunk offers a dramatic increase in bandwidth for network segments where bottlenecks exist, as well as providing a fault-tolerant link between two devices. You can create up to four trunks at a time.

The switch supports both static trunking and dynamic Link Aggregation Control Protocol (LACP). Static trunks have to be manually configured at both ends of the link, and the switches must comply with the Cisco EtherChannel standard. On the other hand, LACP configured ports can

automatically negotiate a trunked link with LACP-configured ports on another device. You can configure any number of ports on the switch as LACP, as long as they are not already configured as part of a static trunk. If ports on another device are also configured as LACP, the switch and the other device will negotiate a trunk link between them. If an LACP trunk consists of more than eight ports, all other ports will be placed in a standby mode. Should one link in the trunk fail, one of the standby ports will automatically be activated to replace it.

## **Command Usage**

Besides balancing the load across each port in the trunk, the other ports provide redundancy by taking over the load if a port in the trunk fails. However, before making any physical connections between devices, use the web interface or CLI to specify the trunk on the devices at both ends. When using a port trunk, take note of the following points:

- Finish configuring port trunks before you connect the corresponding network cables between switches to avoid creating a loop.
- You can create up to four trunks on a switch or stack, with up to eight ports per trunk.
- The ports at both ends of a connection must be configured as trunk ports.
- When configuring static trunks on switches of different types, they must be compatible with the Cisco EtherChannel standard.
- The ports at both ends of a trunk must be configured in an identical manner, including communication mode (i.e., speed, duplex mode and flow control), VLAN assignments, and CoS settings.
- All the ports in a trunk have to be treated as a whole when moved from/to, added or deleted from a VLAN.
- STP, VLAN, and IGMP settings can only be made for the entire trunk.

# **Statically Configuring a Trunk**

## **Command Usage**

• When configuring static trunks, you may not be able to link switches of different types, depending on the manufacturer's implementation. However, note that the static trunks on this switch are Cisco EtherChannel compatible.

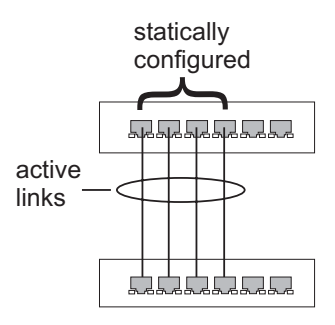

• To avoid creating a loop in the network, be sure you add a static trunk via the configuration interface

> before connecting the ports, and also disconnect the ports before removing a static trunk via the configuration interface.

#### **Command Attributes**

- **Member List** (Current) Shows configured trunks (Trunk ID, Unit, Port).
- **New**  Includes entry fields for creating new trunks.
	- **Trunk**  Trunk identifier. (Range: 1-4)
	- **Unit**  Stack unit. (Range – SMC6224M: 1-8, SMC6248M: 1-4, mixed stack: 1-4)
	- **Port**  Port identifier. (Range: 1-26/50)

**Web** – Click Port, Trunk Membership. Enter a trunk ID of 1-4 in the Trunk field, select any of the switch ports from the scroll-down port list, and click Add. After you have completed adding ports to the member list, click Apply.

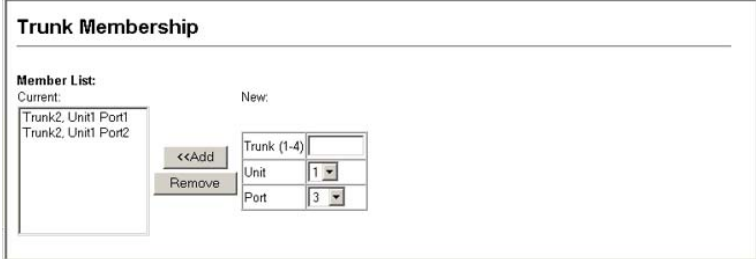

<span id="page-149-0"></span>**Figure 3-42 Static Trunk Configuration**

**CLI** – This example creates trunk 2 with ports 1 and 2. Just connect these ports to two static trunk ports on another switch to form a trunk.

```
Console(config)#interface port-channel 2 4-143
Console(config-if)#exit
Console(config)#interface ethernet 1/1 4-143
Console(config-if)#channel-group 2
Console(config-if)#exit
Console(config)#interface ethernet 1/2
Console(config-if)#channel-group 2
Console(config-if)#end
Console#show interfaces status port-channel 2 4-151
Information of Trunk 2
 Basic information:
 Port type: 100TX<br>
Mac address: 00-00
                       00 - 00 - E8 - AA - AA -01 Configuration:
  Name:
  Port admin: Up
  Speed-duplex: Auto
 Capabilities: 10half, 10full, 100half, 100full<br>Flow control: bisabled
 Flow control:
 Port security: Disabled
 Max MAC count: 0
 Current status:
  Created by: User
  Link status: Up
  Port operation status: Up
  Operation speed-duplex: 100full
  Flow control type: None
  Member Ports: Eth1/1, Eth1/2,
Console#
```
#### **Enabling LACP on Selected Ports**

#### **Command Usage**

- To avoid creating a loop in the network, be sure you enable LACP before connecting the ports, and also disconnect the ports before disabling LACP.
- If the target switch has also enabled LACP on the connected ports, the trunk will be activated automatically.

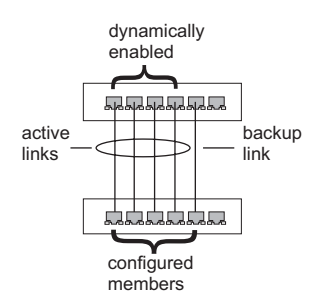

- A trunk formed with another switch using LACP will automatically be assigned the next available trunk ID.
- If more than eight ports attached to the same target switch have LACP enabled, the additional ports will be placed in standby mode, and will only be enabled if one of the active links fails.
- All ports on both ends of an LACP trunk must be configured for full duplex, either by forced mode or auto-negotiation.
- Trunks dynamically established through LACP will also be shown in the Member List on the Trunk Membership menu (see [page 3-96\)](#page-149-0).

## **Command Attributes**

- **Member List** (Current) Shows configured trunks (Unit, Port).
- **New** Includes entry fields for creating new trunks.
	- **Unit**  Stack unit. (Range – SMC6224M: 1-8, SMC6248M: 1-4, mixed stack: 1-4)
	- **Port** Port identifier. (Range: 1-26/50)

**Web** – Click Port, LACP, Configuration. Select any of the switch ports from the scroll-down port list and click Add. After you have completed adding ports to the member list, click Apply.

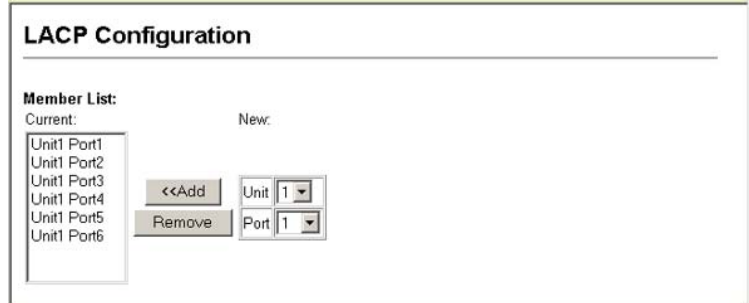

**Figure 3-43 LACP Trunk Configuration**

**CLI** – The following example enables LACP for ports 1 to 6. Just connect these ports to LACP-enabled trunk ports on another switch to form a trunk.

```
Console(config)#interface ethernet 1/1 4-143
Console(config-if)#lacp 4-164
Console(config-if)#exit
Console(config)#interface ethernet 1/6
Console(config-if)#lacp
Console(config-if)#end
Console#show interfaces status port-channel 1 4-151
Information of Trunk 1
 Basic information:
 Port type: 100TX
  Mac address: 22-22-22-22-22-2d
 Configuration:
  Name:
 Port admin: Up
 Speed-duplex: Auto
 Capabilities: 10half, 10full, 100half, 100full 
 Flow control status: Disabled
 Port security: Disabled
 Max MAC count: 0
 Current status:
  Created by: Lacp
  Link status: Up
  Port operation status: Up
  Operation speed-duplex: 100full
  Flow control type: None
  Member Ports: Eth1/1, Eth1/2, Eth1/3, Eth1/4, Eth1/5, Eth1/6,
Console#
```
## **Configuring LACP Parameters**

### **Dynamically Creating a Port Channel –**

Ports assigned to a common port channel must meet the following criteria:

- Ports must have the same LACP System Priority.
- Ports must have the same LACP port Admin Key.
- However, if the "port channel" Admin Key is set (page 4-142), then the port Admin Key must be set to the same value for a port to be allowed to join a channel group.

**Note:** If the port channel admin key (lacp admin key, [page 4-168\)](#page-415-0) is not set (through the CLI) when a channel group is formed (i.e., it has a null value of 0), this key is set to the same value as the port admin key used by the interfaces that joined the group (lacp admin key, as described in this section and on [page 4-167\)](#page-414-0).

### **Command Attributes**

*Set Port Actor –* This menu sets the local side of an aggregate link; i.e., the ports on this switch.

- **Port**  Port number. (Range: 1-26/50)
- **System Priority** LACP system priority is used to determine link aggregation group (LAG) membership, and to identify this device to other switches during LAG negotiations. (Range: 0-65535; Default: 32768)
	- Ports must be configured with the same system priority to join the same LAG.
	- System priority is combined with the switch's MAC address to form the LAG identifier. This identifier is used to indicate a specific LAG during LACP negotiations with other systems.
- **Admin Key**  The LACP administration key must be set to the same value for ports that belong to the same LAG. (Range: 0-65535; Default: 1)
- **Port Priority** If a link goes down, LACP port priority is used to select a backup link. (Range: 0-65535; Default: 32768)

*Set Port Partner* – This menu sets the remote side of an aggregate link; i.e., the ports on the attached device. The command attributes have the same meaning as those used for the port actor. However, configuring LACP settings for the partner only applies to its administrative state, not its operational state, and will only take effect the next time an aggregate link is established with the partner.

**Web** – Click Port, LACP, Aggregation Port. Set the System Priority, Admin Key, and Port Priority for the Port Actor. You can optionally configure these settings for the Port Partner. (Be aware that these settings only affect the administrative state of the partner, and will not take effect until the next time an aggregate link is formed with this device.) After you have completed setting the port LACP parameters, click Apply.

| <b>Aggregation Port</b> |                                                           |           |           |  |  |  |
|-------------------------|-----------------------------------------------------------|-----------|-----------|--|--|--|
|                         | Set Port Actor:                                           |           |           |  |  |  |
|                         | Port System Priority Admin Key Port Priority<br>(0.65535) | (0.65535) | (0.65535) |  |  |  |
| 1                       | Iз                                                        | 120       | 32768     |  |  |  |
| $\overline{2}$          | 3                                                         | 120       | 32768     |  |  |  |
| 3                       | 3                                                         | 120       | 32768     |  |  |  |
| 4                       | Iз                                                        | 120       | 32768     |  |  |  |
| 5                       | Iз                                                        | 120       | 32768     |  |  |  |
| 6                       | l3                                                        | 120       | 32768     |  |  |  |
| 7                       | lз                                                        | 120       | 32768     |  |  |  |
| 8                       | l3                                                        | 120       | 32768     |  |  |  |
| 9                       | 3                                                         | 120       | 512       |  |  |  |

**Figure 3-44 LACP - Aggregation Port**

**CLI** – The following example configures LACP parameters for ports 1-4. Ports 1-4 are used as active members of the LAG.

```
Console(config)#interface ethernet 1/1 4-143
Console(config-if)#lacp actor system-priority 3 4-166
Console(config-if)#lacp actor admin-key 120 4-167
Console(config-if)#lacp actor port-priority 128
Console(config-if)#exit ...
Console(config)#interface ethernet 1/4
Console(config-if)#lacp actor system-priority 3
Console(config-if)#lacp actor admin-key 120
Console(config-if)#lacp actor port-priority 512
Console(config-if)#end
Console#show lacp sysid 4-170
Port Channel System Priority System MAC Address
-------------------------------------------------------------------
1 3 00-00-E9-31-31-31
 2 32768 00-00-E9-31-31-31
 3 32768 00-00-E9-31-31-31
 4 32768 00-00-E9-31-31-31
Console#show lacp 1 internal 4-170
Port channel : 1
-------------------------------------------------------------------
Oper Key : 120
Admin Key : 0
Eth 1/1
-------------------------------------------------------------------
  LACPDUs Internal: 30 sec
  LACP System Priority: 3
  LACP Port Priority: 128
 Admin Key: 120
 Oper Key: 120
  Admin State : defaulted, aggregation, long timeout, LACP-activity
  Oper State: distributing, collecting, synchronization, 
                    aggregation, long timeout, LACP-activity
.
.
.
```
## **Displaying LACP Port Counters**

You can display statistics for LACP protocol messages.

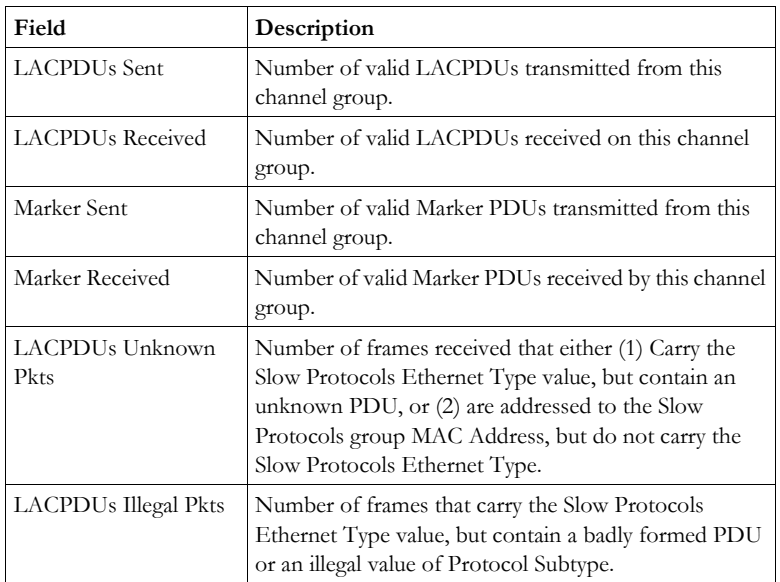

#### **Table 3-6 LACP Port Counters**

**Web** – Click Port, LACP, Port Counters Information. Select a member port to display the corresponding information.

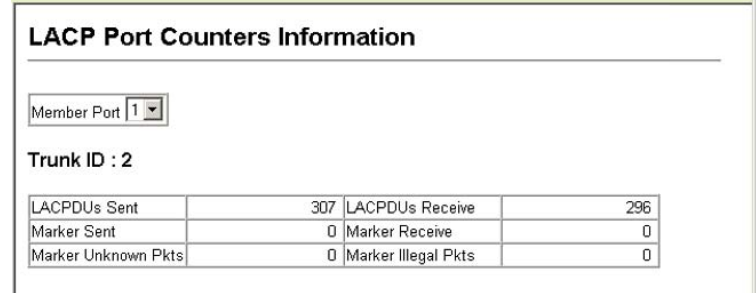

**Figure 3-45 LACP - Port Counters Information**

**CLI** – The following example displays LACP counters.

```
Console#show lacp counters 4-170
Port channel : 1 
-------------------------------------------------------------------
Eth 1/ 1 
-------------------------------------------------------------------
 LACPDUs Sent: 91
 LACPDUs Receive: 43
 Marker Sent: 0
Marker Receive: 0
  LACPDUs Unknown Pkts: 0
  LACPDUs Illegal Pkts: 0
...
```
### **Displaying LACP Settings and Status for the Local Side**

You can display configuration settings and the operational state for the local side of an link aggregation.

| Field                          | Description                                                                |
|--------------------------------|----------------------------------------------------------------------------|
| Oper Key                       | Current operational value of the key for the aggregation port.             |
| Admin Key                      | Current administrative value of the key for the aggregation port.          |
| <b>LACPDUs</b><br>Internal     | Number of seconds before invalidating received LACPDU<br>information.      |
| <b>LACP</b> System<br>Priority | LACP system priority assigned to this port channel.                        |
| <b>LACP</b> Port<br>Priority   | LACP port priority assigned to this interface within the channel<br>group. |

**Table 3-7 LACP Internal Configuration Information** 

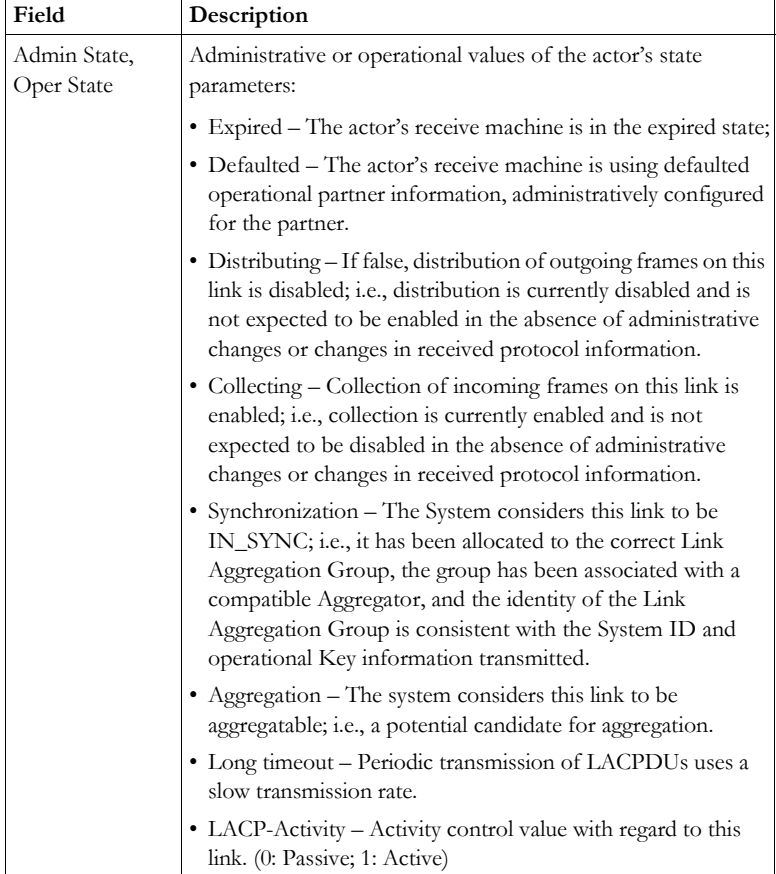

## **Table 3-7 LACP Internal Configuration Information** (Continued)

**Web** – Click Port, LACP, Port Internal Information. Select a port channel to display the corresponding information.

| <b>LACP Port Internal Information</b><br>Interface Port 3 - |            |                             |       |
|-------------------------------------------------------------|------------|-----------------------------|-------|
| Trunk ID: 1                                                 |            |                             |       |
| <b>LACP System Priority</b>                                 |            | 32768 LACP Port Priority    | 32768 |
| Admin Key                                                   |            | 3 Oper Key                  | 3     |
| LACPDUS Interval (secs)                                     | 30 seconds |                             |       |
| Admin State: Expired                                        |            | Oper State: Expired         |       |
| Admin State: Defaulted                                      |            | Oper State : Defaulted      |       |
| Admin State : Distributing                                  |            | Oper State: Distributing    | ৺     |
| Admin State: Collecting                                     |            | Oper State: Collecting      | ᢦ     |
| Admin State:<br>Synchronization                             |            | Oper State: Synchronization | ୰     |
| Admin State : Aggregation                                   |            | Oper State : Aggregation    | ৺     |
| Admin State : Timeout                                       |            | Long Oper State : Timeout   | Long  |
| Admin State : LACP-Activity                                 |            | Oper State: LACP-Activity   | ৺     |

**Figure 3-46 LACP - Port Internal Information**

**CLI** – The following example displays the LACP configuration settings and operational state for the local side of port channel 1.

```
Console#show lacp 1 internal 4-170
Port channel : 1
-------------------------------------------------------------------
Oper Key : 120
Admin Key : 0
Eth 1/1
-------------------------------------------------------------------
  LACPDUs Internal: 30 sec
  LACP System Priority: 3
 LACP Port Priority: 128
 Admin Key: 120
  Oper Key: 120
  Admin State : defaulted, aggregation, long timeout, LACP-activity
  Oper State: distributing, collecting, synchronization, 
                      aggregation, long timeout, LACP-activity
.
.
.
```
## **Displaying LACP Settings and Status for the Remote Side**

You can display configuration settings and the operational state for the remote side of an link aggregation.

| Field                        | Description                                                                                  |
|------------------------------|----------------------------------------------------------------------------------------------|
| Partner Admin<br>System ID   | LAG partner's system ID assigned by the user.                                                |
| Partner Oper System<br>ΙD    | LAG partner's system ID assigned by the LACP protocol.                                       |
| Partner Admin<br>Port Number | Current administrative value of the port number for the<br>protocol Partner.                 |
| Partner Oper<br>Port Number  | Operational port number assigned to this aggregation port<br>by the port's protocol partner. |
| Port Admin Priority          | Current administrative value of the port priority for the<br>protocol partner.               |
| Port Oper Priority           | Priority value assigned to this aggregation port by the<br>partner.                          |
| Admin Key                    | Current administrative value of the Key for the protocol<br>partner.                         |
| Oper Key                     | Current operational value of the Key for the protocol<br>partner.                            |
| Admin State                  | Administrative values of the partner's state parameters.<br>(See preceding table.)           |
| Oper State                   | Operational values of the partner's state parameters.<br>(See preceding table.)              |

**Table 3-8 LACP Neighbor Configuration Information**

**Web** – Click Port, LACP, Port Neighbors Information. Select a port channel to display the corresponding information.

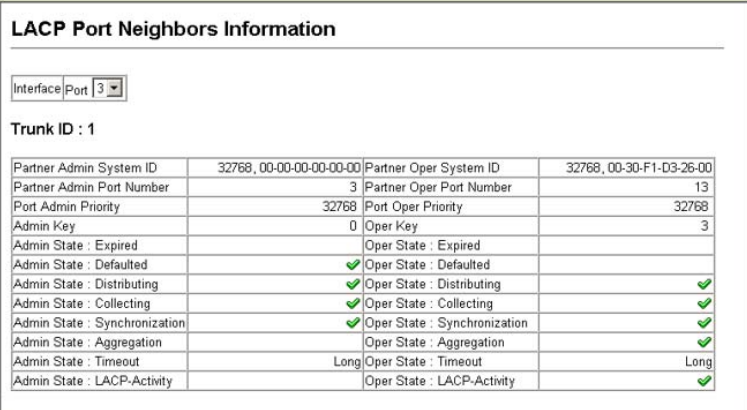

#### **Figure 3-47 LACP - Port Neighbors Information**

**CLI** – The following example displays the LACP configuration settings and operational state for the remote side of port channel 1.

```
Console#show lacp 1 neighbors 4-170
Port channel 1 neighbors
-------------------------------------------------------------------
Eth 1/1
 -------------------------------------------------------------------
 Partner Admin System ID: 32768, 00-00-00-00-00-00
Partner Oper System ID: 3, 00-30-F1-CE-2A-20
  Partner Admin Port Number: 5
 Partner Oper Port Number: 3
 Port Admin Priority: 32768
 Port Oper Priority: 128
 Admin Key: 0<br>Oper Key: 0<br>120
 Oper Key:<br>Admin State:
                             defaulted, distributing, collecting,
 synchronization, long timeout,<br>Oper State: distributing, collecting, synchron
                      oppontation, tony timesur,<br>distributing, collecting, synchronization,
                            aggregation, long timeout, LACP-activity
...
```
## **Setting Broadcast Storm Thresholds**

Broadcast storms may occur when a device on your network is malfunctioning, or if application programs are not well designed or properly configured. If there is too much broadcast traffic on your network, performance can be severely degraded or everything can come to complete halt.

You can protect your network from broadcast storms by setting a threshold for broadcast traffic. Any broadcast packets exceeding the specified threshold will then be dropped.

### **Command Usage**

- Broadcast Storm Control is enabled by default.
- Broadcast control does not effect IP multicast traffic.
- The specified threshold applies to all ports on the switch.

#### **Command Attributes**

- Port<sup>5</sup> Port number.
- **Trunk**6 Trunk number.
- **Type**  Indicates the port type. (100BASE-TX, 1000BASE-T, or SFP)
- **Threshold** Threshold as percentage of port bandwidth. (Range: 64-95232000 octets per second; Default: 32000)
- **Protect Status** Shows whether or not broadcast storm control has been enabled. (Default: Enabled)
- **Trunk** $5 5 -$ Shows if a port is a trunk member.

<span id="page-162-0"></span><sup>5.</sup> Port Broadcast Control.

<sup>6.</sup> Trunk Broadcast Control.

**Web** – Click Port, Port/Trunk Broadcast Control. Set the threshold, mark the Enabled field for the desired interface and click Apply.

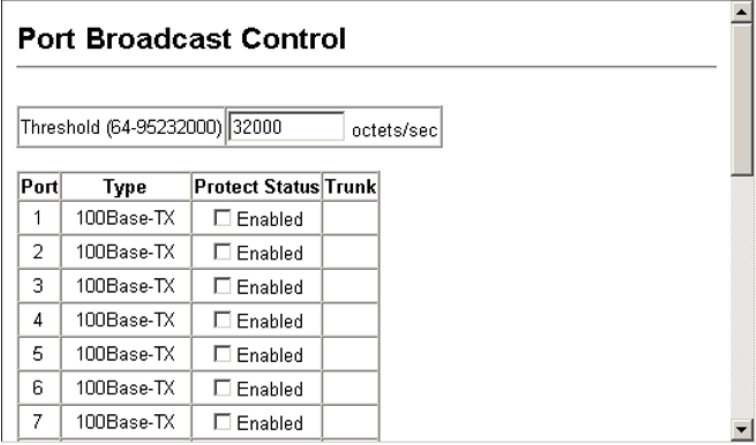

**Figure 3-48 Port Broadcast Control**

**CLI** – Specify any interface, and then enter the threshold. The following disables broadcast storm control for port 1, and then sets broadcast suppression at 600 octets per second for port 2 (which applies to all ports).

```
Console(config)#interface ethernet 1/1 4-143
Console(config-if)#no switchport broadcast 4-149
Console(config-if)#exit
Console(config)#interface ethernet 1/2
Console(config-if)#switchport broadcast octet-rate 600 4-149
Console(config-if)#end
Console#show interfaces switchport ethernet 1/2 4-154
Information of Eth 1/2
 Broadcast threshold: Enabled, 600 octets/second
 Lacp status: Enabled
 Ingress rate limit: disable, Level: 30
 Egress rate limit: disable, Level: 30
 VLAN membership mode: Hybrid
Ingress rule: Disabled<br>Acceptable frame type: All frames
Acceptable frame type:
Native VLAN: 1
Priority for untagged traffic: 0<br>Gvrp status: Disabled
Gvrp status:
Allowed Vlan: 1(u),
 Forbidden Vlan:
 Private-VLAN mode: NONE
 Private-VLAN host-association: NONE
 Private-VLAN mapping: NONE
Console#
```
# **Configuring Port Mirroring**

You can mirror traffic from any source port to a target port for real-time analysis. You can then attach a logic analyzer or RMON probe to the target port and study the traffic crossing the source port in a completely unobtrusive manner.

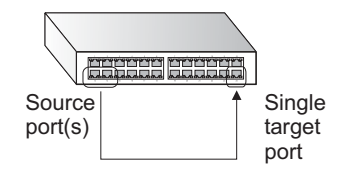

### **Command Usage**

- Monitor port speed should match or exceed source port speed, otherwise traffic may be dropped from the monitor port.
- All mirror sessions have to share the same destination port.
- When mirroring port traffic, the target port must be included in the same VLAN as the source port.

## **Command Attributes**

- **Mirror Sessions**  Displays a list of current mirror sessions.
- **Source Unit** The unit whose port traffic will be monitored. (Range – SMC6224M: 1-8, SMC6248M: 1-4, mixed stack: 1-4)
- **Source Port**  The port whose traffic will be monitored. (Range: 1-26/50)
- **Type**  Allows you to select which traffic to mirror to the target port, Rx (receive), or Tx (transmit). (Default: Rx)
- **Target Unit**  The unit whose port will "duplicate" or "mirror" the traffic on the source port. (Range – SMC6224M: 1-8, SMC6248M: 1-4, mixed stack: 1-4)
- **Target Port**  The port that will mirror the traffic on the source port. (Range: 1-26/50)

**Web** – Click Port, Mirror Port Configuration. Specify the source port/ unit, the traffic type to be mirrored, and the monitor port/unit, then click Add.

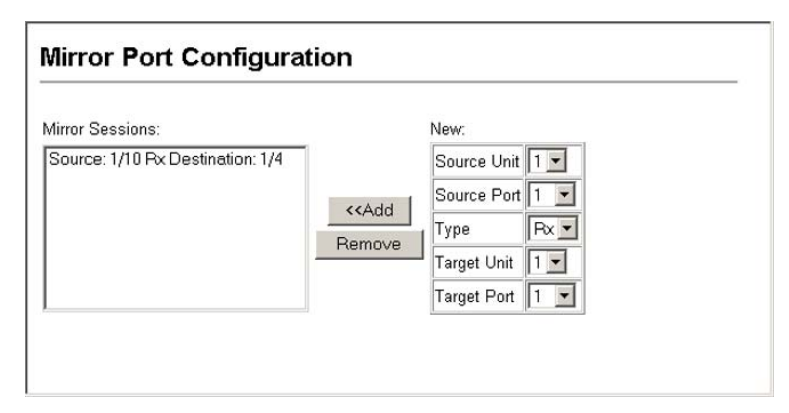

**Figure 3-49 Mirror Port Configuration**

**CLI** – Use the interface command to select the monitor port, then use the port monitor command to specify the source port and traffic type.

```
Console(config)#interface ethernet 1/10 4-143
Console(config-if)#port monitor ethernet 1/13 tx 4-156
Console(config-if)#
```
# **Configuring Rate Limits**

This function allows the network manager to control the maximum rate for traffic transmitted or received on a port. Rate limiting is configured on ports at the edge of a network to limit traffic coming into or out of the network. Traffic that falls within the rate limit is transmitted, while packets that exceed the acceptable amount of traffic are dropped.

Rate limiting can be applied to individual ports or trunks. When an interface is configured with this feature, the traffic rate will be monitored by the hardware to verify conformity. Non-conforming traffic is dropped, conforming traffic is forwarded without any changes.

## **Rate Limit Granularity**

Rate limit granularity is an additional feature enabling the network manager greater control over traffic on the network. The "rate limit granularity" is multiplied by the "rate limit level" [\(page 3-114\)](#page-167-0) to set the actual rate limit for an interface. Granularity is a global setting that applies to Fast Ethernet or Gigabit Ethernet interfaces.

### **Command Usage**

- For Fast Ethernet interfaces, the rate limit granularity can be set to 8 Kbps, 64 Kbps, 512 Kbps, 1 Mbps, 2 Mbps, or 3.3 Mbps.
- For Gigabit Ethernet interfaces, the rate limit granularity can be set to 32 Kbps, 64 Kbps, 512 Kbps, 1 Mbps, 2 Mbps, 3.3 Mbps, 10 Mbps, or 33.3 Mbps.

**Web** – Click Port, Rate Limit, Granularity. Select the required rate limit granularity for Fast Ethernet and Gigabit Ethernet, and click apply.

# **Rate Limit Granularity**

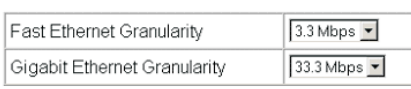

#### **Figure 3-50 Rate Limit Granularity Configuration**

**CLI -** This example sets and displays Fast Ethernet and Gigabit Ethernet granularity.

```
Console(config)#rate-limit fastethernet granularity 512 4-160
Console(config)#rate-limit gigabitethernet granularity 33300 4-160
console#show rate-limit 4-161
Fast ethernet granularity: 512
Gigabit ethernet granularity: 33300
Console#
```
# **Rate Limit Configuration**

Use the rate limit configuration pages to apply rate limiting.

### **Command Usage**

Input and output rate limit can be enabled or disabled for individual interfaces.

### **Command Attributes**

- **Port/Trunk**  Displays the port number.
- **Rate Limit Status** Enables or disables the rate limit. (Default: Disabled)
- <span id="page-167-0"></span>**Rate Limit Level** – Sets the rate limit level. (Fast Ethernet – Range: 1-255: Default: 255; Gigabit Ethernet – Range: 1-30: Default: 30)

**Note:** Actual rate limit  $=$  Rate Limit Level  $*$  Granularity

**Web** – Click Port, Rate Limit, Input/Output Port/Trunk Configuration. Enable the Rate Limit Status for the required interfaces, set the Rate Limit Level, and click Apply.

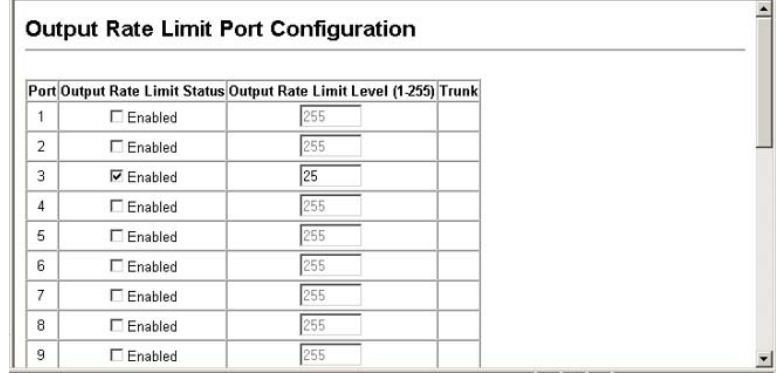

#### **Figure 3-51 Output Rate Limit Port Configuration**

**CLI -** This example sets the rate limit level for input and output traffic passing through port 3.

```
Console(config)#interface ethernet 1/3 4-143
Console(config-if)#rate-limit input level 25 4-159
Console(config-if)#rate-limit output level 25 4-159
Console(config-if)#
```
## **Showing Port Statistics**

You can display standard statistics on network traffic from the Interfaces Group and Ethernet-like MIBs, as well as a detailed breakdown of traffic based on the RMON MIB. Interfaces and Ethernet-like statistics display errors on the traffic passing through each port. This information can be used to identify potential problems with the switch (such as a faulty port or unusually heavy loading). RMON statistics provide access to a broad range of statistics, including a total count of different frame types and sizes passing through each port. All values displayed have been accumulated since the last system reboot, and are shown as counts per second. Statistics are refreshed every 60 seconds by default.

**Note:** RMON groups 2, 3 and 9 can only be accessed using SNMP management software such as SMC EliteView.

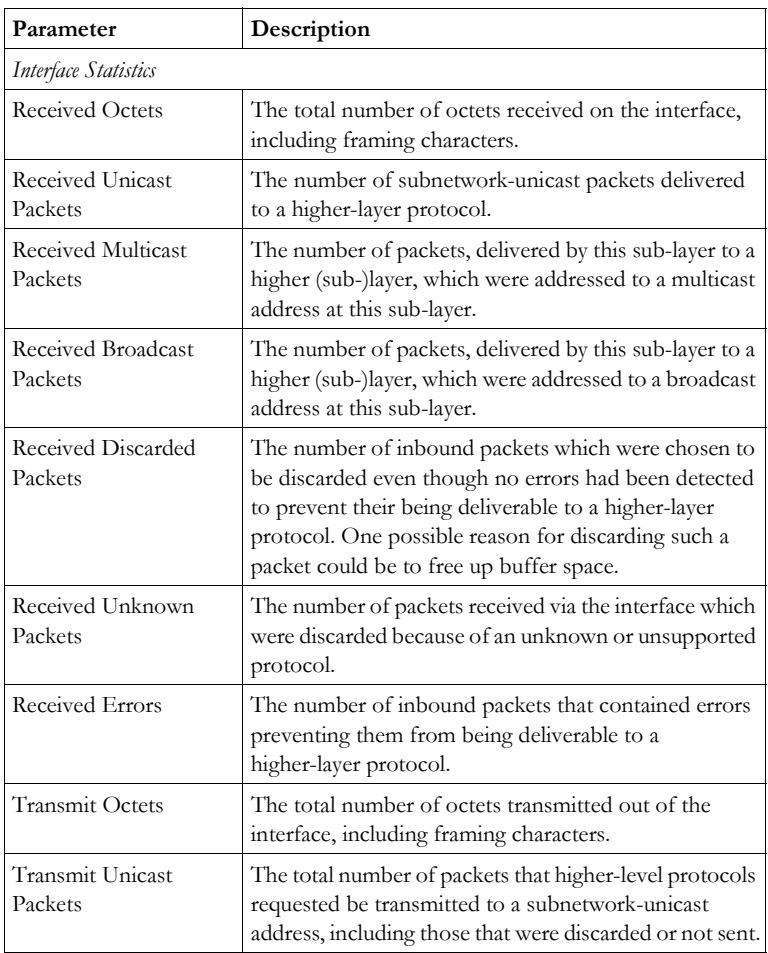

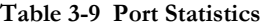

| Parameter                            | Description                                                                                                    |  |  |  |
|--------------------------------------|----------------------------------------------------------------------------------------------------|--|--|--|
| <b>Transmit Multicast</b><br>Packets | The total number of packets that higher-level protocols<br>requested be transmitted, and which were addressed to<br>a multicast address at this sub-layer, including those that<br>were discarded or not sent.                              |  |  |  |
| <b>Transmit Broadcast</b><br>Packets | The total number of packets that higher-level protocols<br>requested be transmitted, and which were addressed to<br>a broadcast address at this sub-layer, including those<br>that were discarded or not sent.                              |  |  |  |
| <b>Transmit Discarded</b><br>Packets | The number of outbound packets which were chosen<br>to be discarded even though no errors had been<br>detected to prevent their being transmitted. One<br>possible reason for discarding such a packet could be to<br>free up buffer space. |  |  |  |
| <b>Transmit Errors</b>               | The number of outbound packets that could not be<br>transmitted because of errors.                                                                                                    |  |  |  |
| Etherlike Statistics                 |                                                                                                    |  |  |  |
| Alignment Errors                     | The number of alignment errors (missynchronized data<br>packets).                                                                                                    |  |  |  |
| Late Collisions                      | The number of times that a collision is detected later<br>than 512 bit-times into the transmission of a packet.                                                                                                    |  |  |  |
| FCS Errors                           | A count of frames received on a particular interface that<br>are an integral number of octets in length but do not<br>pass the FCS check. This count does not include frames<br>received with frame-too-long or frame-too-short error.      |  |  |  |
| <b>Excessive Collisions</b>          | A count of frames for which transmission on a<br>particular interface fails due to excessive collisions. This<br>counter does not increment when the interface is<br>operating in full-duplex mode.                                         |  |  |  |
| Single Collision Frames              | The number of successfully transmitted frames for<br>which transmission is inhibited by exactly one collision.                                                                                                    |  |  |  |
| Internal MAC Transmit<br>Errors      | A count of frames for which transmission on a<br>particular interface fails due to an internal MAC<br>sublayer transmit error.                                                                                                    |  |  |  |

**Table 3-9 Port Statistics** (Continued)

| Parameter                      | Description                                                                                                    |
|--------------------------------|----------------------------------------------------------------------------------------------------|
| Multiple Collision<br>Frames   | A count of successfully transmitted frames for which<br>transmission is inhibited by more than one collision.                                                             |
| Carrier Sense Errors           | The number of times that the carrier sense condition<br>was lost or never asserted when attempting to transmit<br>a frame.                                                |
| <b>SQE Test Errors</b>         | A count of times that the SQE TEST ERROR message<br>is generated by the PLS sublayer for a particular<br>interface.                                                       |
| Frames Too Long                | A count of frames received on a particular interface that<br>exceed the maximum permitted frame size.                                                                     |
| Deferred Transmissions         | A count of frames for which the first transmission<br>attempt on a particular interface is delayed because the<br>medium was busy.                                        |
| Internal MAC Receive<br>Errors | A count of frames for which reception on a particular<br>interface fails due to an internal MAC sublayer receive<br>error.                                                |
| <b>RMON</b> Statistics         |                                                                                                    |
| Drop Events                    | The total number of events in which packets were<br>dropped due to lack of resources.                                                                                     |
| Jabbers                        | The total number of frames received that were longer<br>than 1518 octets (excluding framing bits, but including<br>FCS octets), and had either an FCS or alignment error. |
| Received Bytes                 | Total number of bytes of data received on the network.<br>This statistic can be used as a reasonable indication of<br>Ethernet utilization.                               |
| Collisions                     | The best estimate of the total number of collisions on<br>this Ethernet segment.                                                                                          |
| <b>Received Frames</b>         | The total number of frames (bad, broadcast and<br>multicast) received.                                                                                                    |
| <b>Broadcast Frames</b>        | The total number of good frames received that were<br>directed to the broadcast address. Note that this does<br>not include multicast packets.                            |

**Table 3-9 Port Statistics** (Continued)

| Parameter                                                                                                    | Description                                                                                                    |
|----------------------------------------------------------------------------------------------------|----------------------------------------------------------------------------------------------------|
| Multicast Frames                                                                                                    | The total number of good frames received that were<br>directed to this multicast address.                                                                                                    |
| CRC/Alignment Errors                                                                                                    | The number of CRC/alignment errors (FCS or<br>alignment errors).                                                                                                    |
| Undersize Frames                                                                                                    | The total number of frames received that were less than<br>64 octets long (excluding framing bits, but including<br>FCS octets) and were otherwise well formed.                                    |
| Oversize Frames                                                                                                    | The total number of frames received that were longer<br>than 1518 octets (excluding framing bits, but including<br>FCS octets) and were otherwise well formed.                                     |
| Fragments                                                                                                    | The total number of frames received that were less than<br>64 octets in length (excluding framing bits, but<br>including FCS octets) and had either an FCS or<br>alignment error.                  |
| 64 Bytes Frames                                                                                                    | The total number of frames (including bad packets)<br>received and transmitted that were 64 octets in length<br>(excluding framing bits but including FCS octets).                                 |
| 65-127 Byte Frames<br>128-255 Byte Frames<br>256-511 Byte Frames<br>512-1023 Byte Frames<br>1024-1518 Byte Frames<br>1519-1536 Byte Frames | The total number of frames (including bad packets)<br>received and transmitted where the number of octets<br>fall within the specified range (excluding framing bits<br>but including FCS octets). |

**Table 3-9 Port Statistics** (Continued)

**Web** – Click Port, Port Statistics. Select the required interface, and click Query. You can also use the Refresh button at the bottom of the page to update the screen.

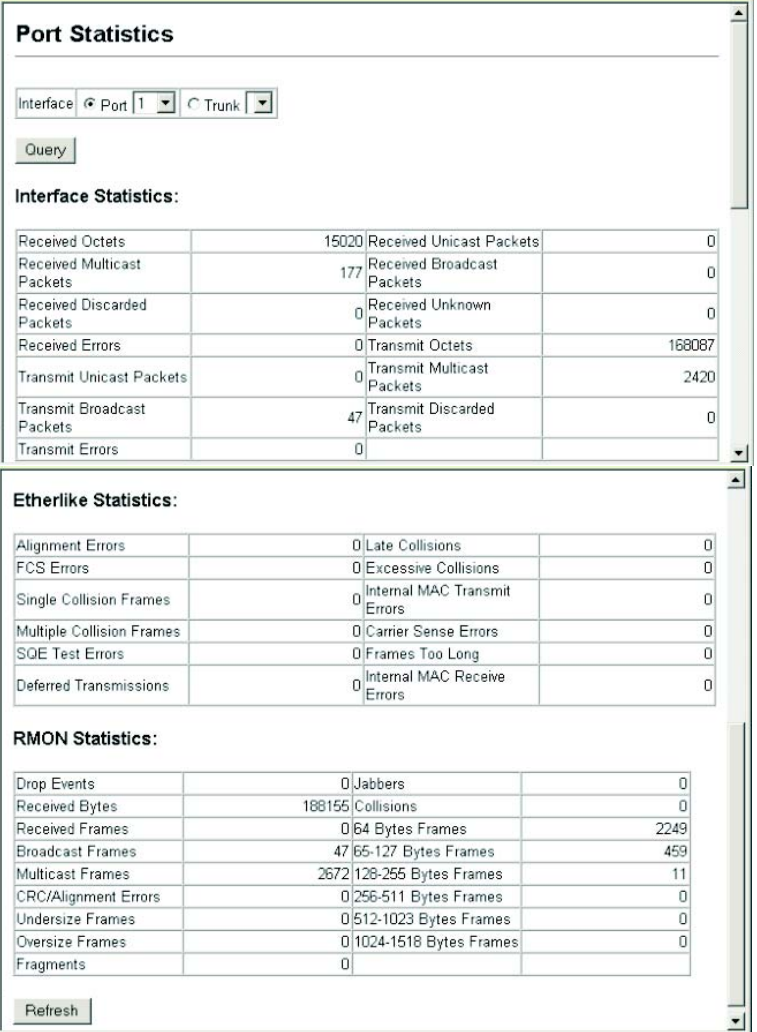

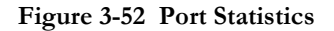

**CLI** – This example shows statistics for port 13.

```
Console#show interfaces counters ethernet 1/13 4-152
Ethernet 1/13
 Iftable stats:
   Octets input: 868453, Octets output: 3492122
  Unicast input: 7315, Unitcast output: 6658
  Discard input: 0, Discard output: 0
  Error input: 0, Error output: 0
  Unknown protos input: 0, QLen output: 0
 Extended iftable stats:
  Multi-cast input: 0, Multi-cast output: 17027
  Broadcast input: 231, Broadcast output: 7
 Ether-like stats:
  Alignment errors: 0, FCS errors: 0
  Single Collision frames: 0, Multiple collision frames: 0
  SQE Test errors: 0, Deferred transmissions: 0
  Late collisions: 0, Excessive collisions: 0
  Internal mac transmit errors: 0, Internal mac receive errors: 0
  Frame too longs: 0, Carrier sense errors: 0
  Symbol errors: 0
 RMON stats:
   Drop events: 0, Octets: 4422579, Packets: 31552
   Broadcast pkts: 238, Multi-cast pkts: 17033
  Undersize pkts: 0, Oversize pkts: 0
  Fragments: 0, Jabbers: 0
  CRC align errors: 0, Collisions: 0
 Packet size <= 64 octets: 25568, Packet size 65 to 127 octets: 1616
  Packet size 128 to 255 octets: 1249, Packet size 256 to 511 octets: 1449
   Packet size 512 to 1023 octets: 802, Packet size 1024 to 1518 octets: 871
Console#
```
# **Address Table Settings**

Switches store the addresses for all known devices. This information is used to pass traffic directly between the inbound and outbound ports. All the addresses learned by monitoring traffic are stored in the dynamic address table. You can also manually configure static addresses that are bound to a specific port.

# **Setting Static Addresses**

A static address can be assigned to a specific interface on this switch. Static addresses are bound to the assigned interface and will not be moved. When a static address is seen on another interface, the address will be ignored and will not be written to the address table.

### **Command Attributes**

- **Static Address Counts**7 The number of manually configured addresses.
- **Current Static Address Table** Lists all the static addresses.
- **Interface** Port or trunk associated with the device assigned a static address.
- **MAC Address** Physical address of a device mapped to this interface.
- **VLAN** ID of configured VLAN (1-4094).

<sup>7.</sup> Web Only.

**Web** – Click Address Table, Static Addresses. Specify the interface, the MAC address and VLAN, then click Add Static Address.

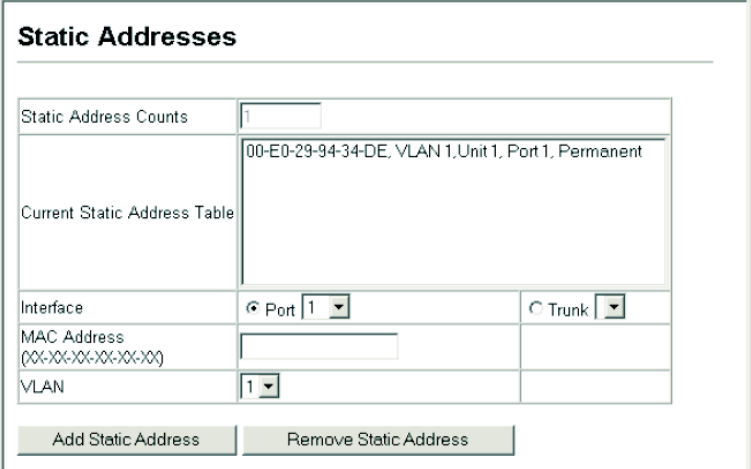

### **Figure 3-53 Configuring a Static Address Table**

**CLI** – This example adds an address to the static address table, but sets it to be deleted when the switch is reset.

```
Console(config)#mac-address-table static 00-e0-29-94-34-de 
 interface ethernet 1/1 vlan 1 delete-on-reset 4-176
Console(config)#
```
# **Displaying the Address Table**

The Dynamic Address Table contains the MAC addresses learned by monitoring the source address for traffic entering the switch. When the destination address for inbound traffic is found in the database, the packets intended for that address are forwarded directly to the associated port. Otherwise, the traffic is flooded to all ports.

#### **Command Attributes**

- **Interface** Indicates a port or trunk.
- **MAC Address** Physical address associated with this interface.
- **VLAN** ID of configured VLAN (1-4094).
- **Address Table Sort Key** You can sort the information displayed based on MAC address, VLAN or interface (port or trunk).
- **Dynamic Address Counts** The number of addresses dynamically learned.
- **Current Dynamic Address Table** Lists all the dynamic addresses.

**Web** – Click Address Table, Dynamic Addresses. Specify the search type (i.e., mark the Interface, MAC Address, or VLAN checkbox), select the method of sorting the displayed addresses, and then click Query.

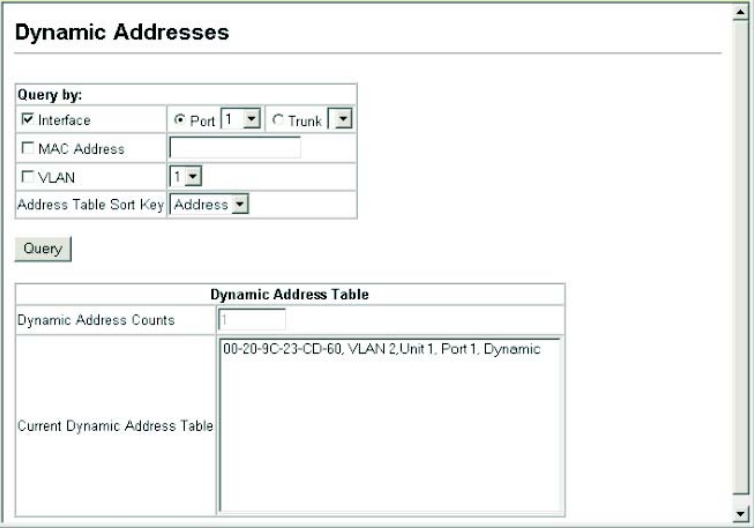

**Figure 3-54 Configuring a Dynamic Address Table**

**CLI** – This example also displays the address table entries for port 1.

```
Console#show mac-address-table interface ethernet 1/1 4-177
 Interface Mac Address Vlan Type
  --------- ----------------- ---- -----------------
 Eth 1/ 1 00-E0-29-94-34-DE 1 Delete-on-reset
 Eth 1/ 1 00-20-9C-23-CD-60 2 Learned
Console#
```
## **Changing the Aging Time**

You can set the aging time for entries in the dynamic address table.

#### **Command Attributes**

- **Aging Status** Enables/disables the function.
- **Aging Time** The time after which a learned entry is discarded. (Range: 10-30000 seconds; Default: 300 seconds)

**Web** – Click Address Table, Address Aging. Specify the new aging time, click Apply.

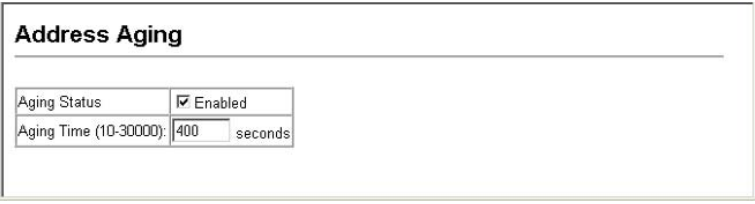

**Figure 3-55 Setting the Address Aging Time**

**CLI** – This example sets the aging time to 400 seconds.

```
Console(config)#mac-address-table aging-time 400 4-179
Console(config)#
```
# **Spanning Tree Algorithm Configuration**

The Spanning Tree Algorithm (STA) can be used to detect and disable network loops, and to provide backup links between switches, bridges or routers. This allows the switch to interact with other bridging devices (that is, an STA-compliant switch, bridge or router) in your network to ensure that only one route exists between any two stations on the network, and provide backup links which automatically take over when a primary link goes down.
The spanning tree algorithms supported by this switch include these versions:

- STP Spanning Tree Protocol (IEEE 802.1D)
- RSTP Rapid Spanning Tree Protocol (IEEE 802.1w)

STA uses a distributed algorithm to select a bridging device (STA-compliant switch, bridge or router) that serves as the root of the spanning tree network. It selects a root port on each bridging device (except for the root device) which incurs the lowest path cost when forwarding a packet from that device to the root device. Then it selects a designated bridging device from each LAN which incurs the lowest path cost when forwarding a packet from that LAN to the root device. All ports connected to designated bridging devices are assigned as designated ports. After determining the lowest cost spanning tree, it enables all root ports and designated ports, and disables all other ports. Network packets are therefore only forwarded between root ports and designated ports, eliminating any possible network loops.

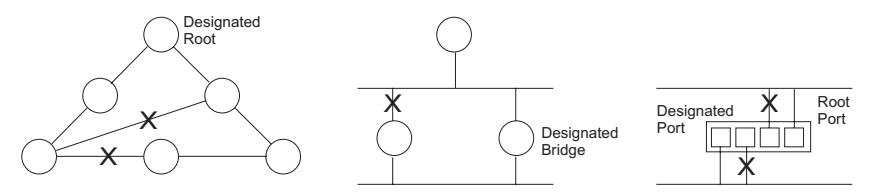

Once a stable network topology has been established, all bridges listen for Hello BPDUs (Bridge Protocol Data Units) transmitted from the Root Bridge. If a bridge does not get a Hello BPDU after a predefined interval (Maximum Age), the bridge assumes that the link to the Root Bridge is down. This bridge will then initiate negotiations with other bridges to reconfigure the network to reestablish a valid network topology.

RSTP is designed as a general replacement for the slower, legacy STP. RSTP achieves must faster reconfiguration (i.e., around 1 to 3 seconds, compared to 30 seconds or more for STP) by reducing the number of state changes before active ports start learning, predefining an alternate route

that can be used when a node or port fails, and retaining the forwarding database for ports insensitive to changes in the tree structure when reconfiguration occurs.

## **Displaying Global Settings**

You can display a summary of the current bridge STA information that applies to the entire switch using the STA Information screen.

### **Field Attributes**

- **Spanning Tree State** Shows if the switch is enabled to participate in an STA-compliant network.
- **Bridge ID** A unique identifier for this bridge, consisting of the bridge priority and MAC address (where the address is taken from the switch system).
- **Max Age** The maximum time (in seconds) a device can wait without receiving a configuration message before attempting to reconfigure. All device ports (except for designated ports) should receive configuration messages at regular intervals. Any port that ages out STA information (provided in the last configuration message) becomes the designated port for the attached LAN. If it is a root port, a new root port is selected from among the device ports attached to the network. (References to "ports" in this section mean "interfaces," which includes both ports and trunks.)
- **Hello Time** Interval (in seconds) at which the root device transmits a configuration message.
- **Forward Delay** The maximum time (in seconds) the root device will wait before changing states (i.e., discarding to learning to forwarding). This delay is required because every device must receive information about topology changes before it starts to forward frames. In addition, each port needs time to listen for conflicting information that would make it return to a discarding state; otherwise, temporary data loops might result.
- **Designated Root** The priority and MAC address of the device in the Spanning Tree that this switch has accepted as the root device.
	- **Root Port** The number of the port on this switch that is closest to the root. This switch communicates with the root device through this port. If there is no root port, then this switch has been accepted as the root device of the Spanning Tree network.
	- **Root Path Cost** The path cost from the root port on this switch to the root device.
- **Configuration Changes** The number of times the Spanning Tree has been reconfigured.
- **Last Topology Change** Time since the Spanning Tree was last reconfigured.

These additional parameters are only displayed for the CLI:

- **Spanning tree mode** Specifies the type of spanning tree used on this switch:
	- **STP**: Spanning Tree Protocol (IEEE 802.1D)
	- **RSTP**: Rapid Spanning Tree (IEEE 802.1w)
- **Priority** Bridge priority is used in selecting the root device, root port, and designated port. The device with the highest priority becomes the STA root device. However, if all devices have the same priority, the device with the lowest MAC address will then become the root device.
- **Root Hello Time** Interval (in seconds) at which this device transmits a configuration message.
- **Root Maximum Age** The maximum time (in seconds) this device can wait without receiving a configuration message before attempting to reconfigure. All device ports (except for designated ports) should receive configuration messages at regular intervals. If the root port ages out STA information (provided in the last configuration message), a new root port is selected from among the device ports attached to the network. (References to "ports" in this section means "interfaces," which includes both ports and trunks.)

- **Root Forward Delay** The maximum time (in seconds) this device will wait before changing states (i.e., discarding to learning to forwarding). This delay is required because every device must receive information about topology changes before it starts to forward frames. In addition, each port needs time to listen for conflicting information that would make it return to a discarding state; otherwise, temporary data loops might result.
- **Transmission limit** The minimum interval between the transmission of consecutive RSTP BPDUs.
- **Path Cost Method** The path cost is used to determine the best path between devices. The path cost method is used to determine the range of values that can be assigned to each interface.

**Web** – Click Spanning Tree, STA, Information.

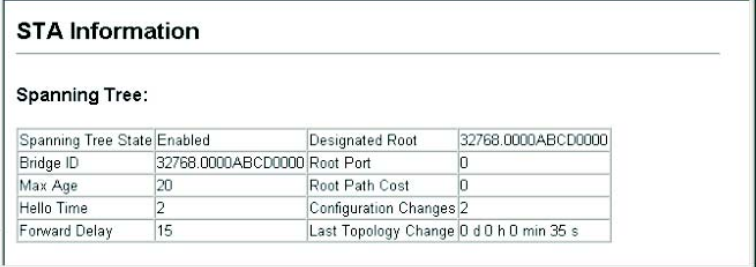

**Figure 3-56 STA Information**

**CLI** – This command displays global STA settings, followed by settings for each port.

```
Console#show spanning-tree 4-193
Spanning-tree information
---------------------------------------------------------------
Spanning tree mode : RSTP
 Spanning tree enable/disable :enabled
Priority :32768<br>Bridge Hello Time (sec.) :2
Bridge Max Age (sec.) :20
Bridge Forward Delay (sec.) :15<br>Root Hello Time (sec.) :2
Root Max Age (sec.) :20
Root Forward Delay (sec.) :15<br>Designated Root :32768.0.0000ABCD0000
Current root port :1
Current root cost :200000
Current root cost :200000<br>Number of topology changes :1
Last topology changes time (sec.):13380
 Transmission limit :3
 Path Cost Method :long
.
.
.
```
**Note:** The current root port and current root cost display as zero when this device is not connected to the network.

## **Configuring Global Settings**

Global settings apply to the entire switch.

## **Command Usage**

Spanning Tree Protocol<sup>8</sup>

Uses RSTP for the internal state machine, but sends only 802.1D BPDUs.

• Rapid Spanning Tree Protocol<sup>[8](#page-185-0)</sup>

RSTP supports connections to either STP or RSTP nodes by monitoring the incoming protocol messages and dynamically adjusting the type of protocol messages the RSTP node transmits, as described below:

- STP Mode If the switch receives an 802.1D BPDU (i.e., STP BPDU) after a port's migration delay timer expires, the switch assumes it is connected to an 802.1D bridge and starts using only 802.1D BPDUs.
- RSTP Mode If RSTP is using 802.1D BPDUs on a port and receives an RSTP BPDU after the migration delay expires, RSTP restarts the migration delay timer and begins using RSTP BPDUs on that port.

## **Command Attributes**

*Basic Configuration of Global Settings*

- **Spanning Tree State** Enables/disables STA on this switch. (Default: Enabled)
- **Spanning Tree Type** Specifies the type of spanning tree used on this switch:
	- - **STP**: Spanning Tree Protocol (IEEE 802.1D); (i.e., when this option is selected, the switch will use RSTP set to STP forced compatibility mode).
	- - **RSTP**: Rapid Spanning Tree (IEEE 802.1w); RSTP is the default.

<span id="page-185-0"></span><sup>8.</sup> STP and RSTP BPDUs are transmitted as untagged frames, and will cross any VLAN boundaries.

- **Priority** Bridge priority is used in selecting the root device, root port, and designated port. The device with the highest priority becomes the STA root device. However, if all devices have the same priority, the device with the lowest MAC address will then become the root device. (Note that lower numeric values indicate higher priority.)
	- Default: 32768
	- Range: 0-61440, in steps of 4096
	- Options: 0, 4096, 8192, 12288, 16384, 20480, 24576, 28672, 32768, 36864, 40960, 45056, 49152, 53248, 57344, 61440

#### *Root Device Configuration*

- **Hello Time** Interval (in seconds) at which the root device transmits a configuration message.
	- Default: 2
	- Minimum: 1
	- Maximum: The lower of 10 or [(Max. Message Age / 2) -1]
- **Maximum Age** The maximum time (in seconds) a device can wait without receiving a configuration message before attempting to reconfigure. All device ports (except for designated ports) should receive configuration messages at regular intervals. Any port that ages out STA information (provided in the last configuration message) becomes the designated port for the attached LAN. If it is a root port, a new root port is selected from among the device ports attached to the network. (References to "ports" in this section mean "interfaces," which includes both ports and trunks.)
	- Default: 20
	- Minimum: The higher of 6 or  $[2 \times (Hello Time + 1)].$
	- Maximum: The lower of 40 or [2 x (Forward Delay 1)]

- **Forward Delay** The maximum time (in seconds) this device will wait before changing states (i.e., discarding to learning to forwarding). This delay is required because every device must receive information about topology changes before it starts to forward frames. In addition, each port needs time to listen for conflicting information that would make it return to a discarding state; otherwise, temporary data loops might result.
	- Default: 15
	- Minimum: The higher of 4 or  $[(Max. Message Age / 2) + 1]$
	- Maximum: 30

#### *Configuration Settings for RSTP*

- **Path Cost Method** The path cost is used to determine the best path between devices. The path cost method is used to determine the range of values that can be assigned to each interface.
	- Long: Specifies 32-bit based values that range from 1-200,000,000. (This is the default.)
	- Short: Specifies 16-bit based values that range from 1-65535.
- **Transmission Limit** The maximum transmission rate for BPDUs is specified by setting the minimum interval between the transmission of consecutive protocol messages. (Range: 1-10; Default: 3)

**Web** – Click Spanning Tree, STA, Configuration. Modify the required attributes, and click Apply.

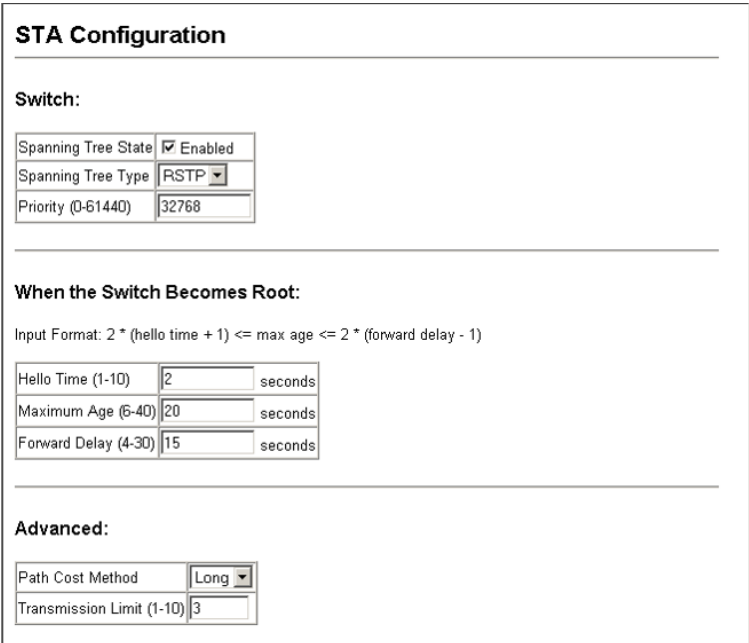

### **Figure 3-57 STA Configuration**

**CLI** – This example enables Spanning Tree Protocol, sets the mode to RSTP, and then configures the STA and RSTP parameters.

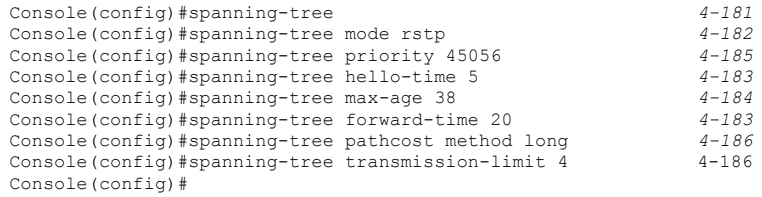

## <span id="page-189-0"></span>**Displaying Interface Settings**

The STA Port Information and STA Trunk Information pages display the current status of ports and trunks in the Spanning Tree.

## **Field Attributes**

- **Spanning Tree** Shows if STA has been enabled on this interface.
- **STA Status** Displays current state of this port within the Spanning Tree:
	- **Discarding** Port receives STA configuration messages, but does not forward packets.
	- **Learning** Port has transmitted configuration messages for an interval set by the Forward Delay parameter without receiving contradictory information. Port address table is cleared, and the port begins learning addresses.
	- **Forwarding** Port forwards packets, and continues learning addresses.

The rules defining port status are:

- A port on a network segment with no other STA compliant bridging device is always forwarding.
- If two ports of a switch are connected to the same segment and there is no other STA device attached to this segment, the port with the smaller ID forwards packets and the other is discarding.
- All ports are discarding when the switch is booted, then some of them change state to learning, and then to forwarding.
- **Forward Transitions**  The number of times this port has transitioned from the Learning state to the Forwarding state.
- **Designated Cost** The cost for a packet to travel from this port to the root in the current Spanning Tree configuration. The slower the media, the higher the cost.
- **Designated Bridge**  The bridge priority and MAC address of the device through which this port must communicate to reach the root of the Spanning Tree.
- **Designated Port** The port priority and number of the port on the designated bridging device through which this switch must communicate with the root of the Spanning Tree.
- **Oper Link Type** The operational point-to-point status of the LAN segment attached to this interface. This parameter is determined by manual configuration or by auto-detection, as described for Admin Link Type in STA Port Configuration on [page 3-140.](#page-193-0)
- **Oper Edge Port** This parameter is initialized to the setting for Admin Edge Port in STA Port Configuration on [page 3-140](#page-193-0) (i.e., true or false), but will be set to false if a BPDU is received, indicating that another bridge is attached to this port.
- **Port Role** Roles are assigned according to whether the port is part of the active topology connecting the bridge to the root bridge (i.e., **root** port), connecting a LAN through the bridge to the root bridge (i.e., **designated** port), or is an **alternate** or **backup** port that may provide connectivity if other bridges, bridge ports, or LANs fail or are removed. The role is set to disabled (i.e., **disabled** port) if a port has no role within the spanning tree.

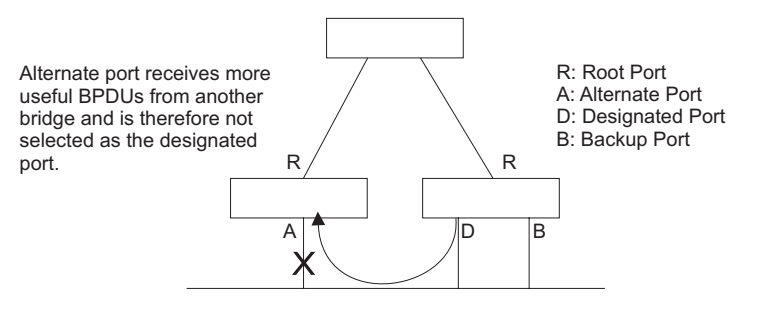

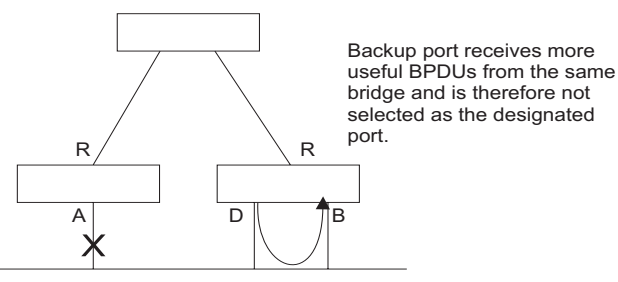

• **Trunk Member** – Indicates if a port is a member of a trunk. (STA Port Information only)

These additional parameters are only displayed for the CLI:

- **Admin status** Shows if this interface is enabled.
- **Path cost** This parameter is used by the STA to determine the best path between devices. Therefore, lower values should be assigned to ports attached to faster media, and higher values assigned to ports with slower media. (Path cost takes precedence over port priority.)
- **Priority** Defines the priority used for this port in the Spanning Tree Algorithm. If the path cost for all ports on a switch is the same, the port with the highest priority (i.e., lowest value) will be configured as an active link in the Spanning Tree. This makes a port with higher priority less likely to be blocked if the Spanning Tree Algorithm is detecting network loops. Where more than one port is assigned the highest priority, the port with the lowest numeric identifier will be enabled.
- **Designated root** The priority and MAC address of the device in the Spanning Tree that this switch has accepted as the root device.
- **Fast forwarding** This field provides the same information as Admin Edge port, and is only included for backward compatibility with earlier products.
- **Admin Edge Port** You can enable this option if an interface is attached to a LAN segment that is at the end of a bridged LAN or to an end node. Since end nodes **cannot** cause forwarding loops, they can pass directly through to the spanning tree forwarding state. Specifying Edge Ports provides quicker convergence for devices such as workstations or servers, retains the current forwarding database to reduce the amount of frame flooding required to rebuild address tables during reconfiguration events, does not cause the spanning tree to reconfigure when the interface changes state, and also overcomes other STA-related timeout problems. However, remember that Edge Port should only be enabled for ports connected to an end-node device.
- Admin Link Type The link type attached to this interface.
	- Point-to-Point A connection to exactly one other bridge.
	- Shared A connection to two or more bridges.
	- Auto The switch automatically determines if the interface is attached to a point-to-point link or to shared media.

**Web** – Click Spanning Tree, STA, Port Information or STA Trunk Information.

|                |         |                     | <b>STA Port Information</b>   |                           |                             |                           |                          |                          |           |                 |  |  |
|----------------|---------|---------------------|-------------------------------|---------------------------|-----------------------------|---------------------------|--------------------------|--------------------------|-----------|-----------------|--|--|
| Port           | Tree    | Spanning STA Status | Forward<br><b>Transitions</b> | <b>Designated</b><br>Cost | <b>Designated</b><br>Bridge | <b>Designated</b><br>Port | Oper<br><b>Link Type</b> | Oper<br><b>Edge Port</b> | Port Role | Trunk<br>Member |  |  |
| 1              | Enabled | Forwarding          |                               | 200000                    | 32768.0.0030F1552000        | 128.24                    | Point-to-<br>Point       | Disabled                 | Root      |                 |  |  |
| $\overline{2}$ | Enabled | Discarding          | 0                             | 200000                    | 61440.0.0000E9313131        | 128.2                     | Point-to-<br>Point       | Enabled                  | Disabled  |                 |  |  |
| 3              | Enabled | Discarding          | 0                             | 200000                    | 61440.0.0000E9313131        | 128.3                     | Point-to-<br>Point       | Enabled                  | Disabled  |                 |  |  |
| 4              | Enabled | Discarding          | 0                             | 200000                    | 61440.0.0000E9313131        | 128.4                     | Point-to-<br>Point       | Enabled                  | Disabled  |                 |  |  |
| 5              | Enabled | Discarding          | 0                             | 200000                    | 61440 0 0000E9313131        | 128.5                     | Point-to-<br>Point       | Enabled                  | Disabled  |                 |  |  |

**Figure 3-58 STA Port Information**

```
CLI – This example shows the STA attributes for port 5.
```

```
Console#show spanning-tree ethernet 1/5 4-193
Eth 1/ 5 information
  --------------------------------------------------------------
Admin status : enabled
Role : designate
 State : discarding
 Path cost : 10000
Priority : 128
Designated cost : 0<br>Designated port : 128.5
Designated root : 61440.0.0000E9313131
Designated bridge : 61440.0.0000E9313131<br>Fast forwarding : disabled
 Forward transitions : 0
 Admin edge port : disabled
 Oper edge port : disabled
Admin Link type : auto
 Oper Link type : point-to-point
 Spanning Tree Status : enabled
Console#
```
## <span id="page-193-0"></span>**Configuring Interface Settings**

You can configure RSTP attributes for specific interfaces, including port priority, path cost, link type, and edge port. You may use a different priority or path cost for ports of the same media type to indicate the preferred path, link type to indicate a point-to-point connection or shared-media connection, and edge port to indicate if the attached device can support fast forwarding. (References to "ports" in this section means "interfaces," which includes both ports and trunks.)

#### **Command Attributes**

The following attributes are read-only and cannot be changed:

- **STA State** Displays current state of this port within the Spanning Tree. (See [Displaying Interface Settings](#page-189-0) on [page 3-136](#page-189-0) for additional information.)
	- **Discarding** Port receives STA configuration messages, but does not forward packets.
	- **Learning** Port has transmitted configuration messages for an interval set by the Forward Delay parameter without receiving

contradictory information. Port address table is cleared, and the port begins learning addresses.

- **Forwarding** Port forwards packets, and continues learning addresses.
- **Trunk**  Indicates if a port is a member of a trunk. (STA Port Configuration only)

The following interface attributes can be configured:

- **Spanning Tree** Enables/disables STA on this interface. (Default: Enabled).
- **Priority** Defines the priority used for this port in the Spanning Tree Protocol. If the path cost for all ports on a switch are the same, the port with the highest priority (i.e., lowest value) will be configured as an active link in the Spanning Tree. This makes a port with higher priority less likely to be blocked if the Spanning Tree Protocol is detecting network loops. Where more than one port is assigned the highest priority, the port with lowest numeric identifier will be enabled.
	- Default: 128
	- Range: 0-240, in steps of 16
- **Path Cost** This parameter is used by the STP to determine the best path between devices. Therefore, lower values should be assigned to ports attached to faster media, and higher values assigned to ports with slower media. (Path cost takes precedence over port priority.) Note that when the Path Cost Method is set to short (page 3-63), the maximum path cost is 65,535.
	- Range
		- Ethernet: 200,000-20,000,000
		- Fast Ethernet: 20,000-2,000,000
		- Gigabit Ethernet: 2,000-200,000
- Default
	- Ethernet Half duplex: 2,000,000; full duplex: 1,000,000; trunk: 500,000
	- Fast Ethernet Half duplex: 200,000; full duplex: 100,000; trunk: 50,000
	- Gigabit Ethernet Full duplex: 10,000; trunk: 5,000
- Admin Link Type The link type attached to this interface.
	- Point-to-Point A connection to exactly one other bridge.
	- Shared A connection to two or more bridges.
	- Auto The switch automatically determines if the interface is attached to a point-to-point link or to shared media. (This is the default setting)
- **Admin Edge Port** (Fast Forwarding) You can enable this option if an interface is attached to a LAN segment that is at the end of a bridged LAN or to an end node. Since end nodes **cannot** cause forwarding loops, they can pass directly through to the spanning tree forwarding state. Specifying Edge Ports provides quicker convergence for devices such as workstations or servers, retains the current forwarding database to reduce the amount of frame flooding required to rebuild address tables during reconfiguration events, does not cause the spanning tree to initiate reconfiguration when the interface changes state, and also overcomes other STA-related timeout problems. However, remember that Edge Port should only be enabled for ports connected to an end-node device. (Default: Disabled)
- **Migration** If at any time the switch detects STP BPDUs, including Configuration or Topology Change Notification BPDUs, it will automatically set the selected interface to forced STP-compatible mode. However, you can also use the Protocol Migration button to manually re-check the appropriate BPDU format (RSTP or STP-compatible) to send on the selected interfaces. (Default: Disabled)

**Web** – Click Spanning Tree, STA, Port Configuration or Trunk Configuration. Modify the required attributes, then click Apply.

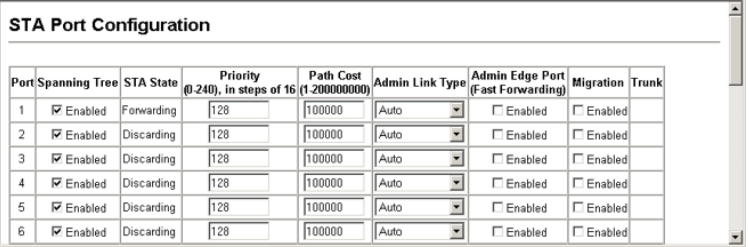

#### **Figure 3-59 STA Port Configuration**

**CLI** – This example sets STA attributes for port 7.

```
Console(config)#interface ethernet 1/7 4-143
Console(config-if)#spanning-tree port-priority 0 4-189
Console(config-if)#spanning-tree cost 50 4-188
Console(config-if)#spanning-tree link-type auto 4-191
Console(config-if)#no spanning-tree edge-port 4-189
Console(config-if)#
```
# **VLAN Configuration**

## **IEEE 802.1Q VLANs**

In large networks, routers are used to isolate broadcast traffic for each subnet into separate domains. This switch provides a similar service at Layer 2 by using VLANs to organize any group of network nodes into separate broadcast domains. VLANs confine broadcast traffic to the originating group, and can eliminate broadcast storms in large networks. This also provides a more secure and cleaner network environment.

An IEEE 802.1Q VLAN is a group of ports that can be located anywhere in the network, but communicate as though they belong to the same physical segment.

VLANs help to simplify network management by allowing you to move devices to a new VLAN without having to change any physical connections. VLANs can be easily organized to reflect departmental groups (such as Marketing or R&D), usage groups (such as e-mail), or multicast groups (used for multimedia applications such as videoconferencing).

VLANs provide greater network efficiency by reducing broadcast traffic, and allow you to make network changes without having to update IP addresses or IP subnets. VLANs inherently provide a high level of network security since traffic must pass through a configured Layer 3 link to reach a different VLAN.

This switch supports the following VLAN features:

- Up to 255 VLANs based on the IEEE 802.1Q standard
- Distributed VLAN learning across multiple switches using explicit or implicit tagging and GVRP protocol
- Port overlapping, allowing a port to participate in multiple VLANs
- End stations can belong to multiple VLANs
- Passing traffic between VLAN-aware and VLAN-unaware devices
- Priority tagging

### **Assigning Ports to VLANs**

Before enabling VLANs for the switch, you must first assign each port to the VLAN group(s) in which it will participate. By default all ports are assigned to VLAN 1 as untagged ports. Add a port as a tagged port if you want it to carry traffic for one or more VLANs, and any intermediate network devices or the host at the other end of the connection supports VLANs. Then assign ports on the other VLAN-aware network devices along the path that will carry this traffic to the same VLAN(s), either manually or dynamically using GVRP. However, if you want a port on this switch to participate in one or more VLANs, but none of the intermediate network devices nor the host at the other end of the connection supports VLANs, then you should add this port to the VLAN as an untagged port.

**Note:** VLAN-tagged frames can pass through VLAN-aware or VLAN-unaware network interconnection devices, but the VLAN tags should be stripped off before passing it on to any end-node host that does not support VLAN tagging.

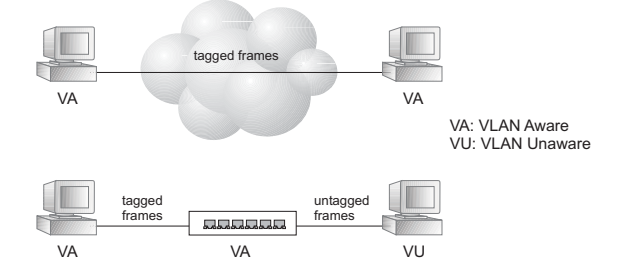

**VLAN Classification** – When the switch receives a frame, it classifies the frame in one of two ways. If the frame is untagged, the switch assigns the frame to an associated VLAN (based on the default VLAN ID of the receiving port). But if the frame is tagged, the switch uses the tagged VLAN ID to identify the port broadcast domain of the frame.

**Port Overlapping** – Port overlapping can be used to allow access to commonly shared network resources among different VLAN groups, such as file servers or printers. Note that if you implement VLANs which do not overlap, but still need to communicate, you can connect them by enabled routing on this switch.

**Untagged VLANs** – Untagged (or static) VLANs are typically used to reduce broadcast traffic and to increase security. A group of network users assigned to a VLAN form a broadcast domain that is separate from other VLANs configured on the switch. Packets are forwarded only between ports that are designated for the same VLAN. Untagged VLANs can be used to manually isolate user groups or subnets. However, you should use IEEE 802.3 tagged VLANs with GVRP whenever possible to fully automate VLAN registration.

<span id="page-199-0"></span>**Automatic VLAN Registration** – GVRP (GARP VLAN Registration Protocol) defines a system whereby the switch can automatically learn the VLANs to which each end station should be assigned. If an end station (or its network adapter) supports the IEEE 802.1Q VLAN protocol, it can be configured to broadcast a message to your network indicating the VLAN groups it wants to join. When this switch receives these messages, it will automatically place the receiving port in the specified VLANs, and then forward the message to all other ports. When the message arrives at another switch that supports GVRP, it will also place the receiving port in the specified VLANs, and pass the message on to all other ports. VLAN requirements are propagated in this way throughout the network. This allows GVRP-compliant devices to be automatically configured for VLAN groups based solely on endstation requests.

To implement GVRP in a network, first add the host devices to the required VLANs (using the operating system or other application software), so that these VLANs can be propagated onto the network. For both the edge switches attached directly to these hosts, and core switches in the network, enable GVRP on the links between these devices. You should also determine security boundaries in the network and disable GVRP on the boundary ports to prevent advertisements from being propagated, or forbid those ports from joining restricted VLANs.

**Note:** If you have host devices that do not support GVRP, you should configure static or untagged VLANs for the switch ports connected to these devices (as described in ["Adding Static](#page-206-0)  [Members to VLANs \(VLAN Index\)" on page 3-153\)](#page-206-0). But you can still enable GVRP on these edge switches, as well as on the core switches in the network.

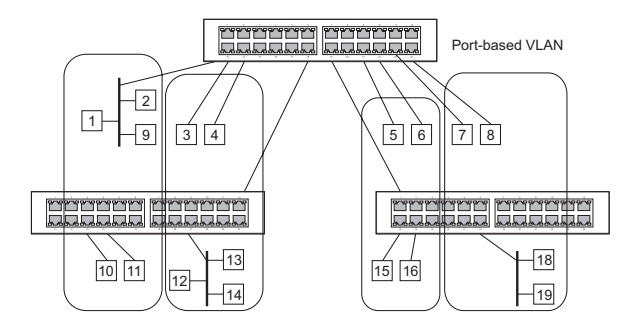

### **Forwarding Tagged/Untagged Frames**

If you want to create a small port-based VLAN for devices attached directly to a single switch, you can assign ports to the same untagged VLAN. However, to participate in a VLAN group that crosses several switches, you should create a VLAN for that group and enable tagging on all ports.

Ports can be assigned to multiple tagged or untagged VLANs. Each port on the switch is therefore capable of passing tagged or untagged frames. When forwarding a frame from this switch along a path that contains any VLAN-aware devices, the switch should include VLAN tags. When forwarding a frame from this switch along a path that does not contain any VLAN-aware devices (including the destination host), the switch must first strip off the VLAN tag before forwarding the frame. When the switch receives a tagged frame, it will pass this frame onto the VLAN(s) indicated by the frame tag. However, when this switch receives an untagged frame from a VLAN-unaware device, it first decides where to forward the frame, and then inserts a VLAN tag reflecting the ingress port's default VID.

## **Enabling or Disabling GVRP** (Global Setting)

GARP VLAN Registration Protocol (GVRP) defines a way for switches to exchange VLAN information in order to register VLAN members on ports across the network. VLANs are dynamically configured based on join messages issued by host devices and propagated throughout the network. GVRP must be enabled to permit automatic VLAN registration, and to support VLANs which extend beyond the local switch. (Default: Disabled)

**Web** – Click VLAN, 802.1Q VLAN, GVRP Status. Enable or disable GVRP, and click Apply.

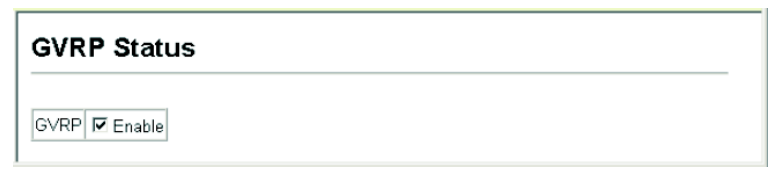

### **Figure 3-60 Enabling GVRP**

**CLI** – This example enables GVRP for the switch.

```
Console(config)#bridge-ext gvrp 4-215
Console(config)#
```
## **Displaying Basic VLAN Information**

The VLAN Basic Information page displays basic information on the VLAN type supported by the switch.

## **Field Attributes**

- **VLAN Version Number**9 The VLAN version used by this switch as specified in the IEEE 802.1Q standard.
- **Maximum VLAN ID** Maximum VLAN ID recognized by this switch.

<sup>9.</sup> Web Only.

**Maximum Number of Supported VLANs** – Maximum number of VLANs that can be configured on this switch.

**Web** – Click VLAN, 802.1Q VLAN, Basic Information.

#### **VLAN Basic Information** VLAN Version Number 1 4094 Maximum VLAN ID Maximum Number of Supported VLANs 255

#### **Figure 3-61 VLAN Basic Information**

**CLI** – Enter the following command.

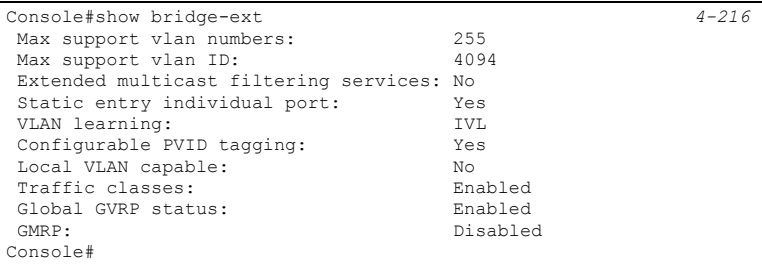

## **Displaying Current VLANs**

The VLAN Current Table shows the current port members of each VLAN and whether or not the port supports VLAN tagging. Ports assigned to a large VLAN group that crosses several switches should use VLAN tagging. However, if you just want to create a small port-based VLAN for one or two switches, you can disable tagging.

#### **Command Attributes** (Web)

- **VLAN ID** ID of configured VLAN (1-4094).
- **Up Time at Creation** Time this VLAN was created (i.e., System Up Time).

- **Status** Shows how this VLAN was added to the switch. - **Dynamic GVRP**: Automatically learned via GVRP.
	- - **Permanent**: Added as a static entry.
- **Egress Ports** Shows all the VLAN port members.
- **Untagged Ports** Shows the untagged VLAN port members.

**Web** – Click VLAN, 802.1Q VLAN, Current Table. Select any ID from the scroll-down list.

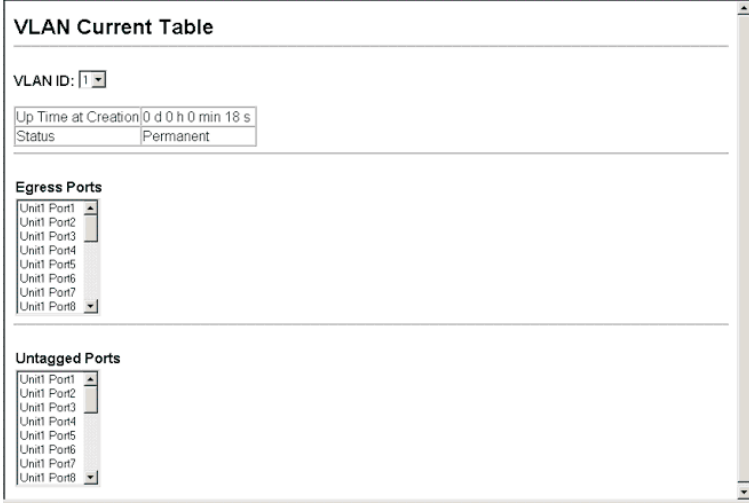

**Figure 3-62 Displaying Current VLANs**

### **Command Attributes** (CLI)

- **VLAN**  ID of configured VLAN (1-4094, no leading zeroes).
- **Type** Shows how this VLAN was added to the switch.
	- - **Dynamic**: Automatically learned via GVRP.

- **Static**: Added as a static entry.

• **Name** – Name of the VLAN (1 to 32 characters).

- **Status** Shows if this VLAN is enabled or disabled. - **Active**: VLAN is operational.
	- - **Suspend**: VLAN is suspended; i.e., does not pass packets.
- Ports / Channel groups Shows the VLAN interface members.

**CLI** – Current VLAN information can be displayed with the following command.

```
Console#show vlan id 1 4-205
Vlan ID:
Type: Static
Name: DefaultVlan<br>Status: Active
Status: Active
Ports/Channel groups: Eth1/ 1(S) Eth1/ 2(S) Eth1/ 3(S) Eth1/ 4(S) Eth1/ 5(S)
                    Eth1/ 6(S) Eth1/ 7(S) Eth1/ 8(S) Eth1/ 9(S) Eth1/10(S)
                     Eth1/11(S) Eth1/12(S) Eth1/13(S) Eth1/14(S) Eth1/15(S)
                     Eth1/16(S) Eth1/17(S) Eth1/18(S) Eth1/19(S) Eth1/20(S)
                      Eth1/21(S) Eth1/22(S) Eth1/23(S) Eth1/24(S) Eth1/25(S)
                      Eth1/26(S) 
Console#
```
## **Creating VLANs**

Use the VLAN Static List to create or remove VLAN groups. To propagate information about VLAN groups used on this switch to external network devices, you must specify a VLAN ID for each of these groups.

#### **Command Attributes**

- **Current** Lists all the current VLAN groups created for this system. Up to 255 VLAN groups can be defined. VLAN 1 is the default untagged VLAN.
- **New** Allows you to specify the name and numeric identifier for a new VLAN group. (The VLAN name is only used for management on this system; it is not added to the VLAN tag.)
- **VLAN ID** ID of configured VLAN (1-4094, no leading zeroes).
- **VLAN Name** Name of the VLAN (1 to 32 characters).
- **Status** (Web) Enables or disables the specified VLAN. - **Enabled**: VLAN is operational.
	- - **Disabled**: VLAN is suspended; i.e., does not pass packets.
- **State** (CLI) Enables or disables the specified VLAN. - **Active**: VLAN is operational.
	- - **Suspend**: VLAN is suspended; i.e., does not pass packets.
- **Add** Adds a new VLAN group to the current list.
- **Remove** Removes a VLAN group from the current list. If any port is assigned to this group as untagged, it will be reassigned to VLAN group 1 as untagged.

**Web** – Click VLAN, 802.1Q VLAN, Static List. To create a new VLAN, enter the VLAN ID and VLAN name, mark the Enable checkbox to activate the VLAN, and then click Add.

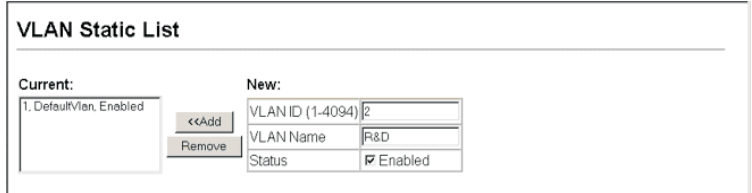

**Figure 3-63 Configuring a VLAN Static List**

**CLI** – This example creates a new VLAN.

```
Console(config)#vlan database 4-195
Console(config-vlan)#vlan 2 name R&D media ethernet state active 4-196
Console(config-vlan)#end
Console#show vlan 4-205
Vlan ID: \frac{1}{\text{Time}}.
Type:
Name: DefaultVlan
Status: Active
Ports/Channel groups: Eth1/ 1(S) Eth1/ 2(S) Eth1/ 3(S) Eth1/ 4(S) Eth1/ 5(S)
                    Eth1/ 6(S) Eth1/ 7(S) Eth1/ 8(S) Eth1/ 9(S) Eth1/10(S)
                    Eth1/11(S) Eth1/12(S) Eth1/13(S) Eth1/14(S) Eth1/15(S)
                    Eth1/16(S) Eth1/17(S) Eth1/18(S) Eth1/19(S) Eth1/20(S)
                    Eth1/21(S) Eth1/22(S) Eth1/23(S) Eth1/24(S) Eth1/25(S)
                    Eth1/26(S)
Vlan ID: 2<br>Type: S
                   Static<br>R&D
Name: R&D<br>Status: Active
Stratus:Ports/Port Channel:
Console(config-vlan)#
```
### <span id="page-206-0"></span>**Adding Static Members to VLANs** (VLAN Index)

Use the VLAN Static Table to configure port members for the selected VLAN index. Assign ports as tagged if they are connected to 802.1Q VLAN compliant devices, or untagged they are not connected to any VLAN-aware devices. Or configure a port as forbidden to prevent the switch from automatically adding it to a VLAN via the GVRP protocol.

- **Notes: 1.** You can also use the VLAN Static Membership by Port page to configure VLAN groups based on the port index ([page 3-156](#page-209-0)). However, note that this configuration page can only add ports to a VLAN as tagged members.
	- **2.** VLAN 1 is the default untagged VLAN containing all ports on the switch, and can only be modified by first reassigning the default port VLAN ID as described under ["Configuring](#page-210-0)  [VLAN Behavior for Interfaces" on page 3-157](#page-210-0).

#### **Command Attributes**

- **VLAN** ID of configured VLAN (1-4094).
- **Name** Name of the VLAN (1 to 32 characters).
- **Status** Enables or disables the specified VLAN.
	- **Enable**: VLAN is operational.
	- **Disable**: VLAN is suspended; i.e., does not pass packets.
- Port Port identifier.

- **Membership Type** Select VLAN membership for each interface by marking the appropriate radio button for a port or trunk:
	- **Tagged**: Interface is a member of the VLAN. All packets transmitted by the port will be tagged, that is, carry a tag and therefore carry VLAN or CoS information.
	- **Untagged**: Interface is a member of the VLAN. All packets transmitted by the port will be untagged, that is, not carry a tag and therefore not carry VLAN or CoS information. Note that an interface must be assigned to at least one group as an untagged port.
	- **Forbidden**: Interface is forbidden from automatically joining the VLAN via GVRP. For more information, see "Automatic VLAN Registration" on page [3-146.](#page-199-0)
	- **None**: Interface is not a member of the VLAN. Packets associated with this VLAN will not be transmitted by the interface.
- **Trunk Member** Indicates if a port is a member of a trunk. To add a trunk to the selected VLAN, use the last table on the VLAN Static Table page.

**Web** – Click VLAN, 802.1Q VLAN, Static Table. Select a VLAN ID from the scroll-down list. Modify the VLAN name and status if required. Select the membership type by marking the appropriate radio button in the list of ports or trunks. Click Apply.

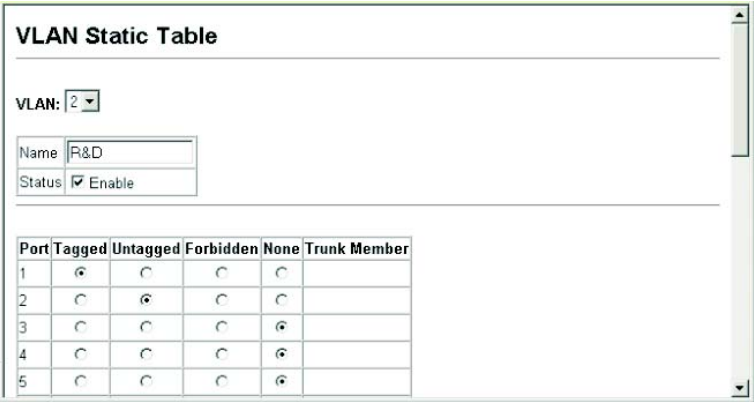

#### **Figure 3-64 Configuring a VLAN Static Table**

**CLI** – The following example adds tagged and untagged ports to VLAN 2.

```
Console(config)#interface ethernet 1/1 4-143
Console(config-if)#switchport allowed vlan add 2 tagged
Console(config-if)#exit
Console(config)#interface ethernet 1/2
Console(config-if)#switchport allowed vlan add 2 untagged
Console(config-if)#exit
Console(config)#interface ethernet 1/13
Console(config-if)#switchport allowed vlan add 2 tagged
```
## <span id="page-209-0"></span>**Adding Static Members to VLANs** (Port Index)

Use the VLAN Static Membership by Port menu to assign VLAN groups to the selected interface as a tagged member.

## **Command Attributes**

- **Interface** Port or trunk identifier.
- **Member** VLANs for which the selected interface is a tagged member.
- **Non-Member** VLANs for which the selected interface is not a tagged member.

**Web** – Open VLAN, 802.1Q VLAN, Static Membership by Port. Select an interface from the scroll-down box (Port or Trunk). Click Query to display membership information for the interface. Select a VLAN ID, and then click Add to add the interface as a tagged member, or click Remove to remove the interface. After configuring VLAN membership for each interface, click Apply.

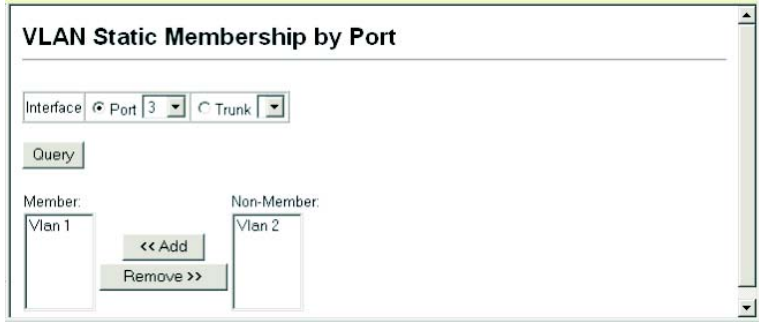

### **Figure 3-65 VLAN Static Membership by Port**

**CLI** – This example adds Port 3 to VLAN 1 as a tagged port, and removes Port 3 from VLAN 2.

```
Console(config)#interface ethernet 1/3 4-143
Console(config-if)#switchport allowed vlan add 1 tagged 4-203
Console(config-if)#switchport allowed vlan remove 2
```
## <span id="page-210-0"></span>**Configuring VLAN Behavior for Interfaces**

You can configure VLAN behavior for specific interfaces, including the default VLAN identifier (PVID), accepted frame types, ingress filtering, GVRP status, and GARP timers.

## **Command Usage**

- **GVRP** GARP VLAN Registration Protocol defines a way for switches to exchange VLAN information in order to automatically register VLAN members on interfaces across the network.
- **GARP** Group Address Registration Protocol is used by GVRP to register or deregister client attributes for client services within a bridged LAN. The default values for the GARP timers are independent of the media access method or data rate. These values should not be changed unless you are experiencing difficulties with GVRP registration/deregistration.

### **Command Attributes**

**PVID** – VLAN ID assigned to untagged frames received on the interface. (Default: 1)

If an interface is not a member of VLAN 1 and you assign its PVID to this VLAN, the interface will automatically be added to VLAN 1 as an untagged member. For all other VLANs, an interface must first be configured as an untagged member before you can assign its PVID to that group.

- **Acceptable Frame Type** Sets the interface to accept all frame types, including tagged or untagged frames, or only tagged frames. When set to receive all frame types, any received frames that are untagged are assigned to the default VLAN. (Options: All, Tagged; Default: All)
- **Ingress Filtering** Determines how to process frames tagged for VLANs for which the ingress port is not a member. (Default: Disabled)
- Ingress filtering only affects tagged frames.
- If ingress filtering is disabled and a port receives frames tagged for VLANs for which it is not a member, these frames will be flooded to all other ports (except for those VLANs explicitly forbidden on this port).
- If ingress filtering is enabled and a port receives frames tagged for VLANs for which it is not a member, these frames will be discarded.
- Ingress filtering does not affect VLAN independent BPDU frames, such as GVRP or STP. However, they do affect VLAN dependent BPDU frames, such as GMRP.
- **GVRP Status** Enables/disables GVRP for the interface. GVRP must be globally enabled for the switch before this setting can take effect. (See ["Displaying Bridge Extension Capabilities" on page 3-15.](#page-68-0)) When disabled, any GVRP packets received on this port will be discarded and no GVRP registrations will be propagated from other ports. (Default: Disabled)
- **GARP Join Timer**10 The interval between transmitting requests/ queries to participate in a VLAN group. (Range: 20-1000 centiseconds; Default: 20)
- **GARP Leave Timer**<sup>[10](#page-211-0)</sup> The interval a port waits before leaving a VLAN group. This time should be set to more than twice the join time. This ensures that after a Leave or LeaveAll message has been issued, the applicants can rejoin before the port actually leaves the group. (Range: 60-3000 centiseconds; Default: 60)
- **GARP LeaveAll Timer**[10](#page-211-0) The interval between sending out a LeaveAll query message for VLAN group participants and the port leaving the group. This interval should be considerably larger than the Leave Time to minimize the amount of traffic generated by nodes rejoining the group.

(Range: 500-18000 centiseconds; Default: 1000)

<span id="page-211-0"></span><sup>10.</sup> Timer settings must follow this rule: 2 x (join timer) < leave timer < leaveAll timer

- **Mode** Indicates VLAN membership mode for an interface. (Default: Hybrid)
	- **1Q Trunk** Specifies a port as an end-point for a VLAN trunk. A trunk is a direct link between two switches, so the port transmits tagged frames that identify the source VLAN. Note that frames belonging to the port's default VLAN (i.e., associated with the PVID) are also transmitted as tagged frames.
	- **Hybrid** Specifies a hybrid VLAN interface. The port may transmit tagged or untagged frames.
- **Trunk Member** Indicates if a port is a member of a trunk. To add a trunk to the selected VLAN, use the last table on the VLAN Static Table page.

**Web** – Click VLAN, 802.1Q VLAN, Port Configuration or VLAN Trunk Configuration. Fill in the required settings for each interface, click Apply.

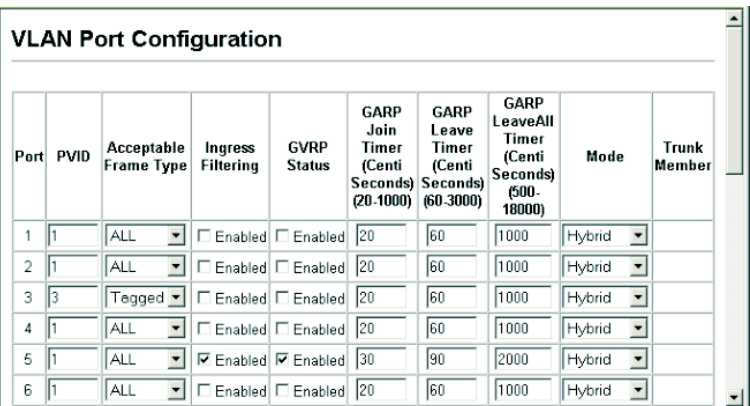

**Figure 3-66 VLAN Port Configuration**

**CLI** – This example sets port 3 to accept only tagged frames, assigns PVID 3 as the native VLAN ID, enables GVRP, sets the GARP timers, and then sets the switchport mode to hybrid.

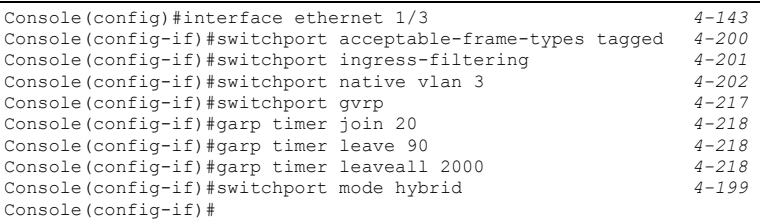

## **Private VLANs**

Private VLANs provide port-based security and isolation between ports within the assigned VLAN. This switch supports two types of private VLANs: primary/secondary associated groups, and stand-alone isolated VLANs. A primary VLAN contains promiscuous ports that can communicate with all other ports in the private VLAN group, while a secondary (or community) VLAN contains community ports that can only communicate with other hosts within the secondary VLAN and with any of the promiscuous ports in the associated primary VLAN. Isolated VLANs, on the other hand, consist a single stand-alone VLAN that contains one promiscuous port and one or more isolated (or host) ports. In all cases, the promiscuous ports are designed to provide open access to an external network such as the Internet, while the community or isolated ports provide restricted access to local users.

Multiple primary VLANs can be configured on this switch, and multiple community VLANs can be associated with each primary VLAN. One or more isolated VLANs can also be configured. (Note that private VLANs and normal VLANs can exist simultaneously within the same switch.)

To configure primary/secondary associated groups, follow these steps:

1. Use the Private VLAN Configuration menu ([page 3-163](#page-216-0)) to designate one or more community VLANs, and the primary VLAN that will channel traffic outside of the VLAN groups.

- 2. Use the Private VLAN Association menu ([page 3-164](#page-217-0)) to map the secondary (i.e., community) VLAN(s) to the primary VLAN.
- 3. Use the Private VLAN Port Configuration menu ([page 3-166](#page-219-0)) to set the port type to promiscuous (i.e., having access to all ports in the primary VLAN), or host (i.e., having access restricted to community VLAN members, and channeling all other traffic through promiscuous ports). Then assign any promiscuous ports to a primary VLAN and any host ports a community VLAN.

To configure an isolated VLAN, follow these steps:

- 1. Use the Private VLAN Configuration menu ([page 3-163](#page-216-0)) to designate an isolated VLAN that will channel all traffic through a single promiscuous port.
- 2. Use the Private VLAN Port Configuration menu ([page 3-166](#page-219-0)) to set the port type to promiscuous (i.e., the single channel to the external network), or isolated (i.e., having access only to the promiscuous port in its own VLAN). Then assign the promiscuous port and all host ports to an isolated VLAN.

### **Displaying Current Private VLANs**

The Private VLAN Information page displays information on the private VLANs configured on the switch, including primary, community, and isolated VLANs, and their assigned interfaces.

#### **Command Attributes**

- **VLAN ID**  ID of configured VLAN (1-4094), and VLAN type.
- **Primary VLAN** The VLAN with which the selected VLAN ID is associated. A primary VLAN displays its own ID, a community VLAN displays the associated primary VLAN, and an isolated VLAN displays the stand-alone VLAN.
- **Ports List** The list of ports (and assigned port type) in the selected private VLAN.

**Web** – Click VLAN, Private VLAN, Information. Select the desired port from the VLAN ID drop-down menu.

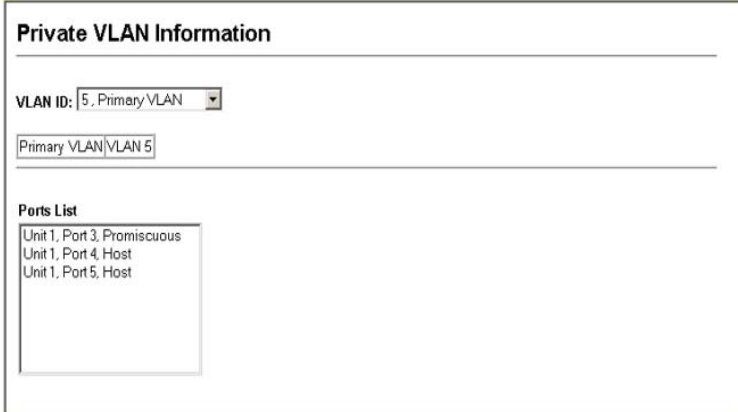

### **Figure 3-67 Private VLAN Information**

**CLI** – This example shows the switch configured with primary VLAN 5 and secondary VLAN 6. Port 3 has been configured as a promiscuous port and mapped to VLAN 5, while ports 4 and 5 have been configured as a host ports and are associated with VLAN 6. This means that traffic for port 4 and 5 can only pass through port 3.

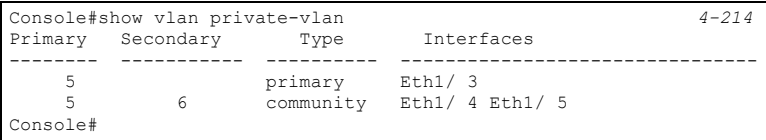
#### **Configuring Private VLANs**

The Private VLAN Configuration page is used to create/remove primary, community, or isolated VLANs.

#### **Command Attributes**

- **VLAN ID** ID of configured VLAN (1-4094).
- **Type**  There are three types of private VLANs:
	- **Primary VLANs** Conveys traffic between promiscuous ports, and to community ports within secondary (or community) VLANs.
	- **Community VLANs** Conveys traffic between community ports, and to their promiscuous ports in the associated primary VLAN.
	- **Isolated VLANs** Conveys traffic only between the VLAN's isolated ports and the promiscuous port. Traffic between isolated ports within the VLAN is blocked.
- **Current**  Displays a list of the currently configured VLANs.

**Web** – Click VLAN, Private VLAN, Configuration. Enter the VLAN ID number, select Primary, Isolated or Community type, then click Add. To remove a private VLAN from the switch, highlight an entry in the Current list box and then click Remove. Note that all member ports must be removed from the VLAN before it can be deleted.

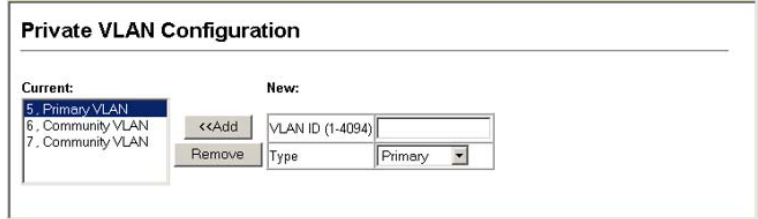

**Figure 3-68 Private VLAN Configuration**

**CLI** – This example configures VLAN 5 as a primary VLAN, and VLAN 6 as a community VLAN and VLAN 7 as an isolated VLAN.

```
Console(config)#vlan database 4-195
Console(config-vlan)#private-vlan 5 primary
Console(config-vlan)#private-vlan 6 community
Console(config-vlan)#private-vlan 7 isolated
Console(config-vlan)#
```
#### **Associating VLANs**

Each community VLAN must be associated with a primary VLAN.

#### **Command Attributes**

- **Primary VLAN ID ID of primary VLAN (1-4094).**
- **Association** Community VLANs associated with the selected primary VLAN.
- **Non-Association** Community VLANs not associated with the selected VLAN.

**Web** – Click VLAN, Private VLAN, Association. Select the required primary VLAN from the scroll-down box, highlight one or more community VLANs in the Non-Association list box, and click Add to associate these entries with the selected primary VLAN. (A community VLAN can only be associated with one primary VLAN.)

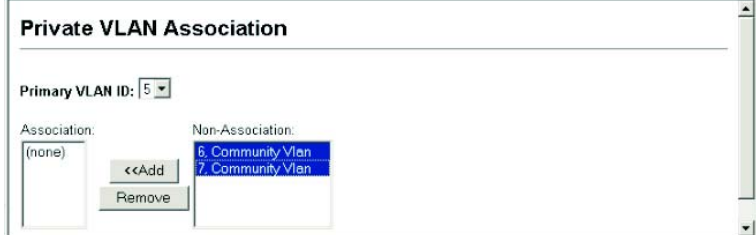

**Figure 3-69 Private VLAN Association**

**CLI** – This example associates community VLANs 6 and 7 with primary VLAN 5.

```
Console(config)#vlan database 4-195
Console(config-vlan)#private-vlan 5 association 6 4-208
Console(config-vlan)#private-vlan 5 association 7
Console(config-vlan)#
```
#### **Displaying Private VLAN Interface Information**

Use the Private VLAN Port Information and Private VLAN Trunk Information menus to display the interfaces associated with private VLANs.

- **Port/Trunk** The switch interface.
- **PVLAN Port Type** Displays private VLAN port types.
	- **Normal**  The port is not configured in a private VLAN.
	- **Host** The port is a community port and can only communicate with other ports in its own community VLAN, and with the designated promiscuous port(s). Or the port is an isolated port that can only communicate with the lone promiscuous port within its own isolated VLAN.
	- **Promiscuous** A promiscuous port can communicate with all the interfaces within a private VLAN.
- **Primary VLAN** Conveys traffic between promiscuous ports, and between promiscuous ports and community ports within the associated secondary VLANs.
- **Community VLAN** A community VLAN conveys traffic between community ports, and from community ports to their designated promiscuous ports.
- **Isolated VLAN** Conveys traffic only between the VLAN's isolated ports and the promiscuous port. Traffic between isolated ports within the VLAN is blocked.
- **Trunk** The trunk identifier. (Port Information only)

**Web** – Click VLAN, Private VLAN, Port Information or Trunk Information.

|                | <b>Private VLAN Port Information</b> |   |                                                                      |  |
|----------------|--------------------------------------|---|----------------------------------------------------------------------|--|
|                |                                      |   | Port PVLAN Port Type Primary VLAN Community VLAN Isolated VLAN Trunk |  |
|                | Normal                               |   |                                                                      |  |
| $\overline{2}$ | Normal                               |   |                                                                      |  |
| 3              | Promiscuous                          | 5 |                                                                      |  |
| Δ              | Host                                 |   | 6                                                                    |  |
| 5              | Host                                 |   | 6                                                                    |  |
| Б              | Normal                               |   |                                                                      |  |
| 7              | Normal                               |   |                                                                      |  |
| 8              | Normal                               |   |                                                                      |  |

**Figure 3-70 Private VLAN Port Information**

**CLI** – This example shows the switch configured with primary VLAN 5 and community VLAN 6. Port 3 has been configured as a promiscuous port and mapped to VLAN 5, while ports 4 and 5 have been configured as host ports and associated with VLAN 6. This means that traffic for port 4 and 5 can only pass through port 3.

```
Console#show vlan private-vlan 4-214
Primary Secondary Type
  -------- ----------- ---------- ------------------------------
 5 primary Eth1/ 3
 5 6 community Eth1/ 4 Eth1/ 5
Console#
```
#### **Configuring Private VLAN Interfaces**

Use the Private VLAN Port Configuration and Private VLAN Trunk Configuration menus to set the private VLAN interface type, and assign the interfaces to a private VLAN.

- **Port/Trunk** The switch interface.
- **PVLAN Port Type** Sets the private VLAN port types.
	- **Normal**  The port is not assigned to a private VLAN.
- **Host** The port is a community port or an isolated port. A community port can communicate with other ports in its own community VLAN and with designated promiscuous port(s). An isolated port can only communicate with the single designated promiscuous port in the isolated VLAN; it cannot communicate with any other host ports.
- **Promiscuous** A promiscuous port can communicate with all interfaces within a private VLAN.
- **Primary VLAN** Conveys traffic between promiscuous ports, and between promiscuous ports and community ports within the associated secondary VLANs. If PVLAN type is "Promiscuous," then specify the associated primary VLAN.
- **Community VLAN** A community VLAN conveys traffic between community ports, and from community ports to their designated promiscuous ports. Set PVLAN Port Type to "Host," and then specify the associated Community VLAN.
- **Isolated VLAN**  Conveys traffic only between the VLAN's isolated ports and the promiscuous port. Traffic between isolated ports within the VLAN is blocked. Set the PVLAN Port Type to "Host," then specify an isolated VLAN by marking the check box for an "Isolated VLAN," and selecting the required VLAN from the drop-down box.

**Web** – Click VLAN, Private VLAN, Port Configuration or Trunk Configuration. Set the PVLAN Port Type for each port that will join a private VLAN. Assign promiscuous ports to a primary or isolated VLAN. Assign host ports to a community or isolated VLAN. After all the ports have been configured, click Apply.

|                |               |                                |                                | Port PVLAN Port Type Primary VLAN Community VLAN Isolated VLAN Trunk |
|----------------|---------------|--------------------------------|--------------------------------|----------------------------------------------------------------------|
|                | Normal        | $(none)$ $\blacktriangleright$ | (none) $\blacktriangledown$    | $ $ (none) $\blacktriangleright$<br>г                                |
| $\overline{2}$ | Normal        | (none) $\blacktriangleright$   | (none) $\blacktriangleright$   | $(none)$ $\neq$<br>г                                                 |
| 3              | Promiscuous v | 5                              | $(none)$ $\blacktriangleright$ | (none)<br>г                                                          |
| 4              | Host          | $(none)$ $\neq$                | $\blacktriangledown$<br>6      | $(none)$ $\neq$<br>г                                                 |
| 5              | Host          | (none)                         | 6<br>$\overline{\phantom{0}}$  | $(none)$ $\neq$<br>г                                                 |
| 6              | Normal        | (none) $\neq$                  | $(none)$ $\star$               | $(none)$ $\blacktriangleright$<br>г                                  |
| 7              | Normal        | $ _{(none)}$                   | (none) $\blacktriangledown$    | $ $ (none) $\blacktriangledown$<br>г                                 |
| 8              | Normal        | (none)                         | (none)                         | $ $ (none) $\blacktriangleright$                                     |

**Figure 3-71 Private VLAN Port Configuration**

**CLI** – This example shows the switch configured with primary VLAN 5 and secondary VLAN 6. Port 3 has been configured as a promiscuous port and mapped to VLAN 5, while ports 4 and 5 have been configured as a host ports and associated with VLAN 6. This means that traffic for port 4 and 5 can only pass through port 3.

```
Console(config)#interface ethernet 1/3
Console(config-if)#switchport mode private-vlan promiscuous 4-211
Console(config-if)#switchport private-vlan mapping 5
Console(config-if)#exit
Console(config)#interface ethernet 1/4
Console(config-if)#switchport mode private-vlan host 4-211
Console(config-if)#switchport private-vlan host-association 6 4-212
Console(config-if)#exit
Console(config)#interface ethernet 1/5
Console(config-if)#switchport mode private-vlan host
Console(config-if)#switchport private-vlan host-association 6
Console(config-if)#
```
# **Class of Service Configuration**

Class of Service (CoS) allows you to specify which data packets have greater precedence when traffic is buffered in the switch due to congestion. This switch supports CoS with four priority queues for each port. Data packets in a port's high-priority queue will be transmitted before those in the lower-priority queues. You can set the default priority for each interface, and configure the mapping of frame priority tags to the switch's priority queues.

# **Layer 2 Queue Settings**

#### **Setting the Default Priority for Interfaces**

You can specify the default port priority for each interface on the switch. All untagged packets entering the switch are tagged with the specified default port priority, and then sorted into the appropriate priority queue at the output port.

#### **Command Usage**

- This switch provides four priority queues for each port. It uses Weighted Round Robin to prevent head-of-queue blockage.
- The default priority applies for an untagged frame received on a port set to accept all frame types (i.e, receives both untagged and tagged frames). This priority does not apply to IEEE 802.1Q VLAN tagged frames. If the incoming frame is an IEEE 802.1Q VLAN tagged frame, the IEEE 802.1p User Priority bits will be used.
- If the output port is an untagged member of the associated VLAN, these frames are stripped of all VLAN tags prior to transmission.

#### **Command Attributes**

- **Default Priority**<sup>11</sup> The priority that is assigned to untagged frames received on the specified interface. (Range: 0-7, Default: 0)
- **Number of Egress Traffic Classes** The number of queue buffers provided for each port.

**Web** – Click Priority, Default Port Priority or Default Trunk Priority. Modify the default priority for any interface, then click Apply.

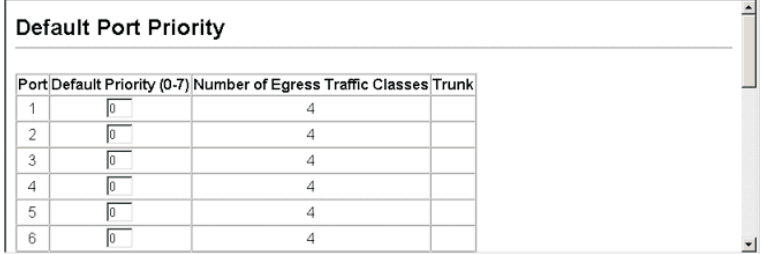

#### **Figure 3-72 Port Priority Configuration**

**CLI** – This example assigns a default priority of 5 to port 3.

| Console (config)#interface ethernet 1/3          |              | $4 - 74.3$ |
|--------------------------------------------------|--------------|------------|
| Console(config-if)#switchport priority default 5 |              | $4 - 222$  |
| Console (config-if) #end                         |              |            |
| Console#show interfaces switchport ethernet 1/3  |              | $4 - 154$  |
| Information of Eth 1/3                           |              |            |
| Broadcast threshold:                             | Disabled     |            |
| LACP status:                                     | Disabled     |            |
| Ingress rate limit: disable, Level: 30           |              |            |
| Egress rate limit: disable, Level: 30            |              |            |
| VLAN membership mode:<br>Hybrid                  |              |            |
| Ingress rule:                                    | Enabled      |            |
| Acceptable frame type: Tagged frames only        |              |            |
| Native VLAN:                                     | $\mathbf{1}$ |            |
| Priority for untagged traffic: 5                 |              |            |
| GVRP status:                                     | Disabled     |            |
| Allowed VLAN:                                    | $1(u)$ ,     |            |
| Forbidden VLAN:                                  |              |            |
| Private-VLAN mode:<br>NONE                       |              |            |
| Private-VLAN host-association: NONE              |              |            |
| Private-VLAN mapping:                            | NONE         |            |
| Console#                                         |              |            |

<sup>11.</sup> CLI displays this information as "Priority for untagged traffic."

# <span id="page-224-0"></span>**Mapping CoS Values to Egress Queues**

This switch processes Class of Service (CoS) priority tagged traffic by using four priority queues for each port, with service schedules based on strict or Weighted Round Robin (WRR). Up to eight separate traffic priorities are defined in IEEE 802.1p. The default priority levels are assigned according to recommendations in the IEEE 802.1p standard as shown in the following table.

|                 | . .<br>. . |       | . . |  |
|-----------------|------------|-------|-----|--|
| Queue           |            |       |     |  |
| <b>Priority</b> |            | ن و ن | ر 7 |  |

**Table 3-10 Mapping CoS Values to Egress Queues**

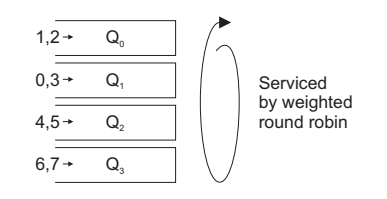

The priority levels recommended in the IEEE 802.1p standard for various network applications are shown in the following table. However, you can map the priority levels to the switch's output queues in any way that benefits application traffic for your own network.

**Table 3-11 CoS Priority Levels**

| <b>Priority Level</b> | <b>Traffic Type</b>                                  |
|-----------------------|------------------------------------------------------|
|                       | Background                                           |
| $\overline{c}$        | (Spare)                                              |
| $0$ (default)         | Best Effort                                          |
| 3                     | <b>Excellent Effort</b>                              |
| $\overline{4}$        | Controlled Load                                      |
| 5                     | Video, less than 100 milliseconds latency and jitter |
| 6                     | Voice, less than 10 milliseconds latency and jitter  |
|                       | Network Control                                      |

#### **Command Attributes**

- **Priority** CoS value. (Range: 0-7, where 7 is the highest priority)
- **Traffic Class**12 Output queue buffer. (Range: 0-3, where 3 is the highest CoS priority queue)

**Web** – Click Priority, Traffic Classes. The current mapping of CoS values to output queues is displayed. Assign priorities to the traffic classes (i.e., output queues), then click Apply.

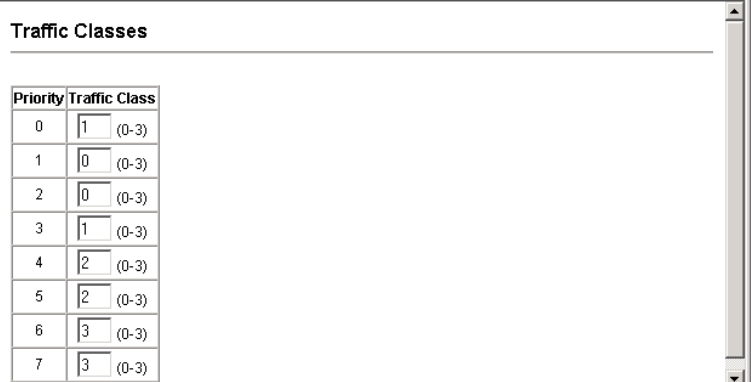

#### **Figure 3-73 Traffic Classes**

**CLI** – The following example shows how to change the CoS assignments.

```
Console(config)#interface ethernet 1/1 4-143
Console(config-if)#queue cos-map 0 0
Console(config-if)#queue cos-map 1 1
Console(config-if)#queue cos-map 2 2
Console(config-if)#end
Console#show queue cos-map ethernet 1/1 4-226
Information of Eth 1/1
 CoS Value : 0 1 2 3 4 5 6 7
 Priority Queue: 0 1 2 1 2 2 3 3
Console#
```
**Note:** Mapping specific values for CoS priorities is implemented as an interface configuration command, but any changes will apply to the all interfaces on the switch.

<sup>12.</sup> CLI shows Queue ID.

#### **Selecting the Queue Mode**

You can set the switch to service the queues based on a strict rule that requires all traffic in a higher priority queue to be processed before lower priority queues are serviced, or use Weighted Round-Robin (WRR) queuing that specifies a relative weight of each queue. WRR uses a predefined relative weight for each queue that determines the percentage of service time the switch services each queue before moving on to the next queue. This prevents the head-of-line blocking that can occur with strict priority queuing.

#### **Command Attributes**

- **WRR** Weighted Round-Robin shares bandwidth at the egress ports by using scheduling weights 1, 2, 4, 6 for queues 0 through 3 respectively. (This is the default selection.)
- **Strict** Services the egress queues in sequential order, transmitting all traffic in the higher priority queues before servicing lower priority queues.

**Web** – Click Priority, Queue Mode. Select Strict or WRR, then click Apply.

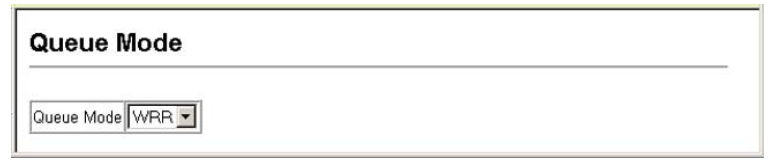

#### **Figure 3-74 Queue Mode**

**CLI** – The following sets the queue mode to strict priority service mode.

```
Console(config)#queue mode wrr 4-221
Console(config)#exit
Console#show queue mode 4-225
Queue mode: wrr
Console#
```
#### **Setting the Service Weight for Traffic Classes**

This switch uses the Weighted Round Robin (WRR) algorithm to determine the frequency at which it services each priority queue. As described in ["Mapping CoS Values to Egress Queues" on page 3-171,](#page-224-0) the traffic classes are mapped to one of the four egress queues provided for each port. You can assign a weight to each of these queues (and thereby to the corresponding traffic priorities). This weight sets the frequency at which each queue will be polled for service, and subsequently affects the response time for software applications assigned a specific priority value.

#### **Command Attributes**

- **WRR Setting Table**13 Displays a list of weights for each traffic class (i.e., queue).
- Weight Value Set a new weight for the selected traffic class. However, note that Queue 0 is fixed at a weight of 1, and cannot be configured. (Range: 1-31)

**Web** – Click Priority, Queue Scheduling. Highlight a traffic class (i.e., output queue), enter a weight, then click Apply.

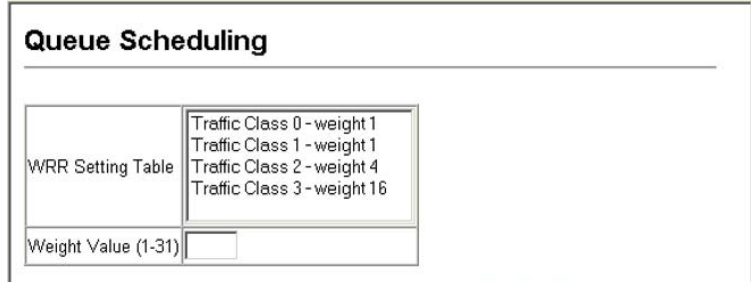

#### **Figure 3-75 Configuring Queue Scheduling**

<sup>13.</sup> CLI shows Queue ID.

**CLI** – The following example shows how to assign WRR weights to each of the priority queues.

```
Console(config)#queue bandwidth 6 9 12 4-223
Console(config)#exit
Console#show queue bandwidth 4-226
Queue ID Weight
    -------- ------
 0 1
   \begin{matrix} 1 & 6 \\ 2 & 9 \end{matrix}2
    3 12
Console
```
# **Layer 3/4 Priority Settings**

#### **Mapping Layer 3/4 Priorities to CoS Values**

This switch supports several common methods of prioritizing layer 3/4 traffic to meet application requirements. Traffic priorities can be specified in the IP header of a frame, using the priority bits in the Type of Service (ToS) octet or the number of the TCP port. If priority bits are used, the ToS octet may contain three bits for IP Precedence or six bits for Differentiated Services Code Point (DSCP) service. When these services are enabled, the priorities are mapped to a Class of Service value by the switch, and the traffic then sent to the corresponding output queue.

Because different priority information may be contained in the traffic, this switch maps priority values to the output queues in the following manner:

- The precedence for priority mapping is IP Port Priority, IP Precedence or DSCP Priority, and then Default Port Priority.
- IP Precedence and DSCP Priority cannot both be enabled. Enabling one of these priority types will automatically disable the other.

#### **Selecting IP Precedence/DSCP Priority**

The switch allows you to choose between using IP Precedence or DSCP priority. Select one of the methods or disable this feature.

#### **Command Attributes**

- **Disabled**  Disables both priority services. (This is the default setting.)
- **IP Precedence** Maps layer  $3/4$  priorities using IP Precedence.
- **IP DSCP**  Maps layer 3/4 priorities using Differentiated Services Code Point Mapping.

**Web** – Click Priority, IP Precedence/DSCP Priority Status. Select Disabled, IP Precedence or IP DSCP from the scroll-down menu, then click Apply.

```
IP Precedence/DSCP Priority Status
```
IP Precedence/DSCP Priority Status IP Precedence

#### **Figure 3-76 IP Precedence/DSCP Priority Status**

**CLI** – The following example enables IP Precedence service on the switch.

```
Console(config)#map ip precedence 4-228
Console(config)#
```
#### **Mapping IP Precedence**

The Type of Service (ToS) octet in the IPv4 header includes three precedence bits defining eight different priority levels ranging from highest priority for network control packets to lowest priority for routine traffic. The default IP Precedence values are mapped one-to-one to Class of Service values (i.e., Precedence value 0 maps to CoS value 0, and so forth). Bits 6 and 7 are used for network control, and the other bits for various application types. ToS bits are defined in the following table.

| <b>Priority Level</b> | Traffic Type         | <b>Priority Level   Traffic Type</b> |           |
|-----------------------|----------------------|--------------------------------------|-----------|
|                       | Network Control      |                                      | Flash     |
|                       | Internetwork Control |                                      | Immediate |
|                       | Critical             |                                      | Priority  |
|                       | Flash Override       |                                      | Routine   |

**Table 3-12 Mapping IP Precedence**

#### **Command Attributes**

- **IP Precedence Priority Table**  Shows the IP Precedence to CoS map.
- **Class of Service Value**  Maps a CoS value to the selected IP Precedence value. Note that "0" represents low priority and "7" represent high priority.

**Web** – Click Priority, IP Precedence Priority. Select an entry from the IP Precedence Priority Table, enter a value in the Class of Service Value field, and then click Apply.

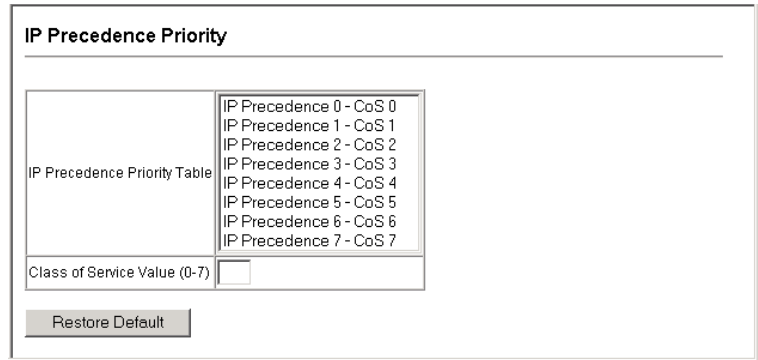

**Figure 3-77 Mapping IP Precedence Priority Values**

**CLI** – The following example globally enables IP Precedence service on the switch, maps IP Precedence value 1 to CoS value 0 (on port 1), and then displays the IP Precedence settings.

```
Console(config)#map ip precedence 4-228
Console(config)#interface ethernet 1/1 4-143
Console(config-if)#map ip precedence 1 cos 0
Console(config-if)#end
Console#show map ip precedence ethernet 1/1 4-234
Precedence mapping status: enabled
Port Precedence COS
 --------- ---------- ---
Eth 1/1 0 0<br>Eth 1/1 1 0
Eth 1/ 1 1 0
Eth 1/ 1 2 2
Eth 1/ 1 3 3<br>
Eth 1/ 1 4 4
Eth 1/ 1 5 5
 Eth 1/ 1<br>
Eth 1/ 1 5 5<br>
Eth 1/ 1 5 5 5<br>
Eth 1/ 1 6 6 6<br>
Eth 1/ 1 7 7
 Eth 1/1Console#
```
**Note:** Mapping specific values for IP Precedence is implemented as an interface configuration command, but any changes will apply to the all interfaces on the switch.

# **Mapping DSCP Priority**

The DSCP is six bits wide, allowing coding for up to 64 different forwarding behaviors. The DSCP replaces the ToS bits, but it retains backward compatibility with the three precedence bits so that non-DSCP compliant, ToS-enabled devices, will not conflict with the DSCP mapping. Based on network policies, different kinds of traffic can be marked for different kinds of forwarding. The DSCP default values are defined in the following table. Note that all the DSCP values that are not specified are mapped to CoS value 0.

| $\cdots$<br><b>IP DSCP Value</b> | CoS Value |
|----------------------------------|-----------|
|                                  |           |
|                                  |           |
| 10, 12, 14, 16                   |           |

**Table 3-13 Mapping DSCP Priority Values** 

| <b>IP DSCP Value</b>   | <b>CoS Value</b> |
|------------------------|------------------|
| 18, 20, 22, 24         |                  |
| 26, 28, 30, 32, 34, 36 |                  |
| 38, 40, 42             |                  |
| 48                     | 6                |
| 46, 56                 |                  |

**Table 3-13 Mapping DSCP Priority Values** (Continued)

## **Command Attributes**

- **DSCP Priority Table** Shows the DSCP Priority to CoS map.
- **Class of Service Value** Maps a CoS value to the selected DSCP Priority value. Note that "0" represents low priority and "7" represent high priority.

**Note:** IP DSCP settings apply to all interfaces.

**Web** – Click Priority, IP DSCP Priority. Select an entry from the DSCP table, enter a value in the Class of Service Value field, then click Apply.

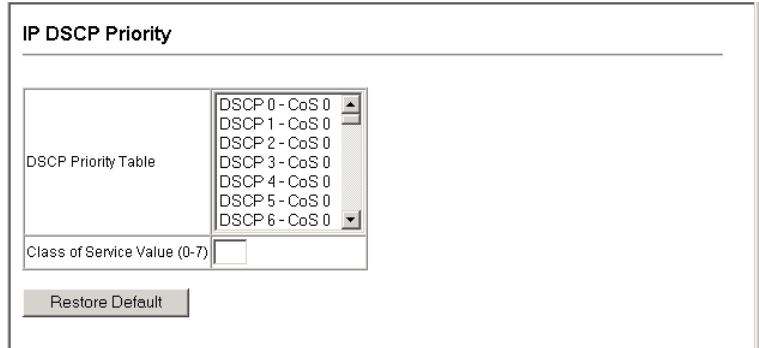

**Figure 3-78 Mapping IP DSCP Priority Values**

**CLI** – The following example globally enables DSCP Priority service on the switch, maps DSCP value 0 to CoS value 1 (on port 1), and then displays the DSCP Priority settings.

```
Console(config)#map ip dscp 4-231
Console(config)#interface ethernet 1/1 4-143
Console(config-if)#map ip dscp 1 cos 0
Console(config-if)#end
Console#show map ip dscp ethernet 1/1 4-235
DSCP mapping status: enabled
 Port DSCP COS
 --------- ---- ---
Eth 1/ 1 0 0
Eth 1/ 1 1 0
Eth 1/ 1 2 0
Eth 1/1 3 0<br>:
  Eth 1/ 1 61 0
 Eth 1/ 1 62 0
 Eth 1/ 1 63 0
Console#
```
**Note:** Mapping specific values for IP DSCP is implemented as an interface configuration command, but any changes will apply to the all interfaces on the switch.

# **Mapping IP Port Priority**

You can also map network applications to Class of Service values based on the IP port number (i.e., TCP/UDP port number) in the frame header. Some of the more common TCP service ports include: HTTP: 80, FTP: 21, Telnet: 23 and POP3: 110.

#### **Command Attributes**

- **IP Port Priority Status** Enables or disables the IP port priority.
- **IP Port Priority Table** Shows the IP port to CoS map.
- **IP Port Number (TCP/UDP)** Set a new IP port number.
- **Class of Service Value** Sets a CoS value for a new IP port. Note that "0" represents low priority and "7" represent high priority.

**Note:** IP Port Priority settings apply to all interfaces.

**Web** – Click Priority, IP Port Priority Status. Set IP Port Priority Status to Enabled.

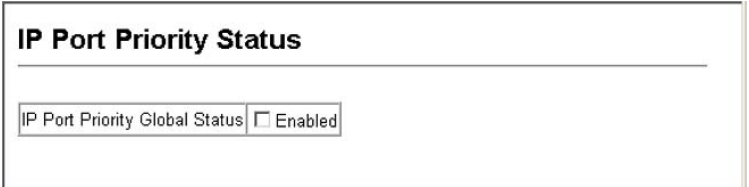

**Figure 3-79 IP Port Priority Status**

Click Priority, IP Port Priority. Enter the port number for a network application in the IP Port Number box and the new CoS value in the Class of Service box, and then click Apply.

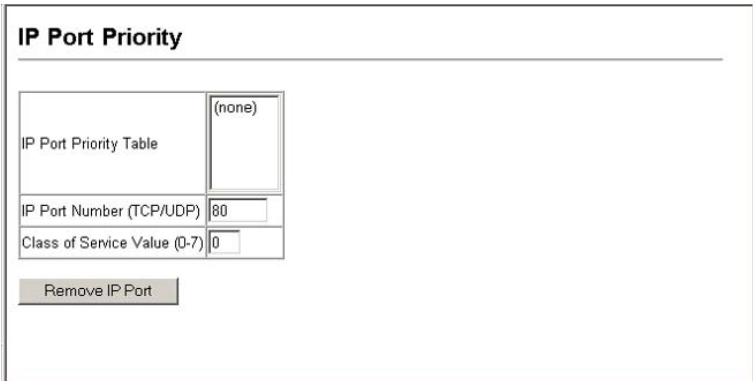

**Figure 3-80 IP Port Priority**

**CLI** – The following example globally enables IP Port Priority service on the switch, maps HTTP traffic on port 5 to CoS value 0, and then displays all the IP Port Priority settings for that port.

```
Console(config)#map ip port 4-228
Console(config)#interface ethernet 1/5
Console(config-if)#map ip port 80 cos 0 4-228
Console(config-if)#end
Console#show map ip port ethernet 1/5 4-228
TCP port mapping status: enabled
 Port Port no. COS
--------- -------- ---<br>Eth 1/ 5 80 0
 Eth 1/5Console#
```
**Note:** Mapping specific values for IP Port Priority is implemented as an interface configuration command, but any changes will apply to the all interfaces on the switch.

#### **Mapping CoS Values to ACLs**

Use the ACL CoS Mapping page to set the output queue for packets matching an ACL rule as shown in the following table. Note that the specified CoS value is only used to map the matching packet to an output queue; it is not written to the packet itself. For information on mapping the CoS values to output queues, see [page 3-171](#page-224-0).

**Table 3-14 Egress Queue Priority Mapping**

| Queue           |        |     |  |
|-----------------|--------|-----|--|
| <b>Priority</b> | $\sim$ | ر 7 |  |

- **Port** Port identifier.
- **Name**14 Name of ACL.
- **Type** Type of ACL (IP or MAC).
- **CoS Priority** CoS value used for packets matching an IP ACL rule. (Range: 0-7)

<sup>14.</sup> For information on configuring ACLs, see [page 3-77](#page-130-0).

• **ACL CoS Priority Mapping** – Displays the configured information.

**Web** – Click Priority, ACL CoS Priority. Enable mapping for any port, select an ACL from the scroll-down list, then click Add.

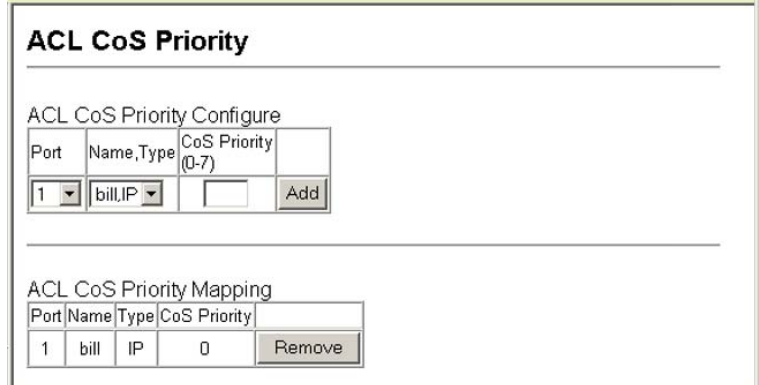

#### **Figure 3-81 ACL CoS Priority**

**CLI** – This example assigns a CoS value of zero to packets matching rules within the specified ACL on port 24.

```
Console(config)#interface ethernet 1/24 4-143
Console(config-if)#map access-list ip bill cos 0
Console(config-if)#
```
#### *CONFIGURING THE SWITCH*

# **Multicast Filtering**

Multicasting is used to support real-time applications such as videoconferencing or streaming audio. A multicast server does not have to establish a separate connection with each client. It merely broadcasts its service to the network, and any hosts that want to receive the multicast register with their local multicast switch/router. Although this approach reduces the network overhead required by a multicast server, the broadcast traffic must be carefully pruned at every multicast switch/router it passes through to ensure that traffic is only passed on to the hosts which subscribed to this service.

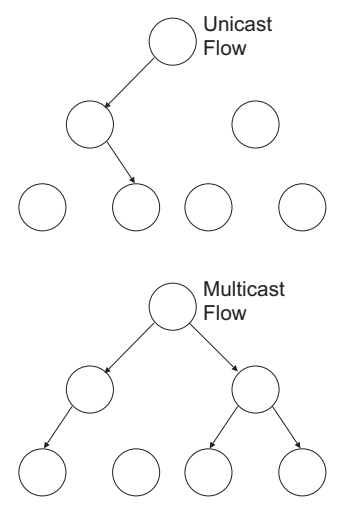

This switch uses IGMP (Internet Group Management Protocol) to query for any attached hosts that want to receive a specific multicast service. It identifies the ports containing hosts requesting to join the service and sends data out to those ports only. It then propagates the service request up to any neighboring multicast switch/router to ensure that it will continue to receive the multicast service. This procedure is called multicast filtering.

The purpose of IP multicast filtering is to optimize a switched network's performance, so multicast packets will only be forwarded to those ports containing multicast group hosts or multicast routers/switches, instead of flooding traffic to all ports in the subnet (VLAN).

# **Layer 2 IGMP** (Snooping and Query)

IGMP Snooping and Query – If multicast routing is not supported on other switches in your network, you can use IGMP Snooping and Query ([page 3-185](#page-238-0)) to monitor IGMP service requests passing between multicast clients and servers, and dynamically configure the switch ports which need to forward multicast traffic.

Static IGMP Router Interface – If IGMP snooping cannot locate the IGMP querier, you can manually designate a known IGMP querier (i.e., a multicast router/switch) connected over the network to an interface on your switch ([page 3-189](#page-242-0)). This interface will then join all the current multicast groups supported by the attached router/switch to ensure that multicast traffic is passed to all appropriate interfaces within the switch.

Static IGMP Host Interface – For multicast applications that you need to control more carefully, you can manually assign a multicast service to specific interfaces on the switch ([page 3-192\)](#page-245-0).

# <span id="page-238-0"></span>**Configuring IGMP Snooping and Query Parameters**

You can configure the switch to forward multicast traffic intelligently. Based on the IGMP query and report messages, the switch forwards traffic only to the ports that request multicast traffic. This prevents the switch from broadcasting the traffic to all ports and possibly disrupting network performance.

#### **Command Usage**

- **IGMP Snooping** This switch can passively snoop on IGMP Query and Report packets transferred between IP multicast routers/switches and IP multicast host groups to identify the IP multicast group members. It simply monitors the IGMP packets passing through it, picks out the group registration information, and configures the multicast filters accordingly.
- **IGMP Querier** A router, or multicast-enabled switch, can periodically ask their hosts if they want to receive multicast traffic. If there is more than one router/switch on the LAN performing IP

multicasting, one of these devices is elected "querier" and assumes the role of querying the LAN for group members. It then propagates the service requests on to any upstream multicast switch/router to ensure that it will continue to receive the multicast service.

**Note:** Multicast routers use this information, along with a multicast routing protocol such as DVMRP or PIM, to support IP multicasting across the Internet.

- **IGMP Status** When enabled, the switch will monitor network traffic to determine which hosts want to receive multicast traffic. This is also referred to as IGMP Snooping. (Default: Enabled)
- **Act as IGMP Querier** When enabled, the switch can serve as the Querier, which is responsible for asking hosts if they want to receive multicast traffic. (Default: Enabled)
- **IGMP Query Count** Sets the maximum number of queries issued for which there has been no response before the switch takes action to drop a client from the multicast group. (Range: 2-10; Default: 2)
- **IGMP Query Interval** Sets the frequency at which the switch sends IGMP host-query messages. (Range: 60-125 seconds; Default: 125)
- **IGMP Report Delay** Sets the time between receiving an IGMP Report for an IP multicast address on a port before the switch sends an IGMP Query out of that port and removes the entry from its list. (Range: 5-25 seconds; Default: 10)
- **IGMP Query Timeout** The time the switch waits after the previous querier stops before it considers the router port (i.e., the interface which had been receiving query packets) to have expired. (Range: 300-500 seconds; Default: 300)
- **IGMP Version** Sets the protocol version for compatibility with other devices on the network. (Range: 1-2; Default: 2)

**Notes: 1.** All systems on the subnet must support the same version.

**2.** Some attributes are only enabled for IGMPv2, including IGMP Report Delay and IGMP Query Timeout.

**Web** – Click IGMP Snooping, IGMP Configuration. Adjust the IGMP settings as required, and then click Apply. (The default settings are shown below.)

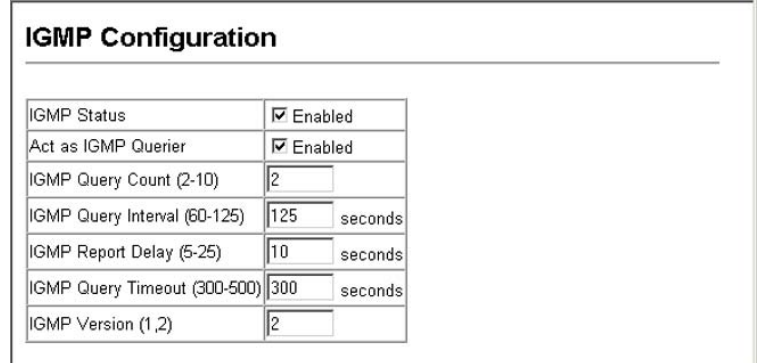

#### **Figure 3-82 IGMP Configuration**

**CLI** – This example modifies the settings for multicast filtering, and then displays the current status.

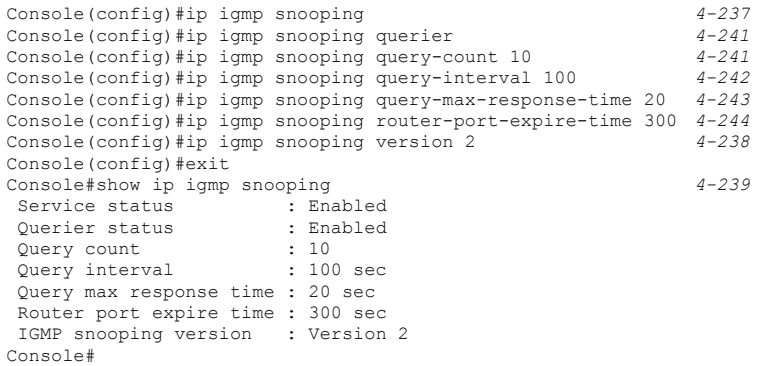

#### **Displaying Interfaces Attached to a Multicast Router**

Multicast routers that are attached to ports on the switch use information obtained from IGMP, along with a multicast routing protocol such as DVMRP or PIM, to support IP multicasting across the Internet. These routers may be dynamically discovered by the switch or statically assigned to an interface on the switch.

You can use the Multicast Router Port Information page to display the ports on this switch attached to a neighboring multicast router/switch for each VLAN ID.

#### **Command Attributes**

- **VLAN ID** ID of configured VLAN (1-4094).
- **Multicast Router List** Multicast routers dynamically discovered by this switch or those that are statically assigned to an interface on this switch.

**Web** – Click IGMP Snooping, Multicast Router Port Information. Select the required VLAN ID from the scroll-down list to display the associated multicast routers.

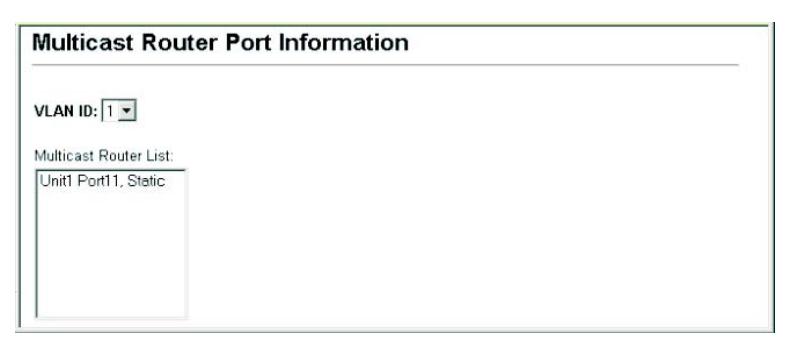

**Figure 3-83 Displaying Multicast Router Port Information**

**CLI** – This example shows that Port 11 has been statically configured as a port attached to a multicast router.

```
Console#show ip igmp snooping mrouter vlan 1 4-246
 VLAN M'cast Router Port Type
---- ------------------ -<br>1 Eth 1/11 S
               Eth 1/11 Static
Console#
```
#### <span id="page-242-0"></span>**Specifying Static Interfaces for a Multicast Router**

Depending on your network connections, IGMP snooping may not always be able to locate the IGMP querier. Therefore, if the IGMP querier is a known multicast router/ switch connected over the network to an interface (port or trunk) on your switch, you can manually configure the interface (and a specified VLAN) to join all the current multicast groups supported by the attached router. This can ensure that multicast traffic is passed to all the appropriate interfaces within the switch.

- **Interface** Activates the Port or Trunk scroll down list.
- **VLAN ID** Selects the VLAN to propagate all multicast traffic coming from the attached multicast router.
- **Unit**  Stack unit. (Range – SMC6224M: 1-8, SMC6248M: 1-4, mixed stack: 1-4)
- **Port** or **Trunk** Specifies the interface attached to a multicast router.

**Web** – Click IGMP Snooping, Static Multicast Router Port Configuration. Specify the interfaces attached to a multicast router, indicate the VLAN which will forward all the corresponding multicast traffic, and then click Add. After you have finished adding interfaces to the list, click Apply.

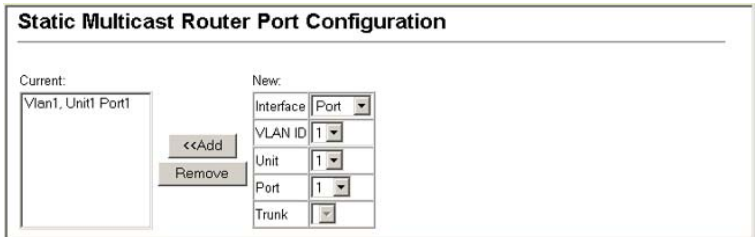

**Figure 3-84 Static Multicast Router Port Configuration**

**CLI** – This example configures port 11 as a multicast router port within VLAN 1.

```
Console(config)#ip igmp snooping vlan 1 mrouter ethernet 1/11 4-245
Console(config)#exit
Console#show ip igmp snooping mrouter vlan 1 4-246
 VLAN M'cast Router Port Type
  ---- ------------------ -------
    1 Eth 1/11 Static
Console#
```
#### **Displaying Port Members of Multicast Services**

You can display the port members associated with a specified VLAN and multicast service.

- **VLAN ID** Selects the VLAN for which to display port members.
- **Multicast IP Address** The IP address for a specific multicast service.
- **Multicast Group Port List** Shows the interfaces that have already been assigned to the selected VLAN to propagate a specific multicast service.

**Web** – Click IGMP Snooping, IP Multicast Registration Table. Select a VLAN ID and the IP address for a multicast service from the scroll-down lists. The switch will display all the interfaces that are propagating this multicast service.

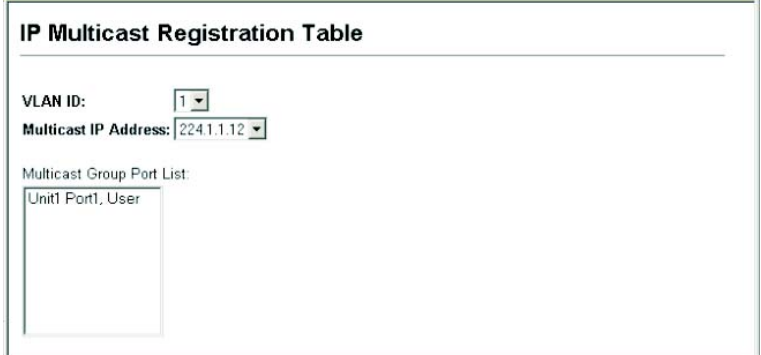

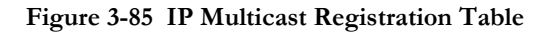

**CLI** – This example displays all the known multicast services supported on VLAN 1, along with the ports propagating the corresponding services. The Type field shows if this entry was learned dynamically or was statically configured.

```
Console#show bridge 1 multicast vlan 1 4-239
 VLAN M'cast IP addr. Member ports Type
    ---- --------------- ------------ -------
   1 224.1.1.12 Eth1/12 USER<br>1 224.1.2.3 Eth1/12 IGMP
           224.1.2.3
Console#
```
#### <span id="page-245-0"></span>**Assigning Ports to Multicast Services**

Multicast filtering can be dynamically configured using IGMP Snooping and IGMP Query messages as described in "Configuring IGMP snooping and Query Parameters" on page 3-133. For certain applications that require tighter control, you may need to statically configure a multicast service on the switch. First add all the ports attached to participating hosts to a common VLAN, and then assign the multicast service to that VLAN group.

#### **Command Usage**

- Static multicast addresses are never aged out.
- When a multicast address is assigned to an interface in a specific VLAN, the corresponding traffic can only be forwarded to ports within that VLAN.

- **Interface** Activates the Port or Trunk scroll down list.
- **VLAN ID** Selects the VLAN to propagate all multicast traffic coming from the attached multicast router/switch.
- **Multicast IP** The IP address for a specific multicast service
- **Unit**  Stack unit. (Range – SMC6224M: 1-8, SMC6248M: 1-4, mixed stack: 1-4)
- **Port** or **Trunk** Specifies the interface attached to a multicast router/ switch.

**Web** – Click IGMP Snooping, IGMP Member Port Table. Specify the interface attached to a multicast service (via an IGMP-enabled switch or multicast router), indicate the VLAN that will propagate the multicast service, specify the multicast IP address, and click Add. After you have completed adding ports to the member list, click Apply.

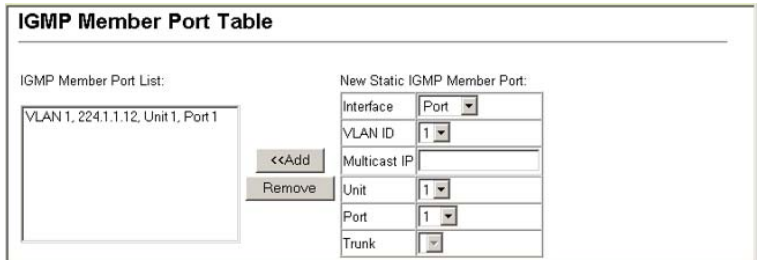

#### **Figure 3-86 IGMP Member Port Table**

**CLI** – This example assigns a multicast address to VLAN 1, and then displays all the known multicast services supported on VLAN 1.

```
Console(config)#ip igmp snooping vlan 1 static 224.1.1.12 
 ethernet 1/12 4-237
Console(config)#exit
Console#show mac-address-table multicast vlan 1 4-239
 VLAN M'cast IP addr. Member ports Type
  ---- --------------- ------------ -------
   1 224.1.1.12 Eth1/12 USER<br>1 224.1.2.3 Eth1/12 IGMP
          224.1.2.3
Console#
```
# *CONFIGURING THE SWITCH*

# CHAPTER 4 COMMAND LINE INTERFACE

This chapter describes how to use the Command Line Interface (CLI).

# **Using the Command Line Interface**

## **Accessing the CLI**

When accessing the management interface for the switch over a direct connection to the server's console port, or via a Telnet connection, the switch can be managed by entering command keywords and parameters at the prompt. Using the switch's command-line interface (CLI) is very similar to entering commands on a UNIX system.

#### **Console Connection**

To access the switch through the console port, perform these steps:

- **1.** At the console prompt, enter the user name and password. (The default user names are "admin" and "guest" with corresponding passwords of "admin" and "guest.") When the administrator user name and password is entered, the CLI displays the "Console#" prompt and enters privileged access mode (i.e., Privileged Exec). But when the guest user name and password is entered, the CLI displays the "Console>" prompt and enters normal access mode (i.e., Normal Exec).
- **2.** Enter the necessary commands to complete your desired tasks.

**Note:** You can only access the console interface through the Master unit in the stack.

**3.** When finished, exit the session with the "quit" or "exit" command.

After connecting to the system through the console port, the login screen displays:

```
User Access Verification
Username: admin
Password:
       CLI session with the SMC6224M is opened.
       To end the CLI session, enter [Exit].
Console#
```
# **Telnet Connection**

Telnet operates over the IP transport protocol. In this environment, your management station and any network device you want to manage over the network must have a valid IP address. Valid IP addresses consist of four numbers, 0 to 255, separated by periods. Each address consists of a network portion and host portion. For example, the IP address assigned to this switch, 10.1.0.1, with subnet mask 255.255.255.0, consists of a network portion (10.1.0) and a host portion (1).

**Note:** The IP address for this switch is obtained via DHCP by default.

To access the switch through a Telnet session, you must first set the IP address for the Master unit, and set the default gateway if you are managing the switch from a different IP subnet. For example,

```
Console(config)#interface vlan 1
Console(config-if)#ip address 10.1.0.254 255.255.255.0
Console(config-if)#exit
Console(config)#ip default-gateway 10.1.0.254
```
If your corporate network is connected to another network outside your office or to the Internet, you need to apply for a registered IP address. However, if you are attached to an isolated network, then you can use any IP address that matches the network segment to which you are attached.

After you configure the switch with an IP address, you can open a Telnet session by performing these steps:

- **1.** From the remote host, enter the Telnet command and the IP address of the device you want to access.
- **2.** At the prompt, enter the user name and system password. The CLI will display the "Vty-*n*#" prompt for the administrator to show that you are using privileged access mode (i.e., Privileged Exec), or "Vty-*n*>" for the guest to show that you are using normal access mode (i.e., Normal Exec), where *n* indicates the number of the current Telnet session.
- **3.** Enter the necessary commands to complete your desired tasks.
- **4.** When finished, exit the session with the "quit" or "exit" command.

After entering the Telnet command, the login screen displays:

```
Username: admin
Password:
       CLI session with the SMC6224M is opened.
       To end the CLI session, enter [Exit].
Vty-0#
```
**Note:** You can open up to four sessions to the device via Telnet.

*COMMAND LINE INTERFACE*

# **Entering Commands**

This section describes how to enter CLI commands.

#### **Keywords and Arguments**

A CLI command is a series of keywords and arguments. Keywords identify a command, and arguments specify configuration parameters. For example, in the command "show interfaces status ethernet 1/5," **show interfaces** and **status** are keywords, **ethernet** is an argument that specifies the interface type, and **1/5** specifies the unit/port.

You can enter commands as follows:

- To enter a simple command, enter the command keyword.
- To enter multiple commands, enter each command in the required order. For example, to enable Privileged Exec command mode, and display the startup configuration, enter:

```
Console>enable
Console#show startup-config
```
• To enter commands that require parameters, enter the required parameters after the command keyword. For example, to set a password for the administrator, enter:

Console(config)#**username admin password 0 smith**

#### **Minimum Abbreviation**

The CLI will accept a minimum number of characters that uniquely identify a command. For example, the command "configure" can be entered as **con**. If an entry is ambiguous, the system will prompt for further input.
# **Command Completion**

If you terminate input with a Tab key, the CLI will print the remaining characters of a partial keyword up to the point of ambiguity. In the "logging history" example, typing **log** followed by a tab will result in printing the command up to "**logging**."

# **Getting Help on Commands**

You can display a brief description of the help system by entering the **help** command. You can also display command syntax by using the "?" character to list keywords or parameters.

# **Showing Commands**

If you enter a "?" at the command prompt, the system will display the first level of keywords for the current command class (Normal Exec or Privileged Exec) or configuration class (Global, ACL, Interface, Line or VLAN Database). You can also display a list of valid keywords for a specific command. For example, the command "**show ?**" displays a list of possible show commands:

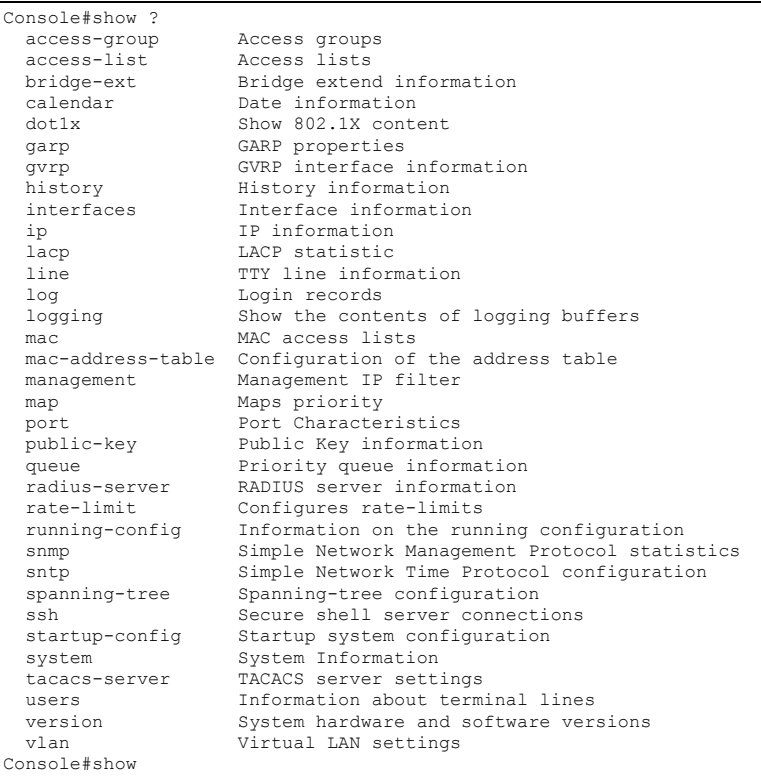

The command "**show interfaces ?**" will display the following information:

Console#show interfaces ? counters Interface counters information status Interface status information switchport Interface switchport information Console#

# **Partial Keyword Lookup**

If you terminate a partial keyword with a question mark, alternatives that match the initial letters are provided. (Remember not to leave a space between the command and question mark.) For example "**s?**" shows all the keywords starting with "s."

```
Console#show s?
snmp sntp spanning-tree ssh startup-config
system
Console#show s
```
# **Negating the Effect of Commands**

For many configuration commands you can enter the prefix keyword "**no**" to cancel the effect of a command or reset the configuration to the default value. For example, the **logging** command will log system messages to a host server. To disable logging, specify the **no logging** command. This guide describes the negation effect for all applicable commands.

# **Using Command History**

The CLI maintains a history of commands that have been entered. You can scroll back through the history of commands by pressing the up arrow key. Any command displayed in the history list can be executed again, or first modified and then executed.

Using the **show history** command displays a longer list of recently executed commands.

# <span id="page-255-0"></span>**Understanding Command Modes**

The command set is divided into Exec and Configuration classes. Exec commands generally display information on system status or clear statistical counters. Configuration commands, on the other hand, modify interface parameters or enable certain switching functions. These classes are further divided into different modes. Available commands depend on the selected mode. You can always enter a question mark "**?**" at the prompt to display a list of the commands available for the current mode. The command classes and associated modes are displayed in the following table:

| Class         | Mode       |                                                                  |
|---------------|------------|------------------------------------------------------------------|
| Exec          | Normal     |                                                                  |
|               | Privileged |                                                                  |
| Configuration | Global*    | Access Control List<br>Interface<br>Line<br><b>VLAN</b> Database |

**Table 4-1 Command Modes**

\* You must be in Privileged Exec mode to access the Global configuration mode. You must be in Global Configuration mode to access any of the other configuration modes.

# **Exec Commands**

When you open a new console session on the switch with the user name and password "guest," the system enters the Normal Exec command mode (or guest mode), displaying the "Console>" command prompt. Only a limited number of the commands are available in this mode. You can access all commands only from the Privileged Exec command mode (or administrator mode). To access Privilege Exec mode, open a new console session with the user name and password "admin." The system will now display the "Console#" command prompt. You can also enter

Privileged Exec mode from within Normal Exec mode, by entering the **enable** command, followed by the privileged level password "super" ([page 4-36\)](#page-283-0).

To enter Privileged Exec mode, enter the following user names and passwords:

```
Username: admin
Password: [admin login password]
      CLI session with the SMC6624M is opened.
      To end the CLI session, enter [Exit].
Console#
```

```
Username: guest
Password: [guest login password]
       CLI session with the SMC6624M is opened.
       To end the CLI session, enter [Exit].
Console>enable
Password: [privileged level password]
Console#
```
# **Configuration Commands**

Configuration commands are privileged level commands used to modify switch settings. These commands modify the running configuration only and are not saved when the switch is rebooted. To store the running configuration in non-volatile storage, use the **copy running-config startup-config** command.

The configuration commands are organized into different modes:

- Global Configuration These commands modify the system level configuration, and include commands such as **hostname** and **snmp-server community**.
- Access Control List Configuration These commands are used for packet filtering.
- Interface Configuration These commands modify the port configuration such as **speed-duplex** and **negotiation**.
- Line Configuration These commands modify the console port and Telnet configuration, and include command such as **parity** and **databits**.
- VLAN Configuration Includes the command to create VLAN groups.

To enter the Global Configuration mode, enter the command **configure** in Privileged Exec mode. The system prompt will change to "Console(config)#" which gives you access privilege to all Global Configuration commands.

```
Console#configure
Console(config)#
```
To enter the other modes, at the configuration prompt type one of the following commands. Use the **exit** or **end** command to return to the Privileged Exec mode.

| Mode                      | Command                                                               | Prompt                                                                        | Page      |
|---------------------------|-----------------------------------------------------------------------|-------------------------------------------------------------------------------|-----------|
| Line                      | line {console $  vty \rangle$                                         | Console(config-line)#                                                         | $4 - 14$  |
| Access<br>Control<br>List | access-list ip standard<br>access-list ip extended<br>access-list mac | Console(config-std-acl)<br>Console(config-ext-acl)<br>Console(config-mac-acl) | $4 - 116$ |
| Interface                 | interface {ethernet port  <br>port-channel id  vlan id}               | $Console(config-if)\#$                                                        | $4 - 142$ |
| VLAN                      | vlan database                                                         | Console(config-vlan)                                                          | 4-195     |

**Table 4-2 Configuration Modes**

For example, you can use the following commands to enter interface configuration mode, and then return to Privileged Exec mode

```
Console(config)#interface ethernet 1/5
.
.
.
Console(config-if)#exit
Console(config)#
```
# **Command Line Processing**

Commands are not case sensitive. You can abbreviate commands and parameters as long as they contain enough letters to differentiate them from any other currently available commands or parameters. You can use the Tab key to complete partial commands, or enter a partial command followed by the "?" character to display a list of possible matches. You can also use the following editing keystrokes for command-line processing:

| Keystroke                      | Function                                                          |  |
|--------------------------------|-------------------------------------------------------------------|--|
| $Ctrl-A$                       | Shifts cursor to start of command line.                           |  |
| $Ctrl-B$                       | Shifts cursor to the left one character.                          |  |
| $Ctrl-C$                       | Terminates the current task and displays the<br>command prompt.   |  |
| $CrI-E$                        | Shifts cursor to end of command line.                             |  |
| $Ctrl-F$                       | Shifts cursor to the right one character.                         |  |
| $CrI-K$                        | Deletes all characters from the cursor to the end of<br>the line. |  |
| $Ctrl-I.$                      | Repeats current command line on a new line.                       |  |
| $Ctrl-N$                       | Enters the next command line in the history buffer.               |  |
| $Crl-P$                        | Enters the last command.                                          |  |
| $Ctrl-R$                       | Repeats current command line on a new line.                       |  |
| $Ctrl$ -U                      | Deletes from the cursor to the beginning of the line.             |  |
| $Ctrl-W$                       | Deletes the last word typed.                                      |  |
| $Esc-B$                        | Moves the cursor back one word.                                   |  |
| $Esc-D$                        | Deletes from the cursor to the end of the word.                   |  |
| $Esc-F$                        | Moves the cursor forward one word.                                |  |
| Delete key or<br>backspace key | Erases a mistake when entering a command.                         |  |

**Table 4-3 Command Line Processing**

# **Command Groups**

The system commands can be broken down into the functional groups shown below.

| <b>Command Group</b>       | Description                                                                                                    | Page      |
|----------------------------|----------------------------------------------------------------------------------------------------|-----------|
| Line                       | Sets communication parameters for the serial port<br>and Telnet, including baud rate and console time-out                                                                |           |
| General                    | Basic commands for entering privileged access<br>mode, restarting the system, or quitting the CLI                                                                        | $4 - 26$  |
| System<br>Management       | Controls system logs, system passwords, user name,<br>browser management options, and a variety of other<br>system information                                           |           |
| Flash/File                 | Manages code image or switch configuration files                                                                                                    | $4 - 85$  |
| Authentication             | Configures logon access using local or remote<br>authentication; also configures port security and<br>IEEE 802.1X port access control                                    |           |
| <b>Access Control List</b> | Provides filtering for IP frames (based on address,<br>protocol, TCP/UDP port number or TCP control<br>code) or non-IP frames (based on MAC address or<br>Ethernet type) |           |
| <b>SNMP</b>                | Activates authentication failure traps; configures<br>community access strings, and trap managers; also<br>configures IP address filtering                               | $4 - 135$ |
| Interface                  | Configures the connection parameters for all<br>Ethernet ports, aggregated links, and VLANs                                                                              | $4 - 142$ |
| Mirror Port                | Mirrors data to another port for analysis without<br>affecting the data passing through or the<br>performance of the monitored port                                      |           |
| Rate Limiting              | Controls the maximum rate for traffic transmitted or<br>received on a port                                                                                               | 4-158     |
| Link Aggregation           | Statically groups multiple ports into a single logical<br>trunk; configures Link Aggregation Control<br>Protocol for port trunks                                         | $4 - 160$ |

**Table 4-4 Command Groups**

| Command Group                       | Description                                                                                                    |           |
|-------------------------------------|----------------------------------------------------------------------------------------------------|-----------|
| Address Table                       | Configures the address table for filtering specified<br>addresses, displays current entries, clears the table, or<br>sets the aging time                                                                         |           |
| Spanning Tree                       | Configures Spanning Tree settings for the switch                                                                                                    | 4-180     |
| <b>VLANs</b>                        | Configures VLAN settings, and defines port<br>membership for VLAN groups; also enables or<br>configures private VLANs                                                                                            | 4-195     |
| GVRP and<br><b>Bridge Extension</b> | Configures GVRP settings that permit automatic<br>VLAN learning; shows the configuration for the<br>bridge extension MIB                                                                                         | $4 - 215$ |
| Priority                            | Sets port priority for untagged frames, selects strict<br>priority or weighted round robin, relative weight for<br>each priority queue, also sets priority for TCP/UDP<br>traffic types, IP precedence, and DSCP | $4 - 220$ |
| Multicast Filtering                 | Configures IGMP multicast filtering, query<br>parameters, and specifies ports attached to a<br>multicast router                                                                                                  | $4 - 236$ |
| IP Interface                        | Configures IP address for the switch                                                                                                    | 4-247     |

**Table 4-4 Command Groups** (Continued)

The access mode shown in the following tables is indicated by these abbreviations:

**NE** (Normal Exec) **PE** (Privileged Exec) **GC** (Global Configuration) **ACL** (Access Control List Configuration) **IC** (Interface Configuration) **LC** (Line Configuration) **VC** (VLAN Database Configuration)

# <span id="page-261-0"></span>**Line Commands**

You can access the onboard configuration program by attaching a VT100 compatible device to the server's serial port. These commands are used to set communication parameters for the serial port or Telnet (i.e., a virtual terminal).

| Command                   | Function                                                                                                    | Mode           | Page     |
|---------------------------|----------------------------------------------------------------------------------------------------|----------------|----------|
| line                      | Identifies a specific line for configuration and<br>starts the line configuration mode                                                                                              |                | $4 - 15$ |
| login                     | Enables password checking at login                                                                                                    | LC             | $4-16$   |
| password                  | Specifies a password on a line                                                                                                    | LC             | $4 - 17$ |
| timeout login<br>response | Sets the interval that the system waits for a user<br>to log into the CLI                                                                                                    | LC             | $4 - 18$ |
| exec-timeout              | Sets the interval that the command interpreter<br>waits until user input is detected                                                                                                | LC             | $4 - 19$ |
| password-thresh           | Sets the password intrusion threshold, which<br>limits the number of failed logon attempts                                                                                          |                | $4 - 20$ |
| silent-time*              | Sets the amount of time the management<br>console is inaccessible after the number of<br>unsuccessful logon attempts exceeds the<br>threshold set by the password-thresh<br>command | LC             | $4 - 21$ |
| databits*                 | Sets the number of data bits per character that<br>are interpreted and generated by hardware                                                                                        | TC             | $4 - 22$ |
| parity*                   | Defines the generation of a parity bit                                                                                                    | LC             | $4 - 23$ |
| speed*                    | Sets the terminal baud rate                                                                                                    | LC             | $4 - 23$ |
| stopbits*                 | Sets the number of the stop bits transmitted per<br>byte                                                                                                    | LC             | $4 - 24$ |
| disconnect                | Terminates a line connection                                                                                                    | P <sub>E</sub> | $4 - 25$ |
| show line                 | Displays a terminal line's parameters                                                                                                    | NE.<br>PE.     | $4 - 25$ |

**Table 4-5 Line Commands**

\* These commands only apply to the serial port.

## <span id="page-262-0"></span>**line**

This command identifies a specific line for configuration, and to process subsequent line configuration commands.

## **Syntax**

**line** {**console** | **vty**}

- **console** Console terminal line.
- **vty** Virtual terminal for remote console access (i.e., Telnet).

### **Default Setting**

There is no default line.

## **Command Mode**

Global Configuration

### **Command Usage**

Telnet is considered a virtual terminal connection and will be shown as "Vty" in screen displays such as **show users**. However, the serial communication parameters (e.g., databits) do not affect Telnet connections.

## **Example**

To enter console line mode, enter the following command:

```
Console(config)#line console
Console(config-line)#
```
## **Related Commands**

[show line \(4-25\)](#page-272-1) [show users \(4-83\)](#page-330-0)

# <span id="page-263-0"></span>**login**

This command enables password checking at login. Use the **no** form to disable password checking and allow connections without a password.

## **Syntax**

**login** [**local**] **no login**

> **local** - Selects local password checking. Authentication is based on the user name specified with the **username** command.

## **Default Setting**

login local

## **Command Mode**

Line Configuration

- There are three authentication modes provided by the switch itself at login:
	- **login** selects authentication by a single global password as specified by the **password** line configuration command. When using this method, the management interface starts in Normal Exec (NE) mode.
	- **login local** selects authentication via the user name and password specified by the **username** command (i.e., default setting). When using this method, the management interface starts in Normal Exec (NE) or Privileged Exec (PE) mode, depending on the user's privilege level (0 or 15 respectively).
	- **no login** selects no authentication. When using this method, the management interface starts in Normal Exec (NE) mode.
- This command controls login authentication via the switch itself. To configure user names and passwords for remote authentication servers, you must use the RADIUS or TACACS software installed on those servers.

## **Example**

```
Console(config-line)#login local
Console(config-line)#
```
### **Related Commands**

[username \(4-35\)](#page-282-0) [password \(4-17\)](#page-264-0)

## <span id="page-264-0"></span>**password**

This command specifies the password for a line. Use the **no** form to remove the password.

### **Syntax**

**password** {**0** | **7**} *password* **no password**

- {**0** | **7**} 0 means plain password, 7 means encrypted password
- *password* Character string that specifies the line password. (Maximum length: 8 characters plain text, 32 encrypted, case sensitive)

## **Default Setting**

No password is specified.

### **Command Mode**

Line Configuration

- When a connection is started on a line with password protection, the system prompts for the password. If you enter the correct password, the system shows a prompt. You can use the **password-thresh** command to set the number of times a user can enter an incorrect password before the system terminates the line connection and returns the terminal to the idle state.
- The encrypted password is required for compatibility with legacy password settings (i.e., plain text or encrypted) when reading the configuration file during system bootup or when downloading the

configuration file from a TFTP server. There is no need for you to manually configure encrypted passwords.

### **Example**

```
Console(config-line)#password 0 secret
Console(config-line)#
```
### **Related Commands**

[login \(4-16\)](#page-263-0) [password-thresh \(4-20\)](#page-267-1)

### <span id="page-265-0"></span>**timeout login response**

This command sets the interval that the system waits for a user to log into the CLI. Use the **no** form to restore the default.

### **Syntax**

### **timeout login response** [*seconds*] **no timeout login response**

*seconds* - Integer that specifies the timeout interval. (Range: 0 - 300 seconds; 0: disabled)

#### **Default Setting**

- CLI: Disabled (0 seconds)
- Telnet: 600 seconds

### **Command Mode**

Line Configuration

- If a login attempt is not detected within the timeout interval, the connection is terminated for the session.
- This command applies to both the local console and Telnet connections.
- The timeout for Telnet cannot be disabled.
- Using the command without specifying a timeout restores the default setting.

## **Example**

To set the timeout to two minutes, enter this command:

```
Console(config-line)#timeout login response 120
Console(config-line)#
```
## **Related Commands**

[silent-time \(4-21\)](#page-268-0) exec-timeout (4-14)

### <span id="page-266-0"></span>**exec-timeout**

This command sets the interval that the system waits until user input is detected. Use the **no** form to restore the default.

### **Syntax**

**exec-timeout** [*seconds*] **no exec-timeout**

> *seconds* - Integer that specifies the number of seconds. (Range: 0-65535 seconds; 0: no timeout)

## **Default Setting**

- CLI: No timeout
- Telnet: 10 minutes

### **Command Mode**

Line Configuration

- If user input is detected within the timeout interval, the session is kept open; otherwise the session is terminated.
- This command applies to both the local console and Telnet connections.
- The timeout for Telnet cannot be disabled.
- Using the command without specifying a timeout restores the default setting.

### **Example**

To set the timeout to two minutes, enter this command:

```
Console(config-line)#exec-timeout 120
Console(config-line)#
```
## <span id="page-267-0"></span>**Related Commands**

[silent-time \(4-21\)](#page-268-0) timeout login response (4-13)

## <span id="page-267-1"></span>**password-thresh**

This command sets the password intrusion threshold which limits the number of failed logon attempts. Use the **no** form to remove the threshold value.

### **Syntax**

### **password-thresh** [*threshold*] **no password-thresh**

*threshold* - The number of allowed password attempts. (Range: 1-120; 0: no threshold)

## **Default Setting**

The default value is three attempts.

### **Command Mode**

Line Configuration

- When the logon attempt threshold is reached, the system interface becomes silent for a specified amount of time before allowing the next logon attempt. (Use the **silent-time** command to set this interval.) When this threshold is reached for Telnet, the Telnet logon interface shuts down.
- This command applies to both the local console and Telnet connections.

## **Example**

To set the password threshold to five attempts, enter this command:

```
Console(config-line)#password-thresh 5
Console(config-line)#
```
### **Related Commands**

[silent-time \(4-21\)](#page-268-0) timeout login response (4-13)

## <span id="page-268-0"></span>**silent-time**

This command sets the amount of time the management console is inaccessible after the number of unsuccessful logon attempts exceeds the threshold set by the **password-thresh** command. Use the **no** form to remove the silent time value.

### **Syntax**

### **silent-time** [*seconds*] **no silent-time**

*seconds* - The number of seconds to disable console response. (Range: 0-65535; 0: no silent-time)

## **Default Setting**

The default value is no silent-time.

### **Command Mode**

Line Configuration

### **Example**

To set the silent time to 60 seconds, enter this command:

```
Console(config-line)#silent-time 60
Console(config-line)#
```
### **Related Commands**

[password-thresh \(4-20\)](#page-267-1)

## <span id="page-269-0"></span>**databits**

This command sets the number of data bits per character that are interpreted and generated by the console port. Use the **no** form to restore the default value.

### **Syntax**

**databits** {**7** | **8**} **no databits**

- 7 Seven data bits per character.
- 8 Eight data bits per character.

### **Default Setting**

8 data bits per character

### **Command Mode**

Line Configuration

### **Command Usage**

The **databits** command can be used to mask the high bit on input from devices that generate 7 data bits with parity. If parity is being generated, specify 7 data bits per character. If no parity is required, specify 8 data bits per character.

## **Example**

To specify 7 data bits, enter this command:

```
Console(config-line)#databits 7
Console(config-line)#
```
## **Related Commands**

[parity \(4-23\)](#page-270-0)

# <span id="page-270-0"></span>**parity**

This command defines the generation of a parity bit. Use the **no** form to restore the default setting.

## **Syntax**

**parity** {**none** | **even** | **odd**} **no parity**

- **none** No parity
- **even** Even parity
- **odd** Odd parity

## **Default Setting**

No parity

## **Command Mode**

Line Configuration

## **Command Usage**

Communication protocols provided by devices such as terminals and modems often require a specific parity bit setting.

## **Example**

To specify no parity, enter this command:

```
Console(config-line)#parity none
Console(config-line)#
```
# <span id="page-270-1"></span>**speed**

This command sets the terminal line's baud rate. This command sets both the transmit (to terminal) and receive (from terminal) speeds. Use the **no** form to restore the default setting.

## **Syntax**

```
speed bps
no speed
```
*bps* - Baud rate in bits per second. (Options: 9600, 19200, 38400, 57600, 115200 bps)

### **Default Setting**

9600

### **Command Mode**

Line Configuration

### **Command Usage**

Set the speed to match the baud rate of the device connected to the serial port. Some baud rates available on devices connected to the port might not be supported. The system indicates if the speed you selected is not supported.

### **Example**

To specify 57600 bps, enter this command:

```
Console(config-line)#speed 57600
Console(config-line)#
```
## <span id="page-271-0"></span>**stopbits**

This command sets the number of the stop bits transmitted per byte. Use the **no** form to restore the default setting.

### **Syntax**

**stopbits** {**1** | **2**}

- 1 One stop bit
- 2 Two stop bits

### **Default Setting**

1 stop bit

### **Command Mode**

Line Configuration

### **Example**

To specify 2 stop bits, enter this command:

```
Console(config-line)#stopbits 2
Console(config-line)#
```
## <span id="page-272-0"></span>**disconnect**

This command terminates an SSH, Telnet, or console connection.

### **Syntax**

**disconnect** *session-id*

*session-id* – The session identifier for an SSH, Telnet or console connection. (Range: 0-4)

## **Command Mode**

Privileged Exec

## **Command Usage**

Specifying session identifier "0" will disconnect the console connection. Specifying any other identifiers for an active session will disconnect an SSH or Telnet connection.

## **Example**

Console#disconnect 1 Console#

## **Related Commands**

[show ssh \(4-55\)](#page-302-0) [show users \(4-83\)](#page-330-0)

# <span id="page-272-1"></span>**show line**

This command displays the terminal line's parameters.

### **Syntax**

**show line** [**console** | **vty**]

- **console** Console terminal line.
- **vty** Virtual terminal for remote console access (i.e., Telnet).

## **Default Setting**

Shows all lines

## **Command Mode**

Normal Exec, Privileged Exec

# **Example**

To show all lines, enter this command:

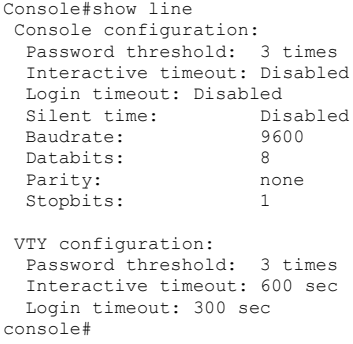

# <span id="page-273-0"></span>**General Commands**

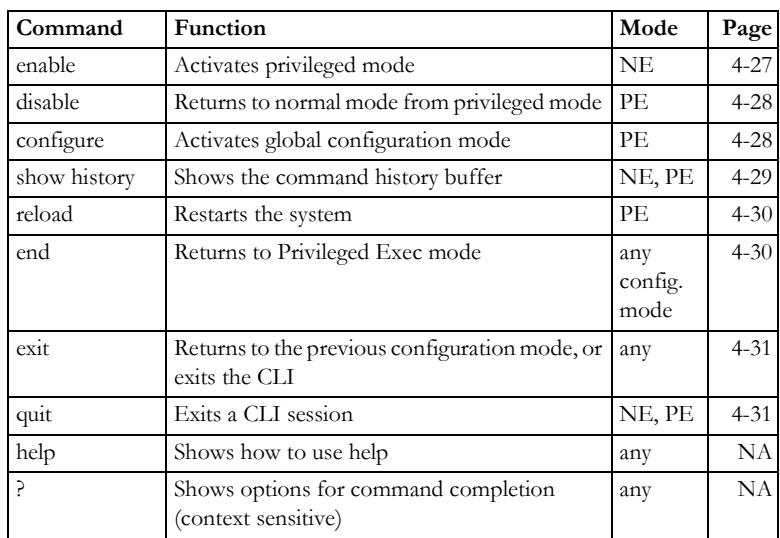

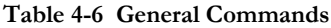

## <span id="page-274-0"></span>**enable**

This command activates Privileged Exec mode. In privileged mode, additional commands are available, and certain commands display additional information. See ["Understanding Command Modes" on](#page-255-0)  [page 4-8.](#page-255-0)

## **Syntax**

### **enable** [*level*]

*level* - Privilege level to log into the device.

The device has two predefined privilege levels: 0: Normal Exec, 15: Privileged Exec. Enter level 15 to access Privileged Exec mode.

## **Default Setting**

Level 15

## **Command Mode**

Normal Exec

## **Command Usage**

- "super" is the default password required to change the command mode from Normal Exec to Privileged Exec. (To set this password, see the **enable password** command on page [4-36](#page-283-0).)
- The "#" character is appended to the end of the prompt to indicate that the system is in privileged access mode.

## **Example**

```
Console>enable
Password: [privileged level password]
Console#
```
## **Related Commands**

[disable \(4-28\)](#page-275-0) [enable password \(4-36\)](#page-283-0)

# <span id="page-275-0"></span>**disable**

This command returns to Normal Exec mode from privileged mode. In normal access mode, you can only display basic information on the switch's configuration or Ethernet statistics. To gain access to all commands, you must use the privileged mode. See ["Understanding](#page-255-0)  [Command Modes" on page 4-8](#page-255-0).

## **Default Setting**

None

## **Command Mode**

Privileged Exec

## **Command Usage**

The ">" character is appended to the end of the prompt to indicate that the system is in normal access mode.

## **Example**

```
Console#disable
Console>
```
## **Related Commands**

[enable \(4-27\)](#page-274-0)

# <span id="page-275-1"></span>**configure**

This command activates Global Configuration mode. You must enter this mode to modify any settings on the switch. You must also enter Global Configuration mode prior to enabling some of the other configuration modes, including Interface Configuration, Line Configuration, and VLAN Database Configuration. See ["Understanding Command Modes" on](#page-255-0)  [page 4-8.](#page-255-0)

## **Default Setting**

None

## **Command Mode**

Privileged Exec

### **Example**

```
Console#configure
Console(config)#
```
### **Related Commands**

[end \(4-30\)](#page-277-1)

## <span id="page-276-0"></span>**show history**

This command shows the contents of the command history buffer.

### **Default Setting**

None

### **Command Mode**

Normal Exec, Privileged Exec

### **Command Usage**

The history buffer size is fixed at 10 Execution commands and 10 Configuration commands.

### **Example**

In this example, the show history command lists the contents of the command history buffer:

```
Console#show history
Execution command history:
 2 config
 1 show history
Configuration command history:
 4 interface vlan 1
 3 exit
 2 interface vlan 1
 1 end
Console#
```
The **!** command repeats commands from the Execution command history buffer when you are in Normal Exec or Privileged Exec Mode, and commands from the Configuration command history buffer when you are in any of the configuration modes. In this example, the **!2** command repeats the second command in the Execution history buffer (**config**).

```
Console#!2
Console#config
Console(config)#
```
## <span id="page-277-0"></span>**reload**

This command restarts the system.

**Note:** When the system is restarted, it will always run the Power-On Self-Test. It will also retain all configuration information stored in non-volatile memory by the **copy running-config startup-config** command.

### **Default Setting**

None

### **Command Mode**

Privileged Exec

### **Command Usage**

This command resets the entire system.

### **Example**

This example shows how to reset the switch:

```
Console#reload
System will be restarted, continue <y/n>? y
```
### <span id="page-277-1"></span>**end**

This command returns to Privileged Exec mode.

## **Default Setting**

None

### **Command Mode**

Global Configuration, Interface Configuration, Line Configuration, and VLAN Database Configuration.

### **Example**

This example shows how to return to the Privileged Exec mode from the Interface Configuration mode:

```
Console(config-if)#end
Console#
```
## <span id="page-278-0"></span>**exit**

This command returns to the previous configuration mode or exit the configuration program.

### **Default Setting**

None

### **Command Mode**

Any

## **Example**

This example shows how to return to the Privileged Exec mode from the Global Configuration mode, and then quit the CLI session:

```
Console(config)#exit
Console#exit
Press ENTER to start session
User Access Verification
Username:
```
# <span id="page-278-1"></span>**quit**

This command exits the configuration program.

## **Default Setting**

None

## **Command Mode**

Normal Exec, Privileged Exec

## **Command Usage**

The **quit** and **exit** commands can both exit the configuration program.

## **Example**

This example shows how to quit a CLI session:

```
Console#quit
Press ENTER to start session
User Access Verification
Username:
```
# <span id="page-279-0"></span>**System Management Commands**

These commands are used to control system logs, passwords, user names, browser configuration options, and display or configure a variety of other system information.

| <b>Command Group</b>   | Function<br>Page                                                       |          |
|------------------------|------------------------------------------------------------------------|----------|
| Device<br>Designation  | Configures information that uniquely identifies this<br>switch         | $4 - 33$ |
| User Access            | Configures the basic user names and passwords for<br>management access |          |
| IP Filter              | Configures IP addresses that are allowed management<br>access          | $4 - 37$ |
| Web Server             | Enables management access via a web browser                            | $4 - 40$ |
| Telnet Server          | Enables management access via Telnet                                   | $4 - 44$ |
| Secure Shell           | Provides secure replacement for Telnet                                 | $4 - 46$ |
| Event Logging          | Controls logging of error messages                                     | $4 - 58$ |
| Time (System<br>Clock) | Sets the system clock automatically via NTP/SNTP<br>server or manually | $4 - 71$ |

**Table 4-7 System Management Commands**

| Command Group Function |                                                                            | Page |
|------------------------|----------------------------------------------------------------------------|------|
| <b>System Status</b>   | Displays system configuration, active managers, and<br>version information |      |
| Frame Size             | Enables support for jumbo frames                                           |      |

**Table 4-7 System Management Commands** (Continued)

# <span id="page-280-0"></span>**Device Designation Commands**

**Table 4-8 Device Designation Commands**

| Command                 | Function                                        | Mode | Page      |
|-------------------------|-------------------------------------------------|------|-----------|
| prompt                  | Customizes the prompt used in PE and NE mode GC |      | $4 - 33$  |
| hostname                | Specifies the host name for the switch          | GC   | $4 - 34$  |
| snmp-server<br>contact  | Sets the system contact string                  | GC   | $4 - 136$ |
| snmp-server<br>location | Sets the system location string                 | GC   | $4 - 137$ |

## <span id="page-280-1"></span>**prompt**

This command customizes the CLI prompt. Use the **no** form to restore the default prompt.

## **Syntax**

## **prompt** *string* **no prompt**

*string* - Any alphanumeric string to use for the CLI prompt. (Maximum length: 255 characters)

## **Default Setting**

Console

## **Command Mode**

Global Configuration

## **Example**

```
Console(config)#prompt RD2
RD2(config)#
```
### <span id="page-281-1"></span>**hostname**

This command specifies or modifies the host name for this device. Use the **no** form to restore the default host name.

### **Syntax**

### **hostname** *name* **no hostname**

*name* - The name of this host. (Maximum length: 255 characters)

### **Default Setting**

None

## **Command Mode**

Global Configuration

### **Example**

```
Console(config)#hostname RD#1
Console(config)#
```
# <span id="page-281-0"></span>**User Access Commands**

The basic commands required for management access are listed in this section. This switch also includes other options for password checking via the console or a Telnet connection ([page 4-14](#page-261-0)), user authentication via a remote authentication server [\(page 4-93](#page-340-0)), and host access authentication for specific ports [\(page 4-106\)](#page-353-0).

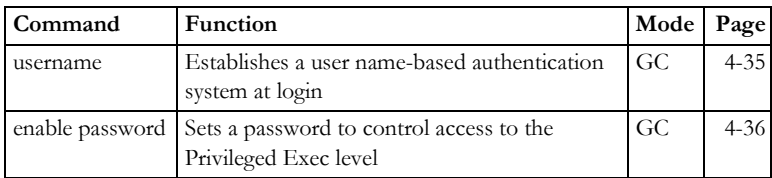

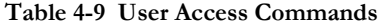

### <span id="page-282-0"></span>**username**

This command adds named users, requires authentication at login, specifies or changes a user's password (or specify that no password is required), or specifies or changes a user's access level. Use the **no** form to remove a user name.

### **Syntax**

```
username name {access-level level | nopassword |
 password {0 | 7} password}
```
## **no username** *name*

- *name* The name of the user. (Maximum length: 8 characters, case sensitive. Maximum users: 16)
- **access-level** *level* Specifies the user level. The device has two predefined privilege levels: **0**: Normal Exec, **15**: Privileged Exec.
- **nopassword** No password is required for this user to log in.
- {**0** | **7**} 0 means plain password, 7 means encrypted password.
- **password** *password* The authentication password for the user. (Maximum length: 8 characters plain text, 32 encrypted, case sensitive)

### **Default Setting**

- The default access level is Normal Exec.
- The factory defaults for the user names and passwords are:

**Table 4-10 Default Login Settings**

| username | access-level | password |
|----------|--------------|----------|
| guest    |              | guest    |
| admin    |              | admin    |

### **Command Mode**

Global Configuration

## **Command Usage**

The encrypted password is required for compatibility with legacy password settings (i.e., plain text or encrypted) when reading the configuration file during system bootup or when downloading the configuration file from a TFTP server. There is no need for you to manually configure encrypted passwords.

## **Example**

This example shows how to set the access level and password for a user.

```
Console(config)#username bob access-level 15
Console(config)#username bob password 0 smith
Console(config)#
```
## <span id="page-283-0"></span>**enable password**

After initially logging onto the system, you should set the Privileged Exec password. Remember to record it in a safe place. This command controls access to the Privileged Exec level from the Normal Exec level. Use the **no** form to reset the default password.

## **Syntax**

**enable password** [**level** *level*] {**0** | **7**} *password* **no enable password** [**level** *level*]

- **level** *level* Level 15 for Privileged Exec. (Levels 0-14 are not used.)
- {**0** | **7**} 0 means plain password, 7 means encrypted password.
- *password* password for this privilege level. (Maximum length: 8 characters plain text, 32 encrypted, case sensitive)

## **Default Setting**

- The default is level 15.
- The default password is "super"

## **Command Mode**

Global Configuration

## **Command Usage**

- You cannot set a null password. You will have to enter a password to change the command mode from Normal Exec to Privileged Exec with the **enable** command (page [4-27\)](#page-274-0).
- The encrypted password is required for compatibility with legacy password settings (i.e., plain text or encrypted) when reading the configuration file during system bootup or when downloading the configuration file from a TFTP server. There is no need for you to manually configure encrypted passwords.

### **Example**

```
Console(config)#enable password level 15 0 admin
Console(config)#
```
## **Related Commands**

[enable \(4-27\)](#page-274-0) [authentication enable \(4-95\)](#page-342-0)

# <span id="page-284-0"></span>**IP Filter Commands**

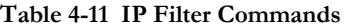

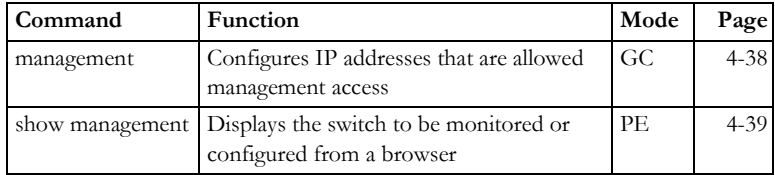

### <span id="page-285-0"></span>**management**

This command specifies the client IP addresses that are allowed management access to the switch through various protocols. Use the **no** form to restore the default setting.

### **Syntax**

## [**no**] **management** {**all-client** | **http-client** | **snmp-client** | **telnet-client**} *start-address* [*end-address*]

- *-* **all-client**Adds IP address(es) to the SNMP, web and Telnet groups.
- **http-client**Adds IP address(es) to the web group.
- **snmp-client**Adds IP address(es) to the SNMP group.
- *-* **telnet-client**Adds IP address(es) to the Telnet group.
- *start-address*  A single IP address, or the starting address of a range.
- *end-address*  The end address of a range.

### **Default Setting**

All addresses

## **Command Mode**

Global Configuration

- If anyone tries to access a management interface on the switch from an invalid address, the switch will reject the connection, enter an event message in the system log, and send a trap message to the trap manager.
- IP address can be configured for SNMP, web and Telnet access respectively. Each of these groups can include up to five different sets of addresses, either individual addresses or address ranges.
- When entering addresses for the same group (i.e., SNMP, web or Telnet), the switch will not accept overlapping address ranges. When entering addresses for different groups, the switch will accept overlapping address ranges.
- You cannot delete an individual address from a specified range. You must delete the entire range, and reenter the addresses.

• You can delete an address range just by specifying the start address, or by specifying both the start address and end address.

## **Example**

This example restricts management access to the indicated addresses.

```
Console(config)#management all-client 192.168.1.19
Console(config)#management all-client 192.168.1.25 192.168.1.30
Console(config)#
```
### <span id="page-286-0"></span>**show management**

This command displays the client IP addresses that are allowed management access to the switch through various protocols.

### **Syntax**

**show management** {**all-client** | **http-client** | **snmp-client** | **telnet-client**}

- *-* **all-client**Adds IP address(es) to the SNMP, web and Telnet groups.
- **http-client**Adds IP address(es) to the web group.
- **snmp-client**Adds IP address(es) to the SNMP group.
- *-* **telnet-client**Adds IP address(es) to the Telnet group.

## **Command Mode**

Privileged Exec

## **Example**

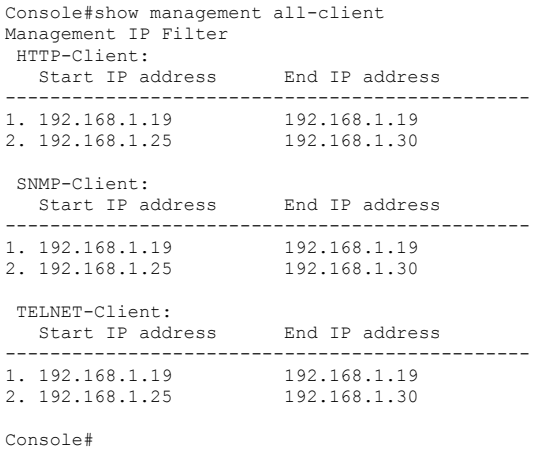

# <span id="page-287-0"></span>**Web Server Commands**

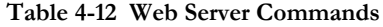

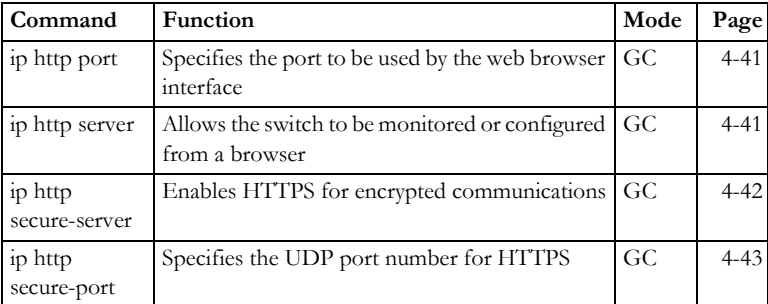
## <span id="page-288-1"></span>**ip http port**

This command specifies the TCP port number used by the web browser interface. Use the **no** form to use the default port.

## **Syntax**

## **ip http port** *port-number* **no ip http port**

*port-number* - The TCP port to be used by the browser interface. (Range: 1-65535)

## **Default Setting**

80

## **Command Mode**

Global Configuration

## **Example**

```
Console(config)#ip http port 769
Console(config)#
```
## **Related Commands**

[ip http server \(4-41\)](#page-288-0)

# <span id="page-288-0"></span>**ip http server**

This command allows this device to be monitored or configured from a browser. Use the **no** form to disable this function.

**Syntax** 

[**no**] **ip http server**

## **Default Setting**

Enabled

## **Command Mode**

Global Configuration

## **Example**

```
Console(config)#ip http server
Console(config)#
```
## **Related Commands**

[ip http port \(4-41\)](#page-288-1)

### <span id="page-289-0"></span>**ip http secure-server**

This command enables the secure hypertext transfer protocol (HTTPS) over the Secure Socket Layer (SSL), providing secure access (i.e., an encrypted connection) to the switch's web interface. Use the **no** form to disable this function.

## **Syntax**

[**no**] **ip http secure-server**

### **Default Setting**

Enabled

## **Command Mode**

Global Configuration

## **Command Usage**

- Both HTTP and HTTPS service can be enabled independently on the switch. However, you cannot configure the HTTP and HTTPS servers to use the same UDP port.
- If you enable HTTPS, you must indicate this in the URL that you specify in your browser: **https**://*device*[:*port\_number*]
- When you start HTTPS, the connection is established in this way:
	- The client authenticates the server using the server's digital certificate.
	- The client and server negotiate a set of security protocols to use for the connection.
	- The client and server generate session keys for encrypting and decrypting data.

• The client and server establish a secure encrypted connection.

A padlock icon should appear in the status bar for Internet Explorer 5.x and Netscape Navigator 6.2 or later versions.

• The following web browsers and operating systems currently support HTTPS:

| Web Browser                     | <b>Operating System</b>                                                                 |
|---------------------------------|-----------------------------------------------------------------------------------------|
| Internet Explorer 5.0 or later  | Windows 98, Windows NT (with service pack<br>6a), Windows 2000, Windows XP              |
| Netscape Navigator 6.2 or later | Windows 98, Windows NT (with service pack<br>6a), Windows 2000, Windows XP, Solaris 2.6 |

**Table 4-13 HTTPS System Support**

• To specify a secure-site certificate, see "Replacing the Default Secure-site Certificate" on page [4-56](#page-109-0). Also refer to the **copy** command on [page 4-86.](#page-333-0)

## **Example**

```
Console(config)#ip http secure-server
Console(config)#
```
## **Related Commands**

```
ip http secure-port (4-43)
copy tftp https-certificate (4-86)
```
## <span id="page-290-0"></span>**ip http secure-port**

This command specifies the UDP port number used for HTTPS connection to the switch's web interface. Use the **no** form to restore the default port.

## **Syntax**

**ip http secure-port** *port\_number* **no ip http secure-port**

```
port_number – The UDP port used for HTTPS. 
(Range: 1-65535)
```
## **Default Setting**

443

## **Command Mode**

Global Configuration

### **Command Usage**

- You cannot configure the HTTP and HTTPS servers to use the same port.
- If you change the HTTPS port number, clients attempting to connect to the HTTPS server must specify the port number in the URL, in this format:

**https://***device***:***port\_number*

### **Example**

```
Console(config)#ip http secure-port 1000
Console(config)#
```
### **Related Commands**

[ip http secure-server \(4-42\)](#page-289-0)

# **Telnet Server Commands**

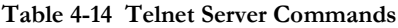

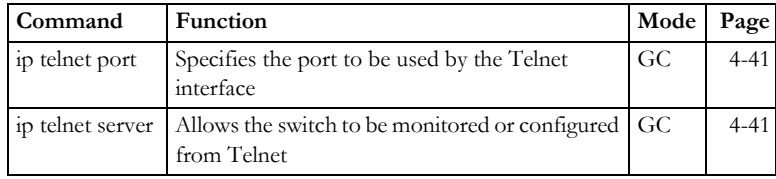

## <span id="page-291-0"></span>**ip telnet port**

This command specifies the TCP port number used by the Telnet interface. Use the **no** form to use the default port.

#### **Syntax**

## **ip telnet port** *port-number* **no ip telnet port**

*port-number* - The TCP port to be used by the browser interface. (Range: 1-65535)

## **Default Setting**

23

## **Command Mode**

Global Configuration

## **Example**

```
Console(config)#ip telnet port 123
Console(config)#
```
## **Related Commands**

[ip telnet server \(4-45\)](#page-292-0)

## <span id="page-292-0"></span>**ip telnet server**

This command allows this device to be monitored or configured from Telnet. Use the **no** form to disable this function.

## **Syntax**

[**no**] **ip telnet server**

## **Default Setting**

Enabled

## **Command Mode**

Global Configuration

## **Example**

```
Console(config)#ip telnet server
Console(config)#
```
## **Related Commands**

[ip telnet port \(4-44\)](#page-291-0)

## **Secure Shell Commands**

The Berkley-standard includes remote access tools originally designed for Unix systems. Some of these tools have also been implemented for Microsoft Windows and other environments. These tools, including commands such as *rlogin* (remote login), *rsh* (remote shell), and *rcp* (remote copy), are not secure from hostile attacks.

The Secure Shell (SSH) includes server/client applications intended as a secure replacement for the older Berkley remote access tools. SSH can also provide remote management access to this switch as a secure replacement for Telnet. When a client contacts the switch via the SSH protocol, the switch uses a public-key that the client must match along with a local user name and password for access authentication. SSH also encrypts all data transfers passing between the switch and SSH-enabled management station clients, and ensures that data traveling over the network arrives unaltered.

This section describes the commands used to configure the SSH server. However, note that you also need to install a SSH client on the management station when using this protocol to configure the switch.

**Note:** The switch supports both SSH Version 1.5 and 2.0.

| Command                              | <b>Function</b>                                                  | Mode | Page     |
|--------------------------------------|------------------------------------------------------------------|------|----------|
| ip ssh server                        | Enables the SSH server on the switch                             | GC   | $4-49$   |
| ip ssh timeout                       | Specifies the authentication timeout for the<br>SSH server       | GC   | $4 - 50$ |
| ip ssh<br>authentication-re<br>tries | Specifies the number of retries allowed by a<br>client           | GC   | $4 - 51$ |
| ip ssh server-key<br>size            | Sets the SSH server key size                                     | GC   | $4 - 51$ |
| copy tftp<br>public-key              | Copies the user's public key from a TFTP<br>server to the switch | PE.  | $4 - 86$ |

**Table 4-15 SSH Commands**

| Command                            | Function                                                                                                    | Mode | Page     |
|------------------------------------|----------------------------------------------------------------------------------------------------|------|----------|
| delete public-key                  | Deletes the public key for the specified user                                                                | PE.  | $4 - 52$ |
| ip ssh crypto<br>host-key generate | Generates the host key                                                                                       | PЕ   | $4 - 52$ |
| ip ssh crypto<br>zeroize           | Clear the host key from RAM                                                                                  | PE.  | $4 - 53$ |
| ip ssh save<br>host-key            | Saves the host key from RAM to flash memory                                                                  | PЕ   | $4 - 54$ |
| disconnect                         | Terminates a line connection                                                                                 | PЕ   | $4 - 25$ |
| show ip ssh                        | Displays the status of the SSH server and the<br>configured values for authentication timeout<br>and retries | PE.  | $4 - 55$ |
| show ssh                           | Displays the status of current SSH sessions                                                                  | PЕ   | $4 - 55$ |
| show public-key                    | Shows the public key for the specified user or<br>for the host                                               | PE   | $4 - 56$ |
| show users                         | Shows SSH users, including privilege level and<br>public key type                                            | PE.  | $4 - 83$ |

**Table 4-15 SSH Commands** (Continued)

The SSH server on this switch supports both password and public key authentication. If password authentication is specified by the SSH client, then the password can be authenticated either locally or via a RADIUS or TACACS+ remote authentication server, as specified by the **[authentication login](#page-341-0)** command on [page 4-94](#page-341-0). If public key authentication is specified by the client, then you must configure authentication keys on both the client and the switch as described in the following section. Note that regardless of whether you use public key or password authentication, you still have to generate authentication keys on the switch and enable the SSH server.

To use the SSH server, complete these steps:

**1.** Generate a Host Key Pair – Use the **[ip ssh crypto host-key generate](#page-299-1)** command to create a host public/private key pair.

**2.** Provide Host Public Key to Clients – Many SSH client programs automatically import the host public key during the initial connection setup with the switch. Otherwise, you need to manually create a known hosts file on the management station and place the host public key in it. An entry for a public key in the known hosts file would appear similar to the following example:

10.1.0.54 1024 35 15684995401867669259333946775054617325313674890836547254 15020245593199868544358361651999923329781766065830956 10825913212890233 76546801726272571413428762941301196195566782 59566410486957427888146206 519417467729848654686157177393901647793559423035774130980227370877945452408397 1752646358058176716709574804776117

**3.** Import Client's Public Key to the Switch – Use the **copy tftp public-key** command to copy a file containing the public key for all the SSH client's granted management access to the switch. (Note that these clients must be configured locally on the switch via the User Accounts page as described on [page 3-48](#page-101-0).) The clients are subsequently authenticated using these keys. The current firmware only accepts public key files based on standard UNIX format as shown in the following example for an RSA Version 1 key:

1024 35 1341081685609893921040944920155425347631641921872958921143173880 055536161631051775940838686311092912322268285192543746031009371877211996963178 136627741416898513204911720483033925432410163799759237144901193800609025394840 848271781943722884025331159521348610229029789827213532671316294325328189150453 06393916643 steve@192.168.1.19

- **4.** Set the Optional Parameters Set other optional parameters, including the authentication timeout, the number of retries, and the server key size.
- **5.** Enable SSH Service Use the **[ip ssh server](#page-296-0)** command to enable the SSH server on the switch.
- **6.** Configure Challenge-Response Authentication When an SSH client attempts to contact the switch, the SSH server uses the host key pair to negotiate a session key and encryption method. Only clients that have a private key corresponding to the public keys stored on the switch can gain access. The following exchanges take place during this process:
- **a.** The client sends its public key to the switch.
- **b.** The switch compares the client's public key to those stored in memory.
- **c.** If a match is found, the switch uses the public key to encrypt a random sequence of bytes, and sends this string to the client.
- **d.** The client uses its private key to decrypt the bytes, and sends the decrypted bytes back to the switch.
- **e.** The switch compares the decrypted bytes to the original bytes it sent. If the two sets match, this means that the client's private key corresponds to an authorized public key, and the client is authenticated.
	- **Note:** To use SSH with only password authentication, the host public key must still be given to the client, either during initial connection or manually entered into the known host file. However, you do not need to configure the client's keys.

## <span id="page-296-0"></span>**ip ssh server**

This command enables the Secure Shell (SSH) server on this switch. Use the **no** form to disable this service.

## **Syntax**

[**no**] **ip ssh server**

## **Default Setting**

Disabled

## **Command Mode**

Global Configuration

## **Command Usage**

- The SSH server supports up to four client sessions. The maximum number of client sessions includes both current Telnet sessions and SSH sessions.
- The SSH server uses DSA or RSA for key exchange when the client first establishes a connection with the switch, and then negotiates with the client to select either DES (56-bit) or 3DES (168-bit) for data encryption.
- You must generate the host key before enabling the SSH server.

#### **Example**

```
Console#ip ssh crypto host-key generate dsa
Console#configure
Console(config)#ip ssh server
Console(config)#
```
#### **Related Commands**

[ip ssh crypto host-key generate \(4-52\)](#page-299-1) [show ssh \(4-55\)](#page-302-1)

#### <span id="page-297-0"></span>**ip ssh timeout**

This command configures the timeout for the SSH server. Use the **no** form to restore the default setting.

#### **Syntax**

#### **ip ssh timeout** *seconds* **no ip ssh timeout**

*seconds* – The timeout for client response during SSH negotiation. (Range: 1-120)

#### **Default Setting**

10 seconds

#### **Command Mode**

Global Configuration

#### **Command Usage**

The **timeout** specifies the interval the switch will wait for a response from the client during the SSH negotiation phase. Once an SSH session has been established, the timeout for user input is controlled by the **exec-timeout** command for vty sessions.

#### **Example**

```
Console(config)#ip ssh timeout 60
Console(config)#
```
#### **Related Commands**

[exec-timeout \(4-19\)](#page-266-0) [show ip ssh \(4-55\)](#page-302-0)

## <span id="page-298-0"></span>**ip ssh authentication-retries**

This command configures the number of times the SSH server attempts to reauthenticate a user. Use the **no** form to restore the default setting.

### **Syntax**

## **ip ssh authentication-retries** *count* **no ip ssh authentication-retries**

*count* – The number of authentication attempts permitted after which the interface is reset. (Range: 1-5)

### **Default Setting**

3

## **Command Mode**

Global Configuration

### **Example**

```
Console(config)#ip ssh authentication-retires 2
Console(config)#
```
## **Related Commands**

[show ip ssh \(4-55\)](#page-302-0)

## <span id="page-298-1"></span>**ip ssh server-key size**

This command sets the SSH server key size. Use the **no** form to restore the default setting.

## **Syntax**

**ip ssh server-key size** *key-size* **no ip ssh server-key size**

*key-size* – The size of server key. (Range: 512-896 bits)

## **Default Setting**

768 bits

## **Command Mode**

Global Configuration

## **Command Usage**

- The server key is a private key that is never shared outside the switch.
- The host key is shared with the SSH client, and is fixed at 1024 bits.

### **Example**

```
Console(config)#ip ssh server-key size 512
Console(config)#
```
## <span id="page-299-0"></span>**delete public-key**

This command deletes the specified user's public key.

### **Syntax**

#### **delete public-key** *username* [**dsa** | **rsa**]

- *username*  Name of an SSH user. (Range: 1-8 characters)
- **dsa** DSA public key type.
- **rsa** RSA public key type.

### **Default Setting**

Deletes both the DSA and RSA key.

## **Command Mode**

Privileged Exec

## **Example**

```
Console#delete public-key admin dsa
Console#
```
## <span id="page-299-1"></span>**ip ssh crypto host-key generate**

This command generates the host key pair (i.e., public and private).

#### **Syntax**

#### **ip ssh crypto host-key generate** [**dsa** | **rsa**]

- **dsa** DSA (Version 2) key type.
- **rsa** RSA (Version 1) key type.

## **Default Setting**

Generates both the DSA and RSA key pairs.

## **Command Mode**

Privileged Exec

## **Command Usage**

- This command stores the host key pair in memory (i.e., RAM). Use the **[ip ssh save host-key](#page-301-0)** command to save the host key pair to flash memory.
- Some SSH client programs automatically add the public key to the known hosts file as part of the configuration process. Otherwise, you must manually create a known hosts file and place the host public key in it.
- The SSH server uses this host key to negotiate a session key and encryption method with the client trying to connect to it.

## **Example**

```
Console#ip ssh crypto host-key generate dsa
Console#
```
## **Related Commands**

[ip ssh crypto zeroize \(4-53\)](#page-300-0) [ip ssh save host-key \(4-54\)](#page-301-0)

## <span id="page-300-0"></span>**ip ssh crypto zeroize**

This command clears the host key from memory (i.e. RAM).

## **Syntax**

**ip ssh crypto zeroize** [**dsa** | **rsa**]

- **dsa** DSA key type.
- **rsa** RSA key type.

## **Default Setting**

Clears both the DSA and RSA key.

## **Command Mode**

Privileged Exec

## **Command Usage**

- This command clears the host key from volatile memory (RAM). Use the **no [ip ssh save host-key](#page-301-0)** command to clear the host key from flash memory.
- The SSH server must be disabled before you can execute this command.

#### **Example**

```
Console#ip ssh crypto zeroize dsa
Console#
```
#### **Related Commands**

```
ip ssh crypto host-key generate (4-52)
ip ssh save host-key (4-54)
no ip ssh server (4-49)
```
## <span id="page-301-0"></span>**ip ssh save host-key**

This command saves host key from RAM to flash memory.

#### **Syntax**

**ip ssh save host-key** [**dsa** | **rsa**]

- **dsa** DSA key type.
- **rsa** RSA key type.

## **Default Setting**

Saves both the DSA and RSA key.

#### **Command Mode**

Privileged Exec

#### **Example**

```
Console#ip ssh save host-key dsa
Console#
```
#### **Related Commands**

[ip ssh crypto host-key generate \(4-52\)](#page-299-1)

### <span id="page-302-0"></span>**show ip ssh**

This command displays the connection settings used when authenticating client access to the SSH server.

## **Command Mode**

Privileged Exec

### **Example**

```
Console#show ip ssh
SSH Enabled - version 1.99
Negotiation timeout: 120 secs; Authentication retries: 3
Server key size: 768 bits
Console#
```
#### <span id="page-302-1"></span>**show ssh**

This command displays the current SSH server connections.

## **Command Mode**

Privileged Exec

## **Example**

```
Console#show ssh
Connection Version State Username Encryption
  0 2.0 Session-Started admin ctos aes128-cbc-hmac-md5
                                        stoc aes128-cbc-hmac-md5
Console#
```
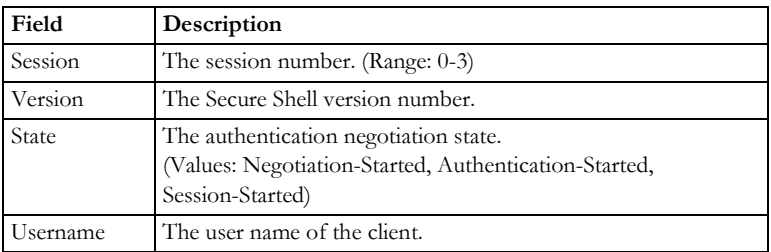

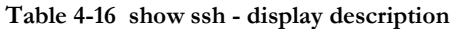

| Field      | Description                                                                                                    |
|------------|----------------------------------------------------------------------------------------------------|
| Encryption | The encryption method is automatically negotiated between the<br>client and server.                                                                                                    |
|            | Options for SSHv1.5 include: DES, 3DES                                                                                                    |
|            | Options for SSHv2.0 can include different algorithms for the<br>client-to-server (ctos) and server-to-client (stoc):                                                                                                    |
|            | aes128-cbc-hmac-sha1<br>aes192-cbc-hmac-sha1<br>aes256-cbc-hmac-sha1<br>3des-cbc-hmac-sha1<br>blowfish-cbc-hmac-sha1<br>aes128-cbc-hmac-md5<br>aes192-cbc-hmac-md5<br>aes256-cbc-hmac-md5<br>3des-cbc-hmac-md5<br>blowfish-cbc-hmac-md5                                                                                                    |
|            | Terminology:<br>DES - Data Encryption Standard (56-bit key)<br>3DES – Triple-DES (Uses three iterations of DES, 112-bit key)<br>aes - Advanced Encryption Standard (160 or 224-bit key)<br>blowfish - Blowfish (32-448 bit key)<br>$abc$ – cypher-block chaining<br>sha1 - Secure Hash Algorithm 1 (160-bit hashes)<br>md5 – Message Digest algorithm number 5 (128-bit hashes) |

**Table 4-16 show ssh - display description** (Continued)

## <span id="page-303-0"></span>**show public-key**

This command shows the public key for the specified user or for the host.

## **Syntax**

## **show public-key** [**user** [*username*]| **host**]

*username* – Name of an SSH user. (Range: 1-8 characters)

## **Default Setting**

Shows all public keys.

## **Command Mode**

Privileged Exec

## **Command Usage**

- If no parameters are entered, all keys are displayed. If the user keyword is entered, but no user name is specified, then the public keys for all users are displayed.
- When an RSA key is displayed, the first field indicates the size of the host key (e.g., 1024), the second field is the encoded public exponent (e.g., 35), and the last string is the encoded modulus. When a DSA key is displayed, the first field indicates that the encryption method used by SSH is based on the Digital Signature Standard (DSS), and the last string is the encoded modulus.

## **Example**

```
Console#show public-key host
Host:
RSA:
1024 35 
1568499540186766925933394677505461732531367489083654725415020245593
1998685443583616519999233297817660658309586108259132128902337654680
1726272571413428762941301196195566782595664104869574278881462065194
1746772984865468615717739390164779355942303577413098022737087794545
24083971752646358058176716709574804776117
DSA:
ssh-dssAAAB3NzaC1kc3MAAACBAPWKZTPbsRIB8ydEXcxM3dyVyrDbKStIlnzDDg0h2
HxcYV44sXZ2JXhamLK6P8bvuiyacWbUWa4PAtp1KMSdqsKeh3hKoA3vRRSy1N2XFfAK
xl5fwFfvJlPdOkFgzLGMinvSNYQwiQXbKTBH0Z4mUZpE85PWxDZMaCNBPjBrRAAAAFQ
Chb4vsdfQGNIjwbvwrNLaQ77isiwAAAIEAsy5YWDC99ebYHNRj5kh47wY4i8cZvH+p9
cnrfwFTMU01VFDly3IR2G395NLy5Qd7ZDxfA9mCOfTyyEfbobMJZi8oGCstSNOxrZZV
nMqWrTYfdrKX7YKBwKjw6BmiFq7O+jAhf1Dg45loAc27s6TLdtny1wRqow2eTCD5nek
AAACBAJ8rMccXTxHLFAczWS7EjOyDbsloBfPuSAb4oAsyjKXKVYNLQkTLZfcFRu41bS
2KV5LAwecsigF+DjKGWtPNIQqabKgYCw2odVzX4Gg+yqdTlYmGA7fHGm8ARGeiG4ssF
Ky4Z6DmYPXFum1Yg0fhLwuHpOSKdxT3kk475S7 w0W
Console#
```
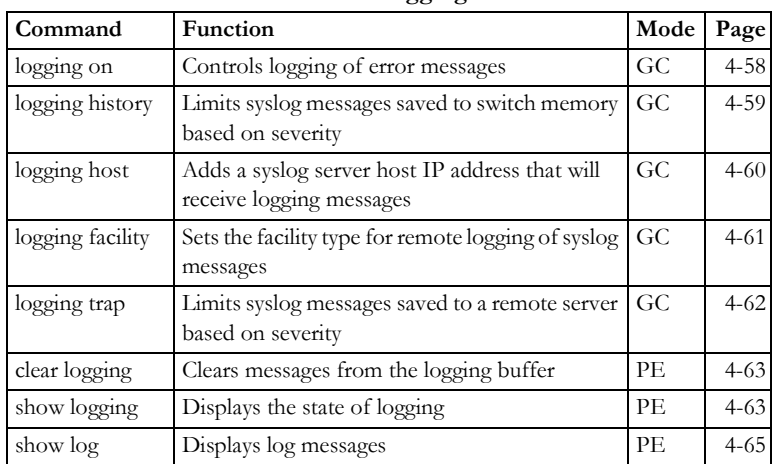

# **Event Logging Commands**

#### **Table 4-17 Event Logging Commands**

## <span id="page-305-0"></span>**logging on**

This command controls logging of error messages, sending debug or error messages to switch memory. The **no** form disables the logging process.

## **Syntax**

[**no**] **logging on**

#### **Default Setting**

None

## **Command Mode**

Global Configuration

#### **Command Usage**

The logging process controls error messages saved to switch memory. You can use the **logging history** command to control the type of error messages that are stored.

## **Example**

```
Console(config)#logging on
Console(config)#
```
## **Related Commands**

[logging history \(4-59\)](#page-306-0) [clear logging \(4-63\)](#page-310-0)

## <span id="page-306-0"></span>**logging history**

This command limits syslog messages saved to switch memory based on severity. The **no** form returns the logging of syslog messages to the default level.

## **Syntax**

## **logging history** {**flash** | **ram**} *level* **no logging history** {**flash** | **ram**}

- **flash** Event history stored in flash memory (i.e., permanent memory).
- **ram** Event history stored in temporary RAM (i.e., memory flushed on power reset).
- *level* One of the levels listed below. Messages sent include the selected level down to level 0. (Range: 0-7)

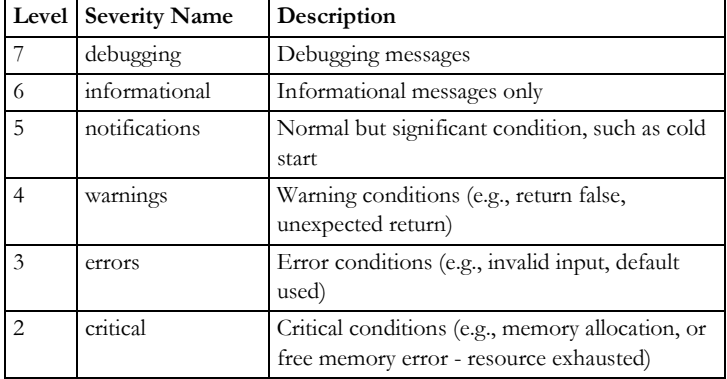

#### **Table 4-18 Logging Levels**

\* There are only Level 2, 5 and 6 error messages for the current firmware release.

| Level Severity Name | Description             |
|---------------------|-------------------------|
| alerts              | Immediate action needed |
| emergencies         | System unusable         |

**Table 4-18 Logging Levels** (Continued)

\* There are only Level 2, 5 and 6 error messages for the current firmware release.

#### **Default Setting**

Flash: errors (level 3 - 0) RAM: warnings (level 6 - 0)

#### **Command Mode**

Global Configuration

#### **Command Usage**

The message level specified for flash memory must be a higher priority (i.e., numerically lower) than that specified for RAM.

#### **Example**

Console(config)#logging history ram 0 Console(config)#

#### <span id="page-307-0"></span>**logging host**

This command adds a syslog server host IP address that will receive logging messages. Use the **no** form to remove a syslog server host.

#### **Syntax**

[**no**] **logging host** *host\_ip\_address*

*host\_ip\_address* - The IP address of a syslog server.

#### **Default Setting**

None

### **Command Mode**

Global Configuration

## **Command Usage**

- By using this command more than once you can build up a list of host IP addresses.
- The maximum number of host IP addresses allowed is five.

#### **Example**

```
Console(config)#logging host 10.1.0.3
Console(config)#
```
## <span id="page-308-0"></span>**logging facility**

This command sets the facility type for remote logging of syslog messages. Use the **no** form to return the type to the default.

## **Syntax**

## [**no**] **logging facility** *type*

*type* - A number that indicates the facility used by the syslog server to dispatch log messages to an appropriate service. (Range: 16-23)

## **Default Setting**

23

## **Command Mode**

Global Configuration

## **Command Usage**

The command specifies the facility type tag sent in syslog messages. (See RFC 3164.) This type has no effect on the kind of messages reported by the switch. However, it may be used by the syslog server to sort messages or to store messages in the corresponding database.

#### **Example**

```
Console(config)#logging facility 19
Console(config)#
```
## <span id="page-309-0"></span>**logging trap**

This command enables the logging of system messages to a remote server, or limits the syslog messages saved to a remote server based on severity. Use this command without a specified level to enable remote logging. Use the **no** form to disable remote logging.

## **Syntax**

### **logging trap** [*level*] **no logging trap**

*level* - One of the level arguments listed below. Messages sent include the selected level up through level 0. (Refer to the table on [page 4-59.](#page-306-0))

## **Default Setting**

- Enabled
- Level  $6 0$

## **Command Mode**

Global Configuration

## **Command Usage**

- Using this command with a specified level enables remote logging and sets the minimum severity level to be saved.
- Using this command without a specified level also enables remote logging, but restores the minimum severity level to the default.

## **Example**

```
Console(config)#logging trap 4
Console(config)#
```
## <span id="page-310-0"></span>**clear logging**

This command clears messages from the log buffer.

## **Syntax**

### **clear logging** [**flash** | **ram**]

- **flash** Event history stored in flash memory (i.e., permanent memory).
- **ram** Event history stored in temporary RAM (i.e., memory flushed on power reset).

## **Default Setting**

Flash and RAM

### **Command Mode**

Privileged Exec

## **Example**

```
Console#clear logging
Console#
```
## **Related Commands**

[show logging \(4-63\)](#page-310-1)

## <span id="page-310-1"></span>**show logging**

This command displays the configuration settings for logging messages to local switch memory, to an SMTP event handler, or to a remote syslog server.

## **Syntax**

## **show logging** {**flash** | **ram** | **sendmail** | **trap**}

- **flash** Displays settings for storing event messages in flash memory (i.e., permanent memory).
- **ram** Displays settings for storing event messages in temporary RAM (i.e., memory flushed on power reset).
- **sendmail**  Displays settings for the SMTP event handler [\(page 4-70\)](#page-317-0).
- **trap** Displays settings for the trap function.

### **Default Setting**

None

#### **Command Mode**

Privileged Exec

### **Example**

The following example shows that system logging is enabled, the message level for flash memory is "errors" (i.e., default level 3 - 0), the message level for RAM is "informational" (i.e., default level 6 - 0).

```
Console#show logging flash
Syslog logging: Enabled
History logging in FLASH: level errors
Console#show logging ram
Syslog logging: Enabled
History logging in RAM: level informational
Console#
```
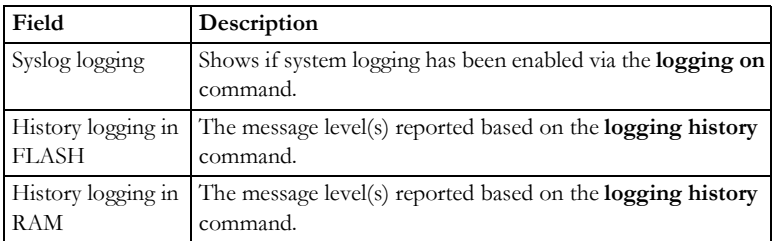

#### **Table 4-19 show logging flash/ram - display description**

The following example displays settings for the trap function.

```
Console#show logging trap
Syslog logging: The Enabled<br>REMOTELOG status: Enabled
REMOTELOG status:
REMOTELOG facility type: local use 7
REMOTELOG level type: Debugging messages
REMOTELOG server IP address: 1.2.3.4
REMOTELOG server IP address: 0.0.0.0
REMOTELOG server IP address: 0.0.0.0
REMOTELOG server IP address: 0.0.0.0
REMOTELOG server IP address: 0.0.0.0
Console#
```

| Field             | Description                                                             |
|-------------------|-------------------------------------------------------------------------|
| Syslog logging    | Shows if system logging has been enabled via the logging on<br>command. |
| <b>REMOTELOG</b>  | Shows if remote logging has been enabled via the <b>logging</b>         |
| status            | trap command.                                                           |
| <b>REMOTELOG</b>  | The facility type for remote logging of syslog messages as              |
| facility type     | specified in the <b>logging facility</b> command.                       |
| <b>REMOTELOG</b>  | The severity threshold for syslog messages sent to a remote             |
| level type        | server as specified in the logging trap command.                        |
| <b>REMOTELOG</b>  | The address of syslog servers as specified in the <b>logging host</b>   |
| server IP address | command.                                                                |

**Table 4-20 show logging trap - display description**

## **Related Commands**

[show logging sendmail \(4-70\)](#page-317-0)

#### <span id="page-312-0"></span>**show log**

This command displays the system and event messages stored in memory.

#### **Syntax**

## **show log** {**flash** | **ram**} [**login**] [**tail**]

- **flash** Event history stored in flash memory (i.e., permanent memory).
- **ram** Event history stored in temporary RAM (i.e., memory flushed on power reset).
- **tail**  Shows event history starting from the most recent entry.
- **login**  Shows the login record only.

## **Default Setting**

None

## **Command Mode**

Privileged Exec

## **Command Usage**

This command shows the system and event messages stored in memory, including the time stamp, message level [\(page 4-59\)](#page-306-0), program module, function, and event number.

## **Example**

The following example shows sample messages stored in RAM.

```
Console#show log ram
[5] 00:01:06 2001-01-01
   "STA root change notification."
   level: 6, module: 6, function: 1, and event no.: 1
[4] 00:01:00 2001-01-01
   "STA root change notification."
   level: 6, module: 6, function: 1, and event no.: 1
[3] 00:00:54 2001-01-01
   "STA root change notification."
   level: 6, module: 6, function: 1, and event no.: 1
[2] 00:00:50 2001-01-01
    "STA topology change notification."
   level: 6, module: 6, function: 1, and event no.: 1
[1] 00:00:48 2001-01-01
   "VLAN 1 link-up notification."
   level: 6, module: 6, function: 1, and event no.: 1
Console#
```
# **SMTP Alert Commands**

These commands configure SMTP event handling, and forwarding of alert messages to the specified SMTP servers and email recipients.

| Command                               | <b>Function</b>                                          | Mode | Page     |
|---------------------------------------|----------------------------------------------------------|------|----------|
| logging sendmail<br>host              | SMTP servers to receive alert messages                   | GC   | $4 - 67$ |
| logging sendmail<br>level             | Severity threshold used to trigger alert<br>messages     | GC   | $4 - 68$ |
| logging sendmail<br>source-email      | Email address used for "From" field of alert<br>messages | GC   | $4 - 69$ |
| logging sendmail<br>destination-email | Email recipients of alert messages                       | GC   | $4 - 69$ |

**Table 4-21 SMTP Alert Commands**

| l Command                | <b>Function</b>                      | Mode Page |          |
|--------------------------|--------------------------------------|-----------|----------|
| logging sendmail         | Enables SMTP event handling          | GC        | $4 - 70$ |
| show logging<br>sendmail | Displays SMTP event handler settings | NE.<br>РF | $4 - 70$ |

**Table 4-21 SMTP Alert Commands** (Continued)

## <span id="page-314-0"></span>**logging sendmail host**

This command specifies SMTP servers that will be sent alert messages. Use the **no** form to remove an SMTP server.

## **Syntax**

## [**no**] **logging sendmail host** *ip\_address*

*ip\_address* - IP address of an SMTP server that will be sent alert messages for event handling.

## **Default Setting**

None

## **Command Mode**

Global Configuration

## **Command Usage**

- You can specify up to three SMTP servers for event handing. However, you must enter a separate command to specify each server.
- To send email alerts, the switch first opens a connection, sends all the email alerts waiting in the queue one by one, and finally closes the connection.
- To open a connection, the switch first selects the server that successfully sent mail during the last connection, or the first server configured by this command. If it fails to send mail, the switch selects the next server in the list and tries to send mail again. If it still fails, the system will repeat the process at a periodic interval. (A trap will be triggered if the switch cannot successfully open a connection.)

### **Example**

```
Console(config)#logging sendmail host 192.168.1.200
Console(config)#
```
## <span id="page-315-0"></span>**logging sendmail level**

This command sets the severity threshold used to trigger alert messages.

#### **Syntax**

#### **logging sendmail level** *level*

*level* - One of the system message levels ([page 4-59](#page-306-0)). Messages sent include the selected level down to level 0. (Range: 0-7; Default: 7)

## **Default Setting**

Level 7

## **Command Mode**

Global Configuration

### **Command Usage**

The specified level indicates an event threshold. All events at this level or higher will be sent to the configured email recipients. (For example, using Level 7 will report all events from level 7 to level 0.)

## **Example**

This example will send email alerts for system errors from level 4 through 0.

```
Console(config)#logging sendmail level 4
Console(config)#
```
## <span id="page-316-0"></span>**logging sendmail source-email**

This command sets the email address used for the "From" field in alert messages. Use the **no** form to delete the source email address.

## **Syntax**

### **[no] logging sendmail source-email** *email-address*

*email-address* - The source email address used in alert messages. (Range: 0-41 characters)

### **Default Setting**

None

## **Command Mode**

Global Configuration

### **Command Usage**

You may use an symbolic email address that identifies the switch, or the address of an administrator responsible for the switch.

## **Example**

This example will set the source email john@acme.com.

```
Console(config)#logging sendmail source-email john@acme.com
Console(config)#
```
## <span id="page-316-1"></span>**logging sendmail destination-email**

This command specifies the email recipients of alert messages. Use the **no** form to remove a recipient.

## **Syntax**

## [**no**] **logging sendmail destination-email** *email-address*

*email-address* - The source email address used in alert messages. (Range: 1-41 characters)

#### **Default Setting**

None

## **Command Mode**

Global Configuration

#### **Command Usage**

You can specify up to five recipients for alert messages. However, you must enter a separate command to specify each recipient.

#### **Example**

```
Console(config)#logging sendmail destination-email 
   ted@this-company.com
Console(config)#
```
## <span id="page-317-1"></span>**logging sendmail**

This command enables SMTP event handling. Use the **no** form to disable this function.

#### **Syntax**

[**no**] **logging sendmail**

**Default Setting** 

Enabled

#### **Command Mode**

Global Configuration

#### **Example**

```
Console(config)#logging sendmail
Console(config)#
```
#### <span id="page-317-0"></span>**show logging sendmail**

This command displays the settings for the SMTP event handler.

#### **Command Mode**

Normal Exec, Privileged Exec

## **Example**

```
Console#show logging sendmail
SMTP servers
-----------------------------------------------
  1. 192.168.1.200
SMTP minimum severity level: 4
SMTP destination email addresses
-----------------------------------------------
  1. geoff@acme.com
SMTP source email address: john@acme.com
SMTP status: Enabled
Console#
```
# **Time Commands**

The system clock can be dynamically set by polling a set of specified time servers (NTP or SNTP). Maintaining an accurate time on the switch enables the system log to record meaningful dates and times for event entries. If the clock is not set, the switch will only record the time from the factory default set at the last bootup.

**Table 4-22 Time Commands**

| Command        | <b>Function</b>                                      | Mode       | Page     |
|----------------|------------------------------------------------------|------------|----------|
| sntp client    | Accepts time from specified time servers             | GC         | $4 - 72$ |
| sntp server    | Specifies one or more time servers                   | GC         | $4 - 73$ |
| sntp poll      | Sets the interval at which the client polls for time | GC         | $4 - 74$ |
| show sntp      | Shows current SNTP configuration settings            | NE.<br>PE. | $4 - 74$ |
| clock timezone | Sets the time zone for the switch's internal clock   | GC         | $4 - 75$ |
| calendar set   | Sets the system date and time                        | PE.        | $4 - 76$ |
| show calendar  | Displays the current date and time setting           | NE,<br>PE. | $4 - 77$ |

## <span id="page-319-0"></span>**sntp client**

This command enables SNTP client requests for time synchronization from NTP or SNTP time servers specified with the **sntp servers** command. Use the **no** form to disable SNTP client requests.

### **Syntax**

[**no**] **sntp client**

### **Default Setting**

Disabled

### **Command Mode**

Global Configuration

#### **Command Usage**

- The time acquired from time servers is used to record accurate dates and times for log events. Without SNTP, the switch only records the time starting from the factory default set at the last bootup (i.e., 00:00:00, Jan. 1, 2001).
- This command enables client time requests to time servers specified via the **sntp servers** command. It issues time synchronization requests based on the interval set via the **sntp poll** command.

## **Example**

```
Console(config)#sntp server 10.1.0.19
Console(config)#sntp poll 60
Console(config)#sntp client
Console(config)#end
Console#show sntp
Current time: Dec 23 02:52:44 2002
Poll interval: 60
Current mode: unicast
SNTP status: Enabled
SNTP server: 10.1.0.19 0.0.0.0 0.0.0.0
Current server: 10.1.0.19
Console#
```
## **Related Commands**

[sntp server \(4-73\)](#page-320-0) [sntp poll \(4-74\)](#page-321-0) [show sntp \(4-74\)](#page-321-1)

#### <span id="page-320-0"></span>**sntp server**

This command sets the IP address of the servers to which SNTP time requests are issued. Use the this command with no arguments to clear all time servers from the current list.

### **Syntax**

```
sntp server [ip1 [ip2 [ip3]]]
```
*ip* - IP address of a time server (NTP or SNTP). (Range: 1-3 addresses)

### **Default Setting**

None

## **Command Mode**

Global Configuration

### **Command Usage**

This command specifies time servers from which the switch will poll for time updates when set to SNTP client mode. The client will poll the time servers in the order specified until a response is received. It issues time synchronization requests based on the interval set via the **sntp poll** command.

#### **Example**

```
Console(config)#sntp server 10.1.0.19
Console(config)#
```
## **Related Commands**

[sntp client \(4-72\)](#page-319-0) [sntp poll \(4-74\)](#page-321-0) [show sntp \(4-74\)](#page-321-1)

### <span id="page-321-0"></span>**sntp poll**

This command sets the interval between sending time requests when the switch is set to SNTP client mode. Use the **no** form to restore to the default.

#### **Syntax**

**sntp poll** *seconds* **no sntp poll**

*seconds* - Interval between time requests. (Range: 16-16384 seconds)

#### **Default Setting**

16 seconds

#### **Command Mode**

Global Configuration

#### **Example**

Console(config)#sntp poll 60 Console(config)#

#### **Related Commands**

[sntp client \(4-72\)](#page-319-0)

#### <span id="page-321-1"></span>**show sntp**

This command displays the current time and configuration settings for the SNTP client, and indicates whether or not the local time has been properly updated.

#### **Command Mode**

Normal Exec, Privileged Exec

#### **Command Usage**

This command displays the current time, the poll interval used for sending time synchronization requests, and the current SNTP mode (i.e., unicast).

## **Example**

```
Console#show sntp
Current time: Dec 23 05:13:28 2002
Poll interval: 16
Current mode: unicast
SNTP status : Enabled
SNTP server 137.92.140.80 0.0.0.0 0.0.0.0
Current server: 137.92.140.80
Console#
```
## <span id="page-322-0"></span>**clock timezone**

This command sets the time zone for the switch's internal clock.

### **Syntax**

**clock timezone** *name* **hour** *hours* **minute** *minutes* {**before-utc** | **after-utc**}

- *name* Name of timezone, usually an acronym. (Range: 1-29 characters)
- *hours* Number of hours before/after UTC. (Range: 0-12 hours)
- *minutes* Number of minutes before/after UTC. (Range: 0-59 minutes)
- **before-utc** Sets the local time zone before (east) of UTC.
- **after-utc** Sets the local time zone after (west) of UTC.

## **Default Setting**

None

## **Command Mode**

Global Configuration

## **Command Usage**

This command sets the local time zone relative to the Coordinated Universal Time (UTC, formerly Greenwich Mean Time or GMT), based on the earth's prime meridian, zero degrees longitude. To display a time corresponding to your local time, you must indicate the number of hours and minutes your time zone is east (before) or west (after) of UTC.

### **Example**

```
Console(config)#clock timezone Japan hours 8 minute 0 after-UTC
Console(config)#
```
### **Related Commands**

[show sntp \(4-74\)](#page-321-1)

### <span id="page-323-0"></span>**calendar set**

This command sets the system clock. It may be used if there is no time server on your network, or if you have not configured the switch to receive signals from a time server.

### **Syntax**

**calendar set** *hour min sec* {*day month year* | *month day year*}

- *hour* Hour in 24-hour format. (Range: 0-23)
- *min* Minute. (Range: 0-59)
- *sec* Second. (Range: 0-59)
- *day* Day of month. (Range: 1-31)
- *month* **january** | **february** | **march** | **april** | **may** | **june** | **july** | **august** | **september** | **october** | **november** | **december**
- *year* Year (4-digit). (Range: 2001-2100)

## **Default Setting**

None

## **Command Mode**

Privileged Exec

#### **Example**

This example shows how to set the system clock to 15:12:34, April 1st, 2004.

```
Console#calendar set 15 12 34 1 April 2004
Console#
```
# **show calendar**

This command displays the system clock.

### **Default Setting**

None

# **Command Mode**

Normal Exec, Privileged Exec

#### **Example**

```
Console#show calendar 
 15:12:34 April 1 2004
Console#
```
# **System Status Commands**

| Command                | <b>Function</b>                                                                                                    | Mode       | Page     |
|------------------------|----------------------------------------------------------------------------------------------------|------------|----------|
| light unit             | Displays the unit ID of a switch using its<br>front-panel LED indicators                                             | NE.<br>PE. | $4 - 78$ |
| show<br>startup-config | Displays the contents of the configuration file<br>(stored in flash memory) that is used to start up<br>the system   | PE.        | $4 - 78$ |
| show<br>running-config | Displays the configuration data currently in use                                                                     | PE.        | $4 - 80$ |
| show system            | Displays system information                                                                                          | NE.<br>PE. | $4 - 82$ |
| show users             | Shows all active console and Telnet sessions,<br>including user name, idle time, and IP address<br>of Telnet clients | NE.<br>PE. | $4 - 83$ |
| show version           | Displays version information for the system                                                                          | NE.<br>PE. | $4 - 83$ |

**Table 4-23 System Status Commands**

### <span id="page-325-1"></span>**light unit**

This command displays the unit ID of a switch using its front-panel LED indicators.

### **Syntax**

**light unit** [*unit*]

*unit* - specifies a unit in a switch stack to light the panel LEDs

### **Default Setting**

None

### **Command Mode**

Normal Exec, Privileged Exec

### **Command Usage**

The unit ID is displayed using the port status LED indicators for ports 1 to 8. When the **light unit** command is entered, the LED corresponding to the switch's ID will flash for about 15 seconds.

### **Example**

Console#light unit 1 Console#

### <span id="page-325-0"></span>**show startup-config**

This command displays the configuration file stored in non-volatile memory that is used to start up the system.

### **Default Setting**

None

### **Command Mode**

Privileged Exec

#### **Command Usage**

• Use this command in conjunction with the **show running-config** command to compare the information in running memory to the information stored in non-volatile memory.

- This command displays settings for key command modes. Each mode group is separated by "!" symbols, and includes the configuration mode command, and corresponding commands. This command displays the following information:
	- SNMP community strings
	- Users (names and access levels)
	- VLAN database (VLAN ID, name and state)
	- VLAN configuration settings for each interface
	- IP address configured for the switch
	- Spanning tree settings
	- Any configured settings for the console port and Telnet

```
Console#show startup-config
building startup-config, please wait.....
!
!
username admin access-level 15
username admin password 0 admin
!
username guest access-level 0
username guest password 0 guest
!
enable password level 15 0 super
!
snmp-server community public ro
snmp-server community private rw
!
logging history ram 6
logging history flash 3
!
vlan database
 vlan 1 name DefaultVlan media ethernet state active
!
interface ethernet 1/1
 switchport allowed vlan add 1 untagged
 switchport native vlan 1
.
.
.
interface VLAN 1
 ip address dhcp
!
line console
!
line vty
!
end
Console#
```
### **Related Commands**

[show running-config \(4-80\)](#page-327-0)

### <span id="page-327-0"></span>**show running-config**

This command displays the configuration information currently in use.

### **Default Setting**

None

### **Command Mode**

Privileged Exec

#### **Command Usage**

- Use this command in conjunction with the **show startup-config** command to compare the information in running memory to the information stored in non-volatile memory.
- This command displays settings for key command modes. Each mode group is separated by "!" symbols, and includes the configuration mode command, and corresponding commands. This command displays the following information:
	- MAC address for each switch in the stack
	- SNTP server settings
	- Local time zone
	- SNMP community strings
	- Users (names, access levels, and encrypted passwords)
	- Event log settings
	- VLAN database (VLAN ID, name and state)
	- VLAN configuration settings for each interface
	- IP address configured for the switch
	- Layer 4 precedence settings
	- Any configured settings for the console port and Telnet

```
Console#show running-config
building startup-config, please wait.....
!
phymap 00-30-f1-ce-2a-20 00-00-00-00-00-00 00-00-00-00-00-00 
00-00-00-00-00-00 00-00-00-00-00-00 00-00-00-00-00-00 
00-00-00-00-00-00 00-00-00-00-00-00
!
SNTP server 0.0.0.0 0.0.0.0 0.0.0.0
!
clock timezone hours 0 minute 0 after-UTC
!
!
SNMP-server community private rw
SNMP-server community public ro
!
!
username admin access-level 15
username admin password 7 21232f297a57a5a743894a0e4a801fc3
username guest access-level 0
username guest password 7 084e0343a0486ff05530df6c705c8bb4
enable password level 15 7 1b3231655cebb7a1f783eddf27d254ca
!
!
logging history ram 6
logging history flash 3
!
!
vlan database
 vlan 1 name DefaultVlan media ethernet state active
!
!
interface ethernet 1/1
 switchport allowed vlan add 1 untagged
 switchport native vlan 1
.
.
.
interface VLAN 1
 IP address DHCP
!
no map IP precedence
no map IP DSCP
!
!
line console
!
line vty
!
end
Console#
```
#### **Related Commands**

[show startup-config \(4-78\)](#page-325-0)

#### <span id="page-329-0"></span>**show system**

This command displays system information.

#### **Default Setting**

None

#### **Command Mode**

Normal Exec, Privileged Exec

#### **Command Usage**

- For a description of the items shown by this command, refer to ["Displaying System Information" on page -11.](#page-64-0)
- The POST results should all display "PASS." If any POST test indicates "FAIL," contact your distributor for assistance.

```
Console#show system
System description: 24-Port 10/100Mbps Stackable Managed Switch 
   with 2 optional uplink modules
System OID string: 1.3.6.1.4.1.202.20.43
System information
                           4 hours, 22 minutes, and 7.18 seconds
 System Name: [NONE]
System Location: [NONE]<br>System Contact: [NONE]
System Contact:<br>MAC address:
                           <sub>1</sub>......<br>5A-A5-AA-55-44-32<br>enabled
Web server: enabled:<br>Web server port: 80
Web server port:<br>Web secure server:<br>...
 Web secure server: enabled
 Web secure server port: 443
Telnet server : enable
Telnet port : 23<br>Jumbo Frame : Disabled
Jumbo Frame :
 POST result
 POST result
DUMMY Test 1.................PASS
UART LOOP BACK Test..........PASS
DRAM Test....................PASS
Timer Test...................PASS
Switch Int Loopback test.....PASS
Done All Pass.
Console#
```
#### <span id="page-330-0"></span>**show users**

Shows all active console and Telnet sessions, including user name, idle time, and IP address of Telnet client.

### **Default Setting**

None

#### **Command Mode**

Normal Exec, Privileged Exec

#### **Command Usage**

The session used to execute this command is indicated by a "\*" symbol next to the Line (i.e., session) index number.

#### **Example**

```
Console#show users
 Username accounts:
  Username Privilege Public-Key
  -------- --------- ---------<br>admin 15 None<br>guest 0 None
 admin 15 None
 guest 0 None
 steve 15 RSA
 Online users:
  Line Username Idle time (h:m:s) Remote IP addr.
   ----------- -------- ----------------- ---------------
 0 console admin 0:14:14
* 1 VTY 0 admin 0:00:00 192.168.1.19
 2 SSH 1 steve 0:00:06 192.168.1.19
 Web online users:
  Line Remote IP addr Username Idle time (h:m:s).
         ----------- -------------- -------- ------------------
 1 HTTP 192.168.1.19 admin 0:00:00
Console#
```
#### <span id="page-330-1"></span>**show version**

This command displays hardware and software version information for the system.

#### **Default Setting**

None

#### **Command Mode**

Normal Exec, Privileged Exec

### **Command Usage**

See ["Displaying Switch Hardware/Software Versions" on page 3-13](#page-66-0) for detailed information on the items displayed by this command.

#### **Example**

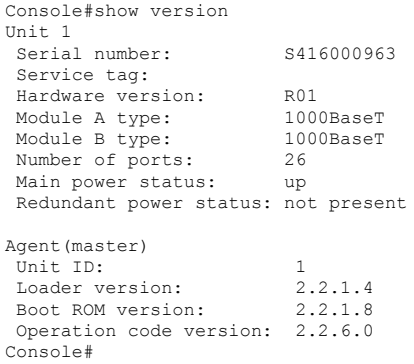

# **Frame Size Commands**

#### **Table 4-24 Frame Size Commands**

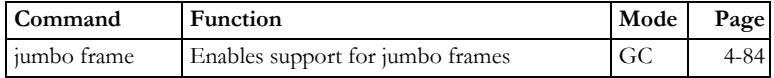

### <span id="page-331-0"></span>**jumbo frame**

This command enables support for jumbo frames. Use the **no** form to disable it.

#### **Syntax**

[**no**] **jumbo frame**

#### **Default Setting**

Disabled

### **Command Mode**

Global Configuration

### **Command Usage**

- This switch provides more efficient throughput for large sequential data transfers by supporting jumbo frames up to 9216 bytes. Compared to standard Ethernet frames that run only up to 1.5 KB, using jumbo frames significantly reduces the per-packet overhead required to process protocol encapsulation fields.
- To use jumbo frames, both the source and destination end nodes (such as a computer or server) must support this feature. Also, when the connection is operating at full duplex, all switches in the network between the two end nodes must be able to accept the extended frame size. And for half-duplex connections, all devices in the collision domain would need to support jumbo frames.
- Enabling jumbo frames will limit the maximum threshold for broadcast storm control to 64 packets per second. (See the **switchport broadcast** command on page [4-149.](#page-396-0))
- The current setting for jumbo frames can be disabled with the **show system** command (page [4-82](#page-329-0)).

### **Example**

```
Console(config)#jumbo frame
Console(config)#
```
# **Flash/File Commands**

These commands are used to manage the system code or configuration files.

| Command       | Function                                                                                  | Mode | Page     |
|---------------|-------------------------------------------------------------------------------------------|------|----------|
| $\text{copy}$ | Copies a code image or a switch configuration to<br>or from flash memory or a TFTP server | TPE. | $4 - 86$ |
| delete        | Deletes a file or code image                                                              | PE.  | 4-89     |
| dir           | Displays a list of files in flash memory                                                  | PE   | $4 - 90$ |

**Table 4-25 Flash/File Commands**

| Command | <b>Function</b>                                                        | Mode | Page   |
|---------|------------------------------------------------------------------------|------|--------|
|         | whichboot   Displays the files booted                                  | PE.  | $4-91$ |
|         | boot system Specifies the file or image used to start up the<br>system | GC.  | 4-92   |

**Table 4-25 Flash/File Commands** (Continued)

### <span id="page-333-0"></span>**copy**

This command moves (upload/download) a code image or configuration file between the switch's flash memory and a TFTP server. When you save the system code or configuration settings to a file on a TFTP server, that file can later be downloaded to the switch to restore system operation. The success of the file transfer depends on the accessibility of the TFTP server and the quality of the network connection.

### **Syntax**

```
copy file {file | running-config | startup-config | tftp | unit}
copy running-config {file | startup-config | tftp}
copy startup-config {file | running-config | tftp}
copy tftp {file | running-config | startup-config | 
  https-certificate | public-key}
```
**copy unit file**

- **file** Keyword that allows you to copy to/from a file.
- **running-config** Keyword that allows you to copy to/from the current running configuration.
- **startup-config** The configuration used for system initialization.
- **tftp** Keyword that allows you to copy to/from a TFTP server.
- **https-certificate** Copies an HTTPS certificate from an TFTP server to the switch.
- **public-key** Keyword that allows you to copy a SSH key from a TFTP server. [\(See "Secure Shell Commands" on page 4-46.\)](#page-293-0)
- **unit** Keyword that allows you to copy to/from a unit.

### **Default Setting**

None

### **Command Mode**

Privileged Exec

### **Command Usage**

- The system prompts for data required to complete the copy command.
- The destination file name should not contain slashes  $(\nabla \text{ or } \nabla)$ , the leading letter of the file name should not be a period (.), and the maximum length for file names on the TFTP server is 127 characters or 31 characters for files on the switch. (Valid characters: A-Z, a-z, 0-9,  $\binom{n}{2}$ ,  $\binom{n}{2}$ ,  $\binom{n}{2}$
- Due to the size limit of the flash memory, the switch supports only two operation code files.
- The maximum number of user-defined configuration files depends on available memory.
- You can use "Factory\_Default\_Config.cfg" as the source to copy from the factory default configuration file, but you cannot use it as the destination.
- To replace the startup configuration, you must use **startup-config** as the destination.
- Use the **copy file unit** command to copy a local file to another switch in the stack. Use the **copy unit file** command to copy a file from another switch in the stack.
- The Boot ROM and Loader cannot be uploaded or downloaded from the TFTP server. You must follow the instructions in the release notes for new firmware, or contact your distributor for help.
- For information on specifying an https-certificate, see [See "Replacing](#page-109-0)  [the Default Secure-site Certificate" on page 3-56.](#page-109-0). For information on configuring the switch to use HTTPS for a secure connection, see [See](#page-289-0)  ["ip http secure-server" on page 4-42..](#page-289-0)

#### **Example**

The following example shows how to upload the configuration settings to a file on the TFTP server:

```
Console#copy file tftp
Choose file type:
 1. config: 2. opcode: <1-2>: 1
Source file name: startup
TFTP server ip address: 10.1.0.99
Destination file name: startup.01
TFTP completed.
Success.
Console#
```
The following example shows how to copy the running configuration to a startup file.

```
Console#copy running-config file
destination file name: startup
Write to FLASH Programming.
\Write to FLASH finish.
Success.
Console#
```
The following example shows how to download a configuration file:

```
Console#copy tftp startup-config
TFTP server ip address: 10.1.0.99
Source configuration file name: startup.01
Startup configuration file name [startup]:
Write to FLASH Programming.
\Write to FLASH finish.
Success.
Console#
```
This example shows how to copy a secure-site certificate from an TFTP server. It then reboots the switch to activate the certificate:

```
Console#copy tftp https-certificate
TFTP server ip address: 10.1.0.19
Source certificate file name: SS-certificate
Source private file name: SS-private
Private password: ********
Success.
Console#reload
System will be restarted, continue <y/n>? y
```
This example shows how to copy a public-key used by SSH from an TFTP server. Note that public key authentication via SSH is only supported for users configured locally on the switch:

```
Console#copy tftp public-key
TFTP server IP address: 192.168.1.19
Choose public key type:
 1. RSA: 2. DSA: <1-2>: 1
Source file name: steve.pub
Username: steve
TFTP Download
Success.
Write to FLASH Programming.
Success.
Console#
```
# <span id="page-336-0"></span>**delete**

This command deletes a file or image.

### **Syntax**

**delete** [*unit*:] *filename*

*filename* - Name of the configuration file or image name. *unit* - Stack unit. (Range – SMC6224M: 1-8, SMC6248M: 1-4, mixed stack: 1-4)

### **Default Setting**

None

### **Command Mode**

Privileged Exec

### **Command Usage**

- If the file type is used for system startup, then this file cannot be deleted.
- "Factory\_Default\_Config.cfg" cannot be deleted.
- A colon (:) is required after the specified unit number.

#### **Example**

This example shows how to delete the test2.cfg configuration file from flash memory for unit 1.

Console#delete 1:test2.cfg Console#

#### **Related Commands**

[dir \(4-90\)](#page-337-0) [delete public-key \(4-52\)](#page-299-0)

### <span id="page-337-0"></span>**dir**

This command displays a list of files in flash memory.

#### **Syntax**

#### **dir** [*unit*:] {{**boot-rom:** | **config:** | **opcode:**} [:*filename*]}

The type of file or image to display includes:

- **boot-rom** Boot ROM (or diagnostic) image file.
- **config** Switch configuration file.
- **opcode** Run-time operation code image file.
- *filename* Name of the configuration file or code image.
- *unit* Stack unit. (Range – SMC6224M: 1-8, SMC6248M: 1-4, mixed stack: 1-4)

#### **Default Setting**

None

#### **Command Mode**

Privileged Exec

#### **Command Usage**

- If you enter the command **dir** without any parameters, the system displays all files.
- A colon (:) is required after the specified unit number.

• File information is shown below:

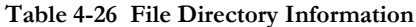

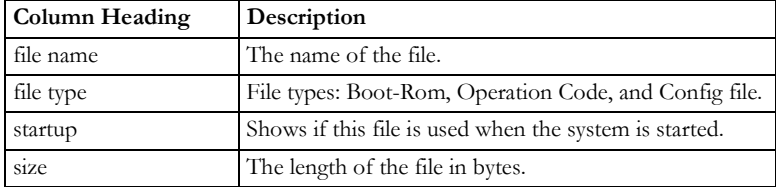

#### **Example**

The following example shows how to display all file information:

```
Console#dir 1:
 ------------------------------------- -------------- ------- -----------
 Unit2:
 D2218 Boot-Rom image Y 214000
 V2260-S Operation Code Y 1748676
 V2264-J Operation Code N 1754316
         Factory_Default_Config.cfg Config File Y 5013
      ---------------------------------------------------------------------------
                                                    Total free space: 3407872
Console#
```
# <span id="page-338-0"></span>**whichboot**

This command displays which files were booted when the system powered up.

#### **Syntax**

**whichboot** [*unit*]

```
unit - Stack unit. 
(Range – SMC6224M: 1-8, SMC6248M: 1-4, mixed stack: 1-4)
```
### **Default Setting**

None

#### **Command Mode**

Privileged Exec

#### **Example**

This example shows the information displayed by the **whichboot** command. See the table under the **dir** command for a description of the file information displayed by this command.

```
Console#whichboot
                                                        file type startup size (byte)
  ------------------------------------- -------------- ------- -----------
 Unit1:
 D2218 Boot-Rom image Y 214000
 V2260-S Operation Code Y 1748676
 Factory_Default_Config.cfg Config File Y 5013
Console#
```
### <span id="page-339-0"></span>**boot system**

This command specifies the image used to start up the system.

#### **Syntax**

#### **boot system** [*unit*:] {**boot-rom**| **config** | **opcode**}: *filename*

The type of file or image to set as a default includes:

- **boot-rom**\* Boot ROM.
- **config**\* Configuration file.
- **opcode**\* Run-time operation code.
- *filename* Name of the configuration file or code image.
- *unit*\* Specifies the unit number.

(Range – SMC6224M: 1-8, SMC6248M: 1-4, mixed stack: 1-4)

\* The colon (:) is required.

#### **Default Setting**

None

#### **Command Mode**

Global Configuration

#### **Command Usage**

- A colon (:) is required after the specified unit number and file type.
- If the file contains an error, it cannot be set as the default file.

### **Example**

```
Console(config)#boot system config: startup
Console(config)#
```
### **Related Commands**

[dir \(4-90\)](#page-337-0) [whichboot \(4-91\)](#page-338-0)

# **Authentication Commands**

You can configure this switch to authenticate users logging into the system for management access using local or RADIUS authentication methods. You can also enable port-based authentication for network client access using IEEE 802.1X.

| Command Group              | Function                                                             | Page      |
|----------------------------|----------------------------------------------------------------------|-----------|
| Authentication<br>Sequence | Defines logon authentication method and<br>precedence                | $4 - 93$  |
| <b>RADIUS</b> Client       | Configures settings for authentication via a<br><b>RADIUS</b> server | $4-96$    |
| TACACS+ Client             | Configures settings for authentication via a<br>TACACS+ server       | $4 - 101$ |
| Port Security              | Configures secure addresses for a port                               | $4 - 103$ |
| Port Authentication        | Configures host authentication on specific ports<br>using $802.1X$   | $4 - 106$ |

**Table 4-27 Authentication Commands** 

# <span id="page-340-0"></span>**Authentication Sequence**

#### **Table 4-28 Authentication Sequence**

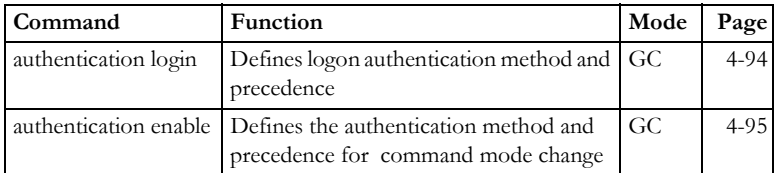

### <span id="page-341-0"></span>**authentication login**

This command defines the login authentication method and precedence. Use the **no** form to restore the default.

#### **Syntax**

### **authentication login** {[**local**] [**radius**] [**tacacs**]} **no authentication login**

- **local** Use local password.
- **radius** Use RADIUS server password.
- **tacacs** Use TACACS server password.

### **Default Setting**

Local

### **Command Mode**

Global Configuration

### **Command Usage**

- RADIUS uses UDP while TACACS+ uses TCP. UDP only offers best effort delivery, while TCP offers a connection-oriented transport. Also, note that RADIUS encrypts only the password in the access-request packet from the client to the server, while TACACS+ encrypts the entire body of the packet.
- RADIUS and TACACS+ logon authentication assigns a specific privilege level for each user name and password pair. The user name, password, and privilege level must be configured on the authentication server.
- You can specify three authentication methods in a single command to indicate the authentication sequence. For example, if you enter "**authentication login radius tacacs local**," the user name and password on the RADIUS server is verified first. If the RADIUS server is not available, then authentication is attempted on the TACACS+ server. If the TACACS+ server is not available, the local user name and password is checked.

### **Example**

```
Console(config)#authentication login radius
Console(config)#
```
#### **Related Commands**

[username](#page-282-0) - for setting the local user names and passwords [\(4-35\)](#page-282-0)

#### <span id="page-342-0"></span>**authentication enable**

This command defines the authentication method and precedence to use when changing from Exec command mode to Privileged Exec command mode with the **[enable](#page-274-0)** command (see [page 4-27](#page-274-0)). Use the **no** form to restore the default.

#### **Syntax**

### **authentication enable** {[**local**] [**radius**] [**tacacs**]} **no authentication enable**

- **local** Use local password only.
- **radius** Use RADIUS server password only.
- **tacacs** Use TACACS server password.

#### **Default Setting**

Local

#### **Command Mode**

Global Configuration

#### **Command Usage**

- RADIUS uses UDP while TACACS+ uses TCP. UDP only offers best effort delivery, while TCP offers a connection-oriented transport. Also, note that RADIUS encrypts only the password in the access-request packet from the client to the server, while TACACS+ encrypts the entire body of the packet.
- RADIUS and TACACS+ logon authentication assigns a specific privilege level for each user name and password pair. The user name, password, and privilege level must be configured on the authentication server.

• You can specify three authentication methods in a single command to indicate the authentication sequence. For example, if you enter "**authentication enable radius tacacs local**," the user name and password on the RADIUS server is verified first. If the RADIUS server is not available, then authentication is attempted on the TACACS+ server. If the TACACS+ server is not available, the local user name and password is checked.

### **Example**

```
Console(config)#authentication enable radius
Console(config)#
```
### **Related Commands**

[enable password](#page-283-0) - sets the password for changing command modes ([4-36](#page-283-0))

# <span id="page-343-0"></span>**RADIUS Client**

Remote Authentication Dial-in User Service (RADIUS) is a logon authentication protocol that uses software running on a central server to control access to RADIUS-aware devices on the network. An authentication server contains a database of multiple user name/password pairs with associated privilege levels for each user or group that require management access to a switch.

| Command                     | Function                                                     | Mode | Page      |
|-----------------------------|--------------------------------------------------------------|------|-----------|
| radius-server host          | Specifies the RADIUS server                                  | GC.  | 4-98      |
| radius-server port          | Sets the RADIUS server network port                          | GC.  | 4-98      |
| radius-server key           | Sets the RADIUS encryption key                               | GC   | 4-98      |
| radius-server<br>retransmit | Sets the number of retries                                   | GC   | 4-99      |
| radius-server timeout       | Sets the interval between sending<br>authentication requests | GC   | 4-99      |
| show radius-server          | Shows the current RADIUS settings                            | PE.  | $4 - 100$ |

**Table 4-29 RADIUS Client Commands**

#### **radius-server host**

This command specifies primary and backup RADIUS servers and authentication parameters that apply to each server. Use the **no** form to restore the default values.

#### **Syntax**

### [**no**] **radius-server** *index* **host** {*host\_ip\_address* | *host\_alias*} [**auth-port** *auth\_port*] [**timeout** *timeout*] [**retransmit** *retransmit*] [**key** *key*]

- *index* Allows you to specify up to five servers. These servers are queried in sequence until a server responds or the retransmit period expires.
- *host ip address* IP address of server.
- *host alias* Symbolic name of server. (Maximum length: 20 characters)
- *port number* RADIUS server UDP port used for authentication messages. (Range: 1-65535)
- *timeout* Number of seconds the switch waits for a reply before resending a request. (Range: 1-65535)
- *retransmit* Number of times the switch will try to authenticate logon access via the RADIUS server. (Range: 1-30)
- *key* Encryption key used to authenticate logon access for client. Do not use blank spaces in the string. (Maximum length: 20 characters)

#### **Default Setting**

- **auth-port** 1812
- **timeout** 5 seconds
- **retransmit** 2

#### **Command Mode**

Global Configuration

```
Console(config)#radius-server 1 host 192.168.1.20 auth-port 181 
 timeout 10 retransmit 5 key green
Console(config)#
```
#### <span id="page-345-0"></span>**radius-server port**

This command sets the RADIUS server network port. Use the **no** form to restore the default.

#### **Syntax**

### **radius-server port** *port\_number* **no radius-server port**

*port\_number* - RADIUS server UDP port used for authentication messages. (Range: 1-65535)

### **Default Setting**

1812

### **Command Mode**

Global Configuration

### **Example**

```
Console(config)#radius-server port 181
Console(config)#
```
#### <span id="page-345-1"></span>**radius-server key**

This command sets the RADIUS encryption key. Use the **no** form to restore the default.

#### **Syntax**

### **radius-server key** *key\_string* **no radius-server key**

*key\_string* - Encryption key used to authenticate logon access for client. Do not use blank spaces in the string. (Maximum length: 20 characters)

### **Default Setting**

None

### **Command Mode**

Global Configuration

#### **Example**

```
Console(config)#radius-server key green
Console(config)#
```
#### <span id="page-346-0"></span>**radius-server retransmit**

This command sets the number of retries. Use the **no** form to restore the default.

#### **Syntax**

**radius-server retransmit** *number\_of\_retries* **no radius-server retransmit**

*number\_of\_retries* - Number of times the switch will try to authenticate logon access via the RADIUS server. (Range: 1-30)

#### **Default Setting**

2

#### **Command Mode**

Global Configuration

#### **Example**

```
Console(config)#radius-server retransmit 5
Console(config)#
```
#### <span id="page-346-1"></span>**radius-server timeout**

This command sets the interval between transmitting authentication requests to the RADIUS server. Use the **no** form to restore the default.

#### **Syntax**

#### **radius-server timeout** *number\_of\_seconds* **no radius-server timeout**

*number\_of\_seconds* - Number of seconds the switch waits for a reply before resending a request. (Range: 1-65535)

#### **Default Setting**

5

#### **Command Mode**

Global Configuration

#### **Example**

```
Console(config)#radius-server timeout 10
Console(config)#
```
### <span id="page-347-0"></span>**show radius-server**

This command displays the current settings for the RADIUS server.

#### **Default Setting**

None

#### **Command Mode**

Privileged Exec

```
Console#show radius-server
Remote RADIUS server configuration: *****
 Global settings
 Communication key with RADIUS server:
Server port number: 1812<br>Retransmit times: 2
Retransmit times:
Request timeout: 5
Sever 1:
 Server IP address: 192.168.1.1
 Communication key with RADIUS server: *****
 Server port number: 1812
 Retransmit times: 2
 Request timeout: 5
Console#
```
# <span id="page-348-0"></span>**TACACS+ Client**

Terminal Access Controller Access Control System (TACACS+) is a logon authentication protocol that uses software running on a central server to control access to TACACS-aware devices on the network. An authentication server contains a database of multiple user name/password pairs with associated privilege levels for each user or group that require management access to a switch.

| Command            | Function                                     | Mode | Page      |
|--------------------|----------------------------------------------|------|-----------|
| tacacs-server host | Specifies the TACACS+ server                 | GC   | $4 - 101$ |
| tacacs-server port | Specifies the TACACS+ server network<br>port | -GC  | $4 - 102$ |
| tacacs-server key  | Sets the TACACS+ encryption key              | GC.  | $4 - 102$ |
| show tacacs-server | Shows the current TACACS+ settings           | GC.  | $4 - 103$ |

**Table 4-30 TACACS Commands**

#### <span id="page-348-1"></span>**tacacs-server host**

This command specifies the TACACS+ server. Use the **no** form to restore the default.

#### **Syntax**

**tacacs-server host** *host\_ip\_address* **no tacacs-server host**

*host\_ip\_address* - IP address of a TACACS+ server.

### **Default Setting**

10.11.12.13

### **Command Mode**

Global Configuration

```
Console(config)#tacacs-server host 192.168.1.25
Console(config)#
```
#### <span id="page-349-0"></span>**tacacs-server port**

This command specifies the TACACS+ server network port. Use the **no** form to restore the default.

#### **Syntax**

**tacacs-server port** *port\_number* **no tacacs-server port**

*port\_number* - TACACS+ server TCP port used for authentication messages. (Range: 1-65535)

#### **Default Setting**

49

#### **Command Mode**

Global Configuration

#### **Example**

```
Console(config)#tacacs-server port 181
Console(config)#
```
#### <span id="page-349-1"></span>**tacacs-server key**

This command sets the TACACS+ encryption key. Use the **no** form to restore the default.

#### **Syntax**

**tacacs-server key** *key\_string* **no tacacs-server key**

*key\_string* - Encryption key used to authenticate logon access for the client. Do not use blank spaces in the string. (Maximum length: 20 characters)

#### **Default Setting**

None

#### **Command Mode**

Global Configuration

#### **Example**

```
Console(config)#tacacs-server key green
Console(config)#
```
#### <span id="page-350-1"></span>**show tacacs-server**

This command displays the current settings for the TACACS+ server.

#### **Default Setting**

None

#### **Command Mode**

Privileged Exec

#### **Example**

```
Console#show tacacs-server
Remote TACACS server configuration:
 Server IP address: 10.11.12.13
 Communication key with TACACS server: *****
 Server port number: 49
Console#
```
### <span id="page-350-0"></span>**Port Security Commands**

These commands can be used to enable port security on a port. When using port security, the switch stops learning new MAC addresses on the specified port when it has reached a configured maximum number. Only incoming traffic with source addresses already stored in the dynamic or static address table for this port will be authorized to access the network. The port will drop any incoming frames with a source MAC address that is unknown or has been previously learned from another port. If a device with an unauthorized MAC address attempts to use the switch port, the intrusion will be detected and the switch can automatically take action by disabling the port and sending a trap message.

| Command                     | Function                                              | Mode | Page      |
|-----------------------------|-------------------------------------------------------|------|-----------|
| port security               | Configures a secure port                              | ТC   | $4 - 104$ |
| mac-address-table<br>static | Maps a static address to a port in a VLAN $\vert$ GC  |      | $4 - 176$ |
| show<br>mac-address-table   | Displays entries in the bridge-forwarding<br>database | I PE | 4-177     |

**Table 4-31 Port Security Commands**

### <span id="page-351-0"></span>**port security**

This command enables or configures port security. Use the **no** form without any keywords to disable port security. Use the **no** form with the appropriate keyword to restore the default settings for a response to security violation or for the maximum number of allowed addresses.

#### **Syntax**

### **port security** [**action** {**shutdown** | **trap** | **trap-and-shutdown**}

| **max-mac-count** *address-count*]

**no port security** [**action** | **max-mac-count**]

- **action** Response to take when port security is violated.
	- **shutdown** Disable port only.
	- **trap** Issue SNMP trap message only.
	- **trap-and-shutdown** Issue SNMP trap message and disable port.
- **max-mac-count**
	- *address-count* The maximum number of MAC addresses that can be learned on a port. (Range: 0-1024)

### **Default Setting**

- Status: Disabled
- Action: None
- Maximum Addresses: 0

### **Command Mode**

Interface Configuration (Ethernet)

### **Command Usage**

- If you enable port security, the switch stops learning new MAC addresses on the specified port when it has reached a configured maximum number. Only incoming traffic with source addresses already stored in the dynamic or static address table will be accepted.
- First use the **port security max-mac-count** command to set the number of addresses, and then use the port security command to enable security on the port.
- Use the **no port security max-mac-count** command to disable port security and reset the maximum number of addresses to the default.
- You can also manually add secure addresses with the **[mac-address-table static](#page-423-0)** command.
- A secure port has the following restrictions:
	- Cannot use port monitoring.
	- Cannot be a multi-VLAN port.
	- Cannot be connected to a network interconnection device.
	- Cannot be a trunk port.
- If a port is disabled due to a security violation, it must be manually re-enabled using the **no [shutdown](#page-395-0)** command.

#### **Example**

The following example enables port security for port 5, and sets the response to a security violation to issue a trap message:

```
Console(config)#interface ethernet 1/5
Console(config-if)#port security action trap
```
#### **Related Commands**

[shutdown \(4-148\)](#page-395-0) [mac-address-table static \(4-176\)](#page-423-0) [show mac-address-table \(4-177\)](#page-424-0)

# <span id="page-353-0"></span>**802.1X Port Authentication**

The switch supports IEEE 802.1X (dot1x) port-based access control that prevents unauthorized access to the network by requiring users to first submit credentials for authentication. Client authentication is controlled centrally by a RADIUS server using EAP (Extensible Authentication Protocol).

| Command                        | Function                                                                                                    | Mode       | Page      |
|--------------------------------|----------------------------------------------------------------------------------------------------|------------|-----------|
| dot1x<br>system-auth-control   | Enables dot1x globally on the switch.                                                                                                    | GC.        | $4 - 107$ |
| dot1x default                  | Resets all dot1x parameters to their<br>default values                                                                                                    | GC.        | $4 - 107$ |
| dot1x max-req                  | Sets the maximum number of times that<br>the switch retransmits an EAP request/<br>identity packet to the client before it<br>times out the authentication session | TC         | $4 - 107$ |
| dot1x port-control             | Sets dot1x mode for a port interface                                                                                                    | ${\rm IC}$ | $4 - 108$ |
| dot1x<br>operation-mode        | Allows single or multiple hosts on an<br>$dot1x$ port                                                                                                    | TC         | 4-109     |
| dot1x re-authenticate          | Forces re-authentication on specific ports                                                                                                    | PE.        | $4 - 110$ |
| dot1x<br>re-authentication     | Enables re-authentication for all ports                                                                                                    | IC.        | $4 - 110$ |
| dot1x timeout<br>quiet-period  | Sets the time that a switch port waits after<br>the Max Request Count has been<br>exceeded before attempting to acquire a<br>new client                            | TC.        | $4 - 111$ |
| dot1x timeout<br>re-authperiod | Sets the time period after which a<br>connected client must be<br>re-authenticated                                                                                 | IC.        | $4 - 111$ |
| dot1x timeout<br>tx-period     | Sets the time period during an<br>authentication session that the switch<br>waits before re-transmitting an EAP<br>packet                                          | IC.        | $4 - 112$ |
| show dot1x                     | Shows all dot1x related information                                                                                                    | PF.        | $4 - 112$ |

**Table 4-32 802.1X Port Authentication**

#### <span id="page-354-2"></span>**dot1x system-auth-control**

This command enables 802.1X port authentication globally on the switch. Use the **no** form to restore the default.

#### **Syntax**

[**no**] **system-auth-control**

#### **Default Setting**

Disabled

#### **Command Mode**

Global Configuration

#### **Example**

```
Console(config)#dot1x system-auth-control
Console(config)#
```
### <span id="page-354-0"></span>**dot1x default**

This command sets all configurable dot1x global and port settings to their default values.

#### **Command Mode**

Global Configuration

### **Example**

```
Console(config)#dot1x default
Console(config)#
```
#### <span id="page-354-1"></span>**dot1x max-req**

This command sets the maximum number of times the switch port will retransmit an EAP request/identity packet to the client before it times out the authentication session. Use the **no** form to restore the default.

#### **Syntax**

**dot1x max-req** *count* **no dot1x max-req**

*count –* The maximum number of requests (Range: 1-10)

#### **Default**

 $\mathfrak{D}$ 

#### **Command Mode**

Interface Configuration

#### **Example**

```
Console(config)#interface eth 1/2
Console(config-if)#dot1x max-req 2
Console(config-if)#
```
### <span id="page-355-0"></span>**dot1x port-control**

This command sets the dot1x mode on a port interface. Use the **no** form to restore the default.

#### **Syntax**

### **dot1x port-control** {**auto** | **force-authorized** | **force-unauthorized**} **no dot1x port-control**

- **auto** Requires a dot1x-aware connected client to be authorized by the RADIUS server. Clients that are not dot1x-aware will be denied access.
- **force-authorized** Configures the port to grant access to all clients, either dot1x-aware or otherwise.
- **force-unauthorized** Configures the port to deny access to all clients, either dot1x-aware or otherwise.

#### **Default**

force-authorized

#### **Command Mode**

Interface Configuration

```
Console(config)#interface eth 1/2
Console(config-if)#dot1x port-control auto
Console(config-if)#
```
#### <span id="page-356-0"></span>**dot1x operation-mode**

This command allows single or multiple hosts (clients) to connect to an 802.1X-authorized port. Use the **no** form with no keywords to restore the default to single host. Use the **no** form with the **multi-host max-count** keywords to restore the default maximum count.

#### **Syntax**

### **dot1x operation-mode** {**single-host** | **multi-host** [**max-count** *count*]}

#### **no dot1x operation-mode** [**multi-host max-count**]

- **single-host** Allows only a single host to connect to this port.
- **multi-host** Allows multiple host to connect to this port.
- **max-count** Keyword for the maximum number of hosts.
	- *count* The maximum number of hosts that can connect to a port. (Range: 1-1024; Default: 5)

#### **Default**

Single-host

#### **Command Mode**

Interface Configuration

#### **Command Usage**

- The "max-count" parameter specified by this command is only effective if the dot1x mode is set to "auto" by the dot1x port-control command ([page 4-108](#page-355-0)).
- In "multi-host" mode, only one host connected to a port needs to pass authentication for all other hosts to be granted network access. Similarly, a port can become unauthorized for all hosts if one attached host fails re-authentication or sends an EAPOL logoff message.

```
Console(config)#interface eth 1/2
Console(config-if)#dot1x operation-mode multi-host max-count 10 
Console(config-if)#
```
### <span id="page-357-0"></span>**dot1x re-authenticate**

This command forces re-authentication on all ports or a specific interface.

#### **Syntax**

**dot1x re-authenticate** [*interface*]

*interface*

- **ethernet** *unit*/*port*
- *unit* Stack unit. (Range – SMC6224M: 1-8, SMC6248M: 1-4, mixed stack: 1-4) - *port* - Port number. (Range: 1-26)

### **Command Mode**

Privileged Exec

### **Example**

```
Console#dot1x re-authenticate
Console#
```
### <span id="page-357-1"></span>**dot1x re-authentication**

This command enables periodic re-authentication globally for all ports. Use the **no** form to disable re-authentication.

#### **Syntax**

[**no**] **dot1x re-authentication**

#### **Command Mode**

Interface Configuration

```
Console(config)#interface eth 1/2
Console(config-if)#dot1x re-authentication
Console(config-if)#
```
### <span id="page-358-0"></span>**dot1x timeout quiet-period**

This command sets the time that a switch port waits after the Max Request Count has been exceeded before attempting to acquire a new client. Use the **no** form to reset the default.

#### **Syntax**

### **dot1x timeout quiet-period** *seconds* **no dot1x timeout quiet-period**

*seconds -* The number of seconds. (Range: 1-65535)

#### **Default**

60 seconds

#### **Command Mode**

Interface Configuration

#### **Example**

```
Console(config)#interface eth 1/2
Console(config-if)#dot1x timeout quiet-period 350
Console(config-if)#
```
#### <span id="page-358-1"></span>**dot1x timeout re-authperiod**

This command sets the time period after which a connected client must be re-authenticated.

#### **Syntax**

#### **dot1x timeout re-authperiod** *seconds* **no dot1x timeout re-authperiod**

*seconds -* The number of seconds. (Range: 1-65535)

#### **Default**

3600 seconds

#### **Command Mode**

Interface Configuration

#### **Example**

```
Console(config)#interface eth 1/2
Console(config-if)#dot1x timeout re-authperiod 300
```
### <span id="page-359-0"></span>**dot1x timeout tx-period**

This command sets the time that an interface on the switch waits during an authentication session before re-transmitting an EAP packet. Use the **no** form to reset to the default value.

#### **Syntax**

**dot1x timeout tx-period** *seconds* **no dot1x timeout tx-period**

*seconds -* The number of seconds. (Range: 1-65535)

### **Default**

30 seconds

### **Command Mode**

Interface Configuration

#### **Example**

Console(config)#interface eth 1/2 Console(config-if)#dot1x timeout tx-period 300

### <span id="page-359-1"></span>**show dot1x**

This command shows general port authentication related settings on the switch or a specific interface.

#### **Syntax**

**show dot1x** [**statistics**] [**interface** *interface*]

- **statistics** Displays dot1x status for each port.
- *interface*
- **ethernet** *unit*/*port* -*unit* - Stack unit. (Range – SMC6224M: 1-8, SMC6248M: 1-4, mixed stack: 1-4) -*port* - Port number. (Range: 1-26/50)
#### **Command Mode**

Privileged Exec

#### **Command Usage**

This command displays the following information:

- *Global 802.1X Parameters* Shows whether or not 802.1X port authentication is globally enabled on the switch.
- *802.1X Port Summary* Displays the port access control parameters for each interface, including the following items:
	- Status Administrative state for port access control.
	- Operation Mode– Dot1x port control operation mode [\(page 4-109](#page-356-0)).
	- Mode Dot1x port control mode ([page 4-108](#page-355-0)).
	- Authorized Authorization status (yes or  $n/a$  not authorized).
- *802.1X Port Details* Displays the port access control parameters for each interface, including the following items:
	- reauth-enabled Periodic re-authentication ([page 4-110\)](#page-357-0).
	- reauth-period Time after which a connected client must be re-authenticated ([page 4-111](#page-358-0)).
	- quiet-period Time a port waits after Max Request Count is exceeded before attempting to acquire a new client ([page 4-111\)](#page-358-1).
	- tx-period Time a port waits during authentication session before re-transmitting EAP packet [\(page 4-112](#page-359-0)).
	- supplicant-timeout– Supplicant timeout.
	- server-timeout Server timeout.
	- reauth-max Maximum number of reauthentication attempts.
	- max-req Maximum number of times a port will retransmit an EAP request/identity packet to the client before it times out the authentication session [\(page 4-107](#page-354-0)).
	- Status Authorization status (authorized or not).

- Operation Mode– Shows if single or multiple hosts (clients) can connect to an 802.1X-authorized port.

# *COMMAND LINE INTERFACE*

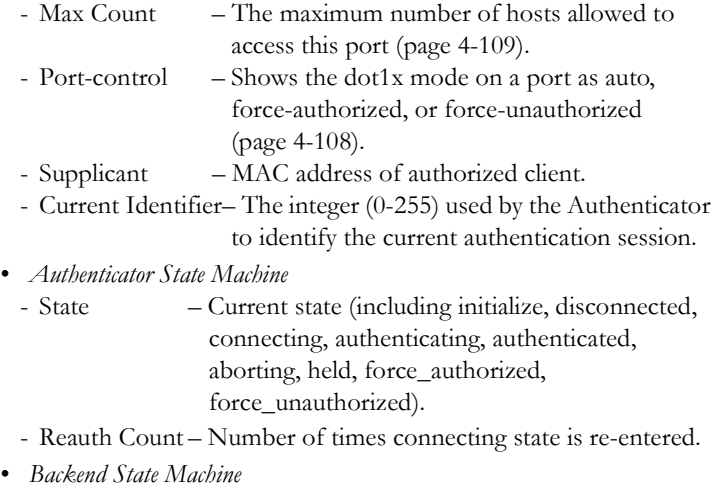

- State Current state (including request, response, success, fail, timeout, idle, initialize).
- Request Count– Number of EAP Request packets sent to the Supplicant without receiving a response.
- Identifier(Server)– Identifier carried in the most recent EAP Success, Failure or Request packet received from the Authentication Server.
- *Reauthentication State Machine*
	- State Current state (including initialize, reauthenticate).

*AUTHENTICATION COMMANDS*

#### **Example**

```
Console#show dot1x
Global 802.1X Parameters
 system-auth-control: enable
802.1X Port Summary
Port Name Status Operation Mode Mode<br>1/1 disabled Single-Host ForceAuthorized n/a
1/1 disabled Single-Host ForceAuthorized n/a<br>1/2 enabled Single-Host auto yes<br>:
1/26 disabled Single-Host ForceAuthorized n/a
802.1X Port Details
802.1X is disabled on port 1/1
802.1X is enabled on port 1/2
 reauth-enabled: Enable
 reauth-period: 1800
 quiet-period: 30
 tx-period: 40
 supplicant-timeout: 30
 server-timeout: 10
 reauth-max: 2
 max-req: 5
Status Authorized
Operation mode Single-Host
Max count 5
Port-control Auto
Supplicant 00-00-e8-49-5e-dc
Current Identifier 3
Authenticator State Machine
                   Authenticated
Reauth Count 0
Backend State Machine
State Idle
Request Count 0
Identifier(Server) 2
Reauthentication State Machine
State Initialize<br>:<br>802.1X is disabled on port 1/26
Console#
```
# **Access Control List Commands**

Access Control Lists (ACL) provide packet filtering for IP frames (based on address, protocol, Layer 4 protocol port number or TCP control code) or any frames (based on MAC address or Ethernet type). To filter packets, first create an access list, add the required rules and then bind the list to a specific port.

# **Access Control Lists**

An ACL is a sequential list of permit or deny conditions that apply to IP addresses, MAC addresses, or other more specific criteria. This switch tests ingress or egress packets against the conditions in an ACL one by one. A packet will be accepted as soon as it matches a permit rule, or dropped as soon as it matches a deny rule. If no rules match for a list of all permit rules, the packet is dropped; and if no rules match for a list of all deny rules, the packet is accepted.

There are three filtering modes:

- Standard IP ACL mode (STD-ACL) filters packets based on the source IP address.
- Extended IP ACL mode (EXT-ACL) filters packets based on source or destination IP address, as well as protocol type and protocol port number. If the TCP protocol is specified, then you can also filter packets based on the TCP control code.
- MAC ACL mode (MAC-ACL) filters packets based on the source or destination MAC address and the Ethernet frame type (RFC 1060).

The following restrictions apply to ACLs:

- Each ACL can have up to 32 rules.
- The maximum number of ACLs is 88.
- However, due to resource restrictions, the average number of rules bound the ports should not exceed 20.

This switch supports ACLs for ingress filtering only. You can only bind one IP ACL to any port and one MAC ACL globally for ingress filtering. In other words, only two ACLs can be bound to an interface - Ingress IP ACL and Ingress MAC ACL.

The order in which active ACLs are checked is as follows:

- **1.** User-defined rules in the Ingress MAC ACL for ingress ports.
- **2.** User-defined rules in the Ingress IP ACL for ingress ports.
- **3.** Explicit default rule (permit any any) in the ingress IP ACL for ingress ports.
- **4.** Explicit default rule (permit any any) in the ingress MAC ACL for ingress ports.
- **5.** If no explicit rule is matched, the implicit default is permit all.

| Command  | Function                                                                                           | Page      |
|----------|----------------------------------------------------------------------------------------------------|-----------|
| Groups   |                                                                                                    |           |
| IP ACLs  | Configures ACLs based on IP addresses, TCP/UDP<br>port number, protocol type, and TCP control code | 4-117     |
| MAC ACLs | Configures ACLs based on hardware addresses, packet<br>format, and Ethernet type                   | $4 - 127$ |
|          | ACL Information Displays ACLs and associated rules; shows ACLs<br>assigned to each port            | $4 - 133$ |

**Table 4-33 Access Control Lists**

# <span id="page-364-0"></span>**IP ACLs**

**Table 4-34 IP ACLs**

| Command        | Function                                                                                                    | Mode    | Page      |
|----------------|----------------------------------------------------------------------------------------------------|---------|-----------|
| access-list ip | Creates an IP ACL and enters configuration<br>mode                                                                                                    | GC      | 4-118     |
| permit, deny   | Filters packets matching a specified source<br>IP address                                                                                                    | STD-ACL | 4-119     |
| permit, deny   | Filters packets meeting the specified criteria,<br>including source and destination IP address,<br>TCP/UDP port number, protocol type, and<br>TCP control code | EXT-ACL | $4 - 120$ |

# *COMMAND LINE INTERFACE*

| Command                    | <b>Function</b>                                                                       | Mode  | Page      |
|----------------------------|---------------------------------------------------------------------------------------|-------|-----------|
| show ip<br>access-list     | Displays the rules for configured IP ACLs                                             | PE.   | $4 - 123$ |
| 1p<br>access-group         | Adds a port to an IP ACL                                                              | IC.   | $4 - 123$ |
| show ip<br>access-group    | Shows port assignments for IP ACLs                                                    | PE.   | $4 - 123$ |
| map access-list<br>1p      | Sets the CoS value and corresponding output<br>queue for packets matching an ACL rule | TC.   | $4 - 125$ |
| show map<br>access-list ip | Shows CoS value mapped to an access list for<br>an interface                          | I PE. | $4 - 126$ |

**Table 4-34 IP ACLs** (Continued)

#### <span id="page-365-0"></span>**access-list ip**

This command adds an IP access list and enters configuration mode for standard or extended IP ACLs. Use the **no** form to remove the specified ACL.

#### **Syntax**

[**no**] **access-list ip** {**standard** | **extended**} *acl\_name*

- **standard** Specifies an ACL that filters packets based on the source IP address.
- **extended** Specifies an ACL that filters packets based on the source or destination IP address, and other more specific criteria.
- *acl\_name* Name of the ACL. (Maximum length: 16 characters)

# **Default Setting**

None

# **Command Mode**

Global Configuration

# **Command Usage**

- When you create a new ACL or enter configuration mode for an existing ACL, use the **permit** or **deny** command to add new rules to the bottom of the list. To create an ACL, you must add at least one rule to the list.
- To remove a rule, use the **no permit** or **no deny** command followed by the exact text of a previously configured rule.
- An ACL can contain up to 32 rules.

#### **Example**

```
Console(config)#access-list ip standard david
Console(config-std-acl)#
```
# **Related Commands**

```
permit, deny 4-119
ip access-group (4-123)
show ip access-list (4-123)
```
# <span id="page-366-0"></span>**permit**, **deny** (Standard ACL)

This command adds a rule to a Standard IP ACL. The rule sets a filter condition for packets emanating from the specified source. Use the **no** form to remove a rule.

#### **Syntax**

[**no**] {**permit | deny**} {**any** | *source bitmask |* **host** *source*}

- **any** Any source IP address.
- *source* Source IP address.
- *bitmask* Decimal number representing the address bits to match.
- **host** Keyword followed by a specific IP address.

# **Default Setting**

None

#### **Command Mode**

Standard ACL

# **Command Usage**

- New rules are appended to the end of the list.
- Address bitmasks are similar to a subnet mask, containing four integers from 0 to 255, each separated by a period. The binary mask uses 1 bits to indicate "match" and 0 bits to indicate "ignore." The bitmask is bitwise ANDed with the specified source IP address, and then compared with the address for each IP packet entering the port(s) to which this ACL has been assigned.

# **Example**

This example configures one permit rule for the specific address 10.1.1.21 and another rule for the address range  $168.92.16 \text{ x} - 168.92.31 \text{ x}$  using a bitmask.

```
Console(config-std-acl)#permit host 10.1.1.21
Console(config-std-acl)#permit 168.92.16.0 255.255.240.0
Console(config-std-acl)#
```
# **Related Commands**

[access-list ip \(4-118\)](#page-365-0)

# <span id="page-367-0"></span>**permit**, **deny** (Extended ACL)

This command adds a rule to an Extended IP ACL. The rule sets a filter condition for packets with specific source or destination IP addresses, protocol types, source or destination protocol ports, or TCP control codes. Use the **no** form to remove a rule.

# **Syntax**

[**no**] {**permit | deny**} [*protocol*-*number |* **udp**] {**any** | *source address-bitmask |* **host** *source*} {**any** | *destination address-bitmask |* **host** *destination*} [**precedence** *precedence*] [**tos** *tos*] [**dscp** *dscp*] [**source-port** *sport* [*end*]] [**destination-port** *dport* [*end*]]

```
[no] {permit | deny} tcp
```
{**any** | *source address-bitmask |* **host** *source*} {**any** | *destination address-bitmask |* **host** *destination*}

[**precedence** *precedence*] [**tos** *tos*] [**dscp** *dscp*] [**source-port** *sport* [*end*]] [**destination-port** *dport* [*end*]] [**control-flag** *control-flags flag-bitmask*]

- *protocol-number* A specific protocol number. (Range: 0-255)
- *source* Source IP address.
- *destination* Destination IP address.
- *address-bitmask* Decimal number representing the address bits to match.
- **host** Keyword followed by a specific IP address.
- *precedenc*e IP precedence level. (Range: 0-7)
- *tos* Type of Service level. (Range: 0-15)
- *dscp* DSCP priority level. (Range: 0-63)
- *sport* Protocol15 source port number. (Range: 0-65535)
- *dport* Protoco[l15](#page-368-0) destination port number. (Range: 0-65535)
- *end* Upper bound of the protocol port range. (Range: 0-65535)
- *control-flags* Decimal number (representing a bit string) that specifies flag bits in byte 14 of the TCP header. (Range: 0-63)
- *flag-bitmask* Decimal number representing the code bits to match. (Range: 0-63)

# **Default Setting**

None

#### **Command Mode**

Extended ACL

#### **Command Usage**

- All new rules are appended to the end of the list.
- Address bitmasks are similar to a subnet mask, containing four integers from 0 to 255, each separated by a period. The binary mask uses 1 bits to indicate "match" and 0 bits to indicate "ignore." The bitmask is bitwise ANDed with the specified source IP address, and then compared with the address for each IP packet entering the port(s) to which this ACL has been assigned.
- You can specify both Precedence and ToS in the same rule. However, if DSCP is used, then neither Precedence nor ToS can be specified.

<span id="page-368-0"></span><sup>15.</sup> Includes TCP, UDP or other protocol types.

- The control-code bitmask is a decimal number (representing an equivalent bit mask) that is applied to the control code. Enter a decimal number, where the equivalent binary bit "1" means to match a bit and "0" means to ignore a bit. The following bits may be specified:
	- 1 (fin) Finish
	- 2 (syn) Synchronize
	- $4$  (rst) Reset
	- 8 (psh) Push
	- 16 (ack) Acknowledgement
	- 32 (urg) Urgent pointer

For example, use the code value and mask below to catch packets with the following flags set:

SYN flag valid, use "control-code 2 2"

Both SYN and ACK valid, use "control-code 18 18"

SYN valid and ACK invalid, use "control-code 2 18"

#### **Example**

This example accepts any incoming packets if the source address is within subnet 10.7.1.x. For example, if the rule is matched; i.e., the rule (10.7.1.0 & 255.255.255.0) equals the masked address (10.7.1.2 & 255.255.255.0), the packet passes through.

```
Console(config-ext-acl)#permit 10.7.1.1 255.255.255.0 any
Console(config-ext-acl)#
```
This allows TCP packets from class C addresses 192.168.1.0 to any destination address when set for destination TCP port 80 (i.e., HTTP).

```
Console(config-ext-acl)#permit 192.168.1.0 255.255.255.0 any 
 destination-port 80
Console(config-ext-acl)#
```
This permits all TCP packets from class C addresses 192.168.1.0 with the TCP control code set to "SYN."

```
Console(config-ext-acl)#permit tcp 192.168.1.0 255.255.255.0 any 
 control-flag 2 2
Console(config-ext-acl)#
```
# **Related Commands**

[access-list ip \(4-118\)](#page-365-0)

# <span id="page-370-0"></span>**show ip access-list**

This command displays the rules for configured IP ACLs.

# **Syntax**

**show ip access-list** {**standard** | **extended**} [*acl\_name*]

- **standard** Specifies a standard IP ACL.
- **extended** Specifies an extended IP ACL.
- *acl\_name* Name of the ACL. (Maximum length: 16 characters)

# **Command Mode**

Privileged Exec

# **Example**

```
Console#show ip access-list standard
IP standard access-list david:
  permit host 10.1.1.21
  permit 168.92.0.0 255.255.255.0
Console#
```
# **Related Commands**

permit, deny [4-119](#page-366-0) [ip access-group \(4-123\)](#page-370-1)

# <span id="page-370-1"></span>**ip access-group**

This command binds a port to an IP ACL. Use the **no** form to remove the port.

# **Syntax**

[**no**] **ip access-group** *acl\_name* **in**

- *acl\_name* Name of the ACL. (Maximum length: 16 characters)
- **in** Indicates that this list applies to ingress packets.

# **Default Setting**

None

# *COMMAND LINE INTERFACE*

#### **Command Mode**

Interface Configuration (Ethernet)

#### **Command Usage**

- A port can only be bound to one ACL.
- If a port is already bound to an ACL and you bind it to a different ACL, the switch will replace the old binding with the new one.
- You must configure a mask for an ACL rule before you can bind it to a port.

#### **Example**

```
Console(config)#int eth 1/25
Console(config-if)#ip access-group david in
Console(config-if)#
```
# **Related Commands**

[show ip access-list \(4-123\)](#page-370-0)

# **show ip access-group**

This command shows the ports assigned to IP ACLs.

# **Command Mode**

Privileged Exec

#### **Example**

```
Console#show ip access-group
Interface ethernet 1/25
 IP access-list david in
Console#
```
#### **Related Commands**

[ip access-group \(4-123\)](#page-370-1)

#### <span id="page-372-0"></span>**map access-list ip**

This command sets the output queue for packets matching an ACL rule. The specified CoS value is only used to map the matching packet to an output queue; it is not written to the packet itself. Use the **no** form to remove the CoS mapping.

#### **Syntax**

#### [**no**] **map access-list ip** *acl\_name* **cos** *cos-value*

- *acl\_name* Name of the ACL. (Maximum length: 16 characters)
- *cos-value* CoS value. (Range: 0-7)

#### **Default Setting**

None

#### **Command Mode**

Interface Configuration (Ethernet)

#### **Command Usage**

A packet matching a rule within the specified ACL is mapped to one of the output queues as shown in the following table. For information on mapping the CoS values to output queues, see **[queue cos-map](#page-471-0)** on page [4-224.](#page-471-0)

| Queue           | - |      |        | --<br>. |
|-----------------|---|------|--------|---------|
| <b>Priority</b> |   | سە ر | $\sim$ |         |

**Table 4-35 Egress Queue Priority Mapping**

#### **Example**

```
Console(config)#interface ethernet 1/25
Console(config-if)#map access-list ip bill cos 0
Console(config-if)#
```
# **Related Commands**

```
queue cos-map (4-224)
show map access-list ip (4-126)
```
# <span id="page-373-0"></span>**show map access-list ip**

This command shows the CoS value mapped to an IP ACL for the current interface. (The CoS value determines the output queue for packets matching an ACL rule.)

# **Syntax**

**show map access-list ip** [*interface*]

*interface*

- **ethernet** *unit*/*port*
	- - *unit* Stack unit. (Range – SMC6224M: 1-8, SMC6248M: 1-4, mixed stack: 1-4)
	- - *port* Port number.

# **Command Mode**

Privileged Exec

# **Example**

```
Console#show map access-list ip
Eth 1/25
 access-list ip bill cos 0
Console#
```
# **Related Commands**

[map access-list ip \(4-125\)](#page-372-0)

# <span id="page-374-0"></span>**MAC ACLs**

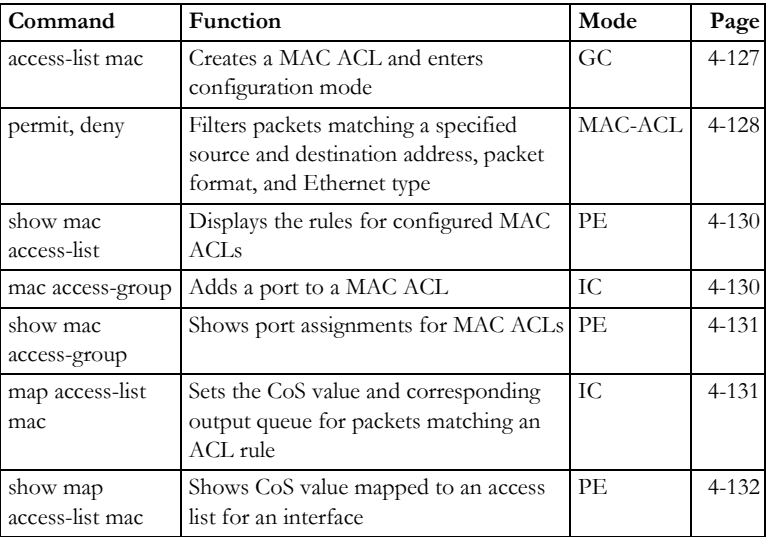

# **Table 4-36 MAC ACLs**

# <span id="page-374-1"></span>**access-list mac**

This command adds a MAC access list and enters MAC ACL configuration mode. Use the **no** form to remove the specified ACL.

# **Syntax**

[**no**] **access-list mac** *acl\_name*

*acl\_name* – Name of the ACL. (Maximum length: 16 characters)

# **Default Setting**

None

# **Command Mode**

Global Configuration

# **Command Usage**

- When you create a new ACL or enter configuration mode for an existing ACL, use the **permit** or **deny** command to add new rules to the bottom of the list. To create an ACL, you must add at least one rule to the list.
- To remove a rule, use the **no permit** or **no deny** command followed by the exact text of a previously configured rule.
- An ACL can contain up to 32 rules.

# **Example**

```
Console(config)#access-list mac jerry
Console(config-mac-acl)#
```
# **Related Commands**

```
permit, deny (MAC ACL) (4-128)
mac access-group (4-130)
show mac access-list (4-130)
```
# <span id="page-375-0"></span>**permit**, **deny** (MAC ACL)

This command adds a rule to a MAC ACL. The rule filters packets matching a specified MAC source or destination address (i.e., physical layer address), or Ethernet protocol type. Use the **no** form to remove a rule.

# **Syntax**

```
[no] {permit | deny}
```
{**any** | **host** *source* | *source address-bitmask*} {**any** | **host** *destination* | *destination address-bitmask*} [**vid** *vid* [*vid-end*]] [**ethertype** *protocol* [*protocol-end*]]

**Note:** - The default is for Ethernet II packets.

- **any** Any MAC source or destination address.
- **host** A specific MAC address.
- *source* Source MAC address.
- *destination* Destination MAC address range with bitmask.
- *address-bitmask*16 Bitmask for MAC address (in hexidecimal format).
- *vid* VLAN ID. (Range: 1-4094)
- *vid-end* Upper bound of VID range. (Range: 1-4094)
- *protocol* A specific Ethernet protocol number. (Range: 0-65535)
- *protocol-end* Upper bound of protocol range. (Range: 0-65535)

#### **Default Setting**

None

#### **Command Mode**

MAC ACL

#### **Command Usage**

- New rules are added to the end of the list.
- The **ethertype** option can only be used to filter Ethernet II formatted packets.
- A detailed listing of Ethernet protocol types can be found in RFC 1060. A few of the more common types include the following:
	- $-0800 IP$
	- 0806 ARP
	- 8137 IPX

#### **Example**

This rule permits packets from any source MAC address to the destination address 00-e0-29-94-34-de where the Ethernet type is 0800.

```
Console(config-mac-acl)#permit any host 00-e0-29-94-34-de 
  ethertype 0800
Console(config-mac-acl)#
```
# **Related Commands**

[access-list mac \(4-127\)](#page-374-1)

<sup>16.</sup> For all bitmasks, "1" means care and "0" means ignore.

#### <span id="page-377-1"></span>**show mac access-list**

This command displays the rules for configured MAC ACLs.

#### **Syntax**

**show mac access-list** [*acl\_name*]

*acl\_name* – Name of the ACL. (Maximum length: 16 characters)

#### **Command Mode**

Privileged Exec

#### **Example**

```
Console#show mac access-list
MAC access-list jerry:
  permit any host 00-e0-29-94-34-de ethertype 800 800
Console#
```
# **Related Commands**

permit, deny [4-128](#page-375-0) [mac access-group \(4-130\)](#page-377-0)

#### <span id="page-377-0"></span>**mac access-group**

This command binds a port to a MAC ACL. Use the **no** form to remove the port.

#### **Syntax**

#### **mac access-group** *acl\_name* **in**

- *acl\_name* Name of the ACL. (Maximum length: 16 characters)
- **in** Indicates that this list applies to ingress packets.

# **Default Setting**

None

#### **Command Mode**

Interface Configuration (Ethernet)

# **Command Usage**

- A port can only be bound to one ACL.
- If a port is already bound to an ACL and you bind it to a different ACL, the switch will replace the old binding with the new one.

#### **Example**

```
Console(config)#interface ethernet 1/25
Console(config-if)#mac access-group alexander in
Console(config-if)#
```
# **Related Commands**

[show mac access-list \(4-130\)](#page-377-1)

#### <span id="page-378-0"></span>**show mac access-group**

This command shows the ports assigned to MAC ACLs.

#### **Command Mode**

Privileged Exec

# **Example**

```
Console#show mac access-group
Interface ethernet 1/5
 MAC access-list M5 in
Console#
```
# **Related Commands**

[mac access-group \(4-130\)](#page-377-0)

#### <span id="page-378-1"></span>**map access-list mac**

This command sets the output queue for packets matching an ACL rule. The specified CoS value is only used to map the matching packet to an output queue; it is not written to the packet itself. Use the **no** form to remove the CoS mapping.

# **Syntax**

[**no**] **map access-list mac** *acl\_name* **cos** *cos-value*

- *acl\_name* Name of the ACL. (Maximum length: 16 characters)
- *cos-value* CoS value. (Range: 0-7)

# **Default Setting**

None

# **Command Mode**

Interface Configuration (Ethernet)

#### **Command Usage**

- You must configure an ACL mask before you can map CoS values to the rule.
- A packet matching a rule within the specified ACL is mapped to one of the output queues as shown below.

#### **Table 4-37 Egress Queue Priority Mapping**

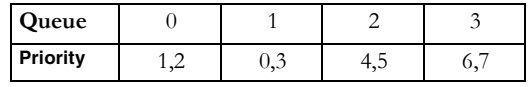

#### **Example**

```
Console(config)#int eth 1/5
Console(config-if)#map access-list mac M5 cos 0
Console(config-if)#
```
# **Related Commands**

[queue cos-map \(4-224\)](#page-471-0) [show map access-list mac \(4-132\)](#page-379-0)

# <span id="page-379-0"></span>**show map access-list mac**

This command shows the CoS value mapped to a MAC ACL for the current interface. (The CoS value determines the output queue for packets matching an ACL rule.)

# **Syntax**

#### **show map access-list mac** [*interface*]

*interface*

- **ethernet** *unit*/*port*
	- - *unit* Stack unit. (Range – SMC6224M: 1-8, SMC6248M: 1-4, mixed stack: 1-4)
	- - *port* Port number.

# **Command Mode**

Privileged Exec

#### **Example**

```
Console#show map access-list mac
Access-list to COS of Eth 1/5
 Access-list M5 cos 0
Console#
```
# **Related Commands**

[map access-list mac \(4-131\)](#page-378-1)

# <span id="page-380-0"></span>**ACL Information**

**Table 4-38 ACL Information**

| <b>Command</b>   | Function                                               | Mode | Page       |
|------------------|--------------------------------------------------------|------|------------|
| show access-list | Show all ACLs and associated rules                     | -PE  | 4-133      |
|                  | show access-group Shows the ACLs assigned to each port | -PE  | $4 - 1.34$ |

#### <span id="page-380-1"></span>**show access-list**

This command shows all ACLs and associated rules, as well as all the user-defined masks.

# **Command Mode**

Privileged Exec

# **Command Usage**

Once the ACL is bound to an interface (i.e., the ACL is active), the order in which the rules are displayed is determined by the associated mask.

# *COMMAND LINE INTERFACE*

#### **Example**

```
Console#show access-list
IP standard access-list david:
  permit host 10.1.1.21
  permit 168.92.0.0 255.255.15.0
IP extended access-list bob:
  permit 10.7.1.1 255.255.255.0 any
  permit 192.168.1.0 255.255.255.0 any destination-port 80 80
  permit 192.168.1.0 255.255.255.0 any protocol tcp control-code 2 2
MAC access-list jerry:
  permit any host 00-30-29-94-34-de ethertype 800 800
IP extended access-list A6:
  deny tcp any any control-flag 2 2
  permit any any
IP ingress mask ACL:
 mask protocol any any control-flag 2
Console#
```
#### <span id="page-381-0"></span>**show access-group**

This command shows the port assignments of ACLs.

#### **Command Mode**

Privileged Executive

#### **Example**

```
Console#show access-group
Interface ethernet 1/25
 IP standard access-list david
 MAC access-list jerry
Console#
```
# **SNMP Commands**

Controls access to this switch from management stations using the Simple Network Management Protocol (SNMP), as well as the error types sent to trap managers.

| Command                     | Function                                                                     | Mode       | Page      |
|-----------------------------|------------------------------------------------------------------------------|------------|-----------|
| snmp-server<br>community    | Sets up the community access string to permit<br>access to SNMP commands     |            | $4 - 135$ |
| snmp-server<br>contact      | Sets the system contact string                                               | GC         | $4 - 136$ |
| snmp-server<br>location     | Sets the system location string                                              | GC         | 4-137     |
| snmp-server host            | Specifies the recipient of an SNMP<br>notification operation                 | GC         | 4-138     |
| snmp-server<br>enable traps | Enables the device to send SNMP traps ( <i>i.e.</i> ,<br>SNMP notifications) | GC         | 4-139     |
| show snmp                   | Displays the status of SNMP communications                                   | NE,<br>PE. | $4 - 140$ |

**Table 4-39 SNMP Commands**

#### <span id="page-382-0"></span>**snmp-server community**

This command defines the community access string for the Simple Network Management Protocol. Use the **no** form to remove the specified community string.

#### **Syntax**

#### **snmp-server community** *string* [**ro**|**rw**] **no snmp-server community** *string*

- *string* Community string that acts like a password and permits access to the SNMP protocol. (Maximum length: 32 characters, case sensitive; Maximum number of strings: 5)
- **ro** Specifies read-only access. Authorized management stations are only able to retrieve MIB objects.

• **rw** - Specifies read/write access. Authorized management stations are able to both retrieve and modify MIB objects.

#### **Default Setting**

- public Read-only access. Authorized management stations are only able to retrieve MIB objects.
- private Read/write access. Authorized management stations are able to both retrieve and modify MIB objects.

#### **Command Mode**

Global Configuration

#### **Command Usage**

The first **snmp-server community** command you enter enables SNMP. The **no snmp-server community** command disables SNMP.

#### **Example**

```
Console(config)#snmp-server community alpha rw
Console(config)#
```
#### <span id="page-383-0"></span>**snmp-server contact**

This command sets the system contact string. Use the **no** form to remove the system contact information.

#### **Syntax**

# **snmp-server contact** *string* **no snmp-server contact**

*string* - String that describes the system contact information. (Maximum length: 255 characters)

# **Default Setting**

None

# **Command Mode**

Global Configuration

#### **Example**

```
Console(config)#snmp-server contact Paul
Console(config)#
```
#### **Related Commands**

```
snmp-server location (4-137)
```
# <span id="page-384-0"></span>**snmp-server location**

This command sets the system location string. Use the **no** form to remove the location string.

#### **Syntax**

#### **snmp-server location** *text* **no snmp-server location**

*text* - String that describes the system location. (Maximum length: 255 characters)

#### **Default Setting**

None

#### **Command Mode**

Global Configuration

#### **Example**

```
Console(config)#snmp-server location WC-19
Console(config)#
```
#### **Related Commands**

```
snmp-server contact (4-136)
```
# <span id="page-385-0"></span>**snmp-server host**

This command specifies the recipient of a Simple Network Management Protocol notification operation. Use the **no** form to remove the specified host.

#### **Syntax**

#### **snmp-server host** *host-addr community-string* [**version** {**1** | **2c**}] **no snmp-server host** *host-addr*

- *host-addr* Internet address of the host (the targeted recipient). (Maximum host addresses: 5 trap destination IP address entries)
- *community-string* Password-like community string sent with the notification operation. Although you can set this string using the **snmp-server host** command by itself, we recommend that you define this string using the **snmp-server community** command prior to using the **snmp-server host** command. (Maximum length: 32 characters)
- **version** Specifies whether to send notifications as SNMP v1 or v2c traps. (Range: 1, 2c; Default: 1)

#### **Default Setting**

Host Address: None SNMP Version: 1

#### **Command Mode**

Global Configuration

#### **Command Usage**

- If you do not enter an **snmp-server host** command, no notifications are sent. In order to configure the switch to send SNMP notifications, you must enter at least one **snmp-server host** command. In order to enable multiple hosts, you must issue a separate **snmp-server host** command for each host.
- The **snmp-server host** command is used in conjunction with the **snmp-server enable traps** command. Use the **snmp-server enable traps** command to specify which SNMP notifications are sent globally. For a host to receive notifications, at least one **snmp-server**

**enable traps** command and the **snmp-server host** command for that host must be enabled.

- Some notification types cannot be controlled with the **snmp-server enable traps** command. For example, some notification types are always enabled.
- The switch can send SNMP version 1 or version 2c notifications to a host IP address, depending on the SNMP version that the management station supports. If the snmp-server host command does not specify the SNMP version, the default is to send SNMP version 1 notifications.

#### **Example**

```
Console(config)#snmp-server host 10.1.19.23 batman
Console(config)#
```
#### **Related Commands**

[snmp-server enable traps \(4-139\)](#page-386-0)

# <span id="page-386-0"></span>**snmp-server enable traps**

This command enables this device to send Simple Network Management Protocol traps (SNMP notifications). Use the **no** form to disable SNMP notifications.

# **Syntax**

[**no**] **snmp-server enable traps** [**authentication** | **link-up-down**]

- **authentication** Keyword to issue authentication failure traps.
- **link-up-down** Keyword to issue link-up or link-down traps.

# **Default Setting**

Issue authentication and link-up-down traps.

# **Command Mode**

Global Configuration

# **Command Usage**

- If you do not enter an **snmp-server enable traps** command, no notifications controlled by this command are sent. In order to configure this device to send SNMP notifications, you must enter at least one **snmp-server enable traps** command. If you enter the command with no keywords, both authentication and link-up-down notifications are enabled. If you enter the command with a keyword, only the notification type related to that keyword is enabled.
- The **snmp-server enable traps** command is used in conjunction with the **snmp-server host** command. Use the **snmp-server host** command to specify which host or hosts receive SNMP notifications. In order to send notifications, you must configure at least one **snmp-server host** command.

#### **Example**

```
Console(config)#snmp-server enable traps link-up-down
Console(config)#
```
#### **Related Commands**

[snmp-server host \(4-138\)](#page-385-0)

# <span id="page-387-0"></span>**show snmp**

This command checks the status of SNMP communications.

#### **Default Setting**

None

#### **Command Mode**

Normal Exec, Privileged Exec

# **Command Usage**

This command provides information on the community access strings, counter information for SNMP input and output protocol data units, and whether or not SNMP logging has been enabled with the **snmp-server enable traps** command.

#### **Example**

```
Console#show snmp
SNMP traps:
 Authentication: enabled
 Link-up-down: enabled
SNMP communities:
   1. private, and the privilege is read-write
    2. public, and the privilege is read-only
0 SNMP packets input
    0 Bad SNMP version errors
    0 Unknown community name
    0 Illegal operation for community name supplied
    0 Encoding errors
     0 Number of requested variables
     0 Number of altered variables
     0 Get-request PDUs
     0 Get-next PDUs
     0 Set-request PDUs
0 SNMP packets output
    0 Too big errors
     0 No such name errors
    0 Bad values errors
    0 General errors
     0 Response PDUs
     0 Trap PDUs
SNMP logging: disabled
Console#
```
# **Interface Commands**

These commands are used to display or set communication parameters for an Ethernet port, aggregated link, or VLAN.

| Command                                | Function                                                                                           | Mode       | Page      |
|----------------------------------------|----------------------------------------------------------------------------------------------------|------------|-----------|
| interface                              | Configures an interface type and enters interface<br>configuration mode                            |            | $4 - 143$ |
| description                            | Adds a description to an interface configuration                                                   | TC.        | $4 - 143$ |
| speed-duplex                           | Configures the speed and duplex operation of a<br>given interface when autonegotiation is disabled |            | 4-144     |
| negotiation                            | Enables autonegotiation of a given interface                                                       | TC.        | $4 - 145$ |
| capabilities                           | Advertises the capabilities of a given interface for<br>use in autonegotiation                     | IC         | $4 - 146$ |
| flowcontrol                            | Enables flow control on a given interface                                                          | IС         | 4-147     |
| shutdown                               | Disables an interface                                                                              | TC.        | 4-148     |
| switchport<br>broadcast<br>packet-rate | Configures the broadcast storm control<br>threshold                                                | IC.        | 4-149     |
| clear counters                         | Clears statistics on an interface                                                                  | PE.        | $4 - 150$ |
| show<br>interfaces<br>status           | Displays status for the specified interface                                                        | NE.<br>PE. | $4 - 151$ |
| show<br>interfaces<br>counters         | Displays statistics for the specified interfaces                                                   | NE.<br>PE. | $4 - 152$ |
| show<br>interfaces<br>switchport       | Displays the administrative and operational<br>status of an interface                              | NE.<br>PE. | 4-154     |

**Table 4-40 Interface Commands**

# <span id="page-390-0"></span>**interface**

This command configures an interface type and enter interface configuration mode. Use the **no** form to remove a trunk.

#### **Syntax**

```
interface interface
no interface port-channel channel-id
```
#### *interface*

- **ethernet** *unit*/*port*
	- unit Stack unit.

```
(Range – SMC6224M: 1-8, SMC6248M: 1-4, mixed stack: 1-4)
```
- port Port number. (Range: 1-26/50)
- **port-channel** *channel-id* (Range: 1-4)
- **vlan** *vlan-id* (Range: 1-4094)

# **Default Setting**

None

#### **Command Mode**

Global Configuration

# **Example**

To specify port 24, enter the following command:

```
Console(config)#interface ethernet 1/24
Console(config-if)#
```
# <span id="page-390-1"></span>**description**

This command adds a description to an interface. Use the **no** form to remove the description.

# **Syntax**

#### **description** *string* **no description**

*string* - Comment or a description to help you remember what is attached to this interface. (Range: 1-64 characters)

# **Default Setting**

None

# **Command Mode**

Interface Configuration (Ethernet, Port Channel)

#### **Example**

The following example adds a description to port 24.

```
Console(config)#interface ethernet 1/24
Console(config-if)#description RD-SW#3
Console(config-if)#
```
# <span id="page-391-0"></span>**speed-duplex**

This command configures the speed and duplex mode of a given interface when autonegotiation is disabled. Use the **no** form to restore the default.

#### **Syntax**

**speed-duplex** {**1000full** | **100full** | **100half** | **10full** | **10half**} **no speed-duplex**

- **1000full** Forces 1000 Mbps full-duplex operation
- **100full** Forces 100 Mbps full-duplex operation
- **100half** Forces 100 Mbps half-duplex operation
- **10full** Forces 10 Mbps full-duplex operation
- **10half** Forces 10 Mbps half-duplex operation

# **Default Setting**

- Auto-negotiation is enabled by default.
- When auto-negotiation is disabled, the default speed-duplex setting is 100half for 100BASE-TX ports and 1000full for Gigabit Ethernet ports.

#### **Command Mode**

Interface Configuration (Ethernet, Port Channel)

# **Command Usage**

- To force operation to the speed and duplex mode specified in a **speed-duplex** command, use the **no negotiation** command to disable auto-negotiation on the selected interface.
- When using the **negotiation** command to enable auto-negotiation, the optimal settings will be determined by the **capabilities** command. To set the speed/duplex mode under auto-negotiation, the required mode must be specified in the capabilities list for an interface.

# **Example**

The following example configures port 5 to 100 Mbps, half-duplex operation.

```
Console(config)#interface ethernet 1/5
Console(config-if)#speed-duplex 100half
Console(config-if)#no negotiation
Console(config-if)#
```
# **Related Commands**

[negotiation \(4-145\)](#page-392-0) [capabilities \(4-146\)](#page-393-0)

# <span id="page-392-0"></span>**negotiation**

This command enables autonegotiation for a given interface. Use the **no** form to disable autonegotiation.

#### **Syntax**

[**no**] **negotiation**

# **Default Setting**

Enabled

# **Command Mode**

Interface Configuration (Ethernet, Port Channel)

#### **Command Usage**

When auto-negotiation is enabled the switch will negotiate the best settings for a link based on the **capabilities** command. When

auto-negotiation is disabled, you must manually specify the link attributes with the **speed-duplex** and **flowcontrol** commands.

• If autonegotiation is disabled, auto-MDI/MDI-X pin signal configuration will also be disabled for the RJ-45 ports.

#### **Example**

The following example configures port 11 to use autonegotiation.

```
Console(config)#interface ethernet 1/11
Console(config-if)#negotiation
Console(config-if)#
```
#### **Related Commands**

[capabilities \(4-146\)](#page-393-0) [speed-duplex \(4-144\)](#page-391-0)

# <span id="page-393-0"></span>**capabilities**

This command advertises the port capabilities of a given interface during autonegotiation. Use the **no** form with parameters to remove an advertised capability, or the **no** form without parameters to restore the default values.

#### **Syntax**

[**no**] **capabilities** {**1000full** | **100full** | **100half** | **10full** | **10half** | **flowcontrol** | **symmetric**}

- **1000full**  Supports 1000 Mbps full-duplex operation
- **100full**  Supports 100 Mbps full-duplex operation
- **100half**  Supports 100 Mbps half-duplex operation
- **10full**  Supports 10 Mbps full-duplex operation
- **10half**  Supports 10 Mbps half-duplex operation
- **flowcontrol**  Supports flow control
- **symmetric** (Gigabit only) When specified, the port transmits and receives pause frames; when not specified, the port will auto-negotiate to determine the sender and receiver for asymmetric pause frames. (*The current switch ASIC only supports symmetric pause frames.*)

# **Default Setting**

- 100BASE-TX: 10half, 10full, 100half, 100full
- 1000BASE-T: 10half, 10full, 100half, 100full, 1000full
- SFP: 1000full

#### **Command Mode**

Interface Configuration (Ethernet, Port Channel)

#### **Command Usage**

When auto-negotiation is enabled with the **negotiation** command, the switch will negotiate the best settings for a link based on the **capabilites** command. When auto-negotiation is disabled, you must manually specify the link attributes with the **speed-duplex** and **flowcontrol** commands.

# **Example**

The following example configures Ethernet port 5 capabilities to 100half, 100full and flow control.

```
Console(config)#interface ethernet 1/5
Console(config-if)#capabilities 100half
Console(config-if)#capabilities 100full 
Console(config-if)#capabilities flowcontrol
Console(config-if)#
```
# **Related Commands**

[negotiation \(4-145\)](#page-392-0) [speed-duplex \(4-144\)](#page-391-0) [flowcontrol \(4-147\)](#page-394-0)

# <span id="page-394-0"></span>**flowcontrol**

This command enables flow control. Use the **no** form to disable flow control.

# **Syntax**

[**no**] **flowcontrol**

# **Default Setting**

Disabled

# **Command Mode**

Interface Configuration (Ethernet, Port Channel)

# **Command Usage**

- Flow control can eliminate frame loss by "blocking" traffic from end stations or segments connected directly to the switch when its buffers fill. When enabled, back pressure is used for half-duplex operation and IEEE 802.3x for full-duplex operation.
- To force flow control on or off (with the **flowcontrol** or **no flowcontrol** command), use the **no negotiation** command to disable auto-negotiation on the selected interface.
- When using the **negotiation** command to enable auto-negotiation, the optimal settings will be determined by the **capabilities** command. To enable flow control under auto-negotiation, "flowcontrol" must be included in the capabilities list for any port
- Avoid using flow control on a port connected to a hub unless it is actually required to solve a problem. Otherwise back pressure jamming signals may degrade overall performance for the segment attached to the hub.

# **Example**

The following example enables flow control on port 5.

```
Console(config)#interface ethernet 1/5
Console(config-if)#flowcontrol
Console(config-if)#no negotiation 
Console(config-if)#
```
# **Related Commands**

[negotiation \(4-145\)](#page-392-0) [capabilities](#page-393-0) (flowcontrol, symmetric) ([4-146](#page-393-0))

# <span id="page-395-0"></span>**shutdown**

This command disables an interface. To restart a disabled interface, use the **no** form.

# **Syntax**

[**no**] **shutdown**
## **Default Setting**

All interfaces are enabled.

## **Command Mode**

Interface Configuration (Ethernet, Port Channel)

## **Command Usage**

This command allows you to disable a port due to abnormal behavior (e.g., excessive collisions), and then reenable it after the problem has been resolved. You may also want to disable a port for security reasons.

## **Example**

The following example disables port 5.

```
Console(config)#interface ethernet 1/5
Console(config-if)#shutdown
Console(config-if)#
```
# <span id="page-396-0"></span>**switchport broadcast packet-rate**

This command configures broadcast storm control. Use the **no** form to disable broadcast storm control.

#### **Syntax**

## **switchport broadcast octet-rate** *rate* **no switchport broadcast**

*rate* - Threshold level as a rate; i.e., octets per second. (Range: 64-95232000)

## **Default Setting**

Enabled for all ports Packet-rate limit: 32000 octets per second

## **Command Mode**

Interface Configuration (Ethernet)

## **Command Usage**

• When broadcast traffic exceeds the specified threshold, packets above that threshold are dropped.

# *COMMAND LINE INTERFACE*

• This command can enable or disable broadcast storm control for the selected interface. However, the specified threshold value applies to all ports on the switch.

#### **Example**

The following shows how to configure broadcast storm control at 600 packets per second:

```
Console(config)#interface ethernet 1/5
Console(config-if)#switchport broadcast octet-rate 600
Console(config-if)#
```
#### **clear counters**

This command clears statistics on an interface.

#### **Syntax**

**clear counters** *interface*

*interface*

- **ethernet** *unit*/*port*
	- unit Stack unit. (Range – SMC6224M: 1-8, SMC6248M: 1-4, mixed stack: 1-4)
	- port Port number. (Range: 1-26/50)
- **port-channel** *channel-id* (Range: 1-4)

#### **Default Setting**

None

#### **Command Mode**

Privileged Exec

#### **Command Usage**

Statistics are only initialized for a power reset. This command sets the base value for displayed statistics to zero for the current management session. However, if you log out and back into the management interface, the statistics displayed will show the absolute value accumulated since the last power reset.

#### **Example**

The following example clears statistics on port 5.

```
Console#clear counters ethernet 1/5
Console#
```
## <span id="page-398-0"></span>**show interfaces status**

This command displays the status for an interface.

#### **Syntax**

#### **show interfaces status** [*interface*]

*interface*

- **ethernet** *unit*/*port*
	- unit Stack unit.
		- (Range SMC6224M: 1-8, SMC6248M: 1-4, mixed stack: 1-4)
	- port Port number. (Range: 1-26/50)
- **port-channel** *channel-id* (Range: 1-4)
- **vlan** *vlan-id* (Range: 1-4094)

## **Default Setting**

Shows the status for all interfaces.

## **Command Mode**

Normal Exec, Privileged Exec

#### **Command Usage**

If no interface is specified, information on all interfaces is displayed. For a description of the items displayed by this command, see ["Displaying Connection Status" on page 3-88.](#page-141-0)

# *COMMAND LINE INTERFACE*

#### **Example**

```
Console#show interfaces status ethernet 1/5
Information of Eth 1/5
 Basic information:
 Port type: 100TX<br>
Mas address: 100TX
 Mac address: 00-00-AB-CD-00-01
 Configuration:
  Name:
 Port admin: Up<br>Speed-duplex: Auto<br>Capabilities: 10ha
 Speed-duplex: Auto
 Capabilities: 10half, 10full, 100half, 100full, 
 Broadcast storm: Enabled
  Broadcast storm limit: 32000 octets/second
 Flow control: Disabled
Lacp: Disabled
 Port security: Disabled
 Max MAC count: 0
 Port security action: None
 Current status:
  Link status: Up
  Port operation status: Up
  Operation speed-duplex: 100full
  Flow control type: None
Console#show interfaces status vlan 1
 Information of VLAN 1
 MAC address: 00-00-AB-CD-00-00
Console#
```
## **show interfaces counters**

This command displays interface statistics.

#### **Syntax**

#### **show interfaces counters** [*interface*]

*interface*

- **ethernet** *unit*/*port*
	- unit Stack unit. (Range – SMC6224M: 1-8, SMC6248M: 1-4, mixed stack: 1-4) - port - Port number. (Range: 1-26/50)
- **port-channel** *channel-id* (Range: 1-4)

#### **Default Setting**

Shows the counters for all interfaces.

#### **Command Mode**

Normal Exec, Privileged Exec

#### **Command Usage**

If no interface is specified, information on all interfaces is displayed. For a description of the items displayed by this command, see ["Showing Port Statistics" on page 3-115.](#page-168-0)

```
Console#show interfaces counters ethernet 1/7
Ethernet 1/7
 Iftable stats:
  Octets input: 30658, Octets output: 196550
  Unicast input: 6, Unicast output: 5
  Discard input: 0, Discard output: 0
  Error input: 0, Error output: 0
  Unknown protos input: 0, QLen output: 0
 Extended iftable stats:
  Multi-cast input: 0, Multi-cast output: 3064
  Broadcast input: 262, Broadcast output: 1
 Ether-like stats:
  Alignment errors: 0, FCS errors: 0
  Single Collision frames: 0, Multiple collision frames: 0
  SQE Test errors: 0, Deferred transmissions: 0
  Late collisions: 0, Excessive collisions: 0
  Internal mac transmit errors: 0, Internal mac receive errors: 0
  Frame too longs: 0, Carrier sense errors: 0
  Symbol errors: 0
 RMON stats:
  Drop events: 0, Octets: 227208, Packets: 3338
  Broadcast pkts: 263, Multi-cast pkts: 3064
  Undersize pkts: 0, Oversize pkts: 0
  Fragments: 0, Jabbers: 0
  CRC align errors: 0, Collisions: 0
 Packet size <= 64 octets: 3150, Packet size 65 to 127 octets: 139
  Packet size 128 to 255 octets: 49, Packet size 256 to 511 octets: 0
 Packet size 512 to 1023 octets: 0, Packet size 1024 to 1518 octets: 0
Console#
```
## **show interfaces switchport**

This command displays the administrative and operational status of the specified interfaces.

#### **Syntax**

#### **show interfaces switchport** [*interface*]

*interface*

- **ethernet** *unit*/*port*
	- unit Stack unit. (Range – SMC6224M: 1-8, SMC6248M: 1-4, mixed stack: 1-4)
	- port Port number. (Range: 1-26/50)
- **port-channel** *channel-id* (Range: 1-4)

## **Default Setting**

Shows all interfaces.

## **Command Mode**

Normal Exec, Privileged Exec

## **Command Usage**

If no interface is specified, information on all interfaces is displayed.

## **Example**

This example shows the configuration setting for port 24.

```
Console#show interfaces switchport ethernet 1/24
 Broadcast threshold: Enabled, 600 octets/second
 LACP status: Enabled
 Ingress rate limit: disable, Level: 30
 Egress rate limit: disable, Level: 30
 VLAN membership mode: Hybrid
 Ingress rule: Disabled
 Acceptable frame type: All frames
Native VLAN: 1
 Priority for untagged traffic: 0
 Gvrp status: Disabled
Allowed Vlan: 1(u),
 Forbidden Vlan:
 Private-VLAN mode: NONE
 Private-VLAN host-association: NONE
 Private-VLAN mapping: NONE
Console#
```

| Field                            | Description                                                                                                    |
|----------------------------------|----------------------------------------------------------------------------------------------------|
|                                  | Broadcast threshold Shows if broadcast storm suppression is enabled or disabled;<br>if enabled it also shows the threshold level (page 4-149). |
| Lacp status                      | Shows if Link Aggregation Control Protocol has been<br>enabled or disabled (page 4-164).                                                       |
| Ingress/Egress rate<br>limit     | Shows if rate limiting is enabled, and the current rate limit.<br>(page 4-159).                                                                |
| VLAN membership<br>mode          | Indicates membership mode as Trunk or Hybrid (page<br>4-199).                                                                                  |
| Ingress rule                     | Shows if ingress filtering is enabled or disabled (page 4-201).                                                                                |
| Acceptable frame<br>type         | Shows if acceptable VLAN frames include all types or tagged<br>frames only (page 4-200).                                                       |
| Native VLAN                      | Indicates the default Port VLAN ID (page 4-202).                                                                                               |
| Priority for<br>untagged traffic | Indicates the default priority for untagged frames (page<br>$4 - 220$ ).                                                                       |
| Gvrp status                      | Shows if GARP VLAN Registration Protocol is enabled or<br>disabled (page 4-217).                                                               |
| Allowed Vlan                     | Shows the VLANs this interface has joined, where "(u)"<br>indicates untagged and "(t)" indicates tagged (page 4-203).                          |
| Forbidden Vlan                   | Shows the VLANs this interface can not dynamically join via<br>GVRP (page 4-204).                                                              |
| Private VLAN<br>mode             | Shows the private VLAN mode as host, promiscuous, or<br>none (4-211).                                                                          |
| Private VLAN<br>host-association | Shows the secondary (or community) VLAN with which this<br>port is associated (4-212).                                                         |
| Private VLAN<br>mapping          | Shows the primary VLAN mapping for a promiscuous port<br>$(4-213).$                                                                            |

**Table 4-41 Interfaces Switchport Statistics**

# **Mirror Port Commands**

This section describes how to mirror traffic from a source port to a target port.

| Command              | Function                                  | Mode | Page      |
|----------------------|-------------------------------------------|------|-----------|
| port monitor         | Configures a mirror session               | IС   | $4 - 156$ |
| show port<br>monitor | Shows the configuration for a mirror port | PE.  | 4-157     |

**Table 4-42 Mirror Port Commands**

## <span id="page-403-0"></span>**port monitor**

This command configures a mirror session. Use the **no** form to clear a mirror session.

#### **Syntax**

```
port monitor interface [rx | tx]
no port monitor interface
```
- *interface* **ethernet** *unit*/*port* (source port)
	- *unit* Stack unit.

```
(Range – SMC6224M: 1-8, SMC6248M: 1-4, mixed stack: 1-4)
```
- *port* Port number. (Range: 1-26/50)
- **rx** Mirror received packets.
- **tx** Mirror transmitted packets.

#### **Default Setting**

No mirror session is defined.

#### **Command Mode**

Interface Configuration (Ethernet, destination port)

#### **Command Usage**

• You can mirror traffic from any source port to a destination port for real-time analysis. You can then attach a logic analyzer or RMON probe to the destination port and study the traffic crossing the source port in a completely unobtrusive manner.

- The destination port is set by specifying an Ethernet interface.
- The mirror port and monitor port speeds should match, otherwise traffic may be dropped from the monitor port.
- You can only create a single mirror session.

#### **Example**

The following example configures the switch to mirror received packets from port 6 to 11:

```
Console(config)#interface ethernet 1/11
Console(config-if)#port monitor ethernet 1/6 rx
Console(config-if)#
```
#### <span id="page-404-0"></span>**show port monitor**

This command displays mirror information.

#### **Syntax**

**show port monitor** [*interface*]

- *interface* **ethernet** *unit*/*port* (source port)
	- *unit* Stack unit.
	- (Range SMC6224M: 1-8, SMC6248M: 1-4, mixed stack: 1-4)
	- *port* Port number. (Range: 1-26/50)

#### **Default Setting**

Shows all sessions.

#### **Command Mode**

Privileged Exec

#### **Command Usage**

This command displays the currently configured source port, destination port, and mirror mode (i.e., RX, TX).

# *COMMAND LINE INTERFACE*

#### **Example**

The following shows mirroring configured from port 6 to port 11:

```
Console(config)#interface ethernet 1/11
Console(config-if)#port monitor ethernet 1/6 rx
Console(config-if)#end
Console#show port monitor
Port Mirroring
-------------------------------------
 Destination port(listen port):Eth1/11
 Source port(monitored port) :Eth1/6
Mode : RX
Console#
```
# **Rate Limit Commands**

This function allows the network manager to control the maximum rate for traffic transmitted or received on an interface. Rate limiting is configured on interfaces at the edge of a network to limit traffic into or out of the network. Traffic that falls within the rate limit is transmitted, while packets that exceed the acceptable amount of traffic are dropped.

Rate limiting can be applied to individual ports or trunks. When an interface is configured with this feature, the traffic rate will be monitored by the hardware to verify conformity. Non-conforming traffic is dropped, conforming traffic is forwarded without any changes.

Note: The "rate limit granularity" is multiplied by the "rate limit" [\(page 4-159\)](#page-406-0) to set the actual rate limit for an interface. Granularity is a global setting that applies to Fast Ethernet or Gigabit Ethernet interfaces.

| Command                   | <b>Function</b>                                                 | Mode | Page      |
|---------------------------|-----------------------------------------------------------------|------|-----------|
| rate-limit                | Configures the maximum input or output<br>rate for a port       | IC.  | 4-159     |
| rate-limit<br>granularity | Sets the Fast Ethernet and Gigabit Ethernet   IC<br>granularity |      | $4 - 160$ |
| show rate-limit           | Shows the rate limit granularity                                | PE.  | 4-161     |

**Table 4-43 Rate Limit Commands**

## <span id="page-406-0"></span>**rate-limit**

Use this command to define the rate limit level for a specific interface. Use this command without specifying a rate to restore the default rate limit level. Use the **no** form to restore the default status of disabled.

#### **Syntax**

#### **rate-limit** {**input** | **output**} **level** [*rate*] **no rate-limit** {**input** | **output**}

- **input** Input rate
- **output** Output rate
- *rate* Maximum value. (Fast Ethernet: Range: 1-255; Gigabit Ethernet: Range: 1-30)

## **Default Setting**

- Fast Ethernet: 255
- Gigabit Ethernet: 30

#### **Command Mode**

Interface Configuration (Ethernet, Port Channel)

## **Command Usage**

Actual rate limit = Rate limit level  $*$  Granularity

```
Console(config)#interface ethernet 1/1
Console(config-if)#rate-limit input level 20
Console(config-if)#
```
# <span id="page-407-0"></span>**rate-limit granularity**

Use this command to define the rate limit granularity for the Fast Ethernet ports, and the Gigabit Ethernet ports. Use the **no** form of this command to restore the default setting.

#### **Syntax**

## **rate-limit** {**fastethernet** | **gigabitethernet**} **granularity** [*granularity*]

**no rate-limit** {**fastethernet** | **gigabitethernet**} **granularity**

- **fastethernet** Fast Ethernet granularity
- **gigabitethernet** Gigabit Ethernet granularity
- *granularity* Sets rate limit granularity for the system. For Fast Ethernet, choose 8 Kbps, 64 Kbps, 512 Kbps, 1 Mbps, 2 Mbps, or 3.3 Mbps. For Gigabit Ethernet, choose 32 Kbps, 64 Kbps, 512 Kbps, 1 Mbps, 2 Mbps, 3.3 Mbps, 10 Mbps, or 33.3 Mbps.

## **Default Setting**

Fast Ethernet interface – 3.3 Mbps Gigabit Ethernet interface – 33.3 Mbps

## **Command Mode**

Global Configuration (Ethernet, Port Channel)

#### **Command Usage**

Actual rate limit  $=$  Rate limit level  $*$  Granularity

## **Example**

The following sets Fast Ethernet granularity to 1 Mbps, and Gigabit Ethernet granularity to 33.3 Mbps.

```
Console(config)#rate-limit fastethernet granularity 1000 
Console(config)#rate-limit gigabitethernet granularity 33300 
Console(config)#
```
## <span id="page-408-0"></span>**show rate-limit**

Use this command to display the rate limit granularity.

## **Default Setting**

Fast Ethernet interface – 3.3 Mbps Gigabit Ethernet interface – 33.3 Mbps

## **Command Mode**

Privileged Exec

## **Command Usage**

- For Fast Ethernet interfaces, the rate limit granularity is 8 Kbps, 64 Kbps, 512 Kbps, 1 Mbps, 2 Mbps, or 3.3 Mbps.
- For Gigabit Ethernet interfaces, the rate limit granularity is 32 Kbps, 64 Kbps, 512 Kbps, 1 Mbps, 2 Mbps, 3.3 Mbps, 10 Mbps, or 33.3 Mbps.

## **Example**

```
Console#show rate-limit
Fast ethernet granularity: 1000
Gigabit ethernet granularity: 33300
Console#
```
# **Link Aggregation Commands**

Ports can be statically grouped into an aggregate link (i.e., trunk) to increase the bandwidth of a network connection or to ensure fault recovery. Or you can use the Link Aggregation Control Protocol (LACP) to automatically negotiate a trunk link between this switch and another network device. For static trunks, the switches have to comply with the Cisco EtherChannel standard. For dynamic trunks, the switches have to comply with LACP. This switch supports up to four trunks. For example, a trunk consisting of two 1000 Mbps ports can support an aggregate bandwidth of 4 Gbps when operating at full duplex.

# *COMMAND LINE INTERFACE*

| Command                                | Function                                                                       | Mode              | Page      |
|----------------------------------------|--------------------------------------------------------------------------------|-------------------|-----------|
| Manual Configuration Commands          |                                                                                |                   |           |
| interface<br>port-channel              | Configures a trunk and enters<br>interface configuration mode<br>for the trunk | GC                | $4 - 143$ |
| channel-group                          | Adds a port to a trunk                                                         | IC (Ethernet)     | $4 - 163$ |
| Dynamic Configuration Command          |                                                                                |                   |           |
| lacp                                   | Configures LACP for the<br>current interface                                   | IC (Ethernet)     | $4 - 164$ |
| lacp system-priority                   | Configures a port's LACP<br>system priority                                    | IC (Ethernet)     | 4-166     |
| lacp admin-key                         | Configures a port's<br>administration key                                      | IC (Ethernet)     | 4-167     |
| lacp admin-key                         | Configures an port channel's<br>administration key                             | IC (Port Channel) | $4 - 168$ |
| lacp port-priority                     | Configures a port's LACP port<br>priority                                      | IC (Ethernet)     | 4-169     |
| Trunk Status Display Command           |                                                                                |                   |           |
| show interfaces<br>status port-channel | Shows trunk information                                                        | NE, PE            | $4 - 151$ |
| show lacp                              | Shows LACP information                                                         | PE.               | $4 - 170$ |

**Table 4-44 Link Aggregation Commands** 

## **Guidelines for Creating Trunks**

*General Guidelines –*

- Finish configuring port trunks before you connect the corresponding network cables between switches to avoid creating a loop.
- A trunk can have up to eight ports.
- The ports at both ends of a connection must be configured as trunk ports.
- All ports in a trunk must be configured in an identical manner, including communication mode (i.e., speed, duplex mode and flow control), VLAN assignments, and CoS settings.
- All the ports in a trunk have to be treated as a whole when moved from/to, added or deleted from a VLAN via the specified port-channel.
- STP, VLAN, and IGMP settings can only be made for the entire trunk via the specified port-channel.

## *Dynamically Creating a Port Channel –*

Ports assigned to a common port channel must meet the following criteria:

- Ports must have the same LACP system priority.
- Ports must have the same port admin key (Ethernet Interface).
- If the port channel admin key (lacp admin key Port Channel) is not set when a channel group is formed (i.e., it has the null value of 0), this key is set to the same value as the port admin key (lacp admin key - Ethernet Interface) used by the interfaces that joined the group.
- However, if the port channel admin key is set, then the port admin key must be set to the same value for a port to be allowed to join a channel group.
- If a link goes down, LACP port priority is used to select the backup link.

## <span id="page-410-0"></span>**channel-group**

This command adds a port to a trunk. Use the **no** form to remove a port from a trunk.

#### **Syntax**

#### **channel-group** *channel-id* **no channel-group**

*channel-id* - Trunk index (Range: 1-4)

#### **Default Setting**

The current port will be added to this trunk.

#### **Command Mode**

Interface Configuration (Ethernet)

## **Command Usage**

- When configuring static trunks, the switches must comply with the Cisco EtherChannel standard.
- Use **no channel-group** to remove a port group from a trunk.
- Use **no interfaces port-channel** to remove a trunk from the switch.

## **Example**

The following example creates trunk 1 and then adds port 11:

```
Console(config)#interface port-channel 1
Console(config-if)#exit
Console(config)#interface ethernet 1/11
Console(config-if)#channel-group 1
Console(config-if)#
```
# <span id="page-411-0"></span>**lacp**

This command enables 802.3ad Link Aggregation Control Protocol (LACP) for the current interface. Use the **no** form to disable it.

## **Syntax**

[**no**] **lacp**

## **Default Setting**

Disabled

## **Command Mode**

Interface Configuration (Ethernet)

## **Command Usage**

- The ports on both ends of an LACP trunk must be configured for full duplex, either by forced mode or auto-negotiation.
- A trunk formed with another switch using LACP will automatically be assigned the next available port-channel ID.
- If the target switch has also enabled LACP on the connected ports, the trunk will be activated automatically.
- If more than eight ports attached to the same target switch have LACP enabled, the additional ports will be placed in standby mode, and will only be enabled if one of the active links fails.

## **Example**

The following shows LACP enabled on ports 11-13. Because LACP has also been enabled on the ports at the other end of the links, the **show interfaces status port-channel 1** command shows that Trunk 1 has been established.

```
Console(config)#interface ethernet 1/11
Console(config-if)#lacp
Console(config-if)#exit
Console(config)#interface ethernet 1/12
Console(config-if)#lacp
Console(config-if)#exit
Console(config)#interface ethernet 1/13
Console(config-if)#lacp
Console(config-if)#exit
Console(config)#exit
Console#show interfaces status port-channel 1
Information of Trunk 1
 Basic information:
 Port type: 100TX<br>
Mac address: 00-00
                         00 - 00 - e8 - 00 - 00 - 0 Configuration:
  Name:
  Port admin: Up
 Speed-duplex: Auto<br>Capabilities: 10ha
                         10half, 10full, 100half, 100full
 Flow control status: Disabled
  Port security: Disabled
 Max MAC count: 0
 Current status:
 Created by: LACP<br>
Link status: Up
 Link status:
  Operation speed-duplex: 100full
   Flow control type: None
  Member Ports: Eth1/11, Eth1/12, Eth1/13,
Console#
```
# <span id="page-413-0"></span>**lacp system-priority**

This command configures a port's LACP system priority. Use the **no** form to restore the default setting.

#### **Syntax**

**lacp** {**actor** | **partner**} **system-priority** *priority* **no lacp** {**actor** | **partner**} **system-priority**

- **actor** The local side an aggregate link.
- **partner** The remote side of an aggregate link.
- *priority* This priority is used to determine link aggregation group (LAG) membership, and to identify this device to other switches during LAG negotiations. (Range: 0-65535)

## **Default Setting**

32768

## **Command Mode**

Interface Configuration (Ethernet)

## **Command Usage**

- Port must be configured with the same system priority to join the same LAG.
- System priority is combined with the switch's MAC address to form the LAG identifier. This identifier is used to indicate a specific LAG during LACP negotiations with other systems.
- Once the remote side of a link has been established, LACP operational settings are already in use on that side. Configuring LACP settings for the partner only applies to its administrative state, not its operational state, and will only take effect the next time an aggregate link is established with the partner.

```
Console(config)#interface ethernet 1/5
Console(config-if)#lacp actor system-priority 3
Console(config-if)#
```
# <span id="page-414-0"></span>**lacp admin-key** (Ethernet Interface)

This command configures a port's LACP administration key. Use the **no** form to restore the default setting.

#### **Syntax**

**lacp** {**actor** | **partner**} **admin-key** *key* [**no**] **lacp** {**actor** | **partner**} **admin-key**

- **actor** The local side an aggregate link.
- **partner** The remote side of an aggregate link.
- *key* The port admin key must be set to the same value for ports that belong to the same link aggregation group (LAG). (Range: 0-65535)

## **Default Setting**

0

## **Command Mode**

Interface Configuration (Ethernet)

## **Command Usage**

- Ports are only allowed to join the same LAG if (1) the LACP system priority matches, (2) the LACP port admin key matches, and (3) the LACP port channel key matches (if configured).
- If the port channel admin key (**lacp admin key** Port Channel) is not set when a channel group is formed (i.e., it has the null value of 0), this key is set to the same value as the port admin key (**lacp admin key** - Ethernet Interface) used by the interfaces that joined the group.
- Once the remote side of a link has been established, LACP operational settings are already in use on that side. Configuring LACP settings for the partner only applies to its administrative state, not its operational state, and will only take effect the next time an aggregate link is established with the partner.

```
Console(config)#interface ethernet 1/5
Console(config-if)#lacp actor admin-key 120
Console(config-if)#
```
# <span id="page-415-0"></span>**lacp admin-key** (Port Channel)

This command configures a port channel's LACP administration key string. Use the **no** form to restore the default setting.

#### **Syntax**

**lacp** {**actor** | **partner**} **admin-key** *key* [**no**] **lacp** {**actor** | **partner**} **admin-key**

*key* - The port channel admin key is used to identify a specific link aggregation group (LAG) during local LACP setup on this switch. (Range: 0-65535)

## **Default Setting**

 $\theta$ 

## **Command Mode**

Interface Configuration (Port Channel)

## **Command Usage**

- Ports are only allowed to join the same LAG if (1) the LACP system priority matches, (2) the LACP port admin key matches, and (3) the LACP port channel key matches (if configured).
- If the port channel admin key (**lacp admin key** Port Channel) is not set when a channel group is formed (i.e., it has the null value of 0), this key is set to the same value as the port admin key (**lacp admin key** - Ethernet Interface) used by the interfaces that joined the group. Note that when the LAG is no longer used, the port channel admin key is reset to 0.

```
Console(config)#interface port-channel 1
Console(config-if)#lacp actor admin-key 3
Console(config-if)#
```
# <span id="page-416-0"></span>**lacp port-priority**

This command configures LACP port priority. Use the **no** form to restore the default setting.

#### **Syntax**

**lacp** {**actor** | **partner**} **port-priority** *priority* **no lacp** {**actor** | **partner**} **port-priority**

- **actor** The local side an aggregate link.
- **partner** The remote side of an aggregate link.
- *priority* LACP port priority is used to select a backup link. (Range: 0-65535)

#### **Default Setting**

32768

#### **Command Mode**

Interface Configuration (Ethernet)

#### **Command Usage**

- Setting a lower value indicates a higher effective priority.
- If an active port link goes down, the backup port with the highest priority is selected to replace the downed link. However, if two or more ports have the same LACP port priority, the port with the lowest physical port number will be selected as the backup port.
- Once the remote side of a link has been established, LACP operational settings are already in use on that side. Configuring LACP settings for the partner only applies to its administrative state, not its operational state, and will only take effect the next time an aggregate link is established with the partner.

```
Console(config)#interface ethernet 1/5
Console(config-if)#lacp actor port-priority 128
```
# <span id="page-417-0"></span>**show lacp**

This command displays LACP information.

## **Syntax**

## **show lacp** [*port-channel*] {**counters** | **internal** | **neighbors** | **sysid**}

- *port-channel* Local identifier for a link aggregation group. (Range: 1-4)
- **counters** Statistics for LACP protocol messages.
- **internal** Configuration settings and operational state for local side.
- **neighbors** Configuration settings and operational state for remote side.
- **sysid** Summary of system priority and MAC address for all channel groups.

# **Default Setting**

Port Channel: all

## **Command Mode**

Privileged Exec

```
Console#show lacp 1 counters
Port channel: 1 
-------------------------------------------------------------------
Eth 1/ 1 
-------------------------------------------------------------------
  LACPDUs Sent : 21 
  LACPDUs Received : 21 
  Marker Sent : 0 
  Marker Received : 0 
  LACPDUs Unknown Pkts : 0 
LACPDUs Illegal Pkts : 0 ...
```
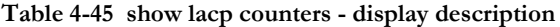

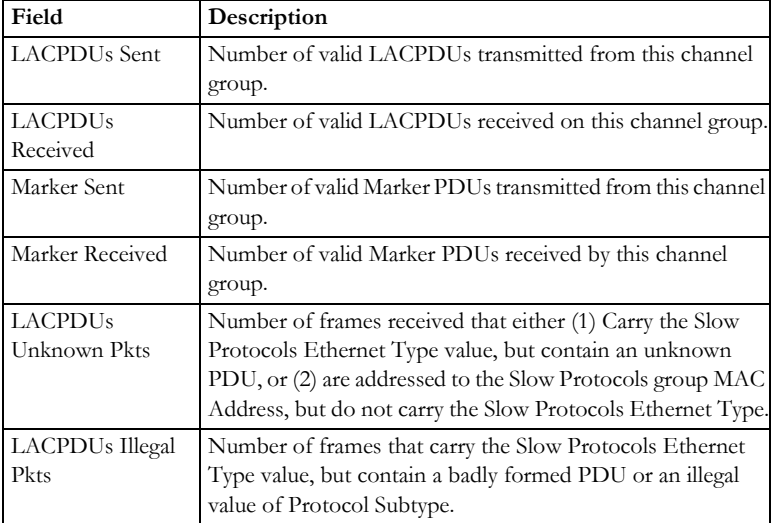

# *COMMAND LINE INTERFACE*

```
Console#show lacp 1 internal
Port channel : 1
-------------------------------------------------------------------
Oper Key : 4
Admin Key : 0
Eth 1/1
-------------------------------------------------------------------
  LACPDUs Internal : 30 sec
 LACP System Priority : 32768
 LACP Port Priority : 32768
  Admin Key : 4
  Oper Key : 4
  Admin State : defaulted, aggregation, long timeout, LACP-activity
  Oper State : distributing, collecting, synchronization, 
               aggregation, long timeout, LACP-activity
...
```
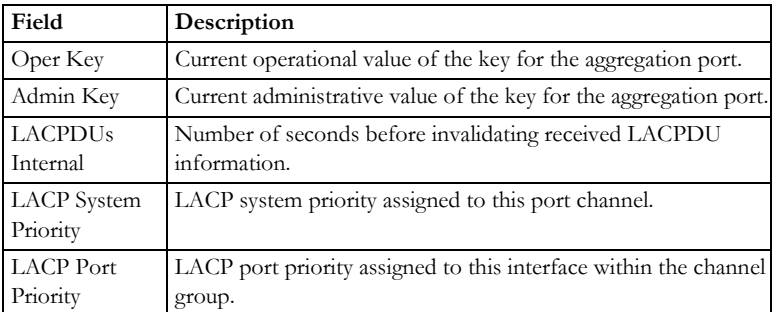

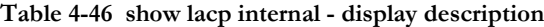

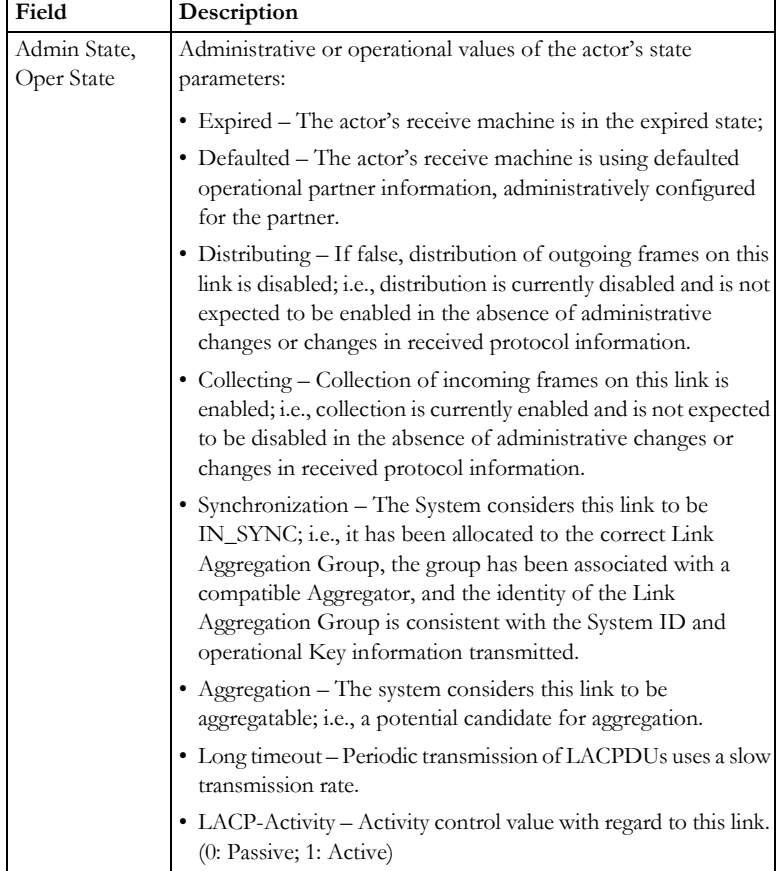

# **Table 4-46 show lacp internal - display description** (Continued)

```
Console#show lacp 1 neighbors
Port channel 1 neighbors
-------------------------------------------------------------------
Eth 1/1
-------------------------------------------------------------------
  Partner Admin System ID : 32768, 00-00-00-00-00-00
  Partner Oper System ID : 32768, 00-00-00-00-00-01
  Partner Admin Port Number : 1
  Partner Oper Port Number : 1
  Port Admin Priority : 32768
  Port Oper Priority : 32768
  Admin Key : 0
  Oper Key : 4
  Admin State : defaulted, distributing, collecting, 
               synchronization, long timeout,
  Oper State : distributing, collecting, synchronization, 
               aggregation, long timeout, LACP-activity
.
..
```

| Field                        | Description                                                                                  |
|------------------------------|----------------------------------------------------------------------------------------------|
| Partner Admin<br>System ID   | LAG partner's system ID assigned by the user.                                                |
| Partner Oper<br>System ID    | LAG partner's system ID assigned by the LACP protocol.                                       |
| Partner Admin<br>Port Number | Current administrative value of the port number for the<br>protocol Partner.                 |
| Partner Oper<br>Port Number  | Operational port number assigned to this aggregation port<br>by the port's protocol partner. |
| Port Admin Priority          | Current administrative value of the port priority for the<br>protocol partner.               |
| Port Oper Priority           | Priority value assigned to this aggregation port by the<br>partner.                          |
| Admin Key                    | Current administrative value of the Key for the protocol<br>partner.                         |
| Oper Key                     | Current operational value of the Key for the protocol<br>partner.                            |
| Admin State                  | Administrative values of the partner's state parameters.<br>(See preceding table.)           |
| Oper State                   | Operational values of the partner's state parameters.<br>(See preceding table.)              |

**Table 4-47 show lacp neighbors - display description**

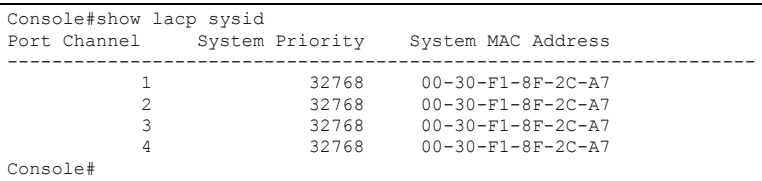

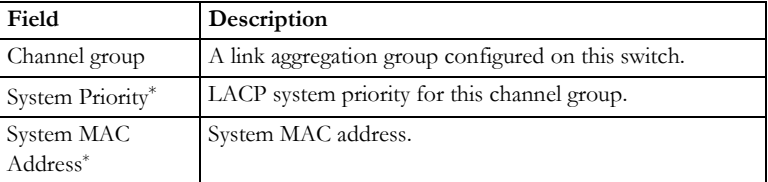

## **Table 4-48 show lacp sysid - display description**

<span id="page-422-0"></span>\* The LACP system priority and system MAC address are concatenated to form the LAG system ID.

# **Address Table Commands**

These commands are used to configure the address table for filtering specified addresses, displaying current entries, clearing the table, or setting the aging time.

| Command                                 | <b>Function</b>                                             | Mode | Page  |
|-----------------------------------------|-------------------------------------------------------------|------|-------|
| mac-address-table<br>static.            | Maps a static address to a port in a VLAN                   | GC   | 4-176 |
| clear<br>mac-address-table<br>dynamic   | Removes any learned entries from the<br>forwarding database | PE.  | 4-177 |
| show<br>mac-address-table               | Displays entries in the bridge-forwarding<br>database       | PE.  | 4-177 |
| mac-address-table<br>aging-time         | Sets the aging time of the address table                    | GC   | 4-179 |
| show<br>mac-address-table<br>aging-time | Shows the aging time for the address table                  | PE.  | 4-179 |

**Table 4-49 Address Table Commands**

## <span id="page-423-0"></span>**mac-address-table static**

This command maps a static address to a destination port in a VLAN. Use the **no** form to remove an address.

#### **Syntax**

**mac-address-table static** *mac-address* **interface** *interface*  **vlan** *vlan-id* [*action*]

**no mac-address-table static** *mac-address* **vlan** *vlan-id*

- *mac-address* MAC address.
- *interface*
	- **ethernet** *unit*/*port*
		- -*unit* Stack unit.
			- (Range SMC6224M: 1-8, SMC6248M: 1-4, mixed stack: 1-4)
		- -*port* Port number. (Range: 1-26/50)
	- **port-channel** *channel-id* (Range: 1-4)
- *vlan-id* VLAN ID (Range: 1-4094)
- *action*
	- **delete-on-reset** Assignment lasts until the switch is reset.
	- **permanent** Assignment is permanent.

## **Default Setting**

No static addresses are defined. The default mode is **permanent**.

## **Command Mode**

Global Configuration

## **Command Usage**

The static address for a host device can be assigned to a specific port within a specific VLAN. Use this command to add static addresses to the MAC Address Table. Static addresses have the following characteristics:

- Static addresses will not be removed from the address table when a given interface link is down.
- Static addresses are bound to the assigned interface and will not be moved. When a static address is seen on another interface, the address will be ignored and will not be written to the address table.

• A static address cannot be learned on another port until the address is removed with the **no** form of this command.

#### **Example**

```
Console(config)#mac-address-table static 00-e0-29-94-34-de 
 interface ethernet 1/1 vlan 1 delete-on-reset
Console(config)#
```
## <span id="page-424-0"></span>**clear mac-address-table dynamic**

This command removes any learned entries from the forwarding database and clears the transmit and receive counts for any static or system configured entries.

#### **Default Setting**

None

#### **Command Mode**

Privileged Exec

#### **Example**

```
Console#clear mac-address-table dynamic
Console#
```
## <span id="page-424-1"></span>**show mac-address-table**

This command shows classes of entries in the bridge-forwarding database.

#### **Syntax**

**show mac-address-table** [**address** *mac-address* [*mask*]] [**interface** *interface*] [**vlan** *vlan-id*] [**sort** {**address** | **vlan** | **interface**}]

- *mac-address* MAC address.
- *mask* Bits to match in the address.
- *interface*
	- **ethernet** *unit*/*port*

```
-unit - Stack unit.
```
(Range – SMC6224M: 1-8, SMC6248M: 1-4, mixed stack: 1-4)

- *port* Port number. (Range: 1-26/50)
- **port-channel** *channel-id* (Range: 1-4)

# *COMMAND LINE INTERFACE*

- *vlan-id* VLAN ID (Range: 1-4094)
- **sort** Sort by address, vlan or interface.

#### **Default Setting**

None

#### **Command Mode**

Privileged Exec

#### **Command Usage**

- The MAC Address Table contains the MAC addresses associated with each interface. Note that the Type field may include the following types:
	- Learned Dynamic address entries
	- Permanent Static entry
	- Delete-on-reset Static entry to be deleted when system is reset
- The mask should be hexadecimal numbers (representing an equivalent bit mask) in the form xx-xx-xx-xx-xx-xx that is applied to the specified MAC address. Enter hexadecimal numbers, where an equivalent binary bit "0" means to match a bit and "1" means to ignore a bit. For example, a mask of 00-00-00-00-00-00 means an exact match, and a mask of FF-FF-FF-FF-FF-FF means "any."
- The maximum number of address entries is 8191.

```
Console#show mac-address-table
 Interface Mac Address Vlan Type
  --------- ----------------- ---- -----------------
  Eth 1/1 00-e0-29-94-34-de 1 Delete-on-reset
  Trunk 2 00-E0-29-8F-AA-1B 1 Learned
Console#
```
## <span id="page-426-0"></span>**mac-address-table aging-time**

This command sets the aging time for entries in the address table. Use the **no** form to restore the default aging time.

#### **Syntax**

#### **mac-address-table aging-time** *seconds* **no mac-address-table aging-time**

*seconds* - Aging time. (Range: 10-1000000 seconds; 0 to disable aging)

#### **Default Setting**

300 seconds

#### **Command Mode**

Global Configuration

#### **Command Usage**

The aging time is used to age out dynamically learned forwarding information.

#### **Example**

```
Console(config)#mac-address-table aging-time 100
Console(config)#
```
## <span id="page-426-1"></span>**show mac-address-table aging-time**

This command shows the aging time for entries in the address table.

#### **Default Setting**

None

#### **Command Mode**

Privileged Exec

```
Console#show mac-address-table aging-time
 Aging time: 100 sec.
Console#
```
# **Spanning Tree Commands**

This section includes commands that configure the Spanning Tree Algorithm (STA) globally for the switch, and commands that configure STA for the selected interface.

| Command                             | Function                                                  | Mode | Page      |
|-------------------------------------|-----------------------------------------------------------|------|-----------|
| spanning-tree                       | Enables the spanning tree protocol                        | GC   | 4-181     |
| spanning-tree mode                  | Configures STP or RSTP                                    | GC   | 4-182     |
| spanning-tree<br>forward-time       | Configures the spanning tree bridge<br>forward time       | GC.  | 4-183     |
| spanning-tree<br>hello-time         | Configures the spanning tree bridge hello<br>time         | GC   | 4-183     |
| spanning-tree<br>max-age            | Configures the spanning tree bridge<br>maximum age        | GC.  | 4-184     |
| spanning-tree<br>priority           | Configures the spanning tree bridge<br>priority           | GC.  | $4 - 185$ |
| spanning-tree<br>path-cost method   | Configures the path cost method for<br><b>RSTP</b>        | GC   | 4-186     |
| spanning-tree<br>transmission-limit | Configures the transmission limit for<br><b>RSTP</b>      | GC.  | 4-186     |
| spanning-tree<br>spanning-disabled  | Disables spanning tree for an interface                   | TC.  | 4-187     |
| spanning-tree cost                  | Configures the spanning tree path cost of<br>an interface | IC   | 4-188     |
| spanning-tree<br>port-priority      | Configures the spanning tree priority of<br>an interface  | TC.  | 4-189     |
| spanning-tree<br>edge-port          | Enables fast forwarding for edge ports                    | IC.  | 4-189     |
| spanning-tree<br>portfast           | Sets an interface to fast forwarding                      | TC.  | 4-190     |
| spanning-tree<br>link-type          | Configures the link type for RSTP                         | IC.  | 4-191     |

**Table 4-50 Spanning Tree Commands** 

| Command                             | <b>Function</b>                                                                                                    | Mode | Page      |
|-------------------------------------|----------------------------------------------------------------------------------------------------|------|-----------|
| spanning-tree<br>protocol-migration | Re-checks the appropriate BPDU format   PE                                                                          |      | $4 - 193$ |
| show spanning-tree                  | Shows spanning tree configuration for<br>the common spanning tree (i.e., overall<br>bridge) or a selected interface | PE.  | 4-193     |

**Table 4-50 Spanning Tree Commands** (Continued)

#### <span id="page-428-0"></span>**spanning-tree**

This command enables the Spanning Tree Algorithm globally for the switch. Use the **no** form to disable it.

#### **Syntax**

[**no**] **spanning-tree**

## **Default Setting**

Spanning tree is enabled.

#### **Command Mode**

Global Configuration

## **Command Usage**

The Spanning Tree Algorithm (STA) can be used to detect and disable network loops, and to provide backup links between switches, bridges or routers. This allows the switch to interact with other bridging devices (that is, an STA-compliant switch, bridge or router) in your network to ensure that only one route exists between any two stations on the network, and provide backup links which automatically take over when a primary link goes down.

## **Example**

This example shows how to enable the Spanning Tree Algorithm for the switch:

```
Console(config)#spanning-tree
Console(config)#
```
## <span id="page-429-0"></span>**spanning-tree mode**

This command selects the spanning tree mode for this switch. Use the **no** form to restore the default.

#### **Syntax**

## **spanning-tree mode** {**stp** | **rstp**} **no spanning-tree mode**

- **stp** Spanning Tree Protocol (IEEE 802.1D)
- **rstp** Rapid Spanning Tree Protocol (IEEE 802.1w)

#### **Default Setting**

rstp

#### **Command Mode**

Global Configuration

#### **Command Usage**

- Spanning Tree Protocol Uses RSTP for the internal state machine, but sends only 802.1D BPDUs.
- Rapid Spanning Tree Protocol

RSTP supports connections to either STP or RSTP nodes by monitoring the incoming protocol messages and dynamically adjusting the type of protocol messages the RSTP node transmits, as described below:

- STP Mode If the switch receives an 802.1D BPDU after a port's migration delay timer expires, the switch assumes it is connected to an 802.1D bridge and starts using only 802.1D BPDUs.
- RSTP Mode If RSTP is using 802.1D BPDUs on a port and receives an RSTP BPDU after the migration delay expires, RSTP restarts the migration delay timer and begins using RSTP BPDUs on that port.

## **Example**

The following example configures the switch to use Rapid Spanning Tree:

```
Console(config)#spanning-tree mode rstp
Console(config)#
```
## <span id="page-430-0"></span>**spanning-tree forward-time**

This command configures the spanning tree bridge forward time globally for this switch. Use the **no** form to restore the default.

#### **Syntax**

## **spanning-tree forward-time** *seconds* **no spanning-tree forward-time**

*seconds* - Time in seconds. (Range: 4 - 30 seconds) The minimum value is the higher of 4 or  $[(max-age / 2) +1]$ .

#### **Default Setting**

15 seconds

#### **Command Mode**

Global Configuration

#### **Command Usage**

This command sets the maximum time (in seconds) the root device will wait before changing states (i.e., discarding to learning to forwarding). This delay is required because every device must receive information about topology changes before it starts to forward frames. In addition, each port needs time to listen for conflicting information that would make it return to the discarding state; otherwise, temporary data loops might result.

#### **Example**

```
Console(config)#spanning-tree forward-time 20
Console(config)#
```
#### <span id="page-430-1"></span>**spanning-tree hello-time**

This command configures the spanning tree bridge hello time globally for this switch. Use the **no** form to restore the default.

#### **Syntax**

```
spanning-tree hello-time time
no spanning-tree hello-time
  time - Time in seconds. (Range: 1-10 seconds). 
  The maximum value is the lower of 10 or \lceil (max-age / 2) -1.
```
## **Default Setting**

2 seconds

#### **Command Mode**

Global Configuration

#### **Command Usage**

This command sets the time interval (in seconds) at which the root device transmits a configuration message.

#### **Example**

```
Console(config)#spanning-tree hello-time 5
Console(config)#
```
## <span id="page-431-0"></span>**spanning-tree max-age**

This command configures the spanning tree bridge maximum age globally for this switch. Use the **no** form to restore the default.

#### **Syntax**

#### **spanning-tree max-age** *seconds* **no spanning-tree max-age**

 *seconds* - Time in seconds. (Range: 6-40 seconds) The minimum value is the higher of 6 or  $[2 \times (hello-time + 1)].$ The maximum value is the lower of 40 or [2 x (forward-time - 1)].

## **Default Setting**

20 seconds

## **Command Mode**

Global Configuration

## **Command Usage**

This command sets the maximum time (in seconds) a device can wait without receiving a configuration message before attempting to reconfigure. All device ports (except for designated ports) should receive configuration messages at regular intervals. Any port that ages out STA information (provided in the last configuration message) becomes the designated port for the attached LAN. If it is a root port,
a new root port is selected from among the device ports attached to the network.

#### **Example**

```
Console(config)#spanning-tree max-age 40
Console(config)#
```
## **spanning-tree priority**

This command configures the spanning tree priority globally for this switch. Use the **no** form to restore the default.

#### **Syntax**

#### **spanning-tree priority** *priority* **no spanning-tree priority**

*priority* - Priority of the bridge. (Range: 0 - 65535) (Range – 0-61440, in steps of 4096; Options: 0, 4096, 8192, 12288, 16384, 20480, 24576, 28672, 32768, 36864, 40960, 45056, 49152, 53248, 57344, 61440)

#### **Default Setting**

32768

#### **Command Mode**

Global Configuration

#### **Command Usage**

Bridge priority is used in selecting the root device, root port, and designated port. The device with the highest priority becomes the STA root device. However, if all devices have the same priority, the device with the lowest MAC address will then become the root device.

```
Console(config)#spanning-tree priority 40960
Console(config)#
```
## <span id="page-433-0"></span>**spanning-tree pathcost method**

This command configures the path cost method used for Rapid Spanning Tree. Use the **no** form to restore the default.

#### **Syntax**

## **spanning-tree pathcost method** {**long** | **short**} **no spanning-tree pathcost method**

- **long** Specifies 32-bit based values that range from 0-200,000,000.
- **short** Specifies 16-bit based values that range from 0-65535.

#### **Default Setting**

Long method

#### **Command Mode**

Global Configuration

#### **Command Usage**

The path cost method is used to determine the best path between devices. Therefore, lower values should be assigned to ports attached to faster media, and higher values assigned to ports with slower media. Note that path cost (page [4-188\)](#page-435-0) takes precedence over port priority (page [4-189\)](#page-436-0).

#### **Example**

```
Console(config)#spanning-tree pathcost method long
Console(config)#
```
## **spanning-tree transmission-limit**

This command configures the minimum interval between the transmission of consecutive RSTP BPDUs. Use the **no** form to restore the default.

#### **Syntax**

## **spanning-tree transmission-limit** *count* **no spanning-tree transmission-limit**

*count* - The transmission limit in seconds. (Range: 1-10)

### **Default Setting**

3

## **Command Mode**

Global Configuration

## **Command Usage**

This command limits the maximum transmission rate for BPDUs.

## **Example**

```
Console(config)#spanning-tree transmission-limit 4
Console(config)#
```
# **spanning-tree spanning-disabled**

This command disables the spanning tree algorithm for the specified interface. Use the **no** form to reenable the spanning tree algorithm for the specified interface.

## **Syntax**

[**no**] **spanning-tree spanning-disabled**

## **Default Setting**

Enabled

## **Command Mode**

Interface Configuration (Ethernet, Port Channel)

## **Command Usage**

This command limits the maximum transmission rate for BPDUs.

#### **Example**

This example disables the spanning tree algorithm for port 5.

```
Console(config)#interface ethernet 1/5
Console(config-if)#spanning-tree spanning-disabled
Console(config-if)#
```
## <span id="page-435-0"></span>**spanning-tree cost**

This command configures the spanning tree path cost for the specified interface. Use the **no** form to restore the default.

#### **Syntax**

#### **spanning-tree cost** *cost* **no spanning-tree cost**

*cost* - The path cost for the port. (Range: 1-200,000,000))

The recommended range is:

- Ethernet: 200,000-20,000,000
- Fast Ethernet: 20,000-2,000,000
- Gigabit Ethernet: 2,000-200,000

#### **Default Setting**

- Ethernet half duplex: 2,000,000; full duplex: 1,000,000; trunk: 500,000
- Fast Ethernet half duplex: 200,000; full duplex: 100,000; trunk: 50,000
- Gigabit Ethernet full duplex: 10,000; trunk: 5,000

#### **Command Mode**

Interface Configuration (Ethernet, Port Channel)

#### **Command Usage**

- This command is used by the Spanning Tree Algorithm to determine the best path between devices. Therefore, lower values should be assigned to ports attached to faster media, and higher values assigned to ports with slower media.
- Path cost takes precedence over port priority.
- When the spanning-tree pathcost method [\(page 4-186\)](#page-433-0) is set to short, the maximum value for path cost is 65,535.

```
Console(config)#interface ethernet 1/5
Console(config-if)#spanning-tree cost 5000
Console(config-if)#
```
# <span id="page-436-0"></span>**spanning-tree port-priority**

This command configures the priority for the specified interface. Use the **no** form to restore the default.

#### **Syntax**

## **spanning-tree port-priority** *priority* **no spanning-tree port-priority**

*priority* - The priority for a port. (Range: 0-240, in steps of 16)

#### **Default Setting**

128

#### **Command Mode**

Interface Configuration (Ethernet, Port Channel)

#### **Command Usage**

- This command defines the priority for the use of a port in the Spanning Tree Algorithm. If the path cost for all ports on a switch are the same, the port with the highest priority (that is, lowest value) will be configured as an active link in the spanning tree.
- Where more than one port is assigned the highest priority, the port with the lowest numeric identifier will be enabled.

#### **Example**

```
Console(config)#interface ethernet 1/5
Console(config-if)#spanning-tree port-priority 128
```
#### **Related Commands**

[spanning-tree cost \(4-188\)](#page-435-0)

## <span id="page-436-1"></span>**spanning-tree edge-port**

This command specifies an interface as an edge port. Use the **no** form to restore the default.

#### **Syntax**

[**no**] **spanning-tree edge-port**

## **Default Setting**

Disabled

## **Command Mode**

Interface Configuration (Ethernet, Port Channel)

## **Command Usage**

- You can enable this option if an interface is attached to a LAN segment that is at the end of a bridged LAN or to an end node. Since end nodes cannot cause forwarding loops, they can pass directly through to the spanning tree forwarding state. Specifying Edge Ports provides quicker convergence for devices such as workstations or servers, retains the current forwarding database to reduce the amount of frame flooding required to rebuild address tables during reconfiguration events, does not cause the spanning tree to initiate reconfiguration when the interface changes state, and also overcomes other STA-related timeout problems. However, remember that Edge Port should only be enabled for ports connected to an end-node device.
- This command has the same effect as the **[spanning-tree portfast](#page-437-0)**.

## **Example**

```
Console(config)#interface ethernet ethernet 1/5
Console(config-if)#spanning-tree edge-port
Console(config-if)#
```
## **Related Commands**

[spanning-tree portfast \(4-190\)](#page-437-0)

## <span id="page-437-0"></span>**spanning-tree portfast**

This command sets an interface to fast forwarding. Use the **no** form to disable fast forwarding.

## **Syntax**

[**no**] **spanning-tree portfast**

## **Default Setting**

Disabled

## **Command Mode**

Interface Configuration (Ethernet, Port Channel)

## **Command Usage**

- This command is used to enable/disable the fast spanning-tree mode for the selected port. In this mode, ports skip the Discarding and Learning states, and proceed straight to Forwarding.
- Since end-nodes cannot cause forwarding loops, they can be passed through the spanning tree state changes more quickly than allowed by standard convergence time. Fast forwarding can achieve quicker convergence for end-node workstations and servers, and also overcome other STA related timeout problems. (Remember that fast forwarding should only be enabled for ports connected to a LAN segment that is at the end of a bridged LAN or for an end-node device.)
- This command is the same as **spanning-tree edge-port**, and is only included for backward compatibility with earlier products. Note that this command may be removed for future software versions.

## **Example**

```
Console(config)#interface ethernet 1/5
Console(config-if)#spanning-tree portfast
Console(config-if)#
```
## **Related Commands**

[spanning-tree edge-port \(4-189\)](#page-436-1)

# **spanning-tree link-type**

This command configures the link type for Rapid Spanning Tree. Use the **no** form to restore the default.

## **Syntax**

## **spanning-tree link-type** {**auto** | **point-to-point** | **shared**} **no spanning-tree link-type**

- **auto** Automatically derived from the duplex mode setting.
- **point-to-point** Point-to-point link.
- **shared** Shared medium.

## **Default Setting**

auto

## **Command Mode**

Interface Configuration (Ethernet, Port Channel)

## **Command Usage**

- Specify a point-to-point link if the interface can only be connected to exactly one other bridge, or a shared link if it can be connected to two or more bridges.
- When automatic detection is selected, the switch derives the link type from the duplex mode. A full-duplex interface is considered a point-to-point link, while a half-duplex interface is assumed to be on a shared link.
- RSTP only works on point-to-point links between two bridges. If you designate a port as a shared link, RSTP is forbidden.

## **Example**

```
Console(config)#interface ethernet 1/5
Console(config-if)#spanning-tree link-type point-to-point
```
# **spanning-tree protocol-migration**

This command re-checks the appropriate BPDU format to send on the selected interface.

#### **Syntax**

#### **spanning-tree protocol-migration** *interface*

*interface*

- **ethernet** *unit*/*port*
	- - *unit* Stack unit.
		- (Range SMC6224M: 1-8, SMC6248M: 1-4, mixed stack: 1-4)

- *port* - Port number. (Range: 1-26/50)

• **port-channel** *channel-id* (Range: 1-4)

## **Command Mode**

Privileged Exec

## **Command Usage**

If at any time the switch detects STP BPDUs, including Configuration or Topology Change Notification BPDUs, it will automatically set the selected interface to forced STP-compatible mode. However, you can also use the **spanning-tree protocol-migration** command at any time to manually re-check the appropriate BPDU format to send on the selected interfaces (i.e., RSTP or STP-compatible).

## **Example**

```
Console#spanning-tree protocol-migration ethernet 1/5
Console#
```
## **show spanning-tree**

This command shows the configuration for the spanning tree.

## **Syntax**

**show spanning-tree** [*interface*]

*interface*

- **ethernet** *unit*/*port*
	- - *unit* Stack unit.
		- (Range SMC6224M: 1-8, SMC6248M: 1-4, mixed stack: 1-4)
	- - *port* Port number. (Range: 1-26/50)
- **port-channel** *channel-id* (Range: 1-4)

## **Default Setting**

None

#### **Command Mode**

Privileged Exec

#### **Command Usage**

- Use the **show spanning-tree** command with no parameters to display the spanning tree configuration for the switch and for every interface in the tree.
- Use the **show spanning-tree** *interface* command to display the spanning tree configuration for a specific interface.

• For a description of the items displayed under "Spanning-tree information," see ["Configuring Global Settings" on page 3-132](#page-185-0). For a description of the items displayed for specific interfaces, see ["Displaying Interface Settings" on page 3-136](#page-189-0).

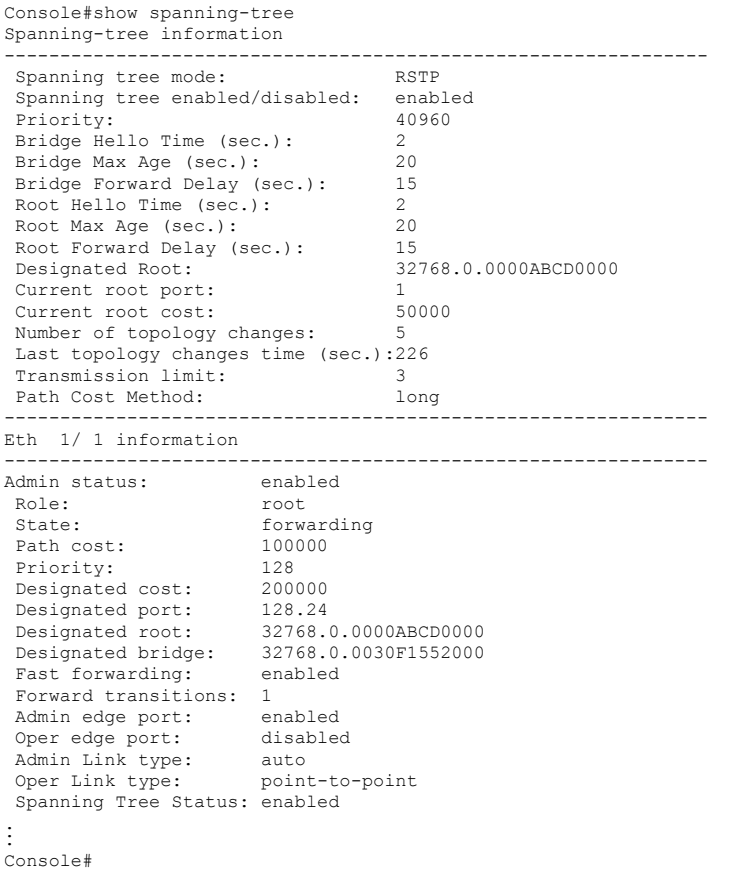

# **VLAN Commands**

A VLAN is a group of ports that can be located anywhere in the network, but communicate as though they belong to the same physical segment. This section describes commands used to create VLAN groups, add port members, specify how VLAN tagging is used, and enable automatic VLAN registration for the selected interface.

| <b>Command Groups</b>               | Function                                                                                                    | Page      |
|-------------------------------------|----------------------------------------------------------------------------------------------------|-----------|
| Editing VLAN Groups                 | Sets up VLAN groups, including name, VID<br>and state                                                                    | 4-195     |
| Configuring VLAN<br>Interfaces      | Configures VLAN interface parameters,<br>including ingress and egress tagging mode,<br>ingress filtering, PVID, and GVRP | 4-198     |
| Displaying VLAN<br>Information      | Displays VLAN groups, status, port members,<br>and MAC addresses                                                         | $4 - 205$ |
| Configuring Private<br><b>VLANs</b> | Configures private VLANs, including uplink<br>and downlink ports                                                         | $4 - 206$ |

**Table 4-51 VLANs**

# <span id="page-442-0"></span>**Editing VLAN Groups**

**Table 4-52 Editing VLAN Groups**

| Command       | <b>Function</b>                                                  | Mode | Page  |
|---------------|------------------------------------------------------------------|------|-------|
| vlan database | Enters VLAN database mode to add, change, GC<br>and delete VLANs |      | 4-195 |
| vlan          | Configures a VLAN, including VID, name<br>and state              | VC.  | 4-196 |

## <span id="page-442-1"></span>**vlan database**

This command enters VLAN database mode. All commands in this mode will take effect immediately.

## **Default Setting**

None

## **Command Mode**

Global Configuration

## **Command Usage**

- Use the VLAN database command mode to add, change, and delete VLANs. After finishing configuration changes, you can display the VLAN settings by entering the **show vlan** command.
- Use the **interface vlan** command mode to define the port membership mode and add or remove ports from a VLAN. The results of these commands are written to the running-configuration file, and you can display this file by entering the **show running-config** command.

## **Example**

```
Console(config)#vlan database
Console(config-vlan)#
```
## **Related Commands**

[show vlan \(4-205\)](#page-452-1)

#### <span id="page-443-0"></span>**vlan**

This command configures a VLAN. Use the **no** form to restore the default settings or delete a VLAN.

## **Syntax**

```
vlan vlan-id [name vlan-name] media ethernet [state {active | 
  suspend}]
```
**no vlan** *vlan-id* [**name** | **state**]

- *vlan-id* ID of configured VLAN. (Range: 1-4094, no leading zeroes)
- **name** Keyword to be followed by the VLAN name.
	- *vlan-name* ASCII string from 1 to 32 characters.
- **media ethernet** Ethernet media type.
- **state** Keyword to be followed by the VLAN state.
	- **active** VLAN is operational.
	- **suspend** VLAN is suspended. Suspended VLANs do not pass packets.

#### **Default Setting**

By default only VLAN 1 exists and is active.

#### **Command Mode**

VLAN Database Configuration

#### **Command Usage**

- **no vlan** *vlan-id* deletes the VLAN.
- **no vlan** *vlan-id* **name** removes the VLAN name.
- **no vlan** *vlan-id* **state** returns the VLAN to the default state (i.e., active).
- You can configure up to 255 VLANs on the switch.

#### **Example**

The following example adds a VLAN, using VLAN ID 105 and name RD5. The VLAN is activated by default.

```
Console(config)#vlan database
Console(config-vlan)#vlan 105 name RD5 media ethernet
Console(config-vlan)#
```
#### **Related Commands**

[show vlan \(4-205\)](#page-452-1)

# *COMMAND LINE INTERFACE*

# <span id="page-445-0"></span>**Configuring VLAN Interfaces**

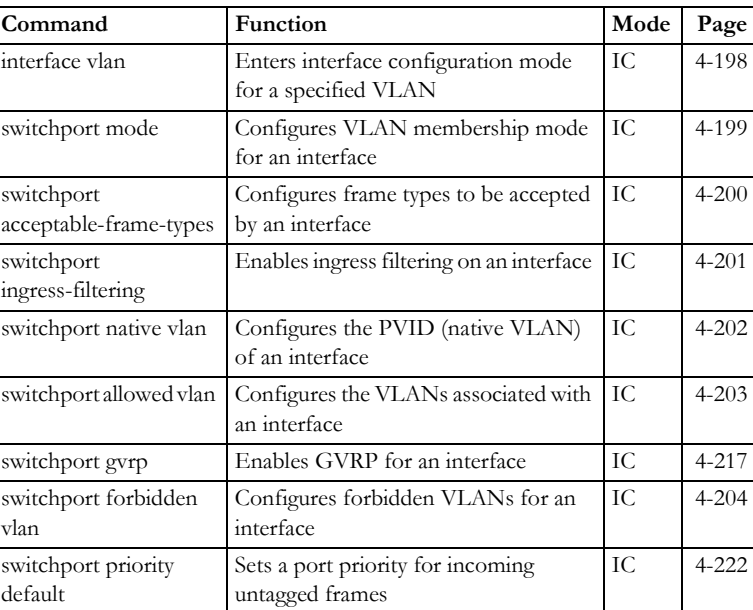

## **Table 4-53 Configuring VLAN Interfaces**

#### <span id="page-445-1"></span>**interface vlan**

This command enters interface configuration mode for VLANs, which is used to configure VLAN parameters for a physical interface.

#### **Syntax**

**interface vlan** *vlan-id*

*vlan-id* - ID of the configured VLAN. (Range: 1-4094, no leading zeroes)

## **Default Setting**

None

#### **Command Mode**

Global Configuration

## **Example**

The following example shows how to set the interface configuration mode to VLAN 1, and then assign an IP address to the VLAN:

```
Console(config)#interface vlan 1
Console(config-if)#ip address 192.168.1.254 255.255.255.0
Console(config-if)#
```
#### **Related Commands**

[shutdown \(4-148\)](#page-395-0)

#### <span id="page-446-0"></span>**switchport mode**

This command configures the VLAN membership mode for a port. Use the **no** form to restore the default.

#### **Syntax**

## **switchport mode** {**trunk** | **hybrid** | **private-vlan**} **no switchport mode**

- **trunk** Specifies a port as an end-point for a VLAN trunk. A trunk is a direct link between two switches, so the port transmits tagged frames that identify the source VLAN. Note that frames belonging to the port's default VLAN (i.e., associated with the PVID) are also transmitted as tagged frames.
- **hybrid** Specifies a hybrid VLAN interface. The port may transmit tagged or untagged frames.
- **private-vlan** For an explanation of this command see "switchport mode private-vlan" on [page 4-211.](#page-458-0)

#### **Default Setting**

All ports are in hybrid mode with the PVID set to VLAN 1.

#### **Command Mode**

Interface Configuration (Ethernet, Port Channel)

# *COMMAND LINE INTERFACE*

## **Example**

The following shows how to set the configuration mode to port 1, and then set the switchport mode to hybrid:

```
Console(config)#interface ethernet 1/1
Console(config-if)#switchport mode hybrid
Console(config-if)#
```
#### **Related Commands**

[switchport acceptable-frame-types \(4-200\)](#page-447-0)

#### <span id="page-447-0"></span>**switchport acceptable-frame-types**

This command configures the acceptable frame types for a port. Use the **no** form to restore the default.

#### **Syntax**

## **switchport acceptable-frame-types** {**all** | **tagged**} **no switchport acceptable-frame-types**

- **all** The port accepts all frames, tagged or untagged.
- **tagged** The port only receives tagged frames.

#### **Default Setting**

All frame types

#### **Command Mode**

Interface Configuration (Ethernet, Port Channel)

#### **Command Usage**

When set to receive all frame types, any received frames that are untagged are assigned to the default VLAN.

#### **Example**

The following example shows how to restrict the traffic received on port 1 to tagged frames:

```
Console(config)#interface ethernet 1/1
Console(config-if)#switchport acceptable-frame-types tagged
Console(config-if)#
```
## **Related Commands**

[switchport mode \(4-199\)](#page-446-0)

## <span id="page-448-0"></span>**switchport ingress-filtering**

This command enables ingress filtering for an interface. Use the **no** form to restore the default.

#### **Syntax**

[**no**] **switchport ingress-filtering**

## **Default Setting**

Disabled

## **Command Mode**

Interface Configuration (Ethernet, Port Channel)

## **Command Usage**

- Ingress filtering only affects tagged frames.
- If ingress filtering is disabled and a port receives frames tagged for VLANs for which it is not a member, these frames will be flooded to all other ports (except for those VLANs explicitly forbidden on this port).
- If ingress filtering is enabled and a port receives frames tagged for VLANs for which it is not a member, these frames will be discarded.
- Ingress filtering does not affect VLAN independent BPDU frames, such as GVRP or STA. However, they do affect VLAN dependent BPDU frames, such as GMRP.

## **Example**

The following example shows how to set the interface to port 1 and then enable ingress filtering:

```
Console(config)#interface ethernet 1/1
Console(config-if)#switchport ingress-filtering
Console(config-if)#
```
## <span id="page-449-0"></span>**switchport native vlan**

This command configures the PVID (i.e., default VLAN ID) for a port. Use the **no** form to restore the default.

## **Syntax**

**switchport native vlan** *vlan-id* **no switchport native vlan**

*vlan-id* - Default VLAN ID for a port. (Range: 1-4094, no leading zeroes)

## **Default Setting**

VLAN 1

## **Command Mode**

Interface Configuration (Ethernet, Port Channel)

## **Command Usage**

- If an interface is not a member of VLAN 1 and you assign its PVID to this VLAN, the interface will automatically be added to VLAN 1 as an untagged member. For all other VLANs, an interface must first be configured as an untagged member before you can assign its PVID to that group.
- If acceptable frame types is set to **all** or switchport mode is set to **hybrid**, the PVID will be inserted into all untagged frames entering the ingress port.

#### **Example**

The following example shows how to set the PVID for port 1 to VLAN 3:

```
Console(config)#interface ethernet 1/1
Console(config-if)#switchport native vlan 3
Console(config-if)#
```
## <span id="page-450-0"></span>**switchport allowed vlan**

This command configures VLAN groups on the selected interface. Use the **no** form to restore the default.

#### **Syntax**

## **switchport allowed vlan** {**add** *vlan-list* [**tagged** | **untagged**] | **remove** *vlan-list*}

#### **no switchport allowed vlan**

- **add** *vlan-list* List of VLAN identifiers to add.
- **remove** *vlan-list* List of VLAN identifiers to remove.
- *vlan-list* Separate nonconsecutive VLAN identifiers with a comma and no spaces; use a hyphen to designate a range of IDs. Do not enter leading zeros. (Range: 1-4094).

#### **Default Setting**

- All ports are assigned to VLAN 1 by default
- The default frame type is untagged.

#### **Command Mode**

Interface Configuration (Ethernet, Port Channel)

#### **Command Usage**

- A port, or a trunk with switchport mode set to **hybrid**, must be assigned to at least one VLAN as untagged.
- If a trunk has switchport mode set to **trunk** (i.e., 1Q Trunk), then you can only assign an interface to VLAN groups as a tagged member.
- Frames are always tagged within the switch. The tagged/untagged parameter used when adding a VLAN to an interface tells the switch whether to keep or remove the tag from a frame on egress.
- If none of the intermediate network devices nor the host at the other end of the connection supports VLANs, the interface should be added to these VLANs as an untagged member. Otherwise, it is only necessary to add at most one VLAN as untagged, and this should correspond to the native VLAN for the interface.

# *COMMAND LINE INTERFACE*

• If a VLAN on the forbidden list for an interface is manually added to that interface, the VLAN is automatically removed from the forbidden list for that interface.

## **Example**

The following example shows how to add VLANs 1, 2, 5 and 6 to the allowed list as tagged VLANs for port 1:

```
Console(config)#interface ethernet 1/1
Console(config-if)#switchport allowed vlan add 1,2,5,6 tagged
Console(config-if)#
```
## <span id="page-451-0"></span>**switchport forbidden vlan**

This command configures forbidden VLANs. Use the **no** form to remove the list of forbidden VLANs.

#### **Syntax**

## **switchport forbidden vlan** {**add** *vlan-list* | **remove** *vlan-list*} **no switchport forbidden vlan**

- **add** *vlan-list* List of VLAN identifiers to add.
- **remove** *vlan-list* List of VLAN identifiers to remove.
- *vlan-list* Separate nonconsecutive VLAN identifiers with a comma and no spaces; use a hyphen to designate a range of IDs. Do not enter leading zeros. (Range: 1-4094).

#### **Default Setting**

No VLANs are included in the forbidden list.

#### **Command Mode**

Interface Configuration (Ethernet, Port Channel)

#### **Command Usage**

- This command prevents a VLAN from being automatically added to the specified interface via GVRP.
- If a VLAN has been added to the set of allowed VLANs for an interface, then you cannot add it to the set of forbidden VLANs for that same interface.

### **Example**

The following example shows how to prevent port 1 from being added to VLAN 3:

```
Console(config)#interface ethernet 1/1
Console(config-if)#switchport forbidden vlan add 3
Console(config-if)#
```
# <span id="page-452-0"></span>**Displaying VLAN Information**

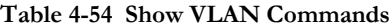

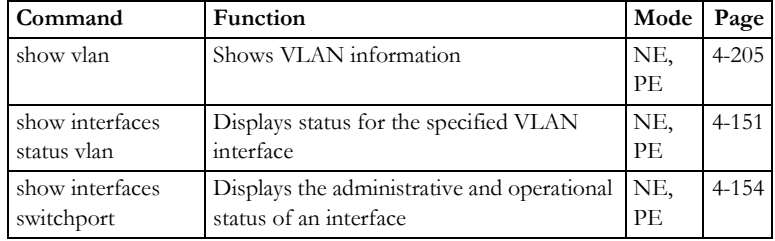

## <span id="page-452-1"></span>**show vlan**

This command shows VLAN information.

#### **Syntax**

**show vlan** [**id** *vlan-id* | **name** *vlan-name* | **private-vlan** *private-vlan-type*]

- **id** Keyword to be followed by the VLAN ID.
	- *vlan-id* ID of the configured VLAN. (Range: 1-4093, no leading zeroes)
- **name** Keyword to be followed by the VLAN name.
	- *vlan-name* ASCII string from 1 to 32 characters.
- **private-vlan** For an explanation of this command see "show vlan private-vlan" on [page 4-214](#page-461-0)
	- *private-vlan-type*  Indicates the private vlan type. (Options: Community, Isolated, Primary)

#### **Default Setting**

Shows all VLANs.

## **Command Mode**

Normal Exec, Privileged Exec

## **Example**

The following example shows how to display information for VLAN 1:

```
Console#show vlan id 1
Vlan ID: 1
Type: Static<br>Name: Defaul
                       DefaultVlan
Status: Active
Ports/Port channel: Eth1/ 1(S) Eth1/ 2(S) Eth1/ 3(S) Eth1/ 4(S) Eth1/ 5(S)
 Eth1/ 6(S) Eth1/ 7(S) Eth1/ 8(S) Eth1/ 9(S) Eth1/10(S)
                         Eth1/11(S) Eth1/12(S) Eth1/13(S) Eth1/14(S) Eth1/15(S)
                         Eth1/16(S) Eth1/17(S) Eth1/18(S) Eth1/19(S) Eth1/20(S)
                         Eth1/21(S) Eth1/22(S) Eth1/23(S) Eth1/24(S) Eth1/25(S)
                         Eth1/26(S)
Console#
```
# <span id="page-453-0"></span>**Configuring Private VLANs**

Private VLANs provide port-based security and isolation between ports within the assigned VLAN. This switch supports two types of private VLANs: primary/secondary associated groups, and stand-alone isolated VLANs. A primary VLAN contains promiscuous ports that can communicate with all other ports in the private VLAN group, while a secondary (or community) VLAN contains community ports that can only communicate with other hosts within the secondary VLAN and with any of the promiscuous ports in the associated primary VLAN. Isolated VLANs, on the other hand, consist a single stand-alone VLAN that contains one promiscuous port and one or more isolated (or host) ports. In all cases, the promiscuous ports are designed to provide open access to an external network such as the Internet, while the community or isolated ports provide restricted access to local users.

Multiple primary VLANs can be configured on this switch, and multiple community VLANs can be associated with each primary VLAN. One or more isolated VLANs can also be configured. (Note that private VLANs and normal VLANs can exist simultaneously within the same switch.)

This section describes commands used to configure private VLANs.

| Command                                     | <b>Function</b>                                          | Mode       | Page      |
|---------------------------------------------|----------------------------------------------------------|------------|-----------|
| Edit Private VLAN Groups                    |                                                          |            |           |
| private-vlan                                | Adds or deletes primary, community, or<br>isolated VLANs | VC         | $4 - 208$ |
| private-vlan association                    | Associates a community VLAN with a<br>primary VLAN       | VС         | $4 - 210$ |
| Configure Private VLAN Interfaces           |                                                          |            |           |
| switchport mode<br>private-vlan             | Sets an interface to host mode or<br>promiscuous mode    | IC.        | $4 - 211$ |
| switchport private-vlan<br>host-association | Associates an interface with a secondary<br>VLAN         | IC.        | $4 - 212$ |
| switchport private-vlan<br>isolated         | Associates an interface with an isolated<br>VLAN         | IC.        | $4 - 212$ |
| switchport private-vlan<br>mapping          | Maps an interface to a primary VLAN                      | IC.        | $4 - 213$ |
| Display Private VLAN Information            |                                                          |            |           |
| show vlan private-vlan                      | Shows private VLAN information                           | NE.<br>PE. | $4 - 215$ |

**Table 4-55 Private VLAN Commands** 

To configure primary/secondary associated groups, follow these steps:

- **1.** Use the **private-vlan** command to designate one or more community VLANs and the primary VLAN that will channel traffic outside of the community groups.
- **2.** Use the **private-vlan association** command to map the community VLAN(s) to the primary VLAN.
- **3.** Use the **switchport mode private-vlan** command to configure ports as promiscuous (i.e., having access to all ports in the primary VLAN) or host (i.e., community port).
- **4.** Use the **switchport private-vlan host-association** command to assign a port to a secondary VLAN.
- **5.** Use the **switchport private-vlan mapping** command to assign a port to a primary VLAN.
- **6.** Use the **show vlan private-vlan** command to verify your configuration settings.

To configure isolated VLANs, follow these steps:

- **1.** Use the **private-vlan** command to designate an isolated VLAN that will contain a single promiscuous port and one or more isolated ports.
- **2.** Use the **switchport mode private-vlan** command to configure one port as promiscuous (i.e., having access to all ports in the isolated VLAN) one or more ports as host (i.e., isolated port).
- **3.** Use the **switchport private-vlan isolated** command to assign a port to an isolated VLAN.
- **4.** Use the **show vlan private-vlan** command to verify your configuration settings.

## <span id="page-455-0"></span>**private-vlan**

Use this command to create a primary, community, or isolated private VLAN. Use the **no** form to remove the specified private VLAN.

## **Syntax**

## **private-vlan** *vlan-id* {**community** | **primary** | **isolated**} **no private-vlan** *vlan-id*

- *vlan-id* ID of private VLAN. (Range: 1-4094, no leading zeroes).
- **community** A VLAN in which traffic is restricted to host members in the same VLAN and to promiscuous ports in the associate primary VLAN.
- **primary** A VLAN which can contain one or more community VLANs, and serves to channel traffic between community VLANs and other locations.
- **isolated** Specifies an isolated VLAN. Ports assigned to an isolated VLAN can only communicate with the promiscuous port within their own VLAN.

## **Default Setting**

None

## **Command Mode**

VLAN Configuration

## **Command Usage**

- Private VLANs are used to restrict traffic to ports within the same community or isolated VLAN, and channel traffic passing outside the community through promiscuous ports. When using community VLANs, they must be mapped to an associated "primary" VLAN that contains promiscuous ports. When using an isolated VLAN, it must be configured to contain a single promiscuous port.
- Port membership for private VLANs is static. Once a port has been assigned to a private VLAN, it cannot be dynamically moved to another VLAN via GVRP.
- Private VLAN ports cannot be set to trunked mode. (See "switchport mode" on page [4-199.](#page-446-0))

```
Console(config)#vlan database
Console(config-vlan)#private-vlan 2 primary
Console(config-vlan)#private-vlan 3 community
Console(config)#
```
## <span id="page-457-0"></span>**private vlan association**

Use this command to associate a primary VLAN with a secondary (i.e., community) VLAN. Use the **no** form to remove all associations for the specified primary VLAN.

## **Syntax**

**private-vlan** *primary-vlan-id* **association** {*secondary-vlan-id* | **add** *secondary-vlan-id* | **remove** *secondary-vlan-id*} **no private-vlan** *primary-vlan-id* **association**

- *primary-vlan-id* ID of primary VLAN. (Range: 1-4094, no leading zeroes).
- *secondary-vlan-id* ID of secondary (i.e, community) VLAN. (Range: 1-4094, no leading zeroes).

## **Default Setting**

None

## **Command Mode**

VLAN Configuration

## **Command Usage**

Secondary VLANs provide security for group members. The associated primary VLAN provides a common interface for access to other network resources within the primary VLAN (e.g., servers configured with promiscuous ports) and to resources outside of the primary VLAN (via promiscuous ports).

```
Console(config-vlan)#private-vlan 2 association 3
Console(config)#
```
## <span id="page-458-0"></span>**switchport mode private-vlan**

Use this command to set the private VLAN mode for an interface. Use the **no** form to restore the default setting.

#### **Syntax**

## **switchport mode private-vlan** {**host** | **promiscuous**} **no switchport mode private-vlan**

- **host** This port type can subsequently be assigned to a community or isolated VLAN.
- **promiscuous** This port type can communicate with all other promiscuous ports in the same primary VLAN, as well as with all the ports in the associated secondary VLANs.

#### **Default Setting**

Normal VLAN

#### **Command Mode**

Interface Configuration (Ethernet, Port Channel)

#### **Command Usage**

- To assign a promiscuous port to a primary VLAN, use the **switchport private-vlan mapping** command. To assign a host port to a community VLAN, use the **private-vlan host association** command.
- To assign a promiscuous port or host port to an isolated VLAN, use the **switchport private-vlan isolated** command.

```
Console(config)#interface ethernet 1/2
Console(config-if)#switchport mode private-vlan promiscuous
Console(config-if)#exit
Console(config)#interface ethernet 1/3
Console(config-if)#switchport mode private-vlan host
Console(config-if)#
```
## <span id="page-459-0"></span>**switchport private-vlan host-association**

Use this command to associate an interface with a secondary VLAN. Use the **no** form to remove this association.

### **Syntax**

## **switchport private-vlan host-association** *secondary-vlan-id* **no switchport private-vlan host-association**

```
secondary-vlan-id - ID of secondary (i.e, community) VLAN. 
(Range: 1-4094, no leading zeroes).
```
## **Default Setting**

None

## **Command Mode**

Interface Configuration (Ethernet, Port Channel)

## **Command Usage**

All ports assigned to a secondary (i.e., community) VLAN can pass traffic between group members, but must communicate with resources outside of the group via promiscuous ports in the associated primary VLAN.

## **Example**

```
Console(config)#interface ethernet 1/3
Console(config-if)#switchport private-vlan host-association 3
Console(config-if)#
```
## <span id="page-459-1"></span>**switchport private-vlan isolated**

Use this command to assign an interface to an isolated VLAN. Use the **no** form to remove this assignment.

#### **Syntax**

**switchport private-vlan isolated** *isolated-vlan-id* **no switchport private-vlan isolated**

*isolated-vlan-id* - ID of isolated VLAN. (Range: 1-4094).

## **Default Setting**

None

## **Command Mode**

Interface Configuration (Ethernet, Port Channel)

## **Command Usage**

Host ports assigned to a isolated VLAN cannot pass traffic between group members, and must communicate with resources outside of the group via a promiscuous port.

#### **Example**

```
Console(config)#interface ethernet 1/3
Console(config-if)#switchport private-vlan isolated 3
Console(config-if)#
```
## <span id="page-460-0"></span>**switchport private-vlan mapping**

Use this command to map an interface to a primary VLAN. Use the **no** form to remove this mapping.

## **Syntax**

**switchport private-vlan mapping** *primary-vlan-id* **no switchport private-vlan mapping**

*primary-vlan-id* – ID of primary VLAN. (Range: 1-4094, no leading zeroes).

## **Default Setting**

None

## **Command Mode**

Interface Configuration (Ethernet, Port Channel)

#### **Command Usage**

Promiscuous ports assigned to a primary VLAN can communicate with any other promiscuous ports in the same VLAN, and with the group members within any associated secondary VLANs.

## **Example**

```
Console(config)#interface ethernet 1/2
Console(config-if)#switchport private-vlan mapping 2
Console(config-if)#
```
## <span id="page-461-0"></span>**show vlan private-vlan**

Use this command to show the private VLAN configuration settings on this switch.

#### **Syntax**

## **show vlan private-vlan** [**community** | **isolated** | **primary**]

- **community** Displays all community VLANs, along with their associated primary VLAN and assigned host interfaces.
- **isolated** Displays an isolated VLAN, along with the assigned promiscuous interface and host interfaces. The Primary and Secondary fields both display the isolated VLAN ID.
- **primary** Displays all primary VLANs, along with any assigned promiscuous interfaces.

## **Default Setting**

None

## **Command Mode**

Privileged Executive

```
Console#show vlan private-vlan
Primary Secondary Type Interfaces
-------- ----------- ---------- ------------------------------
   5 primary Eth1/3<br>5 6 community Eth1/4
 5 6 community Eth1/ 4 Eth1/ 5
 0 8 isolated
Console#
```
# **GVRP and Bridge Extension Commands**

GARP VLAN Registration Protocol defines a way for switches to exchange VLAN information in order to automatically register VLAN members on interfaces across the network. This section describes how to enable GVRP for individual interfaces and globally for the switch, as well as how to display default configuration settings for the Bridge Extension MIB.

| Command                   | Function                                                  | Mode       | Page      |
|---------------------------|-----------------------------------------------------------|------------|-----------|
| bridge-ext gyrp           | Enables GVRP globally for the<br>switch                   | GC         | $4 - 215$ |
| show bridge-ext           | Shows the global bridge extension<br>configuration        | PE.        | $4 - 216$ |
| switchport gyrp           | Enables GVRP for an interface                             | IС         | $4 - 217$ |
| switchport forbidden vlan | Configures forbidden VLANs for an<br>interface            | IC         | $4 - 204$ |
| show gyrp configuration   | Displays GVRP configuration for<br>the selected interface | NE.<br>PE. | $4 - 217$ |
| garp timer                | Sets the GARP timer for the selected<br>function          | IC.        | $4 - 218$ |
| show garp timer           | Shows the GARP timer for the<br>selected function         | NE.<br>PE. | 4-219     |

**Table 4-56 GVRP and Bridge Extension Commands**

## <span id="page-462-0"></span>**bridge-ext gvrp**

This command enables GVRP globally for the switch. Use the **no** form to disable it.

## **Syntax**

[**no**] **bridge-ext gvrp**

## **Default Setting**

Disabled

## **Command Mode**

Global Configuration

## **Command Usage**

GVRP defines a way for switches to exchange VLAN information in order to register VLAN members on ports across the network. This function should be enabled to permit automatic VLAN registration, and to support VLANs which extend beyond the local switch.

## **Example**

```
Console(config)#bridge-ext gvrp
Console(config)#
```
## <span id="page-463-0"></span>**show bridge-ext**

This command shows the configuration for bridge extension commands.

#### **Default Setting**

None

#### **Command Mode**

Privileged Exec

#### **Command Usage**

See ["Displaying Basic VLAN Information" on page 3-148](#page-201-0) and ["Displaying Bridge Extension Capabilities" on page 3-15](#page-68-0) for a description of the displayed items.

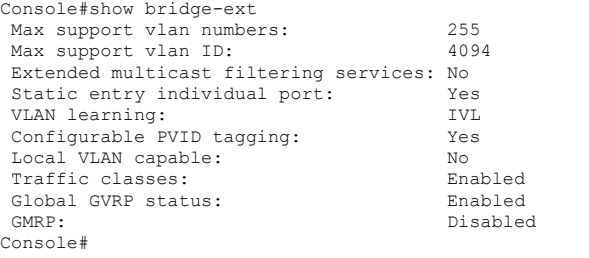

## <span id="page-464-0"></span>**switchport gvrp**

This command enables GVRP for a port. Use the **no** form to disable it.

#### **Syntax**

[**no**] **switchport gvrp**

#### **Default Setting**

Disabled

#### **Command Mode**

Interface Configuration (Ethernet, Port Channel)

#### **Example**

```
Console(config)#interface ethernet 1/6
Console(config-if)#switchport gvrp
Console(config-if)#
```
## <span id="page-464-1"></span>**show gvrp configuration**

This command shows if GVRP is enabled.

#### **Syntax**

**show gvrp configuration** [*interface*]

#### *interface*

- **ethernet** *unit*/*port*
	- unit Stack unit. (Range – SMC6224M: 1-8, SMC6248M: 1-4, mixed stack: 1-4)
	- port Port number. (Range: 1-26/50)
- **port-channel** *channel-id* (Range: 1-4)

#### **Default Setting**

Shows both global and interface-specific configuration.

#### **Command Mode**

Normal Exec, Privileged Exec

# *COMMAND LINE INTERFACE*

## **Example**

```
Console#show gvrp configuration ethernet 1/6
Eth 1/ 6:
 GVRP configuration: Enabled
Console#
```
## <span id="page-465-0"></span>**garp timer**

This command sets the values for the join, leave and leaveall timers. Use the **no** form to restore the timers' default values.

#### **Syntax**

**garp timer** {**join** | **leave** | **leaveall**} *timer\_value* **no garp timer** {**join** | **leave** | **leaveall**}

- {**join** | **leave** | **leaveall**} Which timer to set.
- *timer\_value* Value of timer. Ranges: join: 20-1000 centiseconds leave: 60-3000 centiseconds leaveall: 500-18000 centiseconds

## **Default Setting**

- join: 20 centiseconds
- leave: 60 centiseconds
- leaveall: 1000 centiseconds

#### **Command Mode**

Interface Configuration (Ethernet, Port Channel)

#### **Command Usage**

- Group Address Registration Protocol is used by GVRP and GMRP to register or deregister client attributes for client services within a bridged LAN. The default values for the GARP timers are independent of the media access method or data rate. These values should not be changed unless you are experiencing difficulties with GMRP or GVRP registration/deregistration.
- Timer values are applied to GVRP for all the ports on all VLANs.
- Timer values must meet the following restrictions:
	- leave  $\geq$  = (2 x join)
	- leaveall > leave

Note: Set GVRP timers on all Layer 2 devices connected in the same network to the same values. Otherwise, GVRP may not operate successfully.

#### **Example**

```
Console(config)#interface ethernet 1/1
Console(config-if)#garp timer join 100
Console(config-if)#
```
### **Related Commands**

[show garp timer \(4-219\)](#page-466-0)

## <span id="page-466-0"></span>**show garp timer**

This command shows the GARP timers for the selected interface.

#### **Syntax**

**show garp timer** [*interface*]

*interface*

- **ethernet** *unit*/*port*
	- unit Stack unit.

(Range – SMC6224M: 1-8, SMC6248M: 1-4, mixed stack: 1-4)

- port Port number. (Range: 1-26/50)
- **port-channel** *channel-id* (Range: 1-4)

#### **Default Setting**

Shows all GARP timers.

#### **Command Mode**

Normal Exec, Privileged Exec

# *COMMAND LINE INTERFACE*

## **Example**

```
Console#show garp timer ethernet 1/1
Eth 1/ 1 GARP timer status:
 Join timer: 100 centiseconds
 Leave timer: 60 centiseconds
 Leaveall timer: 1000 centiseconds
Console#
```
## **Related Commands**

[garp timer \(4-218\)](#page-465-0)

# **Priority Commands**

The commands described in this section allow you to specify which data packets have greater precedence when traffic is buffered in the switch due to congestion. This switch supports CoS with four priority queues for each port. Data packets in a port's high-priority queue will be transmitted before those in the lower-priority queues. You can set the default priority for each interface, the relative weight of each queue, and the mapping of frame priority tags to the switch's priority queues.

| <b>Command Groups</b>                     | <b>Function</b>                                                                                                    | Page      |
|-------------------------------------------|----------------------------------------------------------------------------------------------------|-----------|
| Priority (Layer 2)                        | Configures default priority for untagged frames,<br>sets queue weights, and maps class of service tags<br>to hardware queues | $4 - 220$ |
| Priority (Layer 3 and<br>$\left(4\right)$ | Maps TCP ports, IP precedence tags, or IP DSCP<br>tags to class of service values                                            | $4 - 227$ |

**Table 4-57 Priority Commands**

# <span id="page-467-0"></span>**Priority Commands** (Layer 2)

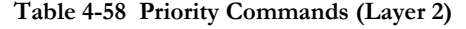

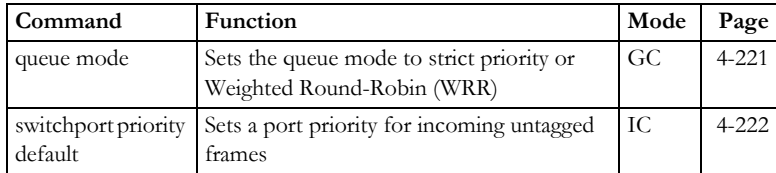
| Command                       | <b>Function</b>                                                       | Mode | Page      |
|-------------------------------|-----------------------------------------------------------------------|------|-----------|
| queue bandwidth               | Assigns round-robin weights to the priority<br>queues                 | GC   | $4 - 223$ |
| queue cos map                 | Assigns class-of-service values to the<br>priority queues             | IC.  | $4 - 224$ |
| show queue mode               | Shows the current queue mode                                          | PE.  | $4 - 225$ |
| show queue<br>bandwidth       | Shows round-robin weights assigned to the<br>priority queues          | PE.  | $4 - 226$ |
| show queue<br>cos-map         | Shows the class-of-service map                                        | PE.  | $4 - 226$ |
| show interfaces<br>switchport | Displays the administrative and operational<br>status of an interface | PE.  | 4-154     |

**Table 4-58 Priority Commands (Layer 2)** (Continued)

# **queue mode**

This command sets the queue mode to strict priority or Weighted Round-Robin (WRR) for the class of service (CoS) priority queues. Use the **no** form to restore the default value.

# **Syntax**

**queue mode** {**strict** | **wrr**} **no queue mode**

- **strict** Services the egress queues in sequential order, transmitting all traffic in the higher priority queues before servicing lower priority queues.
- **wrr** Weighted Round-Robin shares bandwidth at the egress ports by using scheduling weights 1, 2, 4, 6 for queues 0 - 3 respectively.

# **Default Setting**

Weighted Round Robin

# **Command Mode**

Global Configuration

# **Command Usage**

You can set the switch to service the queues based on a strict rule that requires all traffic in a higher priority queue to be processed before lower priority queues are serviced, or use Weighted Round-Robin (WRR) queuing that specifies a relative weight of each queue. WRR uses a predefined relative weight for each queue that determines the percentage of service time the switch services each queue before moving on to the next queue. This prevents the head-of-line blocking that can occur with strict priority queuing.

# **Example**

The following example sets the queue mode to strict priority service mode:

```
Console(config)#queue mode strict
Console(config)#
```
# **switchport priority default**

This command sets a priority for incoming untagged frames. Use the **no** form to restore the default value.

# **Syntax**

# **switchport priority default** *default-priority-id* **no switchport priority default**

*default-priority-id* - The priority number for untagged ingress traffic. The priority is a number from 0 to 7. Seven is the highest priority.

# **Default Setting**

The priority is not set, and the default value for untagged frames received on the interface is zero.

# **Command Mode**

Interface Configuration (Ethernet, Port Channel)

# **Command Usage**

- The precedence for priority mapping is IP Port, IP Precedence or IP DSCP, and default switchport priority.
- The default priority applies for an untagged frame received on a port set to accept all frame types (i.e, receives both untagged and tagged

frames). This priority does not apply to IEEE 802.1Q VLAN tagged frames. If the incoming frame is an IEEE 802.1Q VLAN tagged frame, the IEEE 802.1p User Priority bits will be used.

• This switch provides eight priority queues for each port. It is configured to use Weighted Round Robin, which can be viewed with the **[show queue bandwidth](#page-473-0)** command. Inbound frames that do not have VLAN tags are tagged with the input port's default ingress user priority, and then placed in the appropriate priority queue at the output port. The default priority for all ingress ports is zero. Therefore, any inbound frames that do not have priority tags will be placed in queue 0 of the output port. (Note that if the output port is an untagged member of the associated VLAN, these frames are stripped of all VLAN tags prior to transmission.)

# **Example**

The following example shows how to set a default priority on port 3 to 5:

Console(config)#interface ethernet 1/3 Console(config-if)#switchport priority default 5

# <span id="page-470-0"></span>**queue bandwidth**

This command assigns weighted round-robin (WRR) weights to the four class of service (CoS) priority queues. Use the **no** form to restore the default weights.

#### **Syntax**

# **queue bandwidth** *weight1...weight3* **no queue bandwidth**

*weight1...weight3* - The ratio of weights for queues 0-3 determines the weights used by the WRR scheduler. However, note that Queue 0 is fixed at a weight of 1, and cannot be configured. (Range: 1-31)

#### **Default Setting**

Weights 1, 2, 4, 6 are assigned to queues 0-3 respectively. Queue 0 is non-configurable.

#### **Command Mode**

Global Configuration

# *COMMAND LINE INTERFACE*

# **Command Usage**

WRR controls bandwidth sharing at the egress port by defining scheduling weights.

#### **Example**

This example shows how to assign WRR weights to priority queues 1 - 3:

```
Console(config)#queue bandwidth 6 9 12
Console(config)#
```
#### **Related Commands**

[show queue bandwidth \(4-226\)](#page-473-0)

#### <span id="page-471-0"></span>**queue cos-map**

This command assigns class of service (CoS) values to the priority queues (i.e., hardware output queues 0 - 3). Use the **no** form set the CoS map to the default values.

#### **Syntax**

**queue cos-map** *queue\_id* [*cos1 ... cosn*] **no queue cos-map**

• *queue\_id* - The ID of the priority queue.

Ranges are 0 to 3, where 3 is the highest priority queue.

• *cos1 .. cosn* - The CoS values that are mapped to the queue ID. It is a space-separated list of numbers. The CoS value is a number from 0 to 7, where 7 is the highest priority.

# **Default Setting**

This switch supports Class of Service by using four priority queues, with Weighted Round Robin queuing for each port. Eight separate traffic classes are defined in IEEE 802.1p. The default priority levels are assigned according to recommendations in the IEEE 802.1p standard as shown below.

**Table 4-59 Default CoS Priority Levels**

| Queue   |  |  |
|---------|--|--|
| nority. |  |  |

# **Command Mode**

Interface Configuration (Ethernet, Port Channel)

# **Command Usage**

- CoS values assigned at the ingress port are also used at the egress port.
- This command sets the CoS priority for all interfaces.

# **Example**

The following example shows how to map CoS values 0, 1 and 2 to egress queue 0, value 3 to egress queue 1, values 4 and 5 to egress queue 2, and values 6 and 7 to egress queue 3:

```
Console(config)#interface ethernet 1/1
Console(config-if)#queue cos-map 0 0 1 2
Console(config-if)#queue cos-map 1 3
Console(config-if)#queue cos-map 2 4 5
Console(config-if)#queue cos-map 3 6 7
Console(config-if)#end
Console#show queue cos-map ethernet 1/1
Information of Eth 1/1
 CoS Value : 0 1 2 3 4 5 6 7
 Priority Queue: 0 0 0 1 2 2 3 3
Console#
```
# **Related Commands**

[show queue cos-map \(4-226\)](#page-473-1)

# <span id="page-472-0"></span>**show queue mode**

This command shows the current queue mode.

# **Default Setting**

None

# **Command Mode**

Privileged Exec

# **Example**

```
Console#show queue mode
Queue mode: wrr
Console#
```
# <span id="page-473-0"></span>**show queue bandwidth**

This command displays the weighted round-robin (WRR) bandwidth allocation for the four priority queues.

# **Default Setting**

None

# **Command Mode**

Privileged Exec

# **Example**

```
Console#show queue bandwidth
  Queue ID Weight
        -------- ------
         \begin{array}{ccc} 0 & \hspace{1.5cm} & 1 \\ 1 & \hspace{1.5cm} & 2 \end{array}\frac{2}{4}\begin{array}{ccc} 2 & & 4 \\ 3 & & 6 \end{array}3
Console#
```
# <span id="page-473-1"></span>**show queue cos-map**

This command shows the class of service priority map.

# **Syntax**

**show queue cos-map** [*interface*]

*interface*

- **ethernet** *unit*/*port*
	- unit Stack unit.
		- (Range SMC6224M: 1-8, SMC6248M: 1-4, mixed stack: 1-4)
	- port Port number. (Range: 1-26/50)
- **port-channel** *channel-id* (Range: 1-4)

# **Default Setting**

None

# **Command Mode**

Privileged Exec

# **Example**

```
Console#show queue cos-map ethernet 1/1
Information of Eth 1/1
 CoS Value : 0 1 2 3 4 5 6 7
 Priority Queue: 0 0 0 1 2 2 3 3
Console#
```
# Priority Commands (Layer 3 and 4)

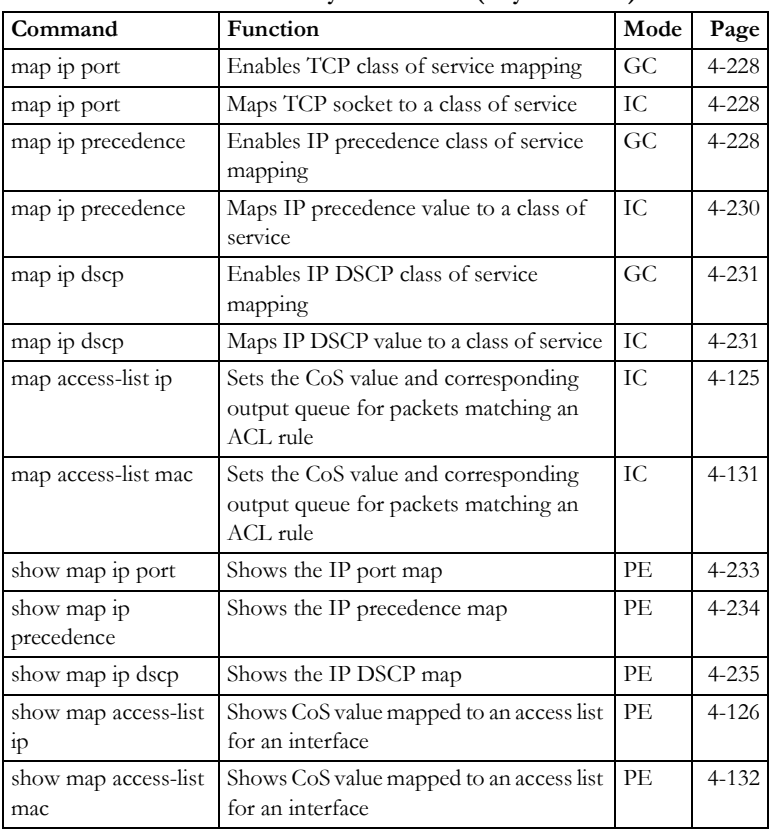

# **Table 4-60 Priority Commands (Layer 3 and 4)**

# <span id="page-475-0"></span>**map ip port** (Global Configuration)

This command enables IP port mapping (i.e., class of service mapping for TCP/UDP sockets). Use the **no** form to disable IP port mapping.

# **Syntax**

[**no**] **map ip port**

# **Default Setting**

Disabled

# **Command Mode**

Global Configuration

# **Command Usage**

The precedence for priority mapping is IP Port, IP Precedence or IP DSCP, and default switchport priority.

# **Example**

The following example shows how to enable TCP/UDP port mapping globally:

Console(config)#map ip port Console(config)#

# <span id="page-475-1"></span>**map ip port** (Interface Configuration)

This command set IP port priority (i.e., TCP/UDP port priority). Use the **no** form to remove a specific setting.

# **Syntax**

**map ip port** *port number* **cos** *cos-value* **no map ip port** *port-number*

- *port-number -* 16-bit TCP/UDP port number.(Range 1-65535)
- *cos-value -* Class-of-Service value. (Range: 0-7)

# **Default Setting**

None

# **Command Mode**

Interface Configuration (Ethernet, Port Channel)

# **Command Usage**

- The precedence for priority mapping is IP Port, IP Precedence or IP DSCP, and default switchport priority.
- This command sets the IP port priority for all interfaces.

# **Example**

The following example shows how to map HTTP traffic to CoS value 0:

```
Console(config)#interface ethernet 1/5
Console(config-if)#map ip port 80 cos 0
Console(config-if)#
```
# **map ip precedence** (Global Configuration)

This command enables IP precedence mapping (i.e., IP Type of Service). Use the **no** form to disable IP precedence mapping.

# **Syntax**

[**no**] **map ip precedence**

# **Default Setting**

Disabled

# **Command Mode**

Global Configuration

# **Command Usage**

- The precedence for priority mapping is IP Port, IP Precedence or IP DSCP, and default switchport priority.
- IP Precedence and IP DSCP cannot both be enabled. Enabling one of these priority types will automatically disable the other type.

# **Example**

The following example shows how to enable IP precedence mapping globally:

```
Console(config)#map ip precedence
Console(config)#
```
# <span id="page-477-0"></span>**map ip precedence** (Interface Configuration)

This command sets IP precedence priority (i.e., IP Type of Service priority). Use the **no** form to restore the default table.

# **Syntax**

# **map ip precedence** *ip-precedence-value* **cos** *cos-value* **no map ip precedence**

- *precedence-value* 3-bit precedence value. (Range: 0-7)
- *cos-value* Class-of-Service value (Range: 0-7)

# **Default Setting**

The list below shows the default priority mapping.

#### **Table 4-61 Mapping IP Precedence Values**

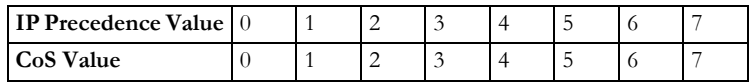

#### **Command Mode**

Interface Configuration (Ethernet, Port Channel)

# **Command Usage**

- The precedence for priority mapping is IP Port, IP Precedence or IP DSCP, and default switchport priority.
- IP Precedence values are mapped to default Class of Service values on a one-to-one basis according to recommendations in the IEEE 802.1p standard, and then subsequently mapped to the eight hardware priority queues.
- This command sets the IP Precedence for all interfaces.

# **Example**

The following example shows how to map IP precedence value 1 to CoS value 0:

```
Console(config)#interface ethernet 1/5
Console(config-if)#map ip precedence 1 cos 0
Console(config-if)#
```
# <span id="page-478-0"></span>**map ip dscp** (Global Configuration)

This command enables IP DSCP mapping (i.e., Differentiated Services Code Point mapping). Use the **no** form to disable IP DSCP mapping.

# **Syntax**

[**no**] **map ip dscp**

# **Default Setting**

Disabled

# **Command Mode**

Global Configuration

# **Command Usage**

- The precedence for priority mapping is IP Port, IP Precedence or IP DSCP, and default switchport priority.
- IP Precedence and IP DSCP cannot both be enabled. Enabling one of these priority types will automatically disable the other type.

# **Example**

The following example shows how to enable IP DSCP mapping globally:

```
Console(config)#map ip dscp
Console(config)#
```
# <span id="page-478-1"></span>**map ip dscp** (Interface Configuration)

This command sets IP DSCP priority (i.e., Differentiated Services Code Point priority). Use the **no** form to restore the default table.

# **Syntax**

**map ip dscp** *dscp-value* **cos** *cos-value* **no map ip dscp** 

- *dscp-value* 8-bit DSCP value. (Range: 0-63)
- *cos-value* Class-of-Service value (Range: 0-7)

# *COMMAND LINE INTERFACE*

# **Default Setting**

The DSCP default values are defined in the following table. Note that all the DSCP values that are not specified are mapped to CoS value 0.

| <b>IP DSCP Value</b>   | CoS Value |
|------------------------|-----------|
|                        | 0         |
| 8                      |           |
| 10, 12, 14, 16         | 2         |
| 18, 20, 22, 24         | 3         |
| 26, 28, 30, 32, 34, 36 | 4         |
| 38, 40, 42             | 5         |
| 48                     | 6         |
| 46, 56                 |           |

**Table 4-62 IP DSCP to CoS Values**

# **Command Mode**

Interface Configuration (Ethernet, Port Channel)

# **Command Usage**

- The precedence for priority mapping is IP Port, IP Precedence or IP DSCP, and default switchport priority.
- DSCP priority values are mapped to default Class of Service values according to recommendations in the IEEE 802.1p standard, and then subsequently mapped to the four hardware priority queues.
- This command sets the IP DSCP priority for all interfaces.

# **Example**

The following example shows how to map IP DSCP value 1 to CoS value  $\theta$ :

```
Console(config)#interface ethernet 1/5
Console(config-if)#map ip dscp 1 cos 0
Console(config-if)#
```
# <span id="page-480-0"></span>**show map ip port**

Use this command to show the IP port priority map.

#### **Syntax**

**show map ip port** [*interface*]

*interface*

- **ethernet** *unit*/*port*
	- unit Stack unit.
		- (Range SMC6224M: 1-8, SMC6248M: 1-4, mixed stack: 1-4)
	- port Port number. (Range: 1-26/50)
- **port-channel** *channel-id* (Range: 1-4)

# **Default Setting**

None

# **Command Mode**

Privileged Exec

# **Example**

The following shows that HTTP traffic has been mapped to CoS value 0:

```
Console#show map ip port
TCP port mapping status: enabled
Port Port no. COS
              --------- -------- ---
 Eth 1/ 5 80 0
Console#
```
# **Related Commands**

[map ip port \(Global Configuration\) \(4-228\)](#page-475-0) [map ip port \(Interface Configuration\) \(4-228\)](#page-475-1)

# *COMMAND LINE INTERFACE*

# <span id="page-481-0"></span>**show map ip precedence**

This command shows the IP precedence priority map.

#### **Syntax**

# **show map ip precedence** [*interface*]

*interface*

- **ethernet** *unit*/*port*
	- unit Stack unit. (Range – SMC6224M: 1-8, SMC6248M: 1-4, mixed stack: 1-4) - port - Port number. (Range: 1-26/50)
- **port-channel** *channel-id* (Range: 1-4)

# **Default Setting**

None

# **Command Mode**

Privileged Exec

# **Example**

```
Console#show map ip precedence ethernet 1/5
Precedence mapping status: enabled
 Port Precedence COS
 --------- ---------- ---
Eth 1/ 5 0 0
Eth 1/ 5 1 1<br>
Eth 1/ 5 2 2
Eth 1/ 5 3 3
Eth 1/ 5 4 4<br>
Eth 1/ 5 5 5
 Eth 1/ 5 5 5<br>
Eth 1/ 5 6 6<br>
Eth 1/ 5 7 7
 Eth 1/5Console#
```
# **Related Commands**

[map ip port \(Global Configuration\) \(4-228\)](#page-475-0) [map ip precedence \(Interface Configuration\) \(4-230\)](#page-477-0)

# <span id="page-482-0"></span>**show map ip dscp**

This command shows the IP DSCP priority map.

#### **Syntax**

**show map ip dscp** [*interface*]

*interface*

- **ethernet** *unit*/*port*
	- unit Stack unit.
		- (Range SMC6224M: 1-8, SMC6248M: 1-4, mixed stack: 1-4)
	- port Port number. (Range: 1-26/50)
- **port-channel** *channel-id* (Range: 1-4)

# **Default Setting**

None

# **Command Mode**

Privileged Exec

#### **Example**

```
Console#show map ip dscp ethernet 1/1
DSCP mapping status: enabled
 Port DSCP COS
 --------- ---- ---
 Eth 1/ 1 0 0<br>Eth 1/ 1 1 0
 Eth 1/1Eth 1/ 1 2 0
Eth 1/1 3 0<br>:
 Eth 1/ 1 61 0<br>Eth 1/ 1 62 0
  Eth 1/ 1 62 0<br>Eth 1/ 1 63 0
  Eth 1/1Console#
```
# **Related Commands**

[map ip dscp \(Global Configuration\) \(4-231\)](#page-478-0) [map ip dscp \(Interface Configuration\) \(4-231\)](#page-478-1)

# **Multicast Filtering Commands**

This switch uses IGMP (Internet Group Management Protocol) to query for any attached hosts that want to receive a specific multicast service. It identifies the ports containing hosts requesting a service and sends data out to those ports only. It then propagates the service request up to any neighboring multicast switch/router to ensure that it will continue to receive the multicast service.

| <b>Command Groups</b>              | <b>Function</b>                                                                                                    | Page      |
|------------------------------------|----------------------------------------------------------------------------------------------------|-----------|
| <b>IGMP</b> Snooping               | Configures multicast groups via IGMP snooping<br>or static assignment, sets the IGMP version,<br>displays current snooping and query settings, and<br>displays the multicast service and group members | 4-236     |
| <b>IGMP</b> Ouery                  | Configures IGMP query parameters for multicast<br>filtering at Layer 2                                                                                                    | $4 - 240$ |
| <b>Static Multicast</b><br>Routing | Configures static multicast router ports                                                                                                    | $4 - 245$ |

**Table 4-63 Multicast Filtering Commands**

# <span id="page-483-0"></span>**IGMP Snooping Commands**

**Table 4-64 IGMP Snooping Commands**

| Command                                | Function                                              | Mode | Page      |
|----------------------------------------|-------------------------------------------------------|------|-----------|
| ip igmp snooping                       | Enables IGMP snooping                                 | GC   | $4 - 237$ |
| ip igmp snooping<br>vlan static        | Adds an interface as a member of a<br>multicast group | GC.  | $4 - 237$ |
| ip igmp snooping<br>version            | Configures the IGMP version for<br>snooping           | GC.  | $4 - 238$ |
| show ip igmp<br>snooping               | Shows the IGMP snooping and query<br>configuration    | PE.  | 4-239     |
| show<br>mac-address-table<br>multicast | Shows the IGMP snooping MAC<br>multicast list         | PE.  | 4-239     |

# <span id="page-484-0"></span>**ip igmp snooping**

This command enables IGMP snooping on this switch. Use the **no** form to disable it.

# **Syntax**

[**no**] **ip igmp snooping**

# **Default Setting**

Enabled

# **Command Mode**

Global Configuration

# **Example**

The following example enables IGMP snooping.

```
Console(config)#ip igmp snooping
Console(config)#
```
# <span id="page-484-1"></span>**ip igmp snooping vlan static**

This command adds a port to a multicast group. Use the **no** form to remove the port.

# **Syntax**

[**no**] **ip igmp snooping vlan** *vlan-id* **static** *ip-address interface*

- *vlan-id* VLAN ID (Range: 1-4094)
- *ip-address* IP address for multicast group
- *interface*
	- **ethernet** *unit*/*port*
		- *unit* Stack unit.

(Range – SMC6224M: 1-8, SMC6248M: 1-4, mixed stack: 1-4)

- *port* Port number. (Range: 1-26/50)
- **port-channel** *channel-id* (Range: 1-4)

# **Default Setting**

None

# *COMMAND LINE INTERFACE*

# **Command Mode**

Global Configuration

# **Example**

The following shows how to statically configure a multicast group on a port:

```
Console(config)#ip igmp snooping vlan 1 static 224.0.0.12 
  ethernet 1/5
Console(config)#
```
# <span id="page-485-0"></span>**ip igmp snooping version**

This command configures the IGMP snooping version. Use the **no** form to restore the default.

# **Syntax**

# **ip igmp snooping version** {**1** | **2**} **no ip igmp snooping version**

- **1** IGMP Version 1
- **2** IGMP Version 2

# **Default Setting**

IGMP Version 2

# **Command Mode**

Global Configuration

# **Command Usage**

- All systems on the subnet must support the same version. If there are legacy devices in your network that only support Version 1, you will also have to configure this switch to use Version 1.
- Some commands are only enabled for IGMPv2, including **ip igmp query-max-response-time** and **ip igmp query-timeout**.

# **Example**

The following configures the switch to use IGMP Version 1:

```
Console(config)#ip igmp snooping version 1
Console(config)#
```
# <span id="page-486-0"></span>**show ip igmp snooping**

This command shows the IGMP snooping configuration.

# **Default Setting**

None

# **Command Mode**

Privileged Exec

# **Command Usage**

See ["Configuring IGMP Snooping and Query Parameters" on](#page-238-0)  [page 3-185](#page-238-0) for a description of the displayed items.

# **Example**

The following shows the current IGMP snooping configuration:

```
Console#show ip igmp snooping
 Service status: Enabled
 Querier status: Enabled
 Query count: 2
 Query interval: 125 sec
 Query max response time: 10 sec
 Router port expire time: 300 sec
 IGMP snooping version: Version 2
Console#
```
# <span id="page-486-1"></span>**show mac-address-table multicast**

This command shows known multicast addresses.

# **Syntax**

# **show mac-address-table multicast** [**vlan** *vlan-id*] [**user** | **igmp-snooping**]

- *vlan-id* VLAN ID (1 to 4094)
- **user** Display only the user-configured multicast entries.
- **igmp-snooping** Display only entries learned through IGMP snooping.

# **Default Setting**

None

# **Command Mode**

Privileged Exec

# **Command Usage**

Member types displayed include IGMP or USER, depending on selected options.

# **Example**

The following shows the multicast entries learned through IGMP snooping for VLAN 1:

```
Console#show mac-address-table multicast vlan 1 igmp-snooping
 VLAN M'cast IP addr. Member ports Type
 ---- --------------- ------------ -------
    1 224.1.2.3 Eth1/11 IGMP
Console#
```
# <span id="page-487-0"></span>**IGMP Query Commands** (Layer 2)

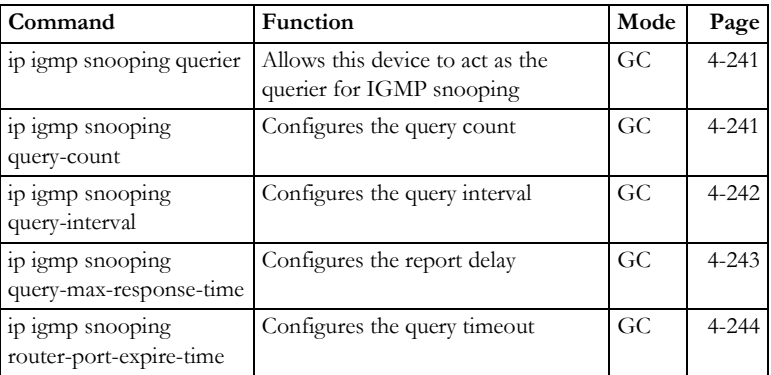

#### **Table 4-65 IGMP Query Commands (Layer 2)**

# <span id="page-488-0"></span>**ip igmp snooping querier**

This command enables the switch as an IGMP querier. Use the **no** form to disable it.

# **Syntax**

[**no**] **ip igmp snooping querier**

# **Default Setting**

Enabled

# **Command Mode**

Global Configuration

# **Command Usage**

If enabled, the switch will serve as querier if elected. The querier is responsible for asking hosts if they want to receive multicast traffic.

# **Example**

```
Console(config)#ip igmp snooping querier
Console(config)#
```
# <span id="page-488-1"></span>**ip igmp snooping query-count**

This command configures the query count. Use the **no** form to restore the default.

# **Syntax**

# **ip igmp snooping query-count** *count* **no ip igmp snooping query-count**

*count* - The maximum number of queries issued for which there has been no response before the switch takes action to drop a client from the multicast group. (Range: 2-10)

# **Default Setting**

2 times

# **Command Mode**

Global Configuration

# **Command Usage**

The query count defines how long the querier waits for a response from a multicast client before taking action. If a querier has sent a number of queries defined by this command, but a client has not responded, a countdown timer is started using the time defined by **ip igmp snooping query-max- response-time**. If the countdown finishes, and the client still has not responded, then that client is considered to have left the multicast group.

# **Example**

The following shows how to configure the query count to 10:

```
Console(config)#ip igmp snooping query-count 10
Console(config)#
```
# **Related Commands**

[ip igmp snooping query-max-response-time \(4-243\)](#page-490-0)

# <span id="page-489-0"></span>**ip igmp snooping query-interval**

This command configures the query interval. Use the **no** form to restore the default.

# **Syntax**

# **ip igmp snooping query-interval** *seconds* **no ip igmp snooping query-interval**

*seconds* - The frequency at which the switch sends IGMP host-query messages. (Range: 60-125)

# **Default Setting**

125 seconds

# **Command Mode**

Global Configuration

# **Example**

The following shows how to configure the query interval to 100 seconds:

```
Console(config)#ip igmp snooping query-interval 100
Console(config)#
```
# <span id="page-490-0"></span>**ip igmp snooping query-max-response-time**

This command configures the query report delay. Use the **no** form to restore the default.

#### **Syntax**

# **ip igmp snooping query-max-response-time** *seconds* **no ip igmp snooping query-max-response-time**

*seconds* - The report delay advertised in IGMP queries. (Range: 5-25)

#### **Default Setting**

10 seconds

# **Command Mode**

Global Configuration

# **Command Usage**

- The switch must be using IGMPv2 for this command to take effect.
- This command defines the time after a query, during which a response is expected from a multicast client. If a querier has sent a number of queries defined by the **ip igmp snooping query-count**, but a client has not responded, a countdown timer is started using an initial value set by this command. If the countdown finishes, and the client still has not responded, then that client is considered to have left the multicast group.

# **Example**

The following shows how to configure the maximum response time to

20 seconds:

```
Console(config)#ip igmp snooping query-max-response-time 20
Console(config)#
```
# **Related Commands**

[ip igmp snooping version \(4-238\)](#page-485-0) [ip igmp snooping query-max-response-time \(4-243\)](#page-490-0)

# <span id="page-491-0"></span>**ip igmp snooping router-port-expire-time**

This command configures the query timeout. Use the **no** form to restore the default.

# **Syntax**

# **ip igmp snooping router-port-expire-time** *seconds* **no ip igmp snooping router-port-expire-time**

*seconds* - The time the switch waits after the previous querier stops before it considers the router port (i.e., the interface which had been receiving query packets) to have expired. (Range: 300-500)

# **Default Setting**

300 seconds

# **Command Mode**

Global Configuration

# **Command Usage**

The switch must use IGMPv2 for this command to take effect.

# **Example**

The following shows how to configure the default timeout to 300 seconds:

```
Console(config)#ip igmp snooping router-port-expire-time 300
Console(config)#
```
# **Related Commands**

[ip igmp snooping version \(4-238\)](#page-485-0)

# <span id="page-492-0"></span>**Static Multicast Routing Commands**

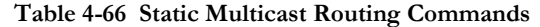

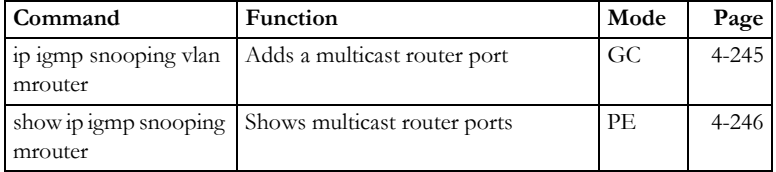

# <span id="page-492-1"></span>**ip igmp snooping vlan mrouter**

This command statically configures a multicast router port. Use the **no** form to remove the configuration.

# **Syntax**

# [**no**] **ip igmp snooping vlan** *vlan-id* **mrouter** *interface*

- *vlan-id* VLAN ID (Range: 1-4093)
- *interface*
	- **ethernet** *unit*/*port*
		- unit Stack unit.
			- (Range SMC6224M: 1-8, SMC6248M: 1-4, mixed stack: 1-4)
		- port Port number. (Range: 1-26/50)
	- **port-channel** *channel-id* (Range: 1-4)

# **Default Setting**

No static multicast router ports are configured.

# **Command Mode**

Global Configuration

# **Command Usage**

Depending on your network connections, IGMP snooping may not always be able to locate the IGMP querier. Therefore, if the IGMP querier is a known multicast router/switch connected over the network to an interface (port or trunk) on your router, you can manually configure that interface to join all the current multicast groups.

# **Example**

The following shows how to configure port 11 as a multicast router port within VLAN 1:

```
Console(config)#ip igmp snooping vlan 1 mrouter ethernet 1/11
Console(config)#
```
# <span id="page-493-0"></span>**show ip igmp snooping mrouter**

This command displays information on statically configured and dynamically learned multicast router ports.

# **Syntax**

**show ip igmp snooping mrouter** [**vlan** *vlan-id*]

*vlan-id* - VLAN ID (Range: 1-4094)

# **Default Setting**

Displays multicast router ports for all configured VLANs.

# **Command Mode**

Privileged Exec

# **Command Usage**

Multicast router port types displayed include Static.

# **Example**

The following shows that port 11 in VLAN 1 is attached to a multicast router:

```
Console#show ip igmp snooping mrouter vlan 1
 VLAN M'cast Router Ports Type
  ---- ------------------- -------
   1 Eth 1/11 Static<br>2 Eth 1/12 Static
                Eth 1/12 Static
Console#
```
# **IP Interface Commands**

An IP addresses may be used for management access to the switch over your network. The IP address for this switch is obtained via DHCP by default. You can manually configure a specific IP address, or direct the device to obtain an address from a BOOTP or DHCP server when it is powered on. You may also need to a establish a default gateway between this device and management stations or other devices that exist on another network segment.

| Command            | Function                                                                             | Mode       | Page      |
|--------------------|--------------------------------------------------------------------------------------|------------|-----------|
| ip address         | Sets the IP address for the current interface                                        | IС         | 4-247     |
| ip default-gateway | Defines the default gateway through which<br>this switch can reach other subnetworks | GC         | 4-249     |
| ip dhep restart    | Submits a BOOTP or DHCP client request                                               | PE.        | 4-249     |
| show ip interface  | Displays the IP settings for this device                                             | PE.        | $4 - 250$ |
| show ip redirects  | Displays the default gateway configured for<br>this device                           | PE.        | $4 - 251$ |
| ping               | Sends ICMP echo request packets to another<br>node on the network                    | NE.<br>PE. | $4 - 251$ |

**Table 4-67 IP Interface Commands**

# <span id="page-494-0"></span>**ip address**

This command sets the IP address for the currently selected VLAN interface. Use the **no** form to restore the default IP address.

# **Syntax**

# **ip address** {*ip-address netmask* | **bootp** | **dhcp**} **no ip address**

- *ip-address* IP address
- *netmask* Network mask for the associated IP subnet. This mask identifies the host address bits used for routing to specific subnets.
- **bootp** Obtains IP address from BOOTP.
- **dhcp** Obtains IP address from DHCP.

# **Default Setting**

DHCP

# **Command Mode**

Interface Configuration (VLAN)

# **Command Usage**

- You must assign an IP address to this device to gain management access over the network. You can manually configure a specific IP address, or direct the device to obtain an address from a BOOTP or DHCP server. Valid IP addresses consist of four numbers, 0 to 255, separated by periods. Anything outside this format will not be accepted by the configuration program.
- If you select the **bootp** or **dhcp** option, IP is enabled but will not function until a BOOTP or DHCP reply has been received. Requests will be broadcast periodically by this device in an effort to learn its IP address. (BOOTP and DHCP values can include the IP address, default gateway, and subnet mask).
- You can start broadcasting BOOTP or DHCP requests by entering an **ip dhcp restart** command, or by rebooting the switch.
- **Note:** Only one VLAN interface can be assigned an IP address (the default is VLAN 1). This defines the management VLAN, the only VLAN through which you can gain management access to the switch. If you assign an IP address to any other VLAN, the new IP address overrides the original IP address and this becomes the new management VLAN.

# **Example**

In the following example, the device is assigned an address in VLAN 1.

```
Console(config)#interface vlan 1
Console(config-if)#ip address 192.168.1.5 255.255.255.0
Console(config-if)#
```
# **Related Commands**

[ip dhcp restart \(4-249\)](#page-496-1)

# <span id="page-496-0"></span>**ip default-gateway**

This command establishes a static route between this switch and devices that exist on another network segment. Use the **no** form to remove the static route.

# **Syntax**

**ip default-gateway** *gateway* **no ip default-gateway**

*gateway* - IP address of the default gateway

#### **Default Setting**

No static route is established.

#### **Command Mode**

Global Configuration

#### **Command Usage**

A gateway must be defined if the management station is located in a different IP segment.

# **Example**

The following example defines a default gateway for this device:

```
Console(config)#ip default-gateway 10.1.1.254
Console(config)#
```
# **Related Commands**

[show ip redirects \(4-251\)](#page-498-0)

# <span id="page-496-1"></span>**ip dhcp restart**

This command submits a BOOTP or DHCP client request.

# **Default Setting**

None

#### **Command Mode**

Privileged Exec

# **Command Usage**

- This command issues a BOOTP or DHCP client request for any IP interface that has been set to BOOTP or DHCP mode via the **ip address** command.
- DHCP requires the server to reassign the client's last address if available.
- If the BOOTP or DHCP server has been moved to a different domain, the network portion of the address provided to the client will be based on this new domain.

# **Example**

In the following example, the device is reassigned the same address.

```
Console(config)#interface vlan 1
Console(config-if)#ip address dhcp
Console(config-if)#end
Console#ip dhcp restart 
Console#show ip interface
 IP address and netmask: 192.168.1.54 255.255.255.0 on VLAN 1,
 and address mode: DHCP.
Console#
```
# **Related Commands**

[ip address \(4-247\)](#page-494-0)

# <span id="page-497-0"></span>**show ip interface**

This command displays the settings of an IP interface.

# **Default Setting**

All interfaces

# **Command Mode**

Privileged Exec

# **Example**

```
Console#show ip interface
 IP address and netmask: 192.168.1.54 255.255.255.0 on VLAN 1,
and address mode: User specified.
Console#
```
# **Related Commands**

[show ip redirects \(4-251\)](#page-498-0)

# <span id="page-498-0"></span>**show ip redirects**

This command shows the default gateway configured for this device.

# **Default Setting**

None

# **Command Mode**

Privileged Exec

# **Example**

```
Console#show ip redirects
IP default gateway 10.1.0.254
Console#
```
# **Related Commands**

[ip default-gateway \(4-249\)](#page-496-0)

# <span id="page-498-1"></span>**ping**

This command sends ICMP echo request packets to another node on the network.

# **Syntax**

**ping** *host* [**size** *size*] [**count** *count*]

- *host* IP address or IP alias of the host.
- *size* Number of bytes in a packet. (Range: 32-512, default: 32) The actual packet size will be eight bytes larger than the size specified because the switch adds header information.
- *count* Number of packets to send. (Range: 1-16, default: 5)

# **Default Setting**

This command has no default for the host.

# **Command Mode**

Normal Exec, Privileged Exec

# **Command Usage**

- Use the ping command to see if another site on the network can be reached.
- Following are some results of the **ping** command:
	- *Normal response* The normal response occurs in one to ten seconds, depending on network traffic.
	- *Destination does not respond* If the host does not respond, a "timeout" appears in ten seconds.
	- *Destination unreachable* The gateway for this destination indicates that the destination is unreachable.
	- *Network or host unreachable* The gateway found no corresponding entry in the route table.
- Press <Esc> to stop pinging.

# **Example**

```
Console#ping 10.1.0.9
Type ESC to abort.
PING to 10.1.0.9, by 5 32-byte payload ICMP packets, timeout is 5 
seconds
response time: 10 ms
response time: 10 ms
response time: 10 ms
response time: 10 ms
response time: 10 ms
Ping statistics for 10.1.0.9:
 5 packets transmitted, 5 packets received (100%), 0 packets lost (0%)
Approximate round trip times:
Minimum = 10 ms, Maximum = 20 ms, Average = 10 ms
Console#
```
# **Related Commands**

[interface \(4-143\)](#page-390-0)

# APPENDIX A SOFTWARE SPECIFICATIONS

# **Software Features**

**Authentication** Local, RADIUS, TACACS, Port (802.1X), HTTPS, SSH, Port Security

**Access Control Lists** IP, MAC (up to 88 lists)

# **DHCP Client**

**Port Configuration** 100BASE-TX: 10/100 Mbps, half/full duplex 1000BASE-T: 10/100 Mbps at half/full duplex, 1000 Mbps at full duplex

**Flow Control** Full Duplex: IEEE 802.3-2002 Half Duplex: Back pressure

**Broadcast Storm Control**  Traffic throttled above a critical threshold

**Port Mirroring** One source port, one destination port

**Rate Limits** Input Limit Output limit Range (configured per port)

**Port Trunking** Static trunks (Cisco EtherChannel compliant) Dynamic trunks (Link Aggregation Control Protocol)

# *SOFTWARE SPECIFICATIONS*

# **Spanning Tree Algorithm**

Spanning Tree Protocol (STP, IEEE 802.1D) Rapid Spanning Tree Protocol (RSTP, IEEE 802.1w)

# **VLAN Support**

Up to 255 groups; port-based or tagged (802.1Q), GVRP for automatic VLAN learning, private VLANs

# **Class of Service**

Supports four levels of priority and Weighted Round Robin Queueing (which can be configured by VLAN tag or port), Layer 3/4 priority mapping: IP Port, IP Precedence, IP DSCP

# **Multicast Filtering**

IGMP Snooping (Layer 2)

# **Additional Features**

BOOTP client SNTP (Simple Network Time Protocol) SNMP (Simple Network Management Protocol) RMON (Remote Monitoring, groups 1,2,3,9) SMTP Email Alerts

# **Management Features**

**In-Band Management** Telnet, Web-based HTTP or HTTPS, SNMP manager, or Secure Shell

# **Out-of-Band Management** RS-232 DB-9 console port

**Software Loading** TFTP in-band or XModem out-of-band

# **SNMP**

Management access via MIB database Trap management to specified hosts

# **RMON**

Groups 1, 2, 3, 9 (Statistics, History, Alarm, Event)

# **Standards**

IEEE 802.1D Spanning Tree Protocol and traffic priorities IEEE 802.1p Priority tags IEEE 802.1Q VLAN IEEE 802.1w Rapid Spanning Tree Protocol IEEE 802.1X Port Authentication IEEE 802.3-2002 Ethernet, Fast Ethernet, Gigabit Ethernet Full-duplex flow control Link Aggregation Control Protocol IEEE 802.3ac VLAN tagging DHCP Client (RFC 1541) HTTPS IGMP (RFC 1112) IGMPv2 (RFC 2236) RADIUS+ (RFC 2618) RMON (RFC 1757 groups 1,2,3,9) SNMP (RFC 1157) SNMPv2 (RFC 2571) SNTP (RFC 2030) SSH (Version 2.0) TFTP (RFC 1350)

# **Management Information Bases**

Bridge MIB (RFC 1493) Entity MIB (RFC 2737) Ether-like MIB (RFC 2665) Extended Bridge MIB (RFC 2674) Extensible SNMP Agents MIB (RFC 2742) Forwarding Table MIB (RFC 2096) IGMP MIB (RFC 2933) Interface Group MIB (RFC 2233) Interfaces Evolution MIB (RFC 2863) IP Multicasting related MIBs MAU MIB (RFC 2668) MIB II (RFC 1213) Port Access Entity MIB (IEEE 802.1X) Port Access Entity Equipment MIB Private MIB RADIUS Authentication Client MIB (RFC 2621) RMON MIB (RFC 2819) RMON II Probe Configuration Group (RFC 2021, partial implementation) SNMP Community MIB (RFC 2576) SNMPv2 IP MIB (RFC 2011) TACACS+ Authentication Client MIB TCP MIB (RFC 2013) Trap (RFC 1215) UDP MIB (RFC 2012)
# <span id="page-504-0"></span>APPENDIX B TROUBLESHOOTING

# **Problems Accessing the Management Interface**

| Symptom                                                          | Action                                                                                                    |
|------------------------------------------------------------------|----------------------------------------------------------------------------------------------------|
| Cannot connect using<br>Telnet, web browser,<br>or SNMP software | • Be sure the switch is powered up.<br>Check network cabling between the management station<br>and the switch.<br>Check that you have a valid network connection to the<br>switch and that the port you are using has not been disabled.<br>Be sure you have configured the VLAN interface through<br>which the management station is connected with a valid IP<br>address, subnet mask and default gateway.<br>Be sure the management station has an IP address in the<br>same subnet as the switch's IP interface to which it is<br>connected.<br>• If you are trying to connect to the switch via the IP address<br>for a tagged VLAN group, your management station, and<br>the ports connecting intermediate switches in the network,<br>must be configured with the appropriate tag.<br>If you cannot connect using Telnet, you may have exceeded<br>the maximum number of concurrent Telnet/SSH sessions<br>permitted. Try connecting again at a later time. |

**Table B-1 Troubleshooting Chart** 

# *TROUBLESHOOTING*

| Symptom                                                                                   | Action                                                                                                    |
|-------------------------------------------------------------------------------------------|----------------------------------------------------------------------------------------------------|
| Cannot connect using<br>Secure Shell                                                      | • If you cannot connect using SSH, you may have exceeded<br>the maximum number of concurrent Telnet/SSH sessions<br>permitted. Try connecting again at a later time.<br>• Be sure the control parameters for the SSH server are<br>properly configured on the switch, and that the SSH client<br>software is properly configured on the management station.<br>• Be sure you have generated a public key on the switch, and<br>exported this key to the SSH client.<br>• Be sure you have set up an account on the switch for each<br>SSH user, including user name, authentication level, and<br>password.<br>• Be sure you have imported the client's public key to the<br>switch (if public key authentication is used). |
| Cannot access<br>the on-board<br>configuration<br>program via a serial<br>port connection | • Be sure you have set the terminal emulator program to<br>VT100 compatible, 8 data bits, 1 stop bit, no parity, and<br>$9600$ bps).<br>Check that the null-modem serial cable conforms to the<br>pin-out connections provided in the Installation Guide.                                                                                                    |
| Forgot or lost the<br>password                                                            | Contact SMC Technical Support for help.                                                                                                    |

**Table B-1 Troubleshooting Chart** (Continued)

# **Using System Logs**

If a fault does occur, refer to the Installation Guide to ensure that the problem you encountered is actually caused by the switch. If the problem appears to be caused by the switch, follow these steps:

- 1. Enable logging.
- 2. Set the error messages reported to include all categories.
- 3. Designate the SNMP host that is to receive the error messages.
- 4. Repeat the sequence of commands or other actions that lead up to the error.
- 5. Make a list of the commands or circumstances that led to the fault. Also make a list of any error messages displayed.
- 6. Contact your distributor's service engineer.

For example:

```
Console(config)#logging on
Console(config)#logging history flash 7
Console(config)#snmp-server host 192.168.1.23
```
# *TROUBLESHOOTING*

# GLOSSARY

# **Access Control List** (ACL)

ACLs can limit network traffic and restrict access to certain users or devices by checking each packet for certain IP or MAC (i.e., Layer 2) information.

### **Boot Protocol** (BOOTP)

BOOTP is used to provide bootup information for network devices, including IP address information, the address of the TFTP server that contains the devices system files, and the name of the boot file.

### **Class of Service** (CoS)

CoS is supported by prioritizing packets based on the required level of service, and then placing them in the appropriate output queue. Data is transmitted from the queues using weighted round-robin service to enforce priority service and prevent blockage of lower-level queues. Priority may be set according to the port default, the packet's priority bit (in the VLAN tag), TCP/UDP port number, IP Precedence bit, or DSCP priority bit.

### **Differentiated Services Code Point Service** (DSCP)

DSCP uses a six-bit tag to provide for up to 64 different forwarding behaviors. Based on network policies, different kinds of traffic can be marked for different kinds of forwarding. The DSCP bits are mapped to the Class of Service categories, and then into the output queues.

### **Domain Name Service** (DNS)

A system used for translating host names for network nodes into IP addresses.

# **Dynamic Host Control Protocol** (DHCP)

Provides a framework for passing configuration information to hosts on a TCP/IP network. DHCP is based on the Bootstrap Protocol (BOOTP), adding the capability of automatic allocation of reusable network addresses and additional configuration options.

# **Extensible Authentication Protocol over LAN** (EAPOL)

EAPOL is a client authentication protocol used by this switch to verify the network access rights for any device that is plugged into the switch. A user name and password is requested by the switch, and then passed to an authentication server (e.g., RADIUS) for verification. EAPOL is implemented as part of the IEEE 802.1X Port Authentication standard.

# **GARP VLAN Registration Protocol** (GVRP)

Defines a way for switches to exchange VLAN information in order to register necessary VLAN members on ports along the Spanning Tree so that VLANs defined in each switch can work automatically over a Spanning Tree network.

# **Generic Attribute Registration Protocol** (GARP)

GARP is a protocol that can be used by endstations and switches to register and propagate multicast group membership information in a switched environment so that multicast data frames are propagated only to those parts of a switched LAN containing registered endstations. Formerly called Group Address Registration Protocol.

# **Generic Multicast Registration Protocol** (GMRP)

GMRP allows network devices to register end stations with multicast groups. GMRP requires that any participating network devices or end stations comply with the IEEE 802.1p standard.

# **Group Attribute Registration Protocol** (GARP)

*See Generic Attribute Registration Protocol.*

### **IEEE 802.1D**

Specifies a general method for the operation of MAC bridges, including the Spanning Tree Protocol.

# **IEEE 802.1Q**

VLAN Tagging—Defines Ethernet frame tags which carry VLAN information. It allows switches to assign endstations to different virtual LANs, and defines a standard way for VLANs to communicate across switched networks.

### **IEEE 802.1p**

An IEEE standard for providing quality of service (QoS) in Ethernet networks. The standard uses packet tags that define up to eight traffic classes and allows switches to transmit packets based on the tagged priority value.

### **IEEE 802.1X**

Port Authentication controls access to the switch ports by requiring users to first enter a user ID and password for authentication.

### **IEEE 802.3ac**

Defines frame extensions for VLAN tagging.

### **IEEE 802.3x**

Defines Ethernet frame start/stop requests and timers used for flow control on full-duplex links. (Now incorporated in IEEE 802.3-2002.)

### **IGMP Snooping**

Listening to IGMP Query and IGMP Report packets transferred between IP Multicast Routers and IP Multicast host groups to identify IP Multicast group members.

Glossary-3

# **IGMP Query**

On each subnetwork, one IGMP-capable device will act as the querier that is, the device that asks all hosts to report on the IP multicast groups they wish to join or to which they already belong. The elected querier will be the device with the lowest IP address in the subnetwork.

# **Internet Group Management Protocol** (IGMP)

A protocol through which hosts can register with their local router for multicast services. If there is more than one multicast switch/router on a given subnetwork, one of the devices is made the "querier" and assumes responsibility for keeping track of group membership.

# **In-Band Management**

Management of the network from a station attached directly to the network.

### **IP Multicast Filtering**

A process whereby this switch can pass multicast traffic along to participating hosts.

### **IP Precedence**

The Type of Service (ToS) octet in the IPv4 header includes three precedence bits defining eight different priority levels ranging from highest priority for network control packets to lowest priority for routine traffic. The eight values are mapped one-to-one to the Class of Service categories by default, but may be configured differently to suit the requirements for specific network applications.

### **Layer 2**

Data Link layer in the ISO 7-Layer Data Communications Protocol. This is related directly to the hardware interface for network devices and passes on traffic based on MAC addresses.

### **Link Aggregation**

*See Port Trunk.* 

# **Link Aggregation Control Protocol** (LACP)

Allows ports to automatically negotiate a trunked link with LACP-configured ports on another device.

# **Management Information Base** (MIB)

An acronym for Management Information Base. It is a set of database objects that contains information about a specific device.

# **MD5 Message-Digest Algorithm**

An algorithm that is used to create digital signatures. It is intended for use with 32 bit machines and is safer than the MD4 algorithm, which has been broken. MD5 is a one-way hash function, meaning that it takes a message and converts it into a fixed string of digits, also called a message digest.

### **Multicast Switching**

A process whereby the switch filters incoming multicast frames for services for which no attached host has registered, or forwards them to all ports contained within the designated multicast VLAN group.

### **Network Time Protocol** (NTP)

NTP provides the mechanisms to synchronize time across the network. The time servers operate in a hierarchical-master-slave configuration in order to synchronize local clocks within the subnet and to national time standards via wire or radio.

### **Out-of-Band Management**

Management of the network from a station not attached to the network.

### **Port Authentication**

*See IEEE 802.1X.*

### **Port Mirroring**

A method whereby data on a target port is mirrored to a monitor port for troubleshooting with a logic analyzer or RMON probe. This allows data on the target port to be studied unobstructively.

# **Port Trunk**

Defines a network link aggregation and trunking method which specifies how to create a single high-speed logical link that combines several lower-speed physical links.

# **Private VLANs**

Private VLANs provide port-based security and isolation between ports within the assigned VLAN. Data traffic on downlink ports can only be forwarded to, and from, uplink ports.

# **Remote Authentication Dial-in User Service** (RADIUS)

RADIUS is a logon authentication protocol that uses software running on a central server to control access to RADIUS-compliant devices on the network.

# **Remote Monitoring** (RMON)

RMON provides comprehensive network monitoring capabilities. It eliminates the polling required in standard SNMP, and can set alarms on a variety of traffic conditions, including specific error types.

# **Rapid Spanning Tree Protocol** (RSTP)

RSTP reduces the convergence time for network topology changes to about 10% of that required by the older IEEE 802.1D STP standard.

# **Secure Shell** (SSH)

A secure replacement for remote access functions, including Telnet. SSH can authenticate users with a cryptographic key, and encrypt data connections between management clients and the switch.

# Glossary-6

### **Simple Network Management Protocol** (SNMP)

The application protocol in the Internet suite of protocols which offers network management services.

#### **Simple Network Time Protocol** (SNTP)

SNTP allows a device to set its internal clock based on periodic updates from a Network Time Protocol (NTP) server. Updates can be requested from a specific NTP server, or can be received via broadcasts sent by NTP servers.

### **Spanning Tree Algorithm** (STA)

A technology that checks your network for any loops. A loop can often occur in complicated or backup linked network systems. Spanning Tree detects and directs data along the shortest available path, maximizing the performance and efficiency of the network.

#### **Telnet**

Defines a remote communication facility for interfacing to a terminal device over TCP/IP.

#### **Terminal Access Controller Access Control System Plus** (TACACS+)

TACACS+ is a logon authentication protocol that uses software running on a central server to control access to TACACS-compliant devices on the network.

#### **Transmission Control Protocol/Internet Protocol** (TCP/IP)

Protocol suite that includes TCP as the primary transport protocol, and IP as the network layer protocol.

#### **Trivial File Transfer Protocol** (TFTP)

A TCP/IP protocol commonly used for software downloads.

Glossary-7

# **User Datagram Protocol** (UDP)

UDP provides a datagram mode for packet-switched communications. It uses IP as the underlying transport mechanism to provide access to IP-like services. UDP packets are delivered just like IP packets – connection-less datagrams that may be discarded before reaching their targets. UDP is useful when TCP would be too complex, too slow, or just unnecessary.

# **Virtual LAN** (VLAN)

A Virtual LAN is a collection of network nodes that share the same collision domain regardless of their physical location or connection point in the network. A VLAN serves as a logical workgroup with no physical barriers, and allows users to share information and resources as though located on the same LAN.

### **XModem**

A protocol used to transfer files between devices. Data is grouped in 128-byte blocks and error-corrected.

# INDEX

# **Numerics**

802.1X, port authentication [3-66](#page-119-0)

# **A**

acceptable frame type [3-157](#page-210-0), [4-200](#page-447-0) [Access Control List](#page-130-0) *See* ACL ACL Extended IP [3-78](#page-131-0), [4-116](#page-363-0), [4-117](#page-364-0), [4-120](#page-367-0) MAC [3-79](#page-132-0), [4-116](#page-363-1), [4-127](#page-374-0), [4-127](#page-374-1)–[4-130](#page-377-0) Standard IP [3-78](#page-131-1), [4-116](#page-363-2), [4-117](#page-364-0), [4-119](#page-366-0) address table [3-122](#page-175-0), [4-175](#page-422-0) aging time [3-126](#page-179-0), [4-179](#page-426-0)

# **B**

BOOTP [3-19](#page-72-0), [4-247](#page-494-0) BPDU [3-127](#page-180-0) broadcast storm, threshold [3-109](#page-162-0), [4-149](#page-396-0)

# **C**

[Class of Service](#page-222-0) *See* CoS CLI, showing commands [4-6](#page-253-0) [command line interface](#page-248-0) *See* CLI community ports [3-160](#page-213-0), [4-206](#page-453-0) community string [2-12](#page-49-0), [3-45](#page-98-0), [4-135](#page-382-0) community VLANs [3-163](#page-216-0), [4-208](#page-455-0) configuration settings, saving or restoring [2-13](#page-50-0), [3-24](#page-77-0), [4-86](#page-333-0) console port, required connections [2-2](#page-39-0) CoS configuring [3-169](#page-222-0), [4-220](#page-467-0) DSCP [3-178](#page-231-0), [3-182](#page-235-0), [4-231](#page-478-0) IP precedence [3-176](#page-229-0), [4-228](#page-475-0), [4-229](#page-476-0) layer 3/4 priorities [3-175](#page-228-0), [4-227](#page-474-0)

queue mapping [3-171](#page-224-0), [4-224](#page-471-0) queue mode [3-173](#page-226-0), [4-221](#page-468-0) traffic class weights [3-174](#page-227-0), [4-223](#page-470-0)

# **D**

default gateway, configuration [3-18](#page-71-0), [4-249](#page-496-0) default priority, ingress port [3-169](#page-222-1), [4-222](#page-469-0) default settings, system [1-7](#page-34-0) DHCP [3-19](#page-72-0), [4-247](#page-494-0) client [3-17](#page-70-0) dynamic configuration [2-10](#page-47-0) [Differentiated Code Point Service](#page-229-1) *See*  DSCP downloading software [3-22](#page-75-0), [4-86](#page-333-1) DSCP enabling [3-176](#page-229-1), [4-231](#page-478-0) mapping priorities [3-178](#page-231-0), [3-182](#page-235-0), [4-231](#page-478-1) dynamic addresses, displaying [3-124](#page-177-0), [4-177](#page-424-0)

# **E**

edge port, STA [3-139](#page-192-0), [3-142](#page-195-0), [4-189](#page-436-0) event logging [4-58](#page-305-0)

# **F**

firmware displaying version [3-13](#page-66-0), [4-83](#page-330-0) upgrading [3-22](#page-75-0), [4-86](#page-333-1)

# **G**

[GARP VLAN Registration Protocol](#page-201-0) *See*  GVRP gateway, default [3-18](#page-71-0), [4-249](#page-496-0)

# *INDEX*

GVRP global setting [4-215](#page-462-0) interface configuration [3-158](#page-211-0), [4-217](#page-464-0) GVRP, global setting [3-148](#page-201-1)

# **H**

hardware versi[on, displaying](#page-289-0) [3-13](#page-66-0), [4-83](#page-330-0) HTTPS [3-54](#page-107-0), 4-42 HTTPS, secure server [3-54](#page-107-0), [4-42](#page-289-0)

# **I**

IEEE 802.1D [3-127](#page-180-1), [4-182](#page-429-0) IEEE 802.1w [3-127](#page-180-2), [4-182](#page-429-1) IEEE 802.1X [3-66](#page-119-0), [4-106](#page-353-0) IGMP groups, displaying [3-190](#page-243-0), [4-239](#page-486-0) Layer 2 [3-185](#page-238-0), [4-236](#page-483-0) query [3-185](#page-238-1), [4-241](#page-488-0) query, Layer 2 [3-185](#page-238-2), [4-240](#page-487-0) snooping [3-185](#page-238-3), [4-237](#page-484-0) snooping, configuring [3-185](#page-238-4), [4-236](#page-483-0) ingress filtering [3-157](#page-210-1), [4-201](#page-448-0) IP address BOOTP/DHCP [3-19](#page-72-0), [4-247](#page-494-0), [4-249](#page-496-1) setting [2-9](#page-46-0), [3-17](#page-70-1), [4-247](#page-494-0) IP precedence enabling [3-176](#page-229-1), [4-228](#page-475-0), [4-229](#page-476-0) mapping priorities [3-176](#page-229-0), [4-230](#page-477-0) isolated ports [3-160](#page-213-1), [4-206](#page-453-1)

# **J**

jumbo frame [4-84](#page-331-0)

# **L**

LACP local parameters [4-170](#page-417-0)

partner parameters [4-170](#page-417-0) protocol message statistics [4-170](#page-417-0) link type, STA [3-139](#page-192-1), [3-142](#page-195-1), [4-191](#page-438-0) logging syslog traps [4-62](#page-309-0) to syslog servers [4-60](#page-307-0) log-in, Web interface [3-3](#page-56-0) logon authentication [3-48](#page-101-0), [4-93](#page-340-0) RADIUS client [4-96](#page-343-0) RADIUS server [4-96](#page-343-0) TACACS+ client [3-50](#page-103-0), [4-101](#page-348-0) TACACS+ server [3-50](#page-103-0), [4-101](#page-348-0) logon auth[entication, sequence](#page-342-0) [3-51](#page-104-0), [4-94](#page-341-0), 4-95

# **M**

main menu [3-5](#page-58-0) Management [Information Bases](#page-503-0)  (MIBs) A-4 mirror port, configuring [3-111](#page-164-0), [4-156](#page-403-0) multicast filtering [3-184](#page-237-0), [4-236](#page-483-1) multicast groups [3-190](#page-243-0), [4-239](#page-486-1) displaying [4-239](#page-486-1) static [3-190](#page-243-0), [4-237](#page-484-1), [4-239](#page-486-0) multicast services configuring [3-192](#page-245-0), [4-237](#page-484-1) displaying [3-190](#page-243-0), [4-239](#page-486-1) multicast, static router port [3-189](#page-242-0), [4-245](#page-492-0)

# **P**

password, line [4-17](#page-264-0), [4-18](#page-265-0) passwords [2-8](#page-45-0) administrator setting [3-48](#page-101-1), [4-35](#page-282-0) path cost [3-129](#page-182-0), [3-138](#page-191-0) method [3-134](#page-187-0), [4-186](#page-433-0) STA [3-129](#page-182-0), [3-138](#page-191-0), [4-186](#page-433-1) port authentication [3-66](#page-119-0)

port priority configuring [3-169](#page-222-0), [4-220](#page-467-0) default ingress [3-169](#page-222-1), [4-222](#page-469-0) STA [3-138](#page-191-1), [4-189](#page-436-1) port security, configuring [3-64](#page-117-0), [4-103](#page-350-0) port, statistics [3-115](#page-168-0), [4-152](#page-399-0) ports autonegotiation [3-92](#page-145-0), [4-145](#page-392-0) broadcast storm threshold [3-109](#page-162-0), [4-149](#page-396-0) capabilities [3-92](#page-145-0), [4-146](#page-393-0) duplex mode [3-91](#page-144-0), [4-144](#page-391-0) flow control [3-91](#page-144-1), [4-147](#page-394-0) speed [3-91](#page-144-0), [4-144](#page-391-0) ports, configuring [3-88](#page-141-0), [4-142](#page-389-0) ports, mirroring [3-111](#page-164-0), [4-156](#page-403-0) primary VLAN [3-161](#page-214-0) priority, default port ingress [3-169](#page-222-1), [4-222](#page-469-0) private VLANs, configuring [3-160](#page-213-2), [3-161](#page-214-1), [4-207](#page-454-0) problems, troubleshooting [B-1](#page-504-0) promiscuous ports [3-160](#page-213-3), [4-206](#page-453-2) protocol migration [3-142](#page-195-2), [4-192](#page-439-0) PVLAN association [3-164](#page-217-0) community ports [3-160](#page-213-0), [4-206](#page-453-0) interface configuration [3-166](#page-219-0) isolated ports [3-160](#page-213-1), [4-206](#page-453-1) primary VLAN [3-161](#page-214-0) promiscuous ports [3-160](#page-213-3), [4-206](#page-453-2)

# **Q**

queue weights [3-174](#page-227-0), [4-223](#page-470-0)

# **R**

RADIUS, logon authentication [4-96](#page-343-0) rate limits, setting [3-113](#page-166-0), [4-158](#page-405-0) remote logging [4-62](#page-309-0)

restarting the system [3-41](#page-94-0), [4-30](#page-277-0) RSTP [3-126](#page-179-1), [4-182](#page-429-2) global configuration [3-128](#page-181-0), [4-182](#page-429-3)

# **S**

secure shell [3-57](#page-110-0), [4-46](#page-293-0) Secure Shell configuration [3-57](#page-110-1), [4-50](#page-297-0), [4-51](#page-298-0) serial port configuring [4-14](#page-261-0) [Simple Network Management Protocol](#page-98-1) *See* SNMP SNMP [3-45](#page-98-2) community string [3-45](#page-98-0), [4-135](#page-382-0) enabling traps [3-46](#page-99-0), [4-139](#page-386-0) filtering IP addresses [3-75](#page-128-0) trap manager [3-46](#page-99-0), [4-138](#page-385-0) software displaying version [3-13](#page-66-0), [4-83](#page-330-0) downloading [3-22](#page-75-0), [4-86](#page-333-0) [Spanning Tree Protocol](#page-179-1) *See* STA specifications, software [A-1](#page-500-0) SSH, configuring [3-57](#page-110-1), [4-50](#page-297-0), [4-51](#page-298-0) STA [3-126](#page-179-1), [4-180](#page-427-0) edge port [3-139](#page-192-0), [3-142](#page-195-0), [4-189](#page-436-0) global settings, configuring [3-132](#page-185-0), [4-181](#page-428-0)–[4-186](#page-433-2) global settings, displaying [3-128](#page-181-0), [4-193](#page-440-0) interface settings [3-136](#page-189-0), [4-188](#page-435-0)–[4-192](#page-439-1), [4-193](#page-440-1) link type [3-139](#page-192-1), [3-142](#page-195-1), [4-191](#page-438-0) path cost [3-129](#page-182-0), [3-138](#page-191-0), [4-188](#page-435-0) path cost method [3-134](#page-187-0), [4-186](#page-433-0) port priority [3-138](#page-191-1), [4-189](#page-436-1) protocol migration [3-142](#page-195-2), [4-192](#page-439-0) transmission limit [3-134](#page-187-1), [4-186](#page-433-2) standards, IEEE [A-3](#page-502-0) startup files creating [3-26](#page-79-0), [4-86](#page-333-2) displaying [3-22](#page-75-0), [4-78](#page-325-0)

# *INDEX*

setting [3-22](#page-75-0), [4-92](#page-339-0) static addresses, setting [3-122](#page-175-1), [4-176](#page-423-0) statistics port [3-115](#page-168-0), [4-152](#page-399-0) STP [3-132](#page-185-1), [4-182](#page-429-4) [STP](#page-179-2) *Also see* STA system clock, setting [3-42](#page-95-0), [4-71](#page-318-0) System Logs [3-33](#page-86-0) system software, downloading from server [3-22](#page-75-0), [4-86](#page-333-3)

# **T**

TACACS+, logon authentication [3-50](#page-103-0), [4-101](#page-348-0) time, setting [3-42](#page-95-0), [4-71](#page-318-0) traffic class weights [3-174](#page-227-0), [4-223](#page-470-0) trap manager [2-13](#page-50-1), [3-46](#page-99-0), [4-138](#page-385-1) troubleshooting [B-1](#page-504-0) trunk configuration [3-93](#page-146-0), [4-161](#page-408-0) LACP [3-97](#page-150-0), [4-164](#page-411-0) static [3-95](#page-148-0), [4-163](#page-410-0)

# **U**

upgrading software [3-22](#page-75-0), [4-86](#page-333-4)

user password [3-48](#page-101-1), [4-35](#page-282-0), [4-36](#page-283-0)

# **V**

VLANs [3-143](#page-196-0)–[3-169](#page-222-2), [4-195](#page-442-0)–[4-215](#page-462-1) adding static members [3-153](#page-206-0), [3-156](#page-209-0), [4-203](#page-450-0) creating [3-151](#page-204-0), [4-196](#page-443-0) description [3-143](#page-196-0), [3-169](#page-222-2) displaying basic information [3-148](#page-201-2), [4-216](#page-463-0) displaying port members [3-149](#page-202-0), [4-205](#page-452-0) egress mode [3-159](#page-212-0), [4-199](#page-446-0) interface configuration [3-157](#page-210-2), [4-200](#page-447-1)–[4-204](#page-451-0) private [3-160](#page-213-4), [4-206](#page-453-3)

# **W**

Web interface access requirements [3-1](#page-54-0) configuratio[n buttons](#page-56-1) [3-4](#page-57-0) home page 3-3 menu list [3-5](#page-58-1) panel display [3-4](#page-57-1)

#### **FOR TECHNICAL SUPPORT, CALL:**

From U.S.A. and Canada (24 hours a day, 7 days a week) (800) SMC-4-YOU; Phn: (949) 679-8000; Fax: (949) 679-1481 From Europe: Contact details can be found on www.smc-europe.com or www.smc.com

#### **INTERNET**

E-mail addresses: techsupport@smc.com european.techsupport@smc-europe.com Driver updates: http://www.smc.com/index.cfm?action=tech\_support\_drivers\_downloads World Wide Web: http://www.smc.com http://www.smc-europe.com

#### **FOR LITERATURE OR ADVERTISING RESPONSE, CALL:**

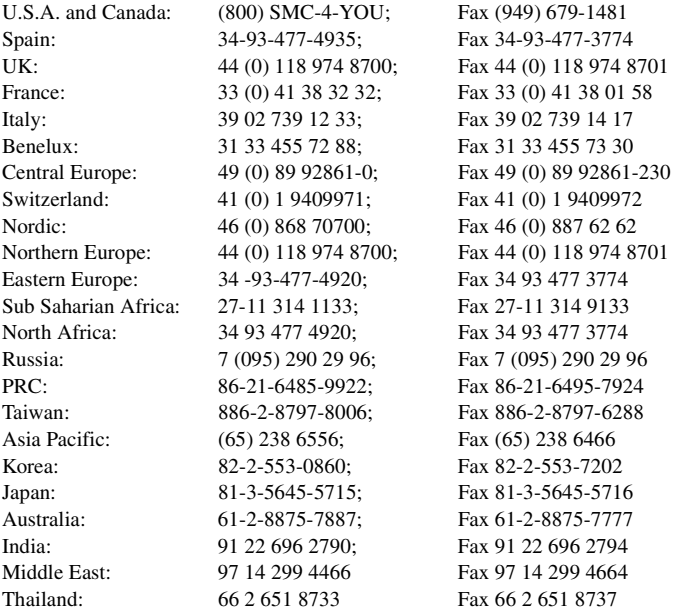

If you are looking for further contact information, please visit www.smc.com, www.smc-europe.com, or www.smc-asia.com.

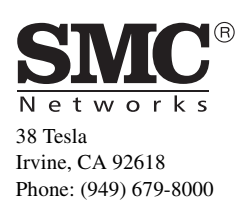

Model Number: SMC6624M, SMC6648M Pub. Number: 149100005900 Revision Number: F2.2.6.0 E012005-R01